# **Sun Java System Delegated Administrator 6.4 Administration Guide**

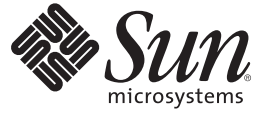

Sun Microsystems, Inc. 4150 Network Circle Santa Clara, CA 95054 U.S.A.

Part No: 819–4438–10 March 2007

Copyright 2007 Sun Microsystems, Inc. 4150 Network Circle, Santa Clara, CA 95054 U.S.A. All rights reserved.

Sun Microsystems, Inc. has intellectual property rights relating to technology embodied in the product that is described in this document. In particular, and without limitation, these intellectual property rights may include one or more U.S. patents or pending patent applications in the U.S. and in other countries.

U.S. Government Rights – Commercial software. Government users are subject to the Sun Microsystems, Inc. standard license agreement and applicable provisions of the FAR and its supplements.

This distribution may include materials developed by third parties.

Parts of the product may be derived from Berkeley BSD systems, licensed from the University of California. UNIX is a registered trademark in the U.S. and other countries, exclusively licensed through X/Open Company, Ltd.

Sun, Sun Microsystems, the Sun logo, the Solaris logo, the Java Coffee Cup logo, docs.sun.com, Java, and Solaris are trademarks or registered trademarks of Sun Microsystems, Inc. in the U.S. and other countries. All SPARC trademarks are used under license and are trademarks or registered trademarks of SPARC International, Inc. in the U.S. and other countries. Products bearing SPARC trademarks are based upon an architecture developed by Sun Microsystems, Inc. This product includes software developed by Computing Services at Carnegie Mellon University (http://www.cmu.edu/computing/).

The OPEN LOOK and Sun<sup>TM</sup> Graphical User Interface was developed by Sun Microsystems, Inc. for its users and licensees. Sun acknowledges the pioneering efforts of Xerox in researching and developing the concept of visual or graphical user interfaces for the computer industry. Sun holds a non-exclusive license from Xerox to the Xerox Graphical User Interface, which license also covers Sun's licensees who implement OPEN LOOK GUIs and otherwise comply with Sun's written license agreements.

Products covered by and information contained in this publication are controlled by U.S. Export Control laws and may be subject to the export or import laws in other countries. Nuclear, missile, chemical or biological weapons or nuclear maritime end uses or end users, whether direct or indirect, are strictly prohibited. Export or reexport to countries subject to U.S. embargo or to entities identified on U.S. export exclusion lists, including, but not limited to, the denied persons and specially designated nationals lists is strictly prohibited.

DOCUMENTATION IS PROVIDED "AS IS" AND ALL EXPRESS OR IMPLIED CONDITIONS, REPRESENTATIONS AND WARRANTIES, INCLUDING ANY IMPLIED WARRANTY OF MERCHANTABILITY, FITNESS FOR A PARTICULAR PURPOSE OR NON-INFRINGEMENT, ARE DISCLAIMED, EXCEPT TO THE EXTENT THAT SUCH DISCLAIMERS ARE HELD TO BE LEGALLY INVALID.

Copyright 2007 Sun Microsystems, Inc. 4150 Network Circle, Santa Clara, CA 95054 U.S.A. Tous droits réservés.

Sun Microsystems, Inc. détient les droits de propriété intellectuelle relatifs à la technologie incorporée dans le produit qui est décrit dans ce document. En particulier, et ce sans limitation, ces droits de propriété intellectuelle peuvent inclure un ou plusieurs brevets américains ou des applications de brevet en attente aux Etats-Unis et dans d'autres pays.

Cette distribution peut comprendre des composants développés par des tierces personnes.

Certaines composants de ce produit peuvent être dérivées du logiciel Berkeley BSD, licenciés par l'Université de Californie. UNIX est une marque déposée aux Etats-Unis et dans d'autres pays; elle est licenciée exclusivement par X/Open Company, Ltd.

Sun, Sun Microsystems, le logo Sun, le logo Solaris, le logo Java Coffee Cup, docs.sun.com, Java et Solaris sont des marques de fabrique ou des marques déposées de Sun Microsystems, Inc. aux Etats-Unis et dans d'autres pays. Toutes les marques SPARC sont utilisées sous licence et sont des marques de fabrique ou des marques déposées de SPARC International, Inc. aux Etats-Unis et dans d'autres pays. Les produits portant les marques SPARC sont basés sur une architecture développée par Sun Microsystems, Inc. Ce produit comprend du logiciel dévelopé par Computing Services à Carnegie Mellon University (http://www.cmu.edu/computing/).

L'interface d'utilisation graphique OPEN LOOK et Sun a été développée par Sun Microsystems, Inc. pour ses utilisateurs et licenciés. Sun reconnaît les efforts de pionniers de Xerox pour la recherche et le développement du concept des interfaces d'utilisation visuelle ou graphique pour l'industrie de l'informatique. Sun détient une licence non exclusive de Xerox sur l'interface d'utilisation graphique Xerox, cette licence couvrant également les licenciés de Sun qui mettent en place l'interface d'utilisation graphique OPEN LOOK et qui, en outre, se conforment aux licences écrites de Sun.

Les produits qui font l'objet de cette publication et les informations qu'il contient sont régis par la legislation américaine en matière de contrôle des exportations et peuvent être soumis au droit d'autres pays dans le domaine des exportations et importations. Les utilisations finales, ou utilisateurs finaux, pour des armes nucléaires, des missiles, des armes chimiques ou biologiques ou pour le nucléaire maritime, directement ou indirectement, sont strictement interdites. Les exportations ou réexportations vers des pays sous embargo des Etats-Unis, ou vers des entités figurant sur les listes d'exclusion d'exportation américaines, y compris, mais de manière non exclusive, la liste de personnes qui font objet d'un ordre de ne pas participer, d'une façon directe ou indirecte, aux exportations des produits ou des services qui sont régis par la legislation américaine en matière de contrôle des exportations et la liste de ressortissants spécifiquement designés, sont rigoureusement interdites.

LA DOCUMENTATION EST FOURNIE "EN L'ETAT" ET TOUTES AUTRES CONDITIONS, DECLARATIONS ET GARANTIES EXPRESSES OU TACITES SONT FORMELLEMENT EXCLUES, DANS LA MESURE AUTORISEE PAR LA LOI APPLICABLE, Y COMPRIS NOTAMMENT TOUTE GARANTIE IMPLICITE RELATIVE A LA QUALITE MARCHANDE, A L'APTITUDE A UNE UTILISATION PARTICULIERE OU A L'ABSENCE DE CONTREFACON.

# Contents

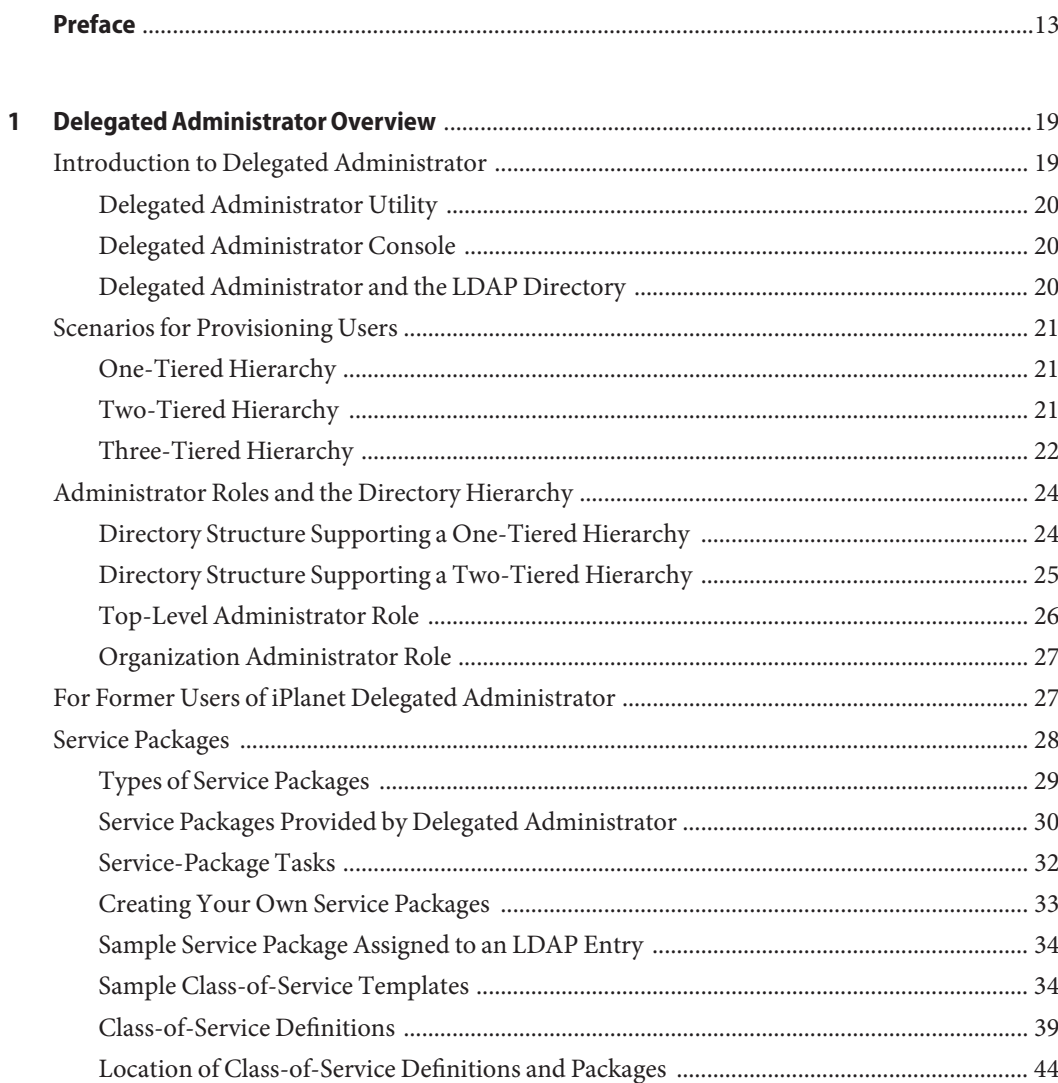

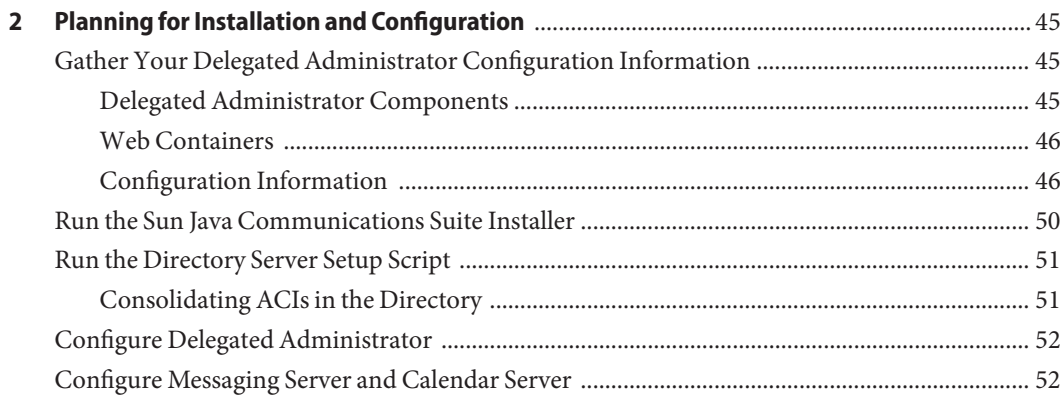

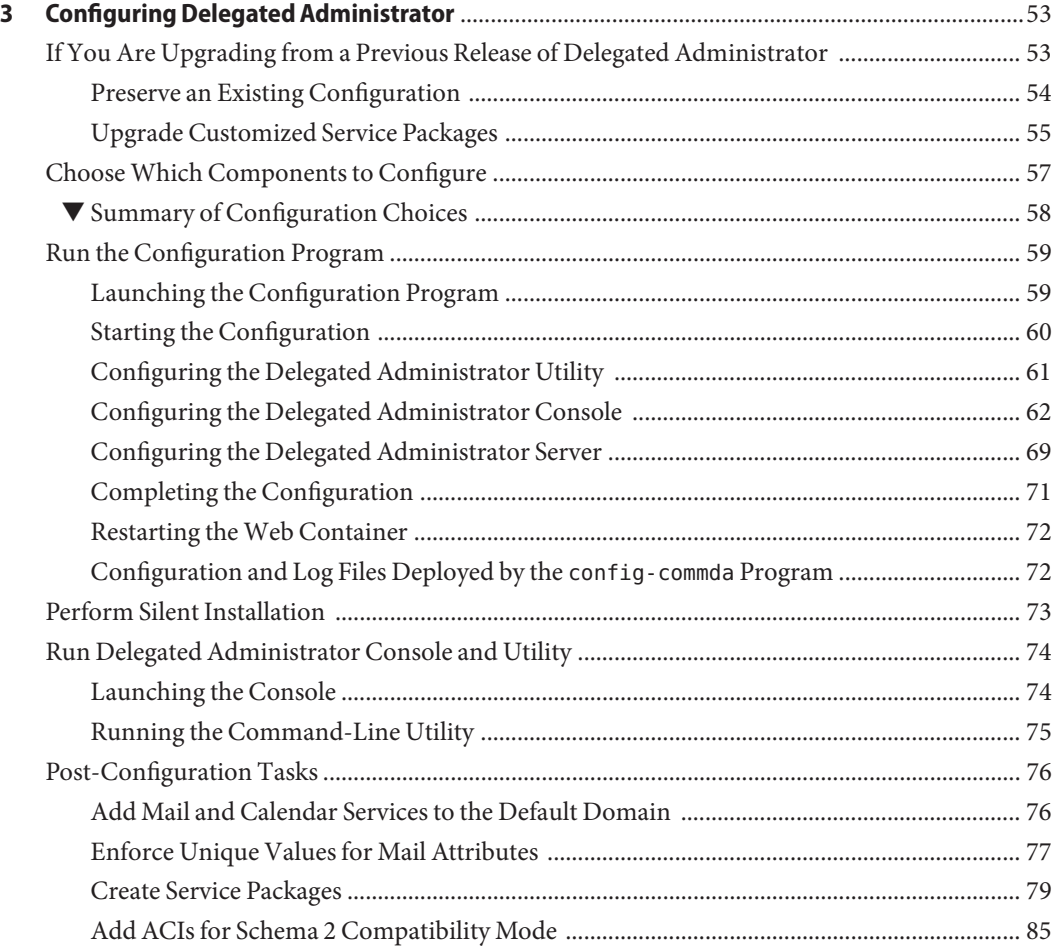

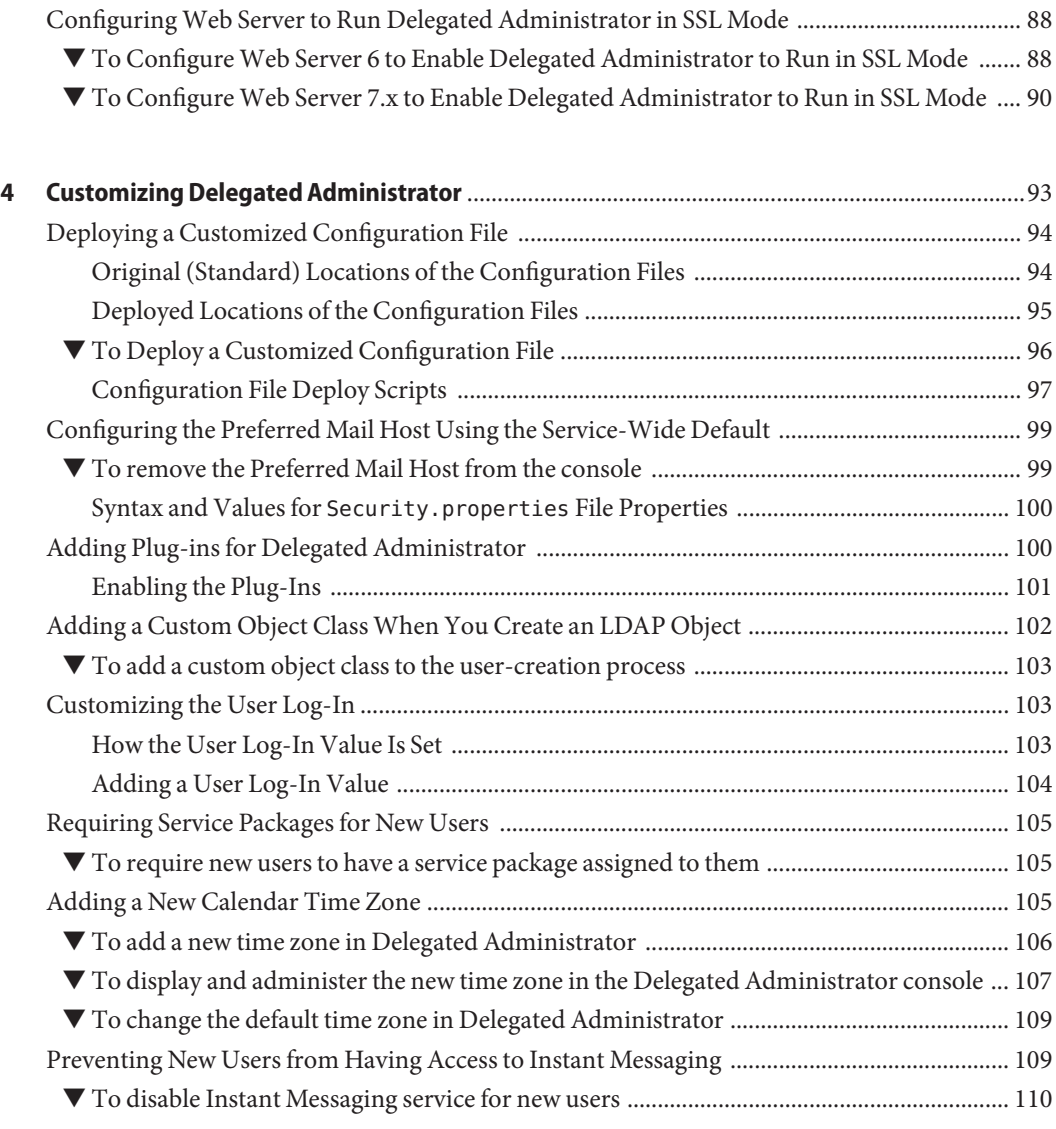

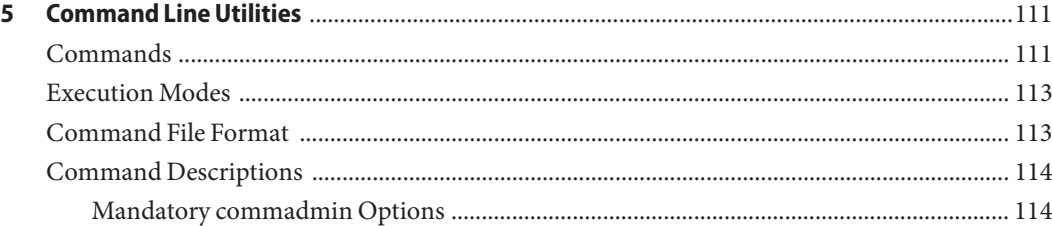

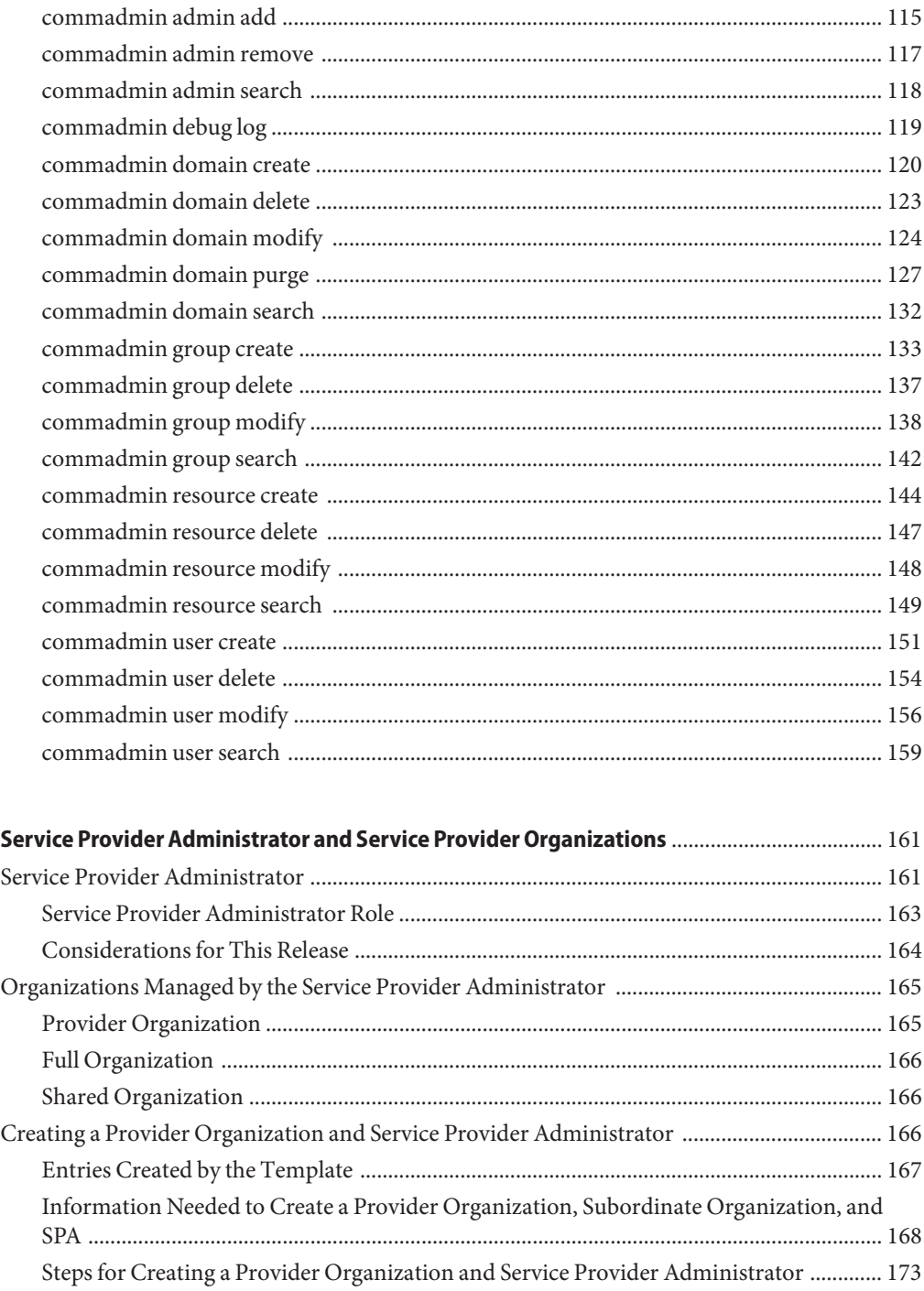

 $\pmb{\mathsf{A}}$ 

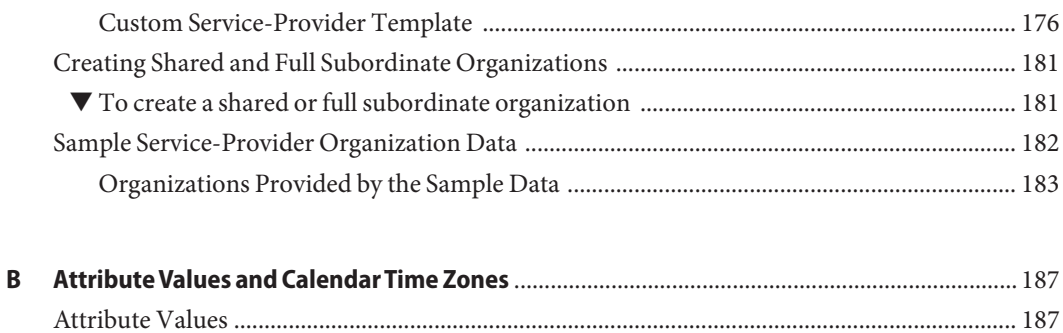

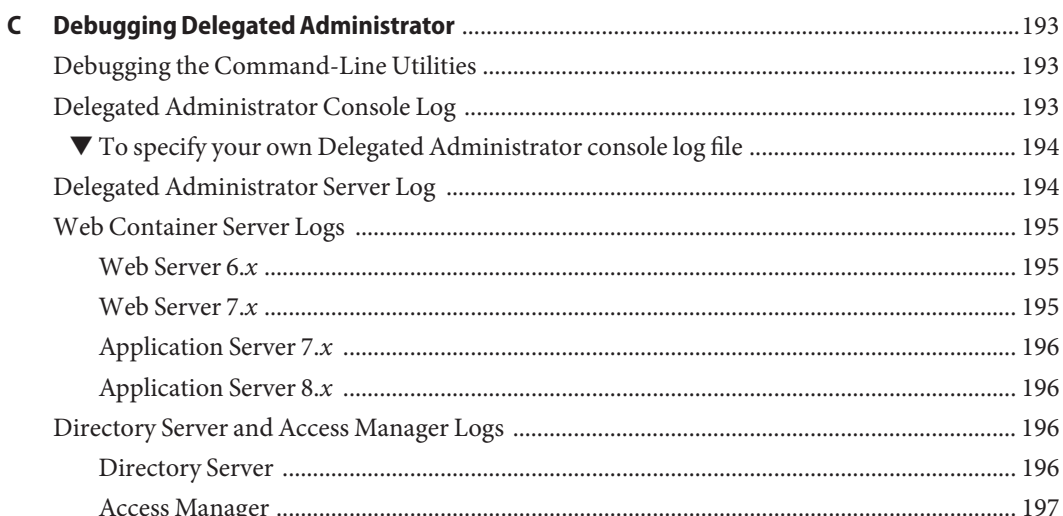

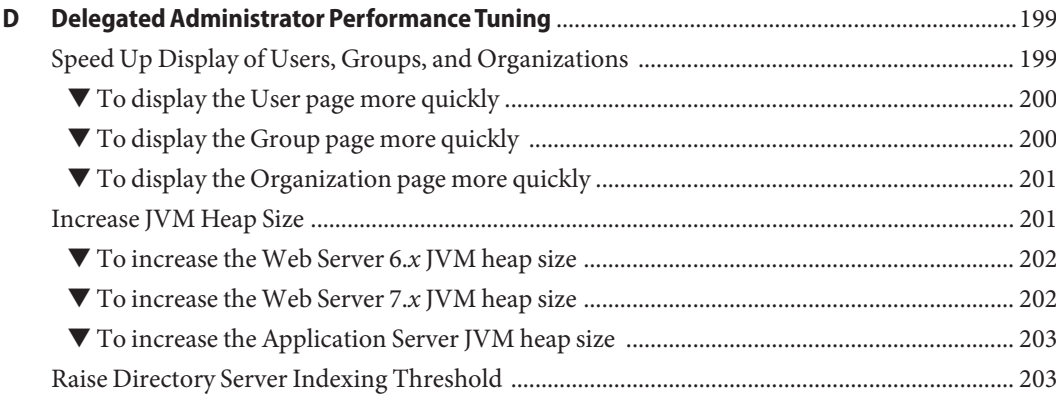

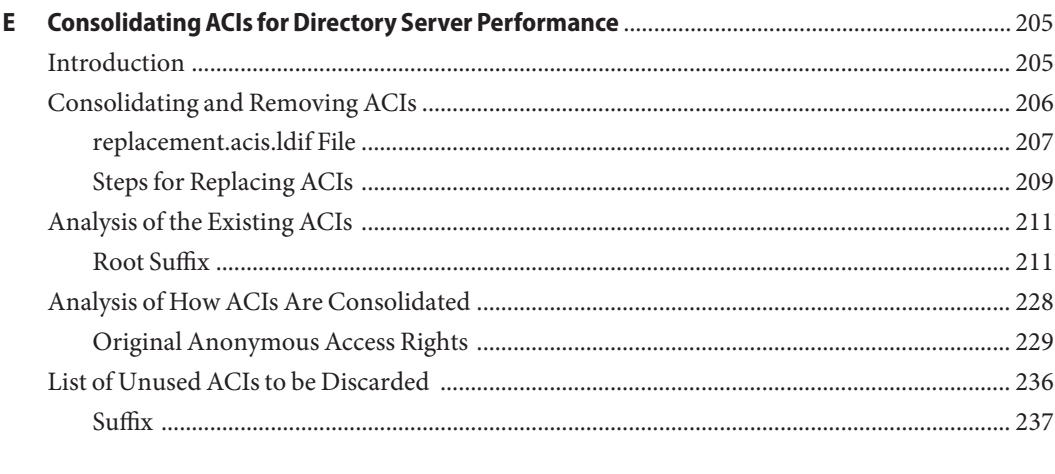

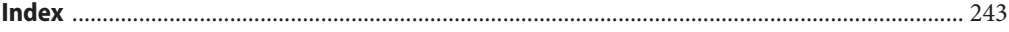

# Tables

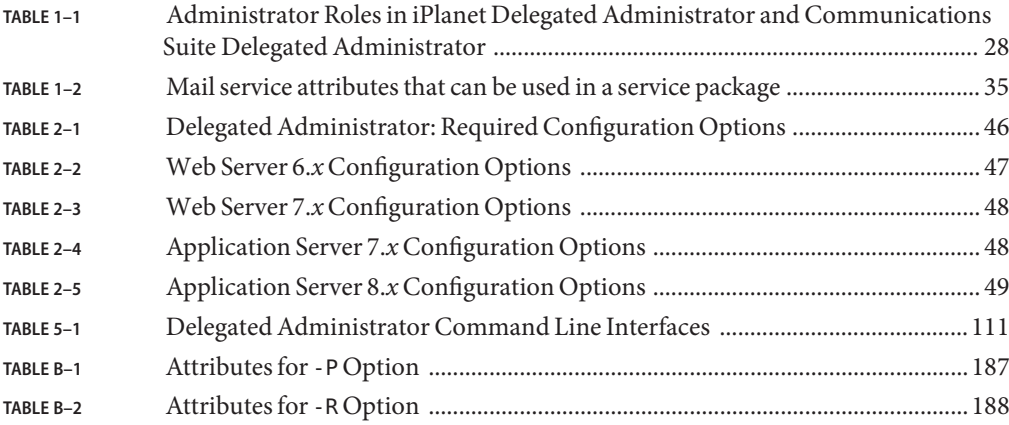

# Figures

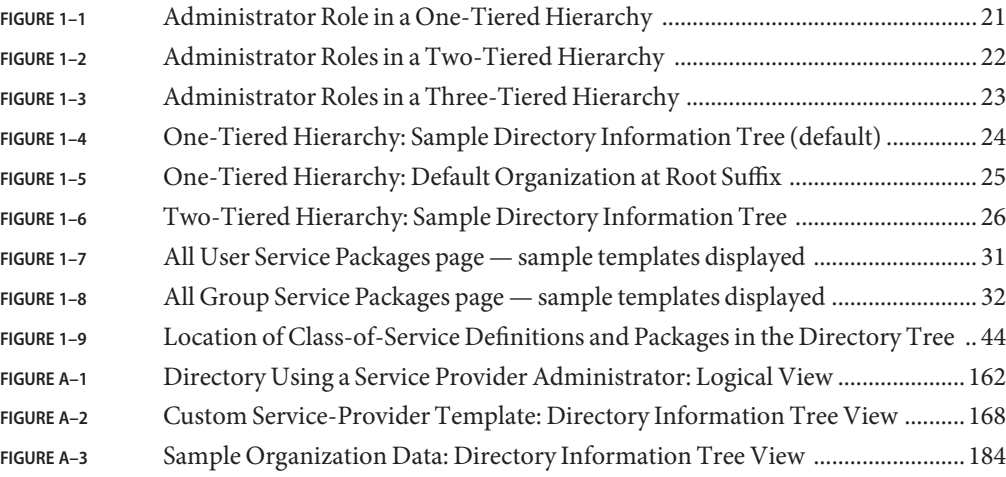

## <span id="page-12-0"></span>Preface

This guide explains how to configure and administer Sun<sup>TM</sup> Java System Delegated Administrator. This guide also describes the Delegated Administrator commands, providing syntax and examples.

Delegated Administrator consists of a console (graphical user interface) and a set of command-line tools for provisioning users, groups, domains, and resources for Sun Java System Messaging Server and Sun Java System Calendar Server using Sun Java System Access Manager.

### **Who Should Use This Book**

You should read this book if you are responsible for administering, configuring, and deploying Delegated Administrator at your site.

### **Before You Read This Book**

This book assumes that you are responsible for administering the software and that you have a general understanding of the following:

- The Internet and the World Wide Web
- Messaging Server protocols
- Sun Java System Administration Server
- Sun Java System Directory Server and LDAP
- Sun Java System Console
- System administration and networking on the following platforms:
	- Solaris 10 for SPARC and x86
	- Solaris 9 for SPARC and x86
	- Red Hat Enterprise Linux 4.0 or any RHEL 4 Update
	- Red Hat Enterprise Linux 3.0 or any RHEL 3 Update

General deployment architectures

## **How This Book Is Organized**

The following table summarizes the content of this book.

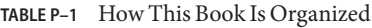

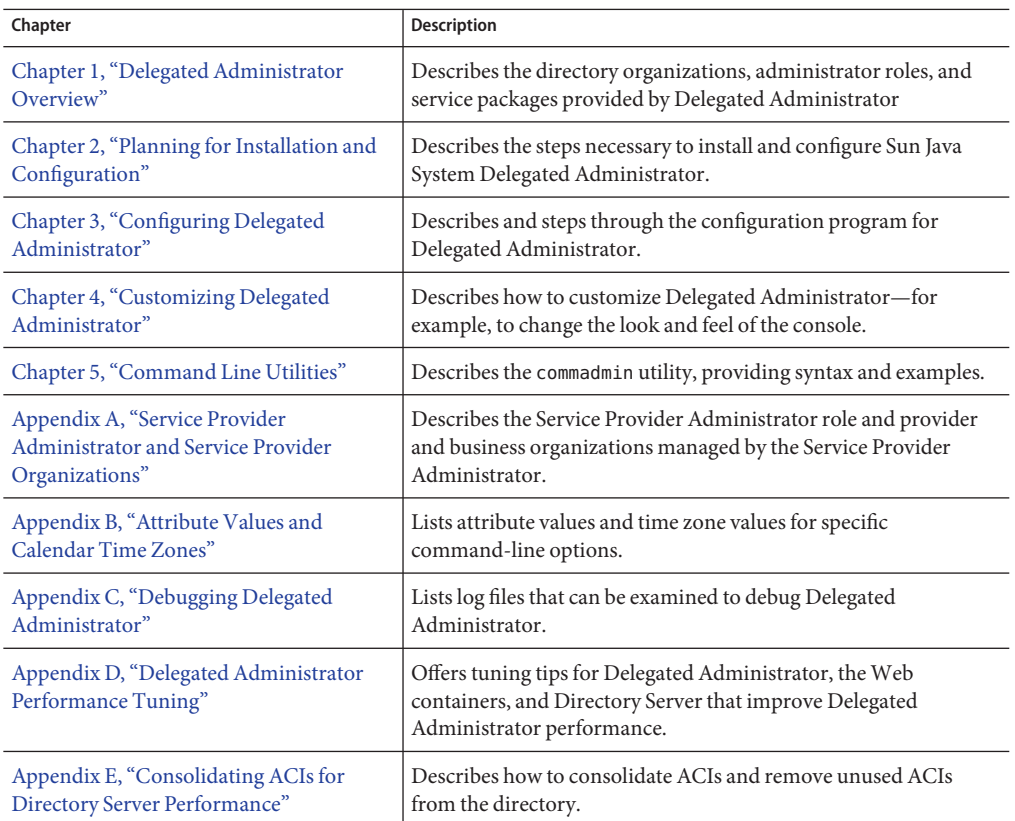

## **Communications Suite Documentation Set**

The  $http://docs.sun.com<sup>SM</sup>$  $http://docs.sun.com<sup>SM</sup>$  web site enables you to access Sun technical documentation online. You can browse the archive or search for a specific book title or subject.

### **Messaging Server Documents**

Use the following URL to see all the Messaging Server documentation:

```
http://docs.sun.com/coll/1312.1
```
The following documents are available:

- *Sun Java System Messaging Server Administration Guide*
- *Sun Java System Messaging Server Administration Reference*
- Sun Java System Messaging Server MTA Developer's Reference

The Messaging Server product suite contains other products such as Sun Java<sup>TM</sup> System Directory Server. Documentation for these and other products can be found on the docs.sun.com web site.

In addition to the software documentation, see the Messaging Server Software Forum for technical help on specific Messaging Server product questions. The forum can be found at the following URL:

<http://swforum.sun.com/jive/forum.jsp?forum=15>

#### **Calendar Server Documents**

Use the following URL to see all the Calendar Server documentation:

```
http://docs.sun.com/coll/1313.1
```
The following documents are available:

- *Sun Java System Calendar Server Administration Guide*
- *Sun Java System Calendar Server Developer's Guide*

#### **Communications Suite Documents**

Use either one of the following URLs to see the documentation that applies to all Communications Suite products:

<http://docs.sun.com/coll/1312.1>

or

<http://docs.sun.com/coll/1313.1>

The following documents are available:

- $Sun$  *Java Communications Suite Installation Guide*
- *Sun Java Communications Suite Upgrade Guide*
- *Sun Java Communications Suite Release Notes*
- *Sun Java System Delegated Administrator Administration Guide*
- *Sun Java Communications Suite Deployment Planning Guide*
- *Sun Java Communications Suite Schema Migration Guide*
- *Sun Java Communications Suite Schema Reference*
- *Sun Java Communications Suite Event Notification Service Guide*
- *Sun Java System Communications Express Administration Guide*
- *Sun Java System Communications Express Customization Guide*

#### **Default Paths and File Names**

The following table describes the default paths and file names used in this book.

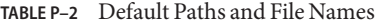

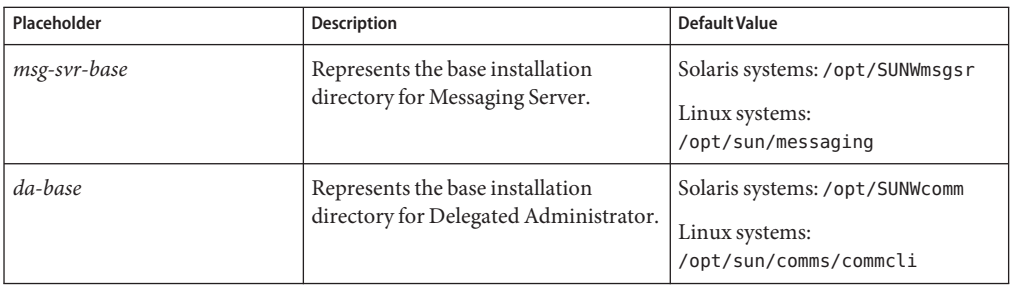

### **Typographic Conventions**

The following table describes the typographic changes that are used in this book.

| <b>Typeface</b> | Meaning                                                                                                    | Example                                              |  |
|-----------------|----------------------------------------------------------------------------------------------------|------------------------------------------------------|--|
| AaBbCc123       | The names of commands, files, and<br>directories, and onscreen computer<br>output                             | Edit your . login file.                              |  |
|                 |                                                                                                    | Use 1s - a to list all files.                        |  |
|                 |                                                                                                    | machine name% you have mail.                         |  |
| AaBbCc123       | What you type, contrasted with onscreen<br>computer output                                                    | machine name% su                                     |  |
|                 |                                                                                                    | Password:                                            |  |
| AaBbCc123       | A placeholder to be replaced with a real<br>name or value                                                     | The command to remove a file is rm <i>filename</i> . |  |
| AaBbCc123       | Book titles, new terms, and terms to be<br>emphasized (note that some emphasized<br>items appear bold online) | Read Chapter 6 in the User's Guide.                  |  |
|                 |                                                                                                    | A cache is a copy that is stored locally.            |  |
|                 |                                                                                                    | Do <i>not</i> save the file.                         |  |

**TABLE P–3** Typographic Conventions

## **Shell Prompts in Command Examples**

The following table shows default system prompts and superuser prompts.

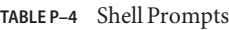

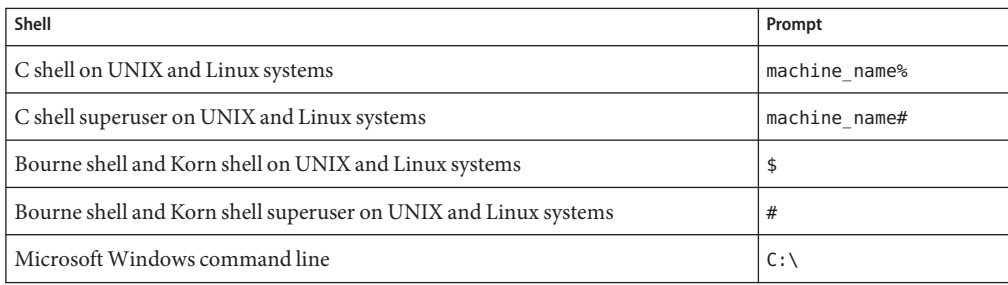

## **Symbol Conventions**

The following table explains symbols that might be used in this book.

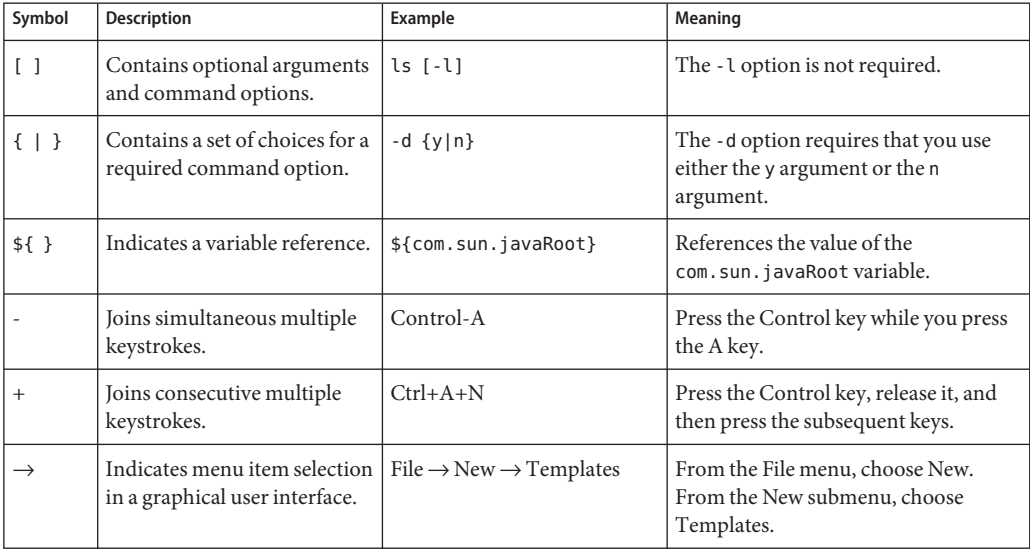

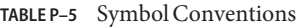

### **Documentation, Support, and Training**

The Sun web site provides information about the following additional resources:

- Documentation (<http://www.sun.com/documentation/>)
- Support (<http://www.sun.com/support/>)
- Training (<http://www.sun.com/training/>)

### **Third-PartyWeb Site References**

Third-party URLs are referenced in this document and provide additional, related information.

**Note –** Sun is not responsible for the availability of third-party web sites mentioned in this document. Sun does not endorse and is not responsible or liable for any content, advertising, products, or other materials that are available on or through such sites or resources. Sun will not be responsible or liable for any actual or alleged damage or loss caused or alleged to be caused by or in connection with use of or reliance on any such content, goods, or services that are available on or through such sites or resources.

### **SunWelcomes Your Comments**

Sun is interested in improving its documentation and welcomes your comments and suggestions. To share your comments, go to <http://docs.sun.com> and click Send Comments. In the online form, provide the full document title and part number. The part number is a 7-digit or 9-digit number that can be found on the book's title page or in the document's URL. For example, the part number of this book is 819-4438.

<span id="page-18-0"></span>CHAP **CHAPTER 1**

# Delegated Administrator Overview

The Communications Suite Delegated Administrator utility and console let you provision users, groups, domains, and resources in an LDAP directory used by Communications Suite applications such as Messaging Server and Calendar Server.

This chapter describes the following topics:

- "Introduction to Delegated Administrator" on page 19
- ["Scenarios for Provisioning Users" on page 21](#page-20-0)
- ["Administrator Roles and the Directory Hierarchy" on page 24](#page-23-0)
- ["For Former Users of iPlanet Delegated Administrator" on page 27](#page-26-0)
- ["Service Packages" on page 28](#page-27-0)

### **Introduction to Delegated Administrator**

With Delegated Administrator, you can distribute provisioning tasks to lower-level administrators who have the authority to manage specified organizations in the LDAP directory. The power to delegate user administration offers the following advantages:

- Distributes among many administrators the potentially time-consuming responsibility for provisioning a large directory. Tens or hundreds of administrators can manage organizations within a directory that may include thousands or millions of users.
- Allows you to create organizations in the directory structure that can be managed and provisioned as distinct (or unique) units. These organizations can contain users belonging to customer businesses, corporate departments, or other groups.

Delegated Administrator provides two interfaces for provisioning users and organizations in the directory:

- ["Delegated Administrator Utility" on page 20](#page-19-0)
- ["Delegated Administrator Console" on page 20](#page-19-0)

These interfaces are summarized in the sections that follow.

<span id="page-19-0"></span>Delegated Administrator provisions the directory to support Messaging Server and Calendar Server.

In addition, users created in Delegated Administrator will have access to Sun Java System Instant Messaging (IM) service if IM is deployed on your site. Users are automatically assigned basic IM service during user creation.

You must use the Access Manager console to set and manage IM user-access levels. In this release, the Delegated Administrator console does not provide access to IM service and does not provide an interface for managing IM user-access levels.

## **Delegated Administrator Utility**

The Delegated Administrator utility is a set of command-line tools for provisioning Messaging Server and Calendar Server organizations, users, groups, and Calendar resources.

**Note –** The Delegated Administrator utility does not offer commands for creating the Service Provider roles and organizations described in this book. To create and manage these new roles and organizations, you must use the Delegated Administrator console.

You invoke the utility with the commadmin command.

For information about the syntax and options available with the commadmin utility, see [Chapter 5, "Command Line Utilities."](#page-110-0)

## **Delegated Administrator Console**

The Delegated Administrator console is a graphical user interface (GUI) for provisioning Messaging Server and Calendar Server organizations, users, groups, and Calendar resources.

For information on how to use the console, see the Delegated Administrator console online help.

## **Delegated Administrator and the LDAP Directory**

Delegated Administrator enables you to provision users by modifying the LDAP directory. You do not need to modify the directory directly. However, it can be useful to understand the Delegated Administrator attributes added to user entries and higher-level nodes in the directory.

For information about the LDAP schema object classes and attributes that support Delegated Administrator, see "Chapter 5: Communications Suite Delegated Administrator Classes and Attributes (Schema 2)" in the *Sun Java System Communications Suite Schema Reference*.

### <span id="page-20-0"></span>**Scenarios for Provisioning Users**

Depending on your business needs, you can create a simple directory structure managed by a single administrator or a multi-tiered directory hierarchy in which provisioning and management tasks are delegated to lower-level administrators.

This section summarizes three scenarios of increasing complexity. It then describes the administrator roles and directory structures Delegated Administrator provides to support the requirements of these scenarios.

## **One-Tiered Hierarchy**

In this scenario, a company or organization might support hundreds or thousands of employees or users. All users are grouped in a single organization. A single administrator role views and manages the entire group. There is no delegation of administrative tasks.

Figure 1–1 shows an example of the administrator role in a single-organization, one-tiered hierarchy.

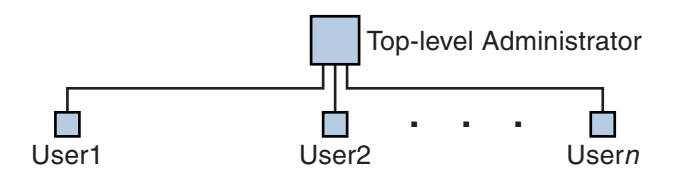

**FIGURE 1–1** Administrator Role in a One-Tiered Hierarchy

In this one-tiered hierarchy, the administrator is called the Top-Level Administrator (TLA).

In the example shown in Figure 1–1, the TLA directly manages and provisions the users (User1, User2, up to Usern).

If you have one organization in your directory, the TLA is the only administrator you need.

For more information, see the following sections:

- ["Directory Structure Supporting a One-Tiered Hierarchy" on page 24](#page-23-0)
- ["Top-Level Administrator Role" on page 26s](#page-25-0)

### **Two-Tiered Hierarchy**

In this scenario, a large company such as an Internet Service Provider (ISP) provides services to businesses. Each business has its own unique domain, which may contain thousands or tens of thousands of users.

<span id="page-21-0"></span>Instead of relying on a single Top-Level Administrator (TLA) to manage and provision all the domains, this scenario supports the delegation of tasks to lower-level administrators.

In a two-tiered hierarchy, the directory contains multiple organizations. A separate organization is created for each hosted domain.

Each organization is assigned to an Organization Administrator (OA). The OA is responsible for the users in that organization. An OA cannot view or modify directory information outside the OA's own organization.

Figure 1–2 shows an example of the administrator roles in a two-tiered hierarchy.

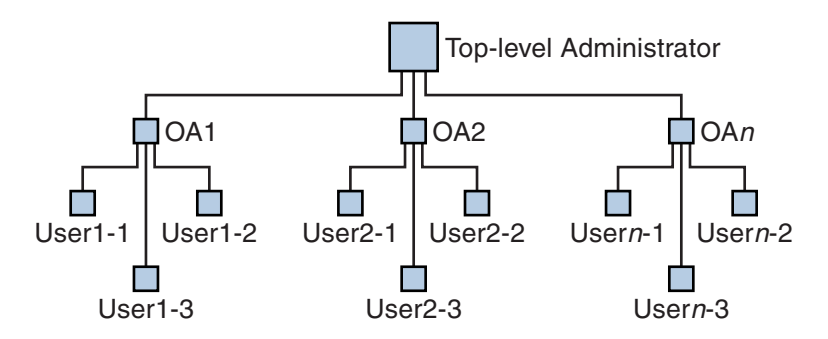

**FIGURE 1–2** Administrator Roles in a Two-Tiered Hierarchy

In the example shown in Figure 1–2, the TLA creates and manages OA1, OA2, up to OAn. Each OA manages the users in one organization.

If you need multiple organizations in your directory, you should create the TLA and OAs to administer the organizations and their users.

For more information, see the following sections:

- ["Directory Structure Supporting a Two-Tiered Hierarchy" on page 25](#page-24-0)
- ["Top-Level Administrator Role" on page 26](#page-25-0)
- ["Organization Administrator Role" on page 27](#page-26-0)

### **Three-Tiered Hierarchy**

In this scenario, a company such as an ISP offers services to hundreds or thousands of small businesses, each of which requires its own organization.

The ISP may support millions of end-users requiring mail services. Moreover, the ISP may work with third-party resellers who manage the end-user businesses.

Each day, dozens of new organizations might have to be added to the directory.

<span id="page-22-0"></span>In a two-tiered hierarchy, the TLA would have to create all these new organizations.

In a three-tiered hierarchy, management tasks are delegated to a second level of administrators. This second level of delegation can ease the management of a large customer base supported by a large LDAP directory.

To support this hierarchy, Delegated Administrator introduces a new role, the Service Provider Administrator (SPA).

The SPA's scope of authority lies between that of the Top-Level Administrator (TLA) and the Organization Administrator (OA).

Figure 1–3 shows an example of the administrator roles in a three-tiered hierarchy.

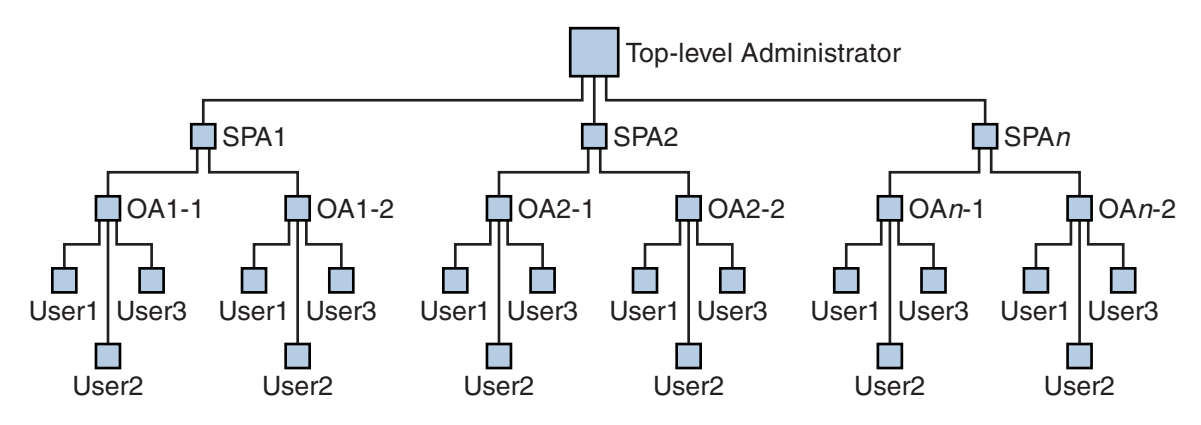

**FIGURE 1–3** Administrator Roles in a Three-Tiered Hierarchy

In a three-tiered hierarchy, the TLA delegates administrative authority to Service Provider Administrators (SPAs). The SPAs can create subordinate organizations for new customers and assign Organization Administrators (OAs) to manage users in those organizations.

If you need multiple organizations that are themselves divided into subgroups or organizations, you can use a three-tiered hierarchy that implements the TLA, SPA, and OA roles.

For information about the SPA role, see [Appendix A, "Service Provider Administrator and](#page-160-0) [Service Provider Organizations."](#page-160-0)

## <span id="page-23-0"></span>**Administrator Roles and the Directory Hierarchy**

This section shows sample Directory Information Trees that implement one- and two-tiered hierarchies. It then describes the tasks that can be performed by the Top-Level Administrator and Organization Administrator.

## **Directory Structure Supporting a One-Tiered Hierarchy**

When you configure Delegated Administrator by running the configuration program, config-commda, you create a Top-Level Administrator (TLA) and a default organization.

#### **One-Tiered Hierarchy: Default Organization Under the Root Suffix**

By default, the configuration program places the default organization under the root suffix.

The Directory Information Tree will look similar to the one shown in Figure 1–4.

Figure 1–4 shows a sample Directory Information Tree organized in a one-tiered hierarchy (default configuration).

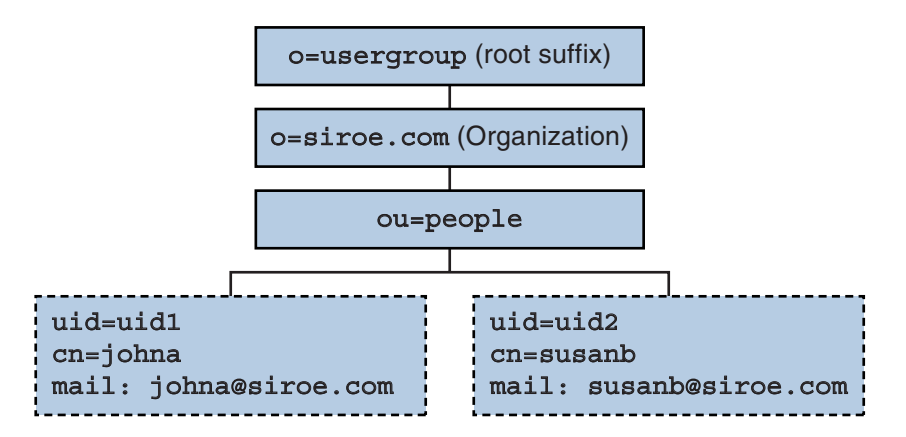

**FIGURE 1–4** One-Tiered Hierarchy: Sample Directory Information Tree (default)

#### **One-Tiered Hierarchy: Default Organization at the Root Suffix**

When you run the configuration program, config-commda, you can choose to create the default organization at the root suffix instead of under it. For configuration details, see ["Configuring](#page-68-0) [the Delegated Administrator Server" on page 69](#page-68-0) in [Chapter 3, "Configuring Delegated](#page-52-0) [Administrator."](#page-52-0)

<span id="page-24-0"></span>In this situation, the Directory Information Tree will look similar to the one shown in Figure 1–5.

However, if you create the default organization at the root suffix, this configuration of the LDAP directory cannot support multiple hosted domains. To support hosted domains, the default organization must be under the root suffix.

Figure 1–5 shows a sample one-tiered hierarchy in which the default organization is created at the root suffix.

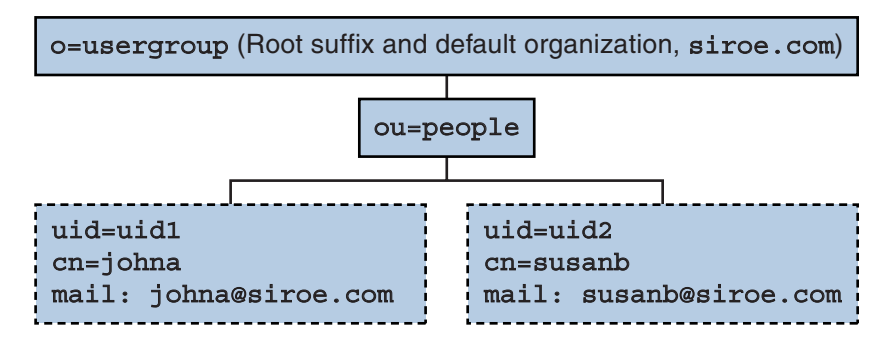

**FIGURE 1–5** One-Tiered Hierarchy: Default Organization at Root Suffix

## **Directory Structure Supporting a Two-Tiered Hierarchy**

After Delegated Administrator has been configured with the config-commda program, the TLA can create additional organizations, as shown in [Figure 1–6.](#page-25-0)

[Figure 1–6](#page-25-0) shows a sample Directory Information Tree organized in a two-tiered hierarchy.

<span id="page-25-0"></span>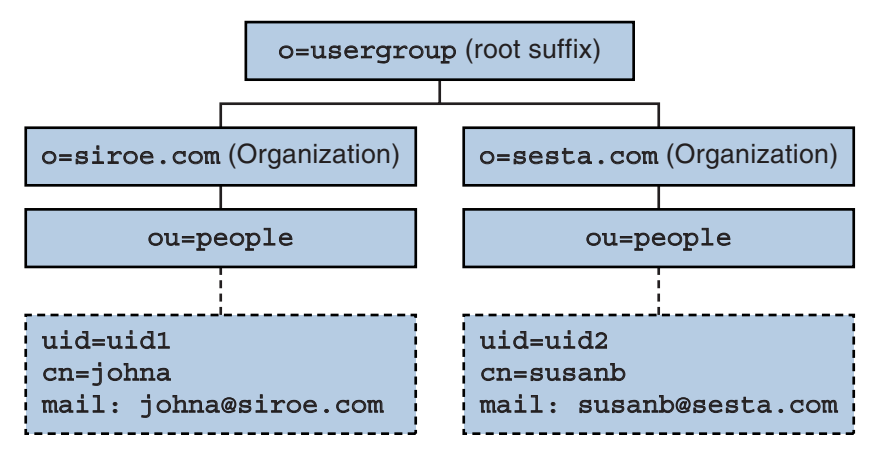

**FIGURE 1–6** Two-Tiered Hierarchy: Sample Directory Information Tree

### **Top-Level Administrator Role**

The TLA has the authority to perform the following tasks:

■ Create, delete, and modify organizations.

In the example shown in Figure 1–6, the TLA can modify or delete siroe.com or sesta.com and can create additional organizations.

Note that in this example, the two organizations are also unique (hosted) domains.

- Create, delete, and modify users.
- Create, delete, and modify groups.
- Create, delete, and modify Calendar resources.
- Assign OA roles to users. For example, the TLA could assign an OA role to the user johna in the siroe.com organization.

The TLA also can remove the OA role from a user.

- Assign TLA roles to other users. The TLA also can remove the TLA role from a user.
- Assign service packages to organizations.

For information about service packages, see ["Service Packages" on page 28,](#page-27-0) later in this overview.

The TLA can assign specified types of service packages to an organization and determine the maximum number of each package that can be used in that organization.

For example, the TLA could assign the following service packages:

In the siroe.com organization:

1,000 gold packages

500 platinum packages

- <span id="page-26-0"></span>■ In the sesta.com organization:
	- 2,000 silver packages
	- 1,500 gold packages

100 platinum packages

The TLA can perform the preceding tasks by using the Delegated Administrator console or by executing Delegated Administrator utility (commadmin) commands.

```
For a description of the commadmin commands, see Table 5–1 in Chapter 5, "Command
Line Utilities."
```
#### **Organization Administrator Role**

The OA has the authority to perform the following tasks within the OA's organization:

■ Create, delete, and modify users.

In the example shown in [Figure 1–6,](#page-25-0) if the user johna is assigned the OA role in the siroe.com organization, johna can manage users in siroe.com.

- Create, delete, and modify groups.
- Create, delete, and modify Calendar resources.
- Assign the OA role to other users.
- Assign and remove service packages for users.

The OA cannot perform any of these tasks for users, groups, or resources outside the OA's organization.

For example, if johna is the OA for siroe.com in [Figure 1–6,](#page-25-0) johna cannot manage users, groups, or resources in sesta.com.

The OA can perform the preceding tasks by using the Delegated Administrator console or by executing Delegated Administrator utility (commadmin) commands.

For a description of the commadmin commands available to the OA, see [Table 5–1](#page-110-0) in [Chapter 5,](#page-110-0) ["Command Line Utilities."](#page-110-0)

#### **For Former Users of iPlanet Delegated Administrator**

Communications Suite Delegated Administrator is designed for provisioning users in an LDAP Schema 2 directory.

Users of previous versions of Messaging Server who have an LDAP Schema 1 directory may have used iPlanet Delegated Administrator, a deprecated tool. If you still have a Schema 1 directory, you should use iPlanet Delegated Administrator to provision users.

<span id="page-27-0"></span>iPlanet Delegated Administrator uses slightly different terms for the administrator roles than those currently used by Communications Suite Delegated Administrator.

Table 1–1 lists and defines the administrator roles in each version of Delegated Administrator.

**TABLE 1–1** Administrator Roles in iPlanet Delegated Administrator and Communications Suite Delegated Administrator

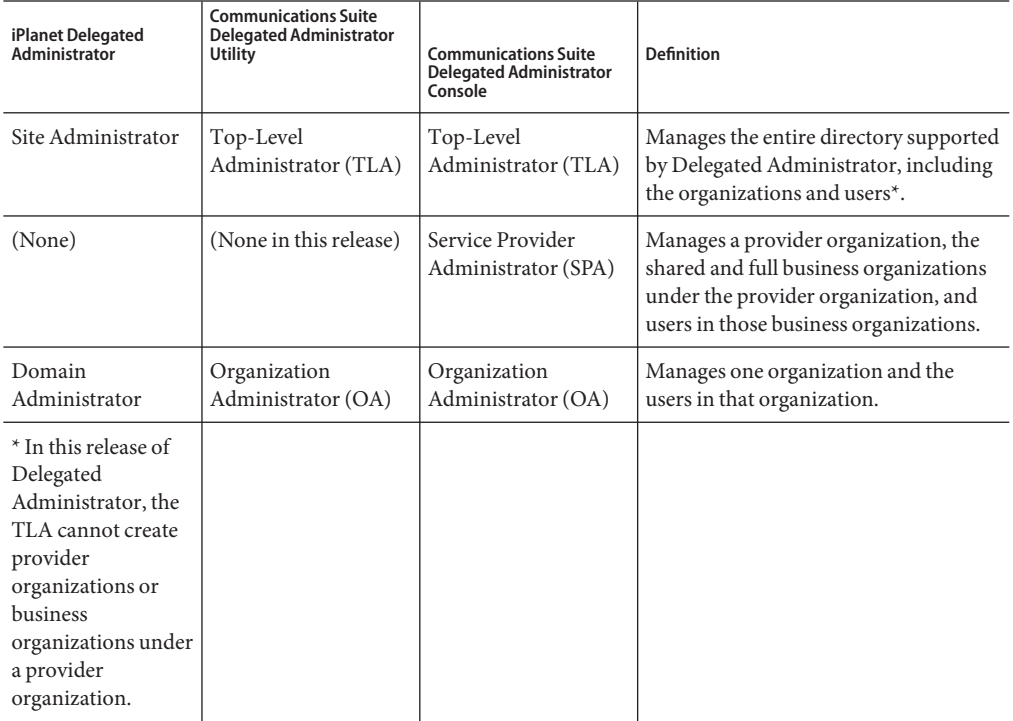

#### **Service Packages**

A service package is implemented by the Class-of-Service mechanism in the LDAP directory. This mechanism lets you set values for predefined attributes that are installed in the directory when you configure Delegated Administrator. A service package adds the characteristics of the service to user or group entries.

Delegated Administrator provides sample Class-of-Service templates.

You can also create your own service packages.

In the Delegated Administrator console, you can assign the sample packages and your own packages to users or groups.

## <span id="page-28-0"></span>**Types of Service Packages**

A service package includes the following components:

- Access Manager service
- Service bundle (mail service and/or calendar service)
- LDAP object (users or groups)

Delegated Administrator automatically provides Access Manager service with every service definition. When you assign a service package to a user or group, Delegated Administrator takes the Access Manager object classes and attributes from the service definition and adds them to the LDAP entry.

Do not change or delete the Access Manager portion of any service package.

When you create a service package, you can configure its service bundle and LDAP object.

#### **Service Bundles**

Delegated Administrator provides two types of service: mail service and calendar service.

A service package bundles one or more services, together with a set of attributes associated with that service. Thus, an individual service package can contain the following combinations of services:

- Mail service only
- Calendar service only
- Mail and calendar service

**Note –** Only the mail service package templates have LDAP attributes associated with the mail Class-of-Service definition. The Calendar service package templates do not include attributes associated with the Calendar service definition.

#### **Packages Defined for Particular LDAP Objects**

A service package is defined either for users or for groups. You cannot assign the same service package to a user and a group.

Delegated Administrator provides service packages with the following service bundles and LDAP objects:

- User mail service
- User calendar service
- User mail and calendar service
- Group mail service
- Group calendar service
- Group mail and calendar service

#### <span id="page-29-0"></span>**About Groups**

In Delegated Administrator, a group is an entry in the LDAP directory that comprises a list of users. Characteristics of the group are not passed on to the users who are members of the group. For example, when you assign a service package to a group, the service package attributes are not inherited by the members of the group. The user entries in the directory are not subordinate to (do not "belong" to) the group entry.

When a mail service package is assigned to a group, the group becomes a mailing list, which is used by Messaging Server.

When calendar service is assigned to a group, the members of the group share group invitations and other calendar information managed by Calendar Server.

A mail group does not have its own mailbox; a message sent to the group address is delivered to the mailboxes of the individual members of the group.

However, a calendar group does have its own calendar; an invitation sent to the group is displayed on the group calendar and on the calendars of the individual members of the group.

## **Service Packages Provided by Delegated Administrator**

When you configure Delegated Administrator, you can choose to install a set of predefined, sample Class-of-Service templates. The Delegated Administrator console displays these templates.

(When you run the configuration program, select **Load sample service packages**in the **Service Package and Organization Samples** panel.) The configuration program adds the cos.sample.ldif file to the LDAP directory.

You can use the sample templates to provide services and mail attributes to users and groups. For a list of the templates with their attribute values, see ["Sample Class-of-Service Templates"](#page-33-0) [on page 34.](#page-33-0)

[Figure 1–7](#page-30-0) shows the user service package templates.

<span id="page-30-0"></span>

| Sun Java System Communications Services 6 2005 Q1 Delegated Administrator -                            |                            |                 |                         |  |  |
|----------------------------------------------------------------------------------------------------|----------------------------|-----------------|-------------------------|--|--|
| File Edit View Go Bookmarks Tools Window Help                                                          |                            |                 |                         |  |  |
| http://newhall.red.iplanet.com:8080/da/DA/SPCD<br>Q Search<br>A                                        |                            |                 |                         |  |  |
| ि Bookmarks ♦ WebMail ♦ Calendar ♦ Radio ♦ People ♦ Yellow Pages ♦ Download ♦ Customize<br>省 Home<br>» |                            |                 |                         |  |  |
| Advanced Search   Log Out  <br><b>VERSION</b><br>L<br>Help                                             |                            |                 |                         |  |  |
| <b>Delegated Administrator</b><br>Top Level Admin - Top Level Administrator                            |                            |                 |                         |  |  |
| <b>Organizations</b><br>All Service Packages                                                           | <b>Properties</b>          |                 |                         |  |  |
| All User Service Packages                                                                              | All Group Service Packages |                 |                         |  |  |
| Root                                                                                                   |                            |                 |                         |  |  |
|                                                                                                    |                            |                 |                         |  |  |
| <b>RED - Service Packages</b>                                                                          |                            |                 |                         |  |  |
| च ⊵<br>Search Service Packages by Name<br>Search                                                       |                            |                 |                         |  |  |
| Service Packages (14)                                                                                  |                            |                 |                         |  |  |
|                                                                                                    |                            |                 |                         |  |  |
| Filter: All Items<br>Compare<br>□→吗<br>₿<br>▾▏                                                         |                            |                 |                         |  |  |
| 図图<br>Name<br>$\triangledown$<br>木                                                                     | Services Available<br>△    | Mail Quota<br>△ | <b>IMAP Access</b><br>△ |  |  |
| п<br>bronze                                                                                            | mail                       | 4               | enabled                 |  |  |
| г<br>diamond                                                                                           | mail                       | 3               | disabled                |  |  |
| п<br>earth<br>г                                                                                        | calendar mail              | 6               | enabled                 |  |  |
| emerald<br>п<br>gold                                                                                   | mail                       | 2<br>7          | disabled                |  |  |
| г                                                                                                    | mail                       |                 | disabled                |  |  |
|                                                                                                    |                            |                 |                         |  |  |
| mars                                                                                                   | calendar mail              | 4               | enabled                 |  |  |
| г<br>mercury                                                                                           | calendar mail              | 9               | disabled                |  |  |
| г<br>platinum                                                                                          | mail                       | 9               | disabled                |  |  |
| г<br>ruby<br>г<br>silver                                                                               | mail<br>mail               | 1<br>6          | disabled<br>enabled     |  |  |
| standardUserCalendar                                                                                   | calendar                   | calendar        | disabled                |  |  |

**FIGURE 1–7** All User Service Packages page — sample templates displayed

[Figure 1–8](#page-31-0) shows the group service package templates.

<span id="page-31-0"></span>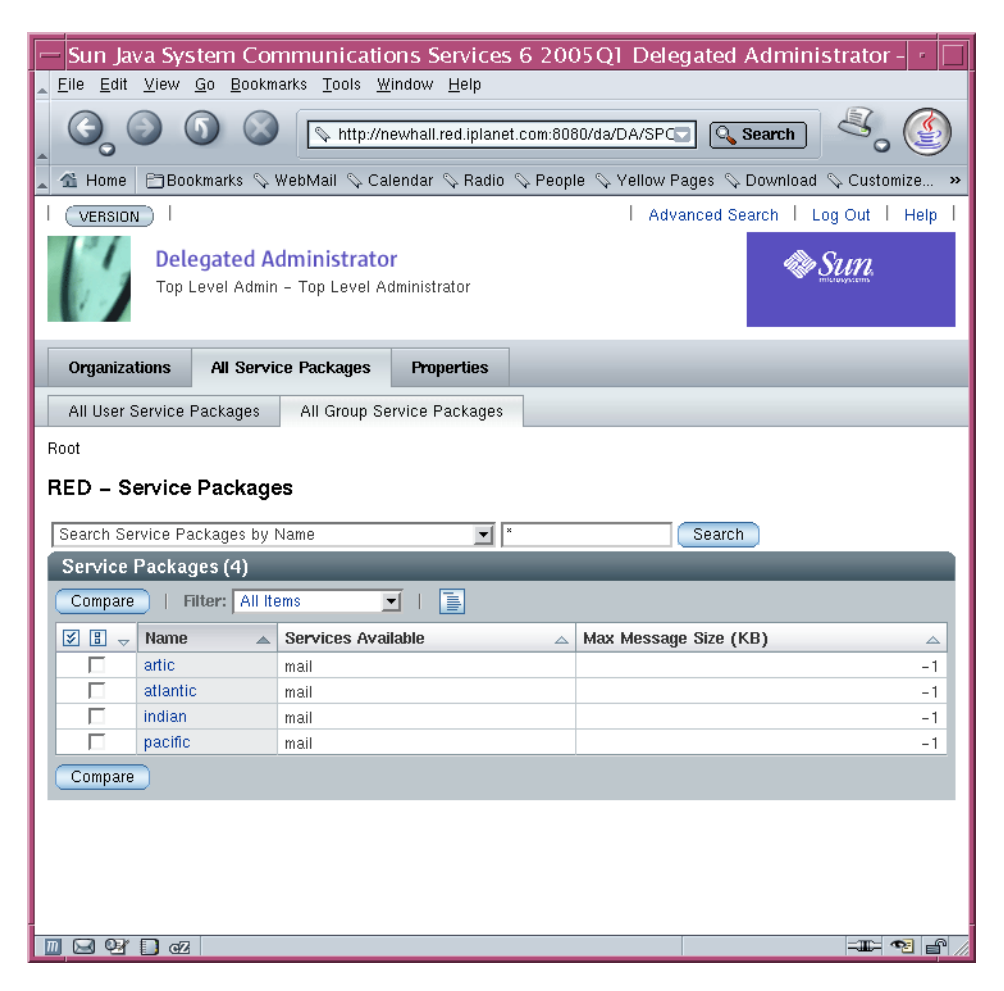

**FIGURE 1–8** All Group Service Packages page — sample templates displayed

### **Service-Package Tasks**

In the Delegated Administrator console, you perform the following service-package tasks:

■ Allocate service packages to organizations. By allocating some (or all) packages to an organization, you make those packages available to users or groups in the organization.

For each package, you allocate a specified number of packages.

For example, for the ABC organization, you might allocate 5,000 gold service packages, 10,000 venus service packages, and 500 atlantic service packages.

- Assign service packages to users.
- Assign service packages to groups.

#### <span id="page-32-0"></span>**Guidelines for Assigning Service Packages**

- The service packages allocated to an organization make up the pool from which service packages can be assigned to users or groups in the organization.
- You can assign multiple service packages to a user or group.
- When you assign a service package to a user or group, all the attributes and values in the service package are automatically assigned to the user or group.
- To assign only calendar service to a user, use the standardUserCalendar service package. Calendar service does not have any associated attributes.

Assigning the standardUserCalendar service package is equivalent to using the -s cal option in the commadmin user create or commadmin user modify command.

For instructions on how to allocate and assign service packages, see the Delegated Administrator console online help.

### **Creating Your Own Service Packages**

The Class-of-Service templates described in this chapter are meant to be examples. Most likely you will want to create your own service packages with attribute values appropriate for the users and groups in your installation.

To create your own service packages, you can use a Class-of-Service template stored in the da.cos.skeleton.ldif file. This file was created specifically for use as a template for writing service packages. It is not installed in the LDAP directory when Delegated Administrator is configured.

You can copy and edit the da.cos.skeleton.ldif file and use an LDAP directory tool such as ldapmodify to install your customized Class-of-Service templates in the directory.

The Delegated Administrator console displays your customized templates along with the sample templates. In the console, the Class-of-Service template is called a service package. When you can assign a service package either to a user or to a group, Delegated Administrator populates the user or group LDAP entry with a complete service package, including Access Manager service.

For instructions on using the da.cos.skeleton.ldif file to configure your own service packages, see ["Create Service Packages" on page 79](#page-78-0) in [Chapter 3, "Configuring Delegated](#page-52-0) [Administrator."](#page-52-0)

#### **Limitations in Viewing an Extended Service Package**

You can extend the Delegated Administrator service package definition by adding any attribute to the definition entry.

<span id="page-33-0"></span>However, in this release of Delegated Administrator, the console allows you to view only the predefined attributes provided when Delegated Administrator is configured. The Delegated Administrator console does not display any attributes you add to a service package definition.

In this release, you also should not remove the predefined attribute definitions from the Class-of-Service definitions provided by Delegated Administrator.

#### **Sample Service Package Assigned to an LDAP Entry**

When you use Delegated Administrator to assign a service package to a user or group, a single attribute (inetCOS) is added to the user or group entry in the LDAP directory. The value of the inetCOS attribute assigns the entire service package to the user or group, including the service and any attributes associated with that service. (inetCOS is a multi-valued attribute.)

For example, suppose you assign the platinum package to a user. The following attribute is added to the user entry:

inetCOS: platinum

The platinum package provides mail service to the user. The package also contains the following values for mail attributes. Thus, assigning the platinum package has the effect of adding these attributes to the user entry:

```
mailMsgMaxBlocks: 800
mailQuota: 10000000
mailMsgQuota: 6000
mailAllowedServiceAccess: +imaps:ALL$+pops:ALL$+smtps:ALL$+http:ALL
```
The Access Manager service definition provides the object classes and attributes required for the mail and/or calendar service. When you assign the service package, Delegated Administrator adds these object classes and attributes to the user or group entry.

#### **Sample Class-of-Service Templates**

This section lists the sample Class-of-Service templates and mail attribute values provided by the templates.

These templates are contained in the cos.sample.ldif file.

#### **Mail Service Attributes**

Mail service includes LDAP attributes defined for mail users. [Table 1–2](#page-34-0) defines these attributes.

<span id="page-34-0"></span>**TABLE 1–2** Mail service attributes that can be used in a service package

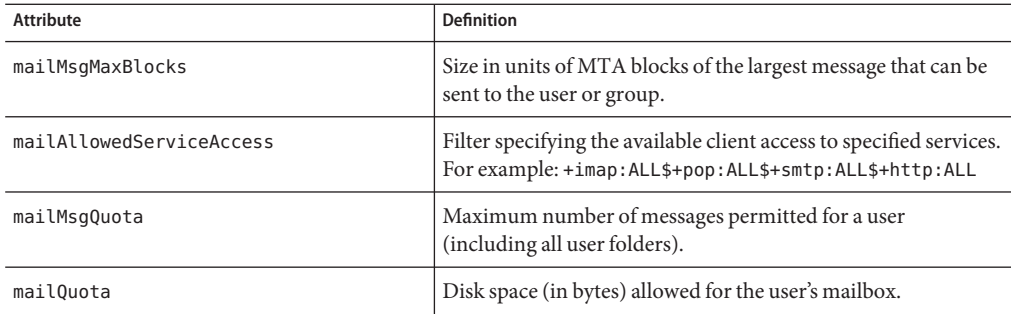

For more information about these attributes, see "Chapter 3: Messaging Server and Calendar Server Attributes" in the *Sun Java System Communications Suite Schema Reference*.

#### **User Mail Sample Templates**

#### **Platinum**

```
mailMsgMaxBlocks: 800
mailquota: 10000000
mailmsgquota: 6000
mailAllowedServiceAccess: +imaps:ALL$+pops:ALL$+smtps:ALL$+http:ALL
daServiceType: mail user
```
#### **Gold**

```
mailMsgMaxBlocks: 700
mailquota: 8000000
mailmsgquota: 3000
mailAllowedServiceAccess: +imaps:ALL$+pops:ALL$+smtps:ALL$+http:ALL
daServiceType: mail user
```
#### **Silver**

```
mailMsgMaxBlocks: 300
mailquota: 6291456
mailmsgquota: 2000
mailAllowedServiceAccess: +pop:ALL$+imap:ALL$+smtp:ALL$+http:ALL
daServiceType: mail user
```
#### **Bronze**

mailMsgMaxBlocks: 700 mailquota: 5242288 mailmsgquota: 3000

```
mailAllowedServiceAccess: +pop:ALL$+imap:ALL$+smtp:ALL$+http:ALL
daServiceType: mail user
```
#### **Ruby**

```
mailMsgMaxBlocks: 600
mailquota: 1048576
mailmsgquota: 2000
mailAllowedServiceAccess: +pops:ALL$+smtps:ALL$+http:ALL
daServiceType: mail user
```
#### **Emerald**

```
mailMsgMaxBlocks: 600
mailquota: 2097152
mailmsgquota: 2000
mailAllowedServiceAccess: +pop:ALL$+smtp:ALL$+http:ALL
daServiceType: mail user
```
#### **Diamond**

```
mailMsgMaxBlocks: 5000
mailquota: 3145728
mailmsgquota: 3000
mailAllowedServiceAccess: +imaps:ALL$+smtps:ALL$+http:ALL
daServiceType: mail user
```
#### **Topaz**

```
mailMsgMaxBlocks: 3000
mailquota: 4194304
mailmsgquota: 2000
mailAllowedServiceAccess: +imap:ALL$+smtp:ALL$+http:ALL
daServiceType: mail user
```
#### **User Calendar Sample Templates**

#### **None (standardUserCalendar)**

There is no predefined Class-of-Service template that provides calendar service and contains attribute values. Calendar service is provided without associated attributes.

Because no sample template exists, Delegated Administrator generates a default service package, without a template, directly from the User Calendar Class-of-Service definition. Its name is the same as that of the Class-of-Service definition: standardUserCalendar.

This service package provides calendar service only.
## **User Mail and Calendar Sample Templates**

The following sample templates apply both mail and calendar service.

#### **Mercury**

```
mailMsgMaxBlocks: 800
mailquota: 10000000
mailmsgquota: 6000
mailAllowedServiceAccess: +imaps:ALL$+pops:ALL$+smtps:ALL$+http:ALL
daServiceType: mail user
daServiceType: calendar user
```
#### **Venus**

```
mailMsgMaxBlocks: 700
mailquota: 8000000
mailmsgquota: 3000
mailAllowedServiceAccess: +imaps:ALL$+pops:ALL$+smtps:ALL$+http:ALL
daServiceType: mail user
daServiceType: calendar user
```
#### **Earth**

```
mailMsgMaxBlocks: 300
mailquota: 6291456
mailmsgquota: 2000
mailAllowedServiceAccess: +pop:ALL$+imap:ALL$+smtp:ALL$+http:ALL
daServiceType: mail user
daServiceType: calendar user
```
#### **Mars**

```
mailMsgMaxBlocks: 700
mailquota: 5242288
mailmsgquota: 3000
mailAllowedServiceAccess: +pop:ALL$+imap:ALL$+smtp:ALL$+http:ALL
daServiceType: mail user
daServiceType: calendar user
```
## **Group Mail Sample Templates**

#### **Atlantic**

mailMsgMaxBlocks: 800 daServiceType: mail group

### **Pacific**

mailMsgMaxBlocks: 900 daServiceType: mail group

#### **Indian**

mailMsgMaxBlocks: 1000 daServiceType: mail group

#### **Arctic**

mailMsgMaxBlocks: 1200 daServiceType: mail group

### **Group Calendar Sample Templates**

#### **None (standardGroupCalendar)**

There is no predefined Class-of-Service template that provides calendar service to groups and contains attribute values. Calendar service is provided without associated attributes.

Because no sample template exists, Delegated Administrator generates a default service package, without a template, directly from the Group Calendar Class-of-Service definition. Its name is the same as that of the Class-of-Service definition: standardGroupCalendar.

This service package provides calendar service (to groups) only.

### **Group Mail and Calendar Sample Templates**

The following sample templates apply both mail and calendar service to groups.

#### **Nile**

mailMsgMaxBlocks: 1600 daServiceType: mail group daServiceType: calendar group

#### **Amazon**

mailMsgMaxBlocks: 1800 daServiceType: mail group daServiceType: calendar group

#### **Thames**

mailMsgMaxBlocks: 2000 daServiceType: mail group daServiceType: calendar group

#### **Danube**

```
mailMsgMaxBlocks: 2200
daServiceType: mail group
daServiceType: calendar group
```
# **Class-of-Service Definitions**

This release of Delegated Administrator provides a Class-of-Service definition for each type of service package:

- User mail service
- User calendar service
- User mail and calendar service
- Group mail service
- Group calendar service
- Group mail and calendar service

When you configure Delegated Administrator, the Class-of-Service definitions are installed in the directory.

In each definition, the daServiceType attribute determines the type of service package with the following syntax:

```
daServiceType: <service type> <target>
```
where *service type* is mail service, calendar service, or both, and *target* is either user or group.

## **Mail Service for Users**

The user mail service is defined in a Class-of-Service definition called standardUserMail:

```
#
# Definition for user mail service bundle
#
dn: cn=standardUserMail,<ugldapbasedn>
changetype: add
objectclass: top
objectclass: LDAPsubentry
objectclass: extensibleObject
objectclass: cosSuperDefinition
objectclass: cosClassicDefinition
cosTemplateDn: o=mailuser,o=cosTemplates,<ugldapbasedn>
cosSpecifier: inetCos
cosAttribute: mailAllowedServiceAccess
cosAttribute: mailMsgMaxBlocks
cosAttribute: mailquota
cosAttribute: mailmsgquota
```

```
daServiceType: mail user
```

```
NOTE: When the Delegated Administrator configuration program installs the
standardUserMail definition in the directory, the variable
<ugldapbasedn>, shown above, is replaced by your root suffix
(such as o=usergroup).
```
The daServiceType attribute defines this as a mail service for users.

## **Calendar Service for Users**

The user calendar service is defined in a Class-of-Service definition called standardUserCalendar:

```
#
# Definition for user calendar service bundle
#
dn: cn=standardUserCalendar,<ugldapbasedn>
changetype: add
objectclass: top
objectclass: LDAPsubentry
objectclass: extensibleObject
objectclass: cosSuperDefinition
objectclass: cosClassicDefinition
cosTemplateDn: o=calendaruser,o=cosTemplates,<ugldapbasedn>
cosSpecifier: inetCos
cosAttribute: icsPreferredHost
cosAttribute: icsDWPHost
cosAttribute: icsFirstDay
daServiceType: calendar user
```
NOTE: When the Delegated Administrator configuration program installs the standardUserCalendar definition in the directory, the variable <ugldapbasedn>, shown above, is replaced by your root suffix (such as o=usergroup).

The daServiceType attribute defines this as a calendar service for users.

**Note –** The calendar service definition also includes calendar attributes such as icsPreferredHost.

However, Delegated Administrator does not provide service-package templates that specify values for these attributes. The Delegated Administrator console provides one service package with calendar service only: the standardUserCalendar service package. This package does not include calendar attributes.

## **Mail and Calendar Service for Users**

The user mail and calendar service is defined in a Class-of-Service definition called standardUserMailCalendar:

```
#
# Definition for user mail and user calendar service bundle
#
dn: cn=standardUserMailCalendar,<ugldapbasedn>
changetype: add
objectclass: top
objectclass: LDAPsubentry
objectclass: extensibleObject
objectclass: cosSuperDefinition
objectclass: cosClassicDefinition
cosTemplateDn: o=mailcalendaruser,o=cosTemplates,<ugldapbasedn>
cosSpecifier: inetCos
cosAttribute: icsPreferredHost
cosAttribute: icsDWPHost
cosAttribute: icsFirstDay
cosAttribute: icsQuota
cosAttribute: mailAllowedServiceAccess
cosAttribute: mailMsgMaxBlocks
cosAttribute: mailquota
cosAttribute: mailmsgquota
daServiceType: calendar user
daServiceType: mail user
```

```
NOTE: When the Delegated Administrator configuration program installs the
standardUserMailCalendar definition in the directory, the variable
<ugldapbasedn>, shown above, is replaced by your root suffix
(such as o=usergroup).
```
The two daServiceType attribute entries define this as a calendar service and mail service for users.

### **Mail Service for Groups**

The group mail service is defined in a Class-of-Service definition called standardGroupMail:

```
#
# Definition for group mail service bundle
#
dn: cn=standardGroupMail,<ugldapbasedn>
changetype: add
objectclass: top
objectclass: LDAPsubentry
objectclass: extensibleObject
objectclass: cosSuperDefinition
objectclass: cosClassicDefinition
cosTemplateDn: o=mailgroup,o=cosTemplates,<ugldapbasedn>
cosSpecifier: inetCos
cosAttribute: mailMsgMaxBlocks
daServiceType: mail group
```
NOTE: When the Delegated Administrator configuration program installs the standardGroupMail definition in the directory, the variable <ugldapbasedn>, shown above, is replaced by your root suffix (such as o=usergroup).

The daServiceType attribute defines this as a mail service for groups.

### **Calendar Service for Groups**

The group calendar service is defined in a Class-of-Service definition called standardGroupCalendar:

```
#
# Definition for group calendar service bundle
#
dn: cn=standardGroupCalendar,<ugldapbasedn>
changetype: add
objectclass: top
objectclass: LDAPsubentry
objectclass: extensibleObject
objectclass: cosSuperDefinition
objectclass: cosClassicDefinition
cosTemplateDn: o=calendargroup,o=cosTemplates,<ugldapbasedn>
cosSpecifier: inetCos
cosAttribute: icsdoublebooking
cosAttribute: icsautoaccept
daServiceType: calendar group
```
NOTE: When the Delegated Administrator configuration program installs the standardGroupCalendar definition in the directory, the variable <uqldapbasedn>, shown above, is replaced by your root suffix (such as o=usergroup).

The daServiceType attribute defines this as a calendar service for groups.

**Note –** The calendar service definition also includes calendar attributes such as icsdoublebooking.

However, Delegated Administrator does not provide service-package templates that specify values for these attributes. The Delegated Administrator console provides one service package for groups with calendar service only: the standardGroupCalendar service package. This package does not include calendar attributes.

### **Mail and Calendar Service for Groups**

The user mail and calendar service is defined in a Class-of-Service definition called standardGroupMailCalendar:

```
#
# Definition for group mail and group calendar service bundle
#
dn: cn=standardGroupMailCalendar,<ugldapbasedn>
changetype: add
objectclass: top
objectclass: LDAPsubentry
objectclass: extensibleObject
objectclass: cosSuperDefinition
objectclass: cosClassicDefinition
cosTemplateDn: o=mailcalendargroup,o=cosTemplates,<ugldapbasedn>
cosSpecifier: inetCos
cosAttribute: mgrpMsgMaxSize
cosAttribute: mailMsgMaxBlocks
daServiceType: calendar group
daServiceType: mail group
```

```
NOTE: When the Delegated Administrator configuration program installs the
standardGroupMailCalendar definition in the directory, the variable
<ugldapbasedn>, shown above, is replaced by your root suffix
(such as o=usergroup).
```
The two daServiceType attribute entries define this as a calendar service and mail service for groups.

# **Location of Class-of-Service Definitions and Packages**

In the LDAP Directory Information Tree (DIT), the Class-of-Service definitions are located in a node directly under the root suffix. Because they are stored at the top of the DIT, the service packages can be assigned to all user entries in the directory.

Figure 1–9 shows the location of the service definitions and packages in the DIT.

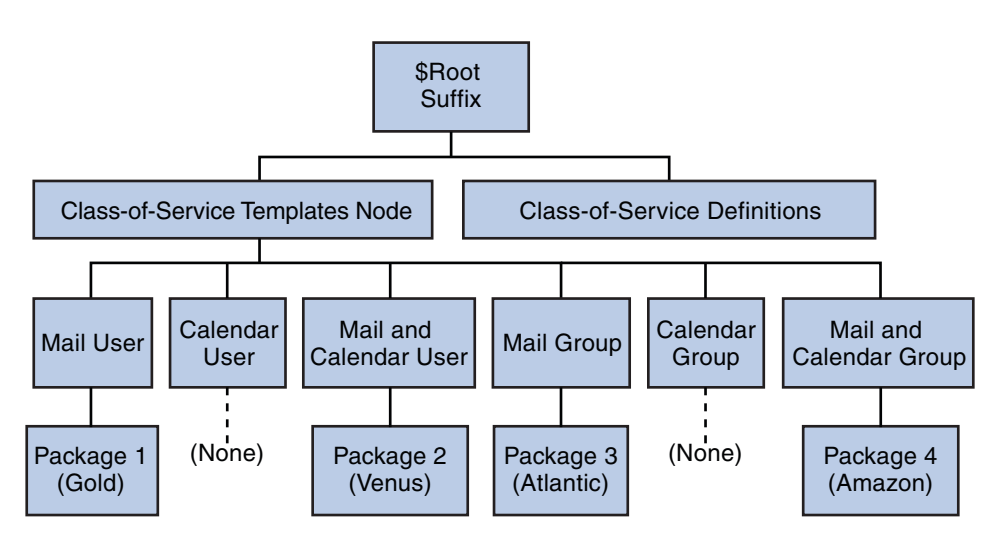

**FIGURE 1–9** Location of Class-of-Service Definitions and Packages in the Directory Tree

Each type of Class-of-Service template is located under its own node. Thus, a template providing mail service to users is located under the Mail User node. This structure enables Delegated Administrator to use the correct Class-of-Service definition (such as standardUserMail) when it assigns a service package to a user or group.

Delegated Administrator uses the classic Class-of-Service definition.

For more information about the Class-of-Service mechanism, see the *Sun Java System Directory Server Administration Guide*. Specifically, see "Defining Class-of-Service (CoS)" in "Chapter 5: Managing Identity and Roles."

The *Sun Java System Directory Server Administration Guide* also describes related topics such as determining which service attribute value takes precedence if an attribute defined in a service package assigned to a user already exists in that individual user entry.

<span id="page-44-0"></span>**CHAPTER 2** 2

# Planning for Installation and Configuration

To install Sun Java System Delegated Administrator on Solaris systems, you must use the Sun Java Communications Suite installer, which also installs other Communications Suite component products.

To install and configure Delegated Administrator, follow these steps:

- 1. "Gather Your Delegated Administrator Configuration Information" on page 45
- 2. ["Run the Sun Java Communications Suite Installer" on page 50](#page-49-0)
- 3. ["Run the Directory Server Setup Script" on page 51](#page-50-0)
- 4. ["Configure Delegated Administrator" on page 52](#page-51-0)
- 5. ["Configure Messaging Server and Calendar Server" on page 52](#page-51-0)

For the most recent information about Delegated Administrator, see the *Sun Java Communications Suite Release Notes*.

# **Gather Your Delegated Administrator Configuration Information**

# **Delegated Administrator Components**

Delegated Administrator comprises the following components:

■ **Delegated Administrator Utility (client)**—the command-line interface invoked with commadmin.

Required. You must configure the utility on all machines on which you install Delegated Administrator.

■ **Delegated Administrator Server**—the Delegated Administrator server components needed to run the Delegated Administrator utility and console.

Required. You must configure the Delegated Administrator server on at least one machine.

■ **Delegated Administrator Console**—the Delegated Administrator graphical user interface (GUI).

Optional. If you want to use only the Delegated Administrator utility, you do not have to configure the console.

# **Web Containers**

In addition, the Delegated Administrator server and console must be deployed to a Web container. You can configure the Delegated Administrator console and server on

- Sun Java System Web Server 6.*x*
- Sun Java System Web Server 7.*x*
- Sun Java System Application Server 7.*x*
- Sun Java System Application Server 8.x

Follow these guidelines:

- The Delegated Administrator server must be deployed to the Web container used by Access Manager.
- You can deploy the Delegated Administrator console and server on two different Web containers, on two different instances of the Web container, or on the same Web container.

# **Configuration Information**

Before configuring Delegated Administrator, you should gather configuration information.

Table 2–1 lists the configuration options required for Delegated Administrator.

[Table 2–2](#page-46-0) lists the configuration options for deploying on Web Server 6.*x*.

[Table 2–3](#page-47-0) lists the configuration options for deploying on Web Server 7.*x*.

[Table 2–4](#page-47-0) lists the configuration options for deploying on Application Server 7.*x*.

[Table 2–5](#page-48-0) lists the configuration options for deploying on Application Server 8.*x*.

**TABLE 2–1** Delegated Administrator: Required Configuration Options

| Option                         | Description                                      |
|--------------------------------|--------------------------------------------------|
| <b>Configuration Directory</b> | Directory to store configuration and data files. |

| Option                                                                      | <b>Description</b>                                                                                                    |
|-----------------------------------------------------------------------------|----------------------------------------------------------------------------------------------------|
| Access Manager Host name                                                    | Host name where Access Manager is installed. The Delegated<br>Administrator server should be installed on the same server.                                                                     |
| Access Manager port number                                                  | Port number of Access Manager. Should be the same port number as Web<br>Server port number.                                                                                                    |
| Default domain                                                              | The default domain of the Top-Level Administrator. This is the domain<br>used when a domain is not explicitly specified by the -n option when<br>executing the commadmin command-line utility. |
| Default SSL port                                                            | The SSL port that is used by the Delegated Administrator client.                                                                                                    |
| Access Manager Base Directory                                               | The directory where Access Manager is installed. The default directory is<br>/opt/SUNWam.                                                                                                    |
| <b>LDAP URL</b>                                                             | User and Group Directory Server LDAP URL.                                                                                                    |
| Bind as                                                                     | User and Group Directory Server Directory Manager. For example<br>"cn=Directory Manager".                                                                                                    |
| LDAP password                                                               | User and Group Directory Manager Password.                                                                                                    |
| Access Manager Top-Level<br>Administrator user ID and<br>password           | User ID and password for the Access Manager Top-Level Administrator                                                                                                    |
| Password for the Access<br>Manager Internal LDAP<br>authentication user     | User created by Access Manager. This is the BindDN user for the LDAP<br>service.                                                                                                    |
| Organization name                                                           | Used to name the LDAP subtree under which all email users and groups<br>that belong to the default email domain are located.                                                                   |
| Top-Level Administrator for<br>default organization user ID and<br>password | User ID and password for the Top-Level Administrator that will be created<br>in the default organization.                                                                                      |
| Preferred mail host for sample<br>organizations                             | Name of the machine on which Messaging Server is installed. If you choose<br>to install sample organizations in your directory, you must enter the<br>preferred mail host.                     |

<span id="page-46-0"></span>**TABLE 2–1** Delegated Administrator: Required Configuration Options *(Continued)*

### TABLE 2-2 Web Server 6.*x* Configuration Options

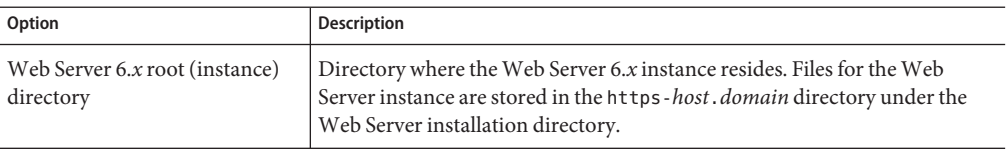

| Option                                | <b>Description</b>                                                                                                    |
|---------------------------------------|----------------------------------------------------------------------------------------------------|
| Web Server 6.x instance<br>identifier | Fully qualified domain name for the Web Server $6.x$ instance. This can be<br>specified by a <i>host.domain</i> name such as west.sesta.com. |
| Virtual server identifier             | Specified by a https-host.domain name such as https-west.sesta.com.                                                                          |
| HTTP port number                      | HTTP port number for Web Server 6.x.                                                                                                    |

<span id="page-47-0"></span>**TABLE 2–2** Web Server 6.*x*Configuration Options *(Continued)*

### TABLE 2-3 Web Server 7.*x* Configuration Options

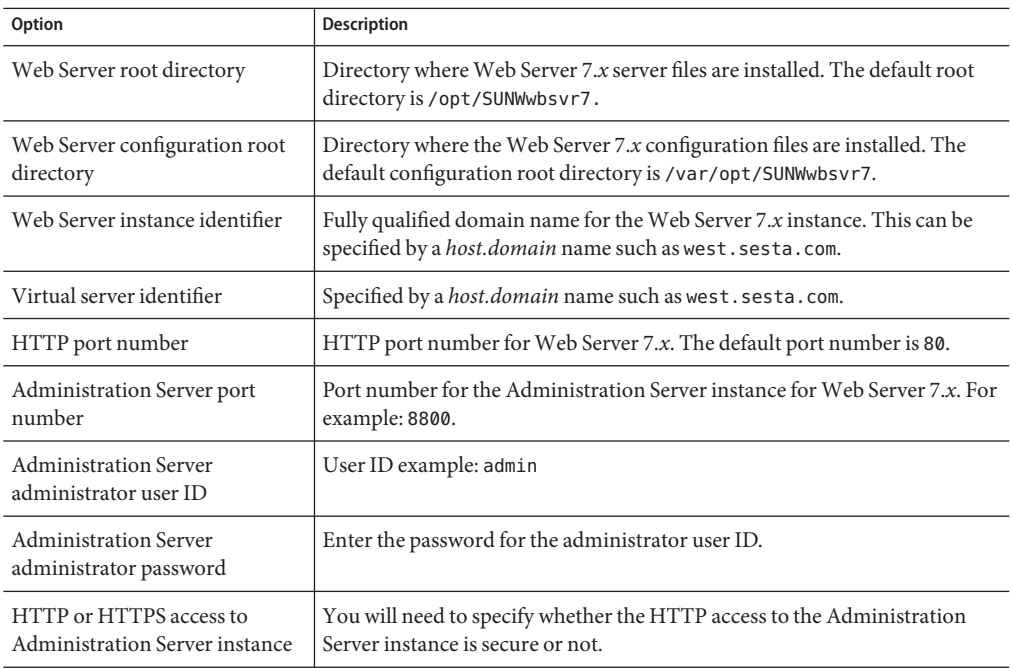

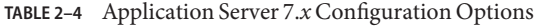

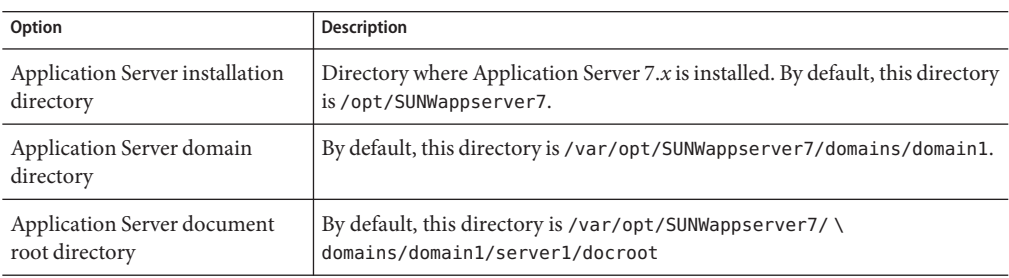

| Option                                                                 | <b>Description</b>                                                                                          |
|------------------------------------------------------------------------|----------------------------------------------------------------------------------------------------|
| Application Server instance<br>name                                    | Name of the instance. For example: server1.                                                                 |
| Virtual server identifier                                              | Name of the Application Server virtual server identifier. For example:<br>server1.                          |
| Application Server instance<br>HTTP port number                        | HTTP port number for the Application Server instance.                                                       |
| Administration Server port<br>number                                   | Port number for the Administration Server instance for Application Server<br>7.x. For example: 4848.        |
| <b>Administration Server</b><br>administrator user ID and<br>password. | User ID and password for the Administration Server administrator. User ID<br>example: admin                 |
| HTTP or HTTPS access to<br>Administration Server instance              | You will need to specify whether the HTTP access to the Administration<br>Server instance is secure or not. |

<span id="page-48-0"></span>**TABLE 2–4** Application Server 7.*x*Configuration Options *(Continued)*

### **TABLE 2–5** Application Server 8.*x*Configuration Options

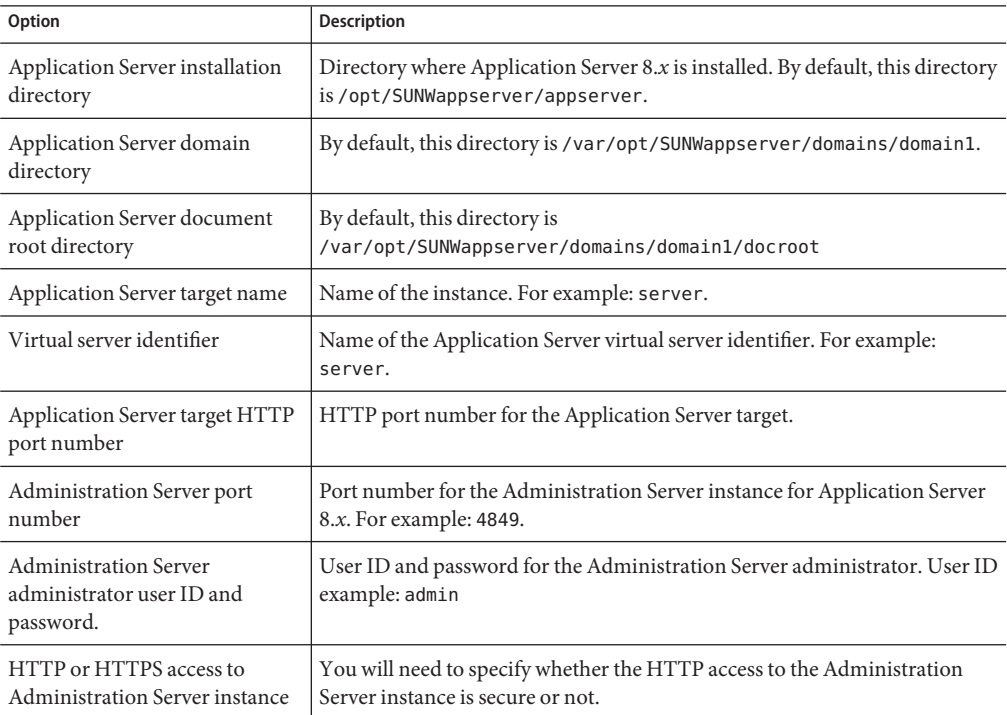

# <span id="page-49-0"></span>**Run the Sun Java Communications Suite Installer**

The Communications Suite installer program installs a series of products, shared components, and libraries that interoperate with one another.

To successfully install and configure Delegated Administrator, you need to install the following components by running the Communications Suite installer. Alternatively, the dependent components such as Directory Server may already be installed on your system. If supported versions have already been installed, you do not have to reinstall them now.

The following list includes all supported versions of the dependent components. If you install the components with the current Communications Suite installer, only the latest versions of these components are available.

- Sun Java System Directory Server 5.x or 6.x. (Version 6.x is installed with the current Communications Suite installer.)
- Sun Java System Access Manager 6.x or 7.x. (Version 7.x is installed with the current Communications Suite installer.)

Access Manager 7 has two installation types: Legacy Mode (the default) and Realm Mode. Legacy Mode is compatible with Delegated Administrator.

When you run the Communications Suite installer, in the first Access Manager panel, you must choose Legacy mode as the Install type. Do not choose Realm mode.

Because Delegated Administrator requires you to use LDAP Schema 2 to provision your users and groups, you need to install Access Manager.

- One of the following Web containers:
	- Sun Java System Web Server 6.*x*
	- Sun Java System Web Server 7.*x* (installed with the current Communications Suite installer)
	- Sun Java System Application Server 7.*x*
	- Sun Java System Application Server 8.*x* (installed with the current Communications Suite installer)

The Communications Suite installer also checks to make sure you have installed Directory Server and one of the Web containers listed above.

■ One or both of Sun Java System Messaging Server and Sun Java System Calendar Server.

Delegated Administrator is a provisioning tool for Messaging Server and Calendar Server. Therefore, to use Delegated Administrator successfully, you should install either or both of these applications.

See the *Sun Java System Messaging Server Administration Guide* for instructions on configuring Messaging Server. See the *Sun Java System Calendar Server Administration Guide* for instructions on configuring Calendar Server.

<span id="page-50-0"></span>■ Delegated Administrator

A panel in the Communications Suite installer asks whether to install Delegated Administrator. In this panel, specify that you want to install Delegated Administrator.

The installer installs Delegated Administrator in a directory referred to as the *da-base* (for example, the default is /opt/SUNWcomm).

For information about the Communications Suite installer, refer to the *Sun Java Communications Suite Installation Guide*.

**Note –** If you are upgrading Delegated Administrator from a previous Sun Java version, see the chapter called "Upgrading Delegated Administrator" in the *Sun Java Communications Suite Upgrade Guide*.

# **Run the Directory Server Setup Script**

Before configuring Delegated Administrator, Messaging Server, or Calendar Server, the Directory Server Preparation Tool script (comm\_dssetup.pl) must be run. You only need to run the comm\_dssetup.pl script once.

This script configures your LDAP Directory Server to work with Delegated Administrator, Messaging Server, or Calendar Server configurations. The comm\_dssetup.pl script prepares the Directory Server by setting up new schema, index, and configuration data.

See the *Sun Java System Messaging Server Administration Guide* or the *Sun Java System Calendar Server Administration Guide* for instructions and options for the comm\_dssetup.pl script.

In order to run Delegated Administrator, you must select the "Schema 2" schema type when running the comm\_dssetup.pl script.

# **Consolidating ACIs in the Directory**

For large-scale installations with Access Manager, Messaging Server, and an LDAP Schema 2 directory, you might want to consolidate the Access Control Instructions (ACIs) in your directory.

When you install Access Manager with Messaging Server, a large number of ACIs initially are installed in the directory. Many default ACIs are not needed or used by Messaging Server. You can improve the performance of Directory Server and, consequently, of Messaging Server look-ups, by consolidating and reducing the number of default ACIs in the directory.

For information about how to consolidate and discard unused ACIs, see [Appendix E,](#page-204-0) ["Consolidating ACIs for Directory Server Performance,"](#page-204-0) later in this guide.

# <span id="page-51-0"></span>**Configure Delegated Administrator**

After you install Delegated Administrator, run the Delegated Administrator configuration program using the information from ["Gather Your Delegated Administrator Configuration](#page-44-0) [Information" on page 45](#page-44-0)

For information about running the configuration program, see [Chapter 3, "Configuring](#page-52-0) [Delegated Administrator."](#page-52-0)

# **Configure Messaging Server and Calendar Server**

See the *Sun Java System Messaging Server Administration Guide* for instructions on configuring Messaging Server. See the *Sun Java System Calendar Server Administration Guide* for instructions on configuring Calendar Server.

<span id="page-52-0"></span>**CHAPTER 3** 3

# Configuring Delegated Administrator

The Delegated Administrator configuration program (config-commda) creates a new configuration with your specific requirements. This initial runtime configuration program performs minimal configuration.

After you run the program, complete the initial configuration by following the steps described in ["Post-Configuration Tasks" on page 76.](#page-75-0)

You can further customize your Delegated Administrator configuration by performing the tasks described in [Chapter 4, "Customizing Delegated Administrator."](#page-92-0)

You might need to perform additional configuration, as described in the *Sun Java System Messaging Server Administration Guide*.

The following topics are described in this chapter:

- "If You Are Upgrading from a Previous Release of Delegated Administrator" on page 53
- ["Choose Which Components to Configure" on page 57](#page-56-0)
- ["Run the Configuration Program" on page 59](#page-58-0)
- ["Perform Silent Installation" on page 73](#page-72-0)
- ["Run Delegated Administrator Console and Utility" on page 74](#page-73-0)
- ["Post-Configuration Tasks" on page 76](#page-75-0)
- ["Configuring Web Server to Run Delegated Administrator in SSL Mode" on page 88](#page-87-0)

# **If You Are Upgrading from a Previous Release of Delegated Administrator**

If you are configuring Delegated Administrator for the first time, you can skip this section and go directly to the section,["Choose Which Components to Configure" on page 57.](#page-56-0)

If you are upgrading to this release of Delegated Administrator from an earlier release, you might have to perform the following tasks before you configure Delegated Administrator:

- <span id="page-53-0"></span>■ "Preserve an Existing Configuration" on page 54
- ["Upgrade Customized Service Packages" on page 55](#page-54-0)

For instructions on how to upgrade Delegated Administrator from a previous Sun Java version, see the chapter called "Upgrading Delegated Administrator" in the*Sun Java Communications Suite Upgrade Guide*.

# **Preserve an Existing Configuration**

This section concerns you only if you previously have installed and configured Delegated Administrator and have customized the Delegated Administrator configuration.

If you have a customized configuration and you rerun the Delegated Administrator configuration program, config-commda, the properties in the configuration files are reset to their default values. These files are listed below, in "Delegated Administrator Properties Files" on page 54.

For information about how you can customize Delegated Administrator, see [Chapter 4,](#page-92-0) ["Customizing Delegated Administrator."](#page-92-0)

You should preserve your customized configuration before you upgrade Delegated Administrator or rerun the Delegated Administrator configuration program for any other reason.

## **Delegated Administrator Properties Files**

Delegated Administrator installs the following properties files:

- Delegated Administrator utility
	- cli-usrprefs.properties

Location: *da-base*/data/config

- Delegated Administrator console
	- daconfig.properties
	- logger.properties
	- Resources.properties
	- Security.properties

For the default location of the Delegated Administrator console files, see ["Original](#page-93-0) [\(Standard\) Locations of the Configuration Files" on page 94.](#page-93-0)

- Delegated Administrator server
	- resource.properties

For the default location of the resource.properties file, see ["Original \(Standard\)](#page-93-0) [Locations of the Configuration Files" on page 94.](#page-93-0)

## <span id="page-54-0"></span>**To Preserve an Existing Configuration**

#### **Back up the properties files you have customized. 1**

For a list of the properties files, see ["Delegated Administrator Properties Files" on page 54.](#page-53-0)

#### **Run the** config-commda **program, as described in the following sections. 2**

The remaining steps use the resource.properties file as an example. Repeat these steps for each file you have customized.

- **Edit the new** resource.properties **file created by the** config-commda **program, as follows: 3**
	- **a. Open the new** resource.properties **file.**

Be sure to edit the resource.properties file in the original (standard) location in the Delegated Administrator installation directory, not the file deployed to the Web container used by the Delegated Administrator server.

- **b. Open your back-up copy of the** resource.properties **file.**
- **c. Locate the properties that were customized in the back-up copy. Apply the customized values to the corresponding properties in the new** resource.properties **file.**

Do not simply overwrite the new resource.properties file with the entire back-up copy. The new file may contain new properties created to support this release of Delegated Administrator.

### **Redeploy the edited** resource.properties **file to theWeb container used by the Delegated 4 Administrator server.**

Before the change can take effect, you must run the script that deploys the customized resource.properties file to your Web container.

For instructions on how to deploy a customized properties file to a particular Web container, see ["To Deploy a Customized Configuration File" on page 96.](#page-95-0)

# **Upgrade Customized Service Packages**

This section concerns you only if you are upgrading from Communications Services 6 2005Q4 Delegated Administrator to Delegated Administrator 6.4 (the current release), and you created customized service packages in the previous release (6 2005Q4).

In Delegated Administrator 6.4, service package templates are located in a different node in the directory than they were in the previous (6 2005Q4) release.

## **Sample Class-of-Service Templates**

When you run the Delegated Administrator configuration program, the previously installed sample Class-of-Service templates installed by the Delegated Administrator configuration program are upgraded automatically. (In the configuration program, you should select **Load sample service packages**in the **Service Package and Organization Samples** panel.)

If you use only the sample templates to assign service packages to users and groups, no action is required.

## **Customized Service Packages**

The configuration program does not upgrade customized service packages created in the 6 2005Q4 release. You must upgrade your customized service packages manually.

For information on how customized service packages are created, see ["Creating Your Own](#page-78-0) [Service Packages" on page 79.](#page-78-0)

## **To Upgrade Customized Service Packages**

Perform the following operations on the LDAP directory:

#### **Copy your service package templates from this directory node: 1**

o=cosTemplates,o=*rootsuffix*

to this directory node:

o=*service\_target*,o=cosTemplates,o=*rootsuffix*

where *service* target is one of the following:

mailuser calendaruser mailcalendaruser mailgroup

For example, if a service package template is called myservicepackage, and it provides mail service to users, the service package template's new dn would be:

o=myservicepackage,o=mailuser,o=cosTemplates,o=*rootsuffix*

**Remove the entries for your service package templates from the original directory node: 2**

o=cosTemplates,o=*rootsuffix*

**Edit each customized service package by adding the following line to the ldif file defining the 3 service package:**

daServiceType:*service type target*

<span id="page-56-0"></span>**Note –** If your ldif file already contains the daServiceType attribute, you can skip this step. The daServiceType attribute defines the type of service provided by the service package and the target for the service package. The *service* can be mail or calendar. The *target* can be users or groups. For example: daServiceType: mail user The following example shows what the edited ldif file might look like: dn: cn=myservicepackage,o=mailuser,o=cosTemplates,o=mycompanysuffix changetype: modify replace: daServiceType daServiceType: mail user Use the LDAP directory tool ldapmodify to update the service package in the directory. For example, you could run the following command: ldapmodify -D <directory manager> -w <password> -f myservicepackagemodldif where <directory manager> is the name of the Directory Server administrator. **More Information**

<password> is the password of the Directory Service administrator.

myservicepackagemodldif is the name of the ldif file containing the modifications described in the preceding steps.

# **ChooseWhich Components to Configure**

The third panel in the configuration program asks which Delegated Administrator components you want to configure:

- **Delegated Administrator Utility (client)**—the command-line interface invoked with commadmin.
- **Delegated Administrator Server**—the Delegated Administrator server components required to run the Delegated Administrator utility and console.

■ **Delegated Administrator Console**—the Delegated Administrator graphical user interface (GUI).

The configuration program displays different panels depending on which components you select.

The following steps summarize the configuration choices. Each summary step (below) links you to a section (later in this chapter) that walks you through the actual configuration panels.

# **Summary of Configuration Choices**

#### **["Starting the Configuration"on page 60](#page-59-0) 1**

Enter the information requested in these panels to begin the configuration.

#### **["Configuring the Delegated Administrator Utility"on page 61](#page-60-0) 2**

These panels follow directly after the **Select Components to Configure** panel. They ask for information used to configure the Delegated Administrator utility.

■ The standard approach is to configure the Delegated Administrator utility with the other two components, the server and console, on the same machine.

You must configure the Delegated Administrator utility on all machines on which you install a Delegated Administrator server.

■ You can also configure the Delegated Administrator utility and console on a separate machine. On the machine on which you configure the utility and console, you would select only those components on the **Select Components to Configure** panel.

In this case, you must run the configuration program again on the machine where you configure the server.

### **["Configuring the Delegated Administrator Console"on page 62](#page-61-0) 3**

These panels follow the panels that configure the utility.

You can choose whether or not to configure the Delegated Administrator console.

- If you configure the Delegated Administrator console and server on the same machine, you would select both the console and the server in **Select Components to Configure** panel.
- You also can configure the Delegated Administrator console and server on different machines.

On the machine on which you configure the console, you would select only the console on the **Select Components to Configure** panel. The utility is selected by default; be sure it remains selected.

In this case, you must run the configuration program again on the machine on which you configure the server.

<span id="page-58-0"></span>If you configure the console and server on different machines, the utility is configured on *both* machines.

The configuration program displays different panels depending on which Web container you select for the console. You can deploy to one of the following Web containers:

- Sun Java System Web Server 6.*x*
- Sun Java System Web Server 7.*x*
- Sun Java System Application Server 7.*x*
- Sun Java System Application Server 8.*x*

If you are configuring the Delegated Administrator server and console on one machine, you will go through these instructions*twice* (once for the server, once for the console).

#### **["Configuring the Delegated Administrator Server"on page 69](#page-68-0) 4**

These panels follow the panels that configure the console.

You can choose whether or not to configure the Delegated Administrator server on a given machine.

If you do not choose to configure the server on a given machine, the configuration program warns you that you must configure it on another machine. The server component is required for running the utility and console.

All other considerations for deploying the server are the same as those for the console, as (described in ["Configuring the Delegated Administrator Console" on page 62.](#page-61-0)

**Note – The Delegated Administrator server uses the same Web container as Access Manager.** The configuration program asks for Web container information after it asks for the Access Manager base directory.

#### **["Completing the Configuration"on page 71](#page-70-0) 5**

Enter the information requested in these panels to complete the configuration.

# **Run the Configuration Program**

The steps described in this section walk you through configuring Delegated Administrator.

# **Launching the Configuration Program**

To run the configuration program, log in as (or become) root and go to the /opt/SUNWcomm/sbin directory. Then enter the command:

#### **# ./config-commda**

<span id="page-59-0"></span>Once you run the config-commda command, the configuration program starts.

The configuration program console displays the current Delegated Administrator product version: 6.4.

The sections that follow lead you through the configuration panels.

# **Starting the Configuration**

You must enter the information requested in the first configuration-program panels.

## **To start the configuration**

#### **Welcome 1**

The first panel in the configuration program is a copyright page. Click **Next** to continue or **Cancel** to exit.

### **Select directory to store configuration and data files 2**

Select the directory where you want to store the Delegated Administrator configuration and data files. The default configuration directory is /var/opt/SUNWcomm. This directory should be separate from the *da-base* directory, (which is /opt/SUNWcomm by default).

Enter the name of the directory, or keep the default and click **Next** to continue.

If the directory does not exist, a dialog appears asking if you want to create the directory or choose a new directory. Click **Create Directory** to create the directory or **Choose New** to enter a new directory.

A dialog appears indicating that the components are being loaded. This may take a few minutes.

#### **Select components to configure 3**

Select the component or components you want to configure on the Components Panel.

- **Delegated Administrator Utility (client)**—the command-line interface invoked with commadmin. This component is required and is selected by default. It cannot be deselected.
- **Delegated Administrator Server**—the Delegated Administrator server components required to run the Delegated Administrator console.
- **Delegated Administrator Console**—the Delegated Administrator graphical user interface (GUI).

Click **Next** to continue, **Back** to return to the previous panel, or **Cancel** to exit.

For more information about how to choose components, see ["Choose Which Components to](#page-56-0) [Configure" on page 57](#page-56-0)

<span id="page-60-0"></span>If you choose not to configure the Delegated Administrator server, a dialog box cautions you that you must configure the Delegated Administrator Server on another machine. The server must be configured to enable the Delegated Administrator utility and console to work.

# **Configuring the Delegated Administrator Utility**

You must configure the Delegated Administrator utility on all machines on which you install a Delegated Administrator component (server or console).

## ▼ **To configure the Delegated Administrator Utility**

#### **Access Manager host name and port number 1**

Enter the Access Manager host name and port number. If you are installing the Delegated Administrator server component, you must install it on the same host as Access Manager.

Click **Next** to continue, **Back** to return to the previous panel, or **Cancel** to exit.

### **Default domain 2**

Enter the default domain for the Top-Level Administrator. This is the domain used when a domain is not explicitly specified by the -n option when executing the commadmin command-line utility. This is also known as the default organization. If the domain specified does not exist in the directory, it will be created.

Click **Next** to continue, **Back** to return to the previous panel, or **Cancel** to exit.

### **Default SSL port for client 3**

Enter the default SSL port that the Delegated Administrator utility uses.

Click **Next** to continue, **Back** to return to the previous panel, or **Cancel** to exit.

#### **If you chose to configure only the Delegated Administrator utility, go on to 4**

["Completing the Configuration" on page 71](#page-70-0)

If you chose to configure both the Delegated Administrator console and the server, or if you chose to configure the console only, go on to

["Configuring the Delegated Administrator Console" on page 62](#page-61-0)

If you chose to configure the Delegated Administrator server only (together with the required Delegated Administrator utility), go on to

["Configuring the Delegated Administrator Server" on page 69](#page-68-0)

# <span id="page-61-0"></span>**Configuring the Delegated Administrator Console**

The configuration program now displays the following panel:

### **Select a Web Container for Delegated Administrator**

Select the Web container on which you will deploy the Delegated Administrator console. You can configure Delegated Administrator on

- Sun Java System Web Server 6.*x*
- Sun Java System Web Server 7.*x*
- Sun Java System Application Server 7.*x*
- Sun Java System Application Server 8.x

Click **Next** to continue, **Back** to return to the previous panel, or **Cancel** to exit.

This panel and the panels that follow gather information about the Web container for the Delegated Administrator console. Follow the instructions in the appropriate section:

- "Web Server 6.*x* Configuration" on page 62
- "Web Server 7.*x* [Configuration" on page 64](#page-63-0)
- "Application Server 7.*x* [Configuration" on page 65](#page-64-0)
- "Application Server 8.*x* [Configuration" on page 67](#page-66-0)

You can deploy the Delegated Administrator console and server on two different Web containers, on two different instances of the Web container, or on the same Web container.

If you chose to configure both the Delegated Administrator console and Delegated Administrator server in Panel 3, a second series of panels will ask for Web container information for the server.

Thus, you will see the Web container configuration panels twice. Follow the appropriate instructions for deploying each of the Delegated Administrator components.

### **When you complete the Web container configuration panels, take one of the following actions:**

- If you chose to configure both the Delegated Administrator console and the server, go on to ["Configuring the Delegated Administrator Server" on page 69](#page-68-0)
- If you chose to configure the Delegated Administrator console only (together with the required Delegated Administrator utility), go on to

["Completing the Configuration" on page 71](#page-70-0)

## **Web Server 6.**x **Configuration**

If you are deploying the Delegated Administrator server or console on Web Server 6.*x*, follow the steps described in this section.

## **To Configure Web Server 6.**x

### **Web Server 6.x Configuration Details 1**

The panel text tells you if you are providing Web Server 6.*x* configuration information for the Delegated Administrator server or console.

Enter the Web Server 6.*x* root directory. You can browse to select the directory.

Enter the Web Server 6.*x* instance identifier. This can be specified by a *host.domain* name such as west.sesta.com.

Enter the virtual server identifier. This can be specified by a https-*host.domain* name such as https-west.sesta.com.

For more information about the Web Server 6.*x* instance identifier and virtual server identifier, see the Web Server documentation.

Files for the Web Server 6.*x* instance are stored in the https-*host*.*domain* directory under the Web Server 6.*x* installation directory, for example /opt/SUNWwbsvr/https-west.sesta.com.

Enter the HTTP port number that the specified virtual server listens to.

Click **Next** to continue, **Back** to return to the previous panel, or **Cancel** to exit.

The configuration program checks if the values you specified are valid. If a directory or identifier is invalid or does not exist, a dialog box tells you to choose a new value.

Next, the configuration program checks if a Web Server 6.*x* instance connection is alive. If not, a dialog box warns you that the configuration program could not connect to the specified instance and your configuration may not be completed. You can accept the specified values or choose new Web Server 6.*x* configuration values.

### **Default Domain Separator 2**

This panel appears only if you are configuring the Delegated Administrator console. The domain separator is needed to configure the console; this information is not related to the Web container.

Enter the default domain separator to be used for authentication when the user logs on. For example: @.

The domain separator value is contained in the daconfig.properties file. You can edit this property value after the configuration program runs. For more information, see [Chapter 4,](#page-92-0) ["Customizing Delegated Administrator."](#page-92-0)

### **If you are configuring the Delegated Administrator console, take one of the following actions: 3**

■ If you chose to configure both the Delegated Administrator console and the server, go on to ["Configuring the Delegated Administrator Server" on page 69](#page-68-0)

<span id="page-63-0"></span>■ If you chose to configure the Delegated Administrator console only (together with the required Delegated Administrator utility), go on to

["Completing the Configuration" on page 71](#page-70-0)

#### **If you are configuring the Delegated Administrator server:**

Go on to

[Step 3](#page-68-0) in ["Configuring the Delegated Administrator Server" on page 69.](#page-68-0)

## **Web Server 7.**x **Configuration**

If you are deploying the Delegated Administrator server or console on Web Server 7.*x*, follow the steps described in this section.

## **To Configure Web Server 7.**x

#### **Web Server 7.x Configuration Details 1**

The panel text tells you if you are providing Web Server 7.*x* configuration information for the Delegated Administrator server or console.

Enter the Web Server 7.*x* server root directory. The Web Server software files are installed in this directory. You can browse to select the directory. The default value is /opt/SUNWwbsvr7.

Enter the Web Server 7.*x* configuration root directory. The Web Server configuration files are installed in this directory. You can browse to select the directory. The default value is /var/opt/SUNWwbsvr7.

Enter the Web Server 7.*x* instance identifier. This can be specified by a *host.domain* name such as west.sesta.com.

Enter the virtual server identifier. This can be specified by a *host.domain* name such as west.sesta.com.

For more information about the Web Server 7.*x* instance identifier and virtual server identifier, see the Web Server documentation.

Files for the Web Server 7.*x* instance are stored in the https-*host*.*domain* directory under the Web Server 7.*x* configuration directory, for example /var/opt/SUNWwbsvr7/https-west.sesta.com.

Enter the HTTP port number that the specified virtual server listens to. For example: 80.

Click **Next** to continue, **Back** to return to the previous panel, or **Cancel** to exit.

The configuration program checks if the values you specified are valid. If a directory or identifier is invalid or does not exist, a dialog box tells you to choose a new value.

Next, the configuration program checks if a Web Server 7.*x* instance connection is alive. If not, a dialog box warns you that the configuration program could not connect to the specified

<span id="page-64-0"></span>instance and your configuration may not be completed. You can accept the specified values or choose new Web Server 7.*x* configuration values.

#### **Web Server 7.x: Administration Instance Details 2**

Enter the Administration Server port number. For example: 8800

Enter the Administration Server administrator user ID. For example: admin

Enter the administrator user password.

If you are using a secure Administration Server instance, check the **Secure Administration Server Instance** box. If you are not, leave the box unchecked.

Click **Next** to continue, **Back** to return to the previous panel, or **Cancel** to exit.

### **Default Domain Separator 3**

This panel appears only if you are configuring the Delegated Administrator console. The domain separator is needed to configure the console; this information is not related to the Web container.

Enter the default domain separator to be used for authentication when the user logs on. For example: @.

The domain separator value is contained in the daconfig.properties file. You can edit this property value after the configuration program runs. For more information, see [Chapter 4,](#page-92-0) ["Customizing Delegated Administrator."](#page-92-0)

### **If you are configuring the Delegated Administrator console, take one of the following actions: 4**

- If you chose to configure both the Delegated Administrator console and the server, go on to ["Configuring the Delegated Administrator Server" on page 69](#page-68-0)
- If you chose to configure the Delegated Administrator console only (together with the required Delegated Administrator utility), go on to

["Completing the Configuration" on page 71](#page-70-0)

### **If you are configuring the Delegated Administrator server:**

Go on to

[Step 3](#page-68-0) in ["Configuring the Delegated Administrator Server" on page 69.](#page-68-0)

## **Application Server 7.**x **Configuration**

If you are deploying the Delegated Administrator server or console on Application Server 7.*x*, follow the steps described in this section.

## **To configure Application Server 7.** $x$

#### **Application Server 7.x Configuration Details 1**

The panel text tells you if you are providing Application Server 7.*x* configuration information for the Delegated Administrator server or console.

Enter the Application Server installation directory. By default, this directory is /opt/SUNWappserver7.

Enter the Application Server domain directory. By default, this directory is /var/opt/SUNWappserver7/domains/domain1.

Enter the Application Server document root directory. By default, this directory is/var/opt/SUNWappserver7/domains/domain1/server1/docroot.

You can browse to select any of these directories.

Enter the Application Server instance name. For example: server1.

Enter the Application Server virtual server identifier. For example: server1.

Enter the Application Server instance HTTP port number.

Click **Next** to continue, **Back** to return to the previous panel, or **Cancel** to exit.

The configuration program checks if the directories you specified are valid. If a directory is invalid or does not exist, a dialog box tells you to choose a new directory.

Next, the configuration program checks if an Application Server instance connection is alive. If not, a dialog box warns you that the configuration program could not connect to the specified instance and your configuration may not be completed. You can accept the specified values or choose new Application Server configuration values.

### **Application Server 7.x: Administration Instance Details 2**

Enter the Administration Server port number. For example: 4848

Enter the Administration Server administrator user ID. For example: admin

Enter the administrator user password.

If you are using a secure Administration Server instance, check the **Secure Administration Server Instance** box. If you are not, leave the box unchecked.

Click **Next** to continue, **Back** to return to the previous panel, or **Cancel** to exit.

### **Default Domain Separator 3**

This panel appears only if you are configuring the Delegated Administrator console. The domain separator is needed to configure the console; this information is not related to the Web container.

<span id="page-66-0"></span>Enter the default domain separator to be used for authentication when the user logs on. For example: @.

- **If you are configuring the Delegated Administrator console, take one of the following actions: 4**
	- If you chose to configure both the Delegated Administrator console and the server, go on to ["Configuring the Delegated Administrator Server" on page 69](#page-68-0)
	- If you chose to configure the Delegated Administrator console only (together with the required Delegated Administrator utility), go on to

["Completing the Configuration" on page 71](#page-70-0)

### **If you are configuring the Delegated Administrator server:**

Go on to

[Step 3](#page-68-0) in ["Configuring the Delegated Administrator Server" on page 69.](#page-68-0)

## **Application Server 8.**x **Configuration**

If you are deploying the Delegated Administrator server or console on Application Server 8.*x*, follow the steps described in this section.

## **To configure Application Server 8.** $x$

#### **Application Server 8.x Configuration Details 1**

The panel text tells you if you are providing Application Server 8.*x* configuration information for the Delegated Administrator server or console.

Enter the Application Server installation directory. By default, this directory is /opt/SUNWappserver/appserver.

Enter the Application Server domain directory. By default, this directory is /var/opt/SUNWappserver/domains/domain1.

Enter the Application Server document root directory. By default, this directory is /var/opt/SUNWappserver/domains/domain1/docroot.

You can browse to select any of these directories.

Enter the Application Server target name. For example: server.

Enter the Application Server virtual server identifier. For example: server.

**Note –** If you are running the config-commda program to upgrade Delegated Administrator, and you also have upgraded Application Server from version 7 to version 8.*x*, specify the following values for the Application Server target name and virtual server identifier:

- Target name: server1
- Virtual server identifier: server

You must specify these values because the asupgrade utility migrates the Application Server 7 server1 instance into the Application Server 8.*x* server1 target running under a nodeagent. However, asupgrade changes the value of the virtual server from server1 in Application Server 7 to server in Application Server 8.*x*.

Enter the Application Server target HTTP port number.

Click **Next** to continue, **Back** to return to the previous panel, or **Cancel** to exit.

The configuration program checks if the directories you specified are valid. If a directory is invalid or does not exist, a dialog box tells you to choose a new directory.

Next, the configuration program checks if an Application Server target connection is alive. If not, a dialog box warns you that the configuration program could not connect to the specified target and your configuration may not be completed. You can accept the specified values or choose new Application Server configuration values.

### **Application Server 8.x: Administration Instance Details 2**

Enter the Administration Server port number. For example: 4849

Enter the Administration Server administrator user ID. For example: admin

Enter the administrator user password.

If you are using a secure Administration Server instance, check the **Secure Administration Server Instance** box. If you are not, leave the box unchecked.

Click **Next** to continue, **Back** to return to the previous panel, or **Cancel** to exit.

#### **Default Domain Separator 3**

This panel appears only if you are configuring the Delegated Administrator console. The domain separator is needed to configure the console; this information is not related to the Web container.

Enter the default domain separator to be used for authentication when the user logs on. For example: @.

#### **If you are configuring the Delegated Administrator console, take one of the following actions: 4**

■ If you chose to configure both the Delegated Administrator console and the server, go on to ["Configuring the Delegated Administrator Server" on page 69](#page-68-0)

<span id="page-68-0"></span>■ If you chose to configure the Delegated Administrator console only (together with the required Delegated Administrator utility), go on to

["Completing the Configuration" on page 71](#page-70-0)

### **If you are configuring the Delegated Administrator server:**

Go on to

Step 3 in "Configuring the Delegated Administrator Server" on page 69.

# **Configuring the Delegated Administrator Server**

If you chose to configure the Delegated Administrator server, the configuration program displays the following panels.

## **To configure Delegated Administrator Server**

### **Access Manager base directory 1**

Enter the Access Manager Base Directory. The default directory is /opt/SUNWam.

Click **Next** to continue, **Back** to return to the previous panel, or **Cancel** to exit.

The configuration program checks if a valid Access Manager base directory is specified. If not, a dialog box displays indicating that an existing Access Manager base directory must be selected.

#### **Next, aWeb container Configuration Details panel appears. 2**

If you chose to configure the console and server, this is the second time a Web container **Configuration Details** panel appears.

The Delegated Administrator server is deployed to the same Web container as Access Manager. (You cannot choose a Web container for the Delegated Administrator server.)

Follow the instructions in the appropriate section:

- "Web Server 6.*x* [Configuration" on page 62](#page-61-0)
- "Application Server 7.*x* [Configuration" on page 65](#page-64-0)
- "Application Server 8.*x* [Configuration" on page 67](#page-66-0)

#### **Directory (LDAP) Server 3**

This panel asks for information about connecting to the LDAP Directory Server for the user/group suffix.

Enter the User and Group Directory Server LDAP URL (**LdapURL**), Directory Manager (**Bind As**), and password in the text boxes.

The Directory Manager has overall administrator privileges on the Directory Server and all Sun Java System servers that make use of the Directory Server (for example, Delegated

Administrator) and has full administration access to all entries in the Directory Server. The default and recommended Distinguished Name (DN) is cn=Directory Manager.

Click **Next** to continue, **Back** to return to the previous panel, or **Cancel** to exit.

### **Access ManagerTop-Level Administrator 4**

Enter the user ID and password for the Access Manager Top-Level Administrator. The user ID and password are created when Access Manager is installed. The default user ID is amadmin.

Click **Next** to continue, **Back** to return to the previous panel, or **Cancel** to exit.

#### **Access Manager internal LDAP authentication password 5**

Enter the password for the Access Manager Internal LDAP authentication user.

The authentication user name is hard-coded as amldapuser. It is created by the Access Manager installer and is the Bind DN user for the LDAP service.

Click **Next** to continue, **Back** to return to the previous panel, or **Cancel** to exit.

### **Organization Distinguished Name (DN) 6**

Enter the Organization DN for the default domain. For example, if your organization DN is o=siroe.com, all the users in that organization will be placed under the LDAP DN o=siroe.com, o=usergroup, where o=usergroup is your root suffix.

By default, the configuration program adds the default domain under the root suffix in the LDAP directory.

If you want to create the default domain at the root suffix (not underneath it), delete the organization name from the DN that appears in the **Organization Distinguished Name (DN)** text box.

For example, if your organization DN is o=siroe.com and your root suffix is o=usergroup, delete "o=siroe.com" from the DN in the text box; leave only o=usergroup.

If you choose to create the default domain at the root suffix, and if you later decide to use hosted domains, it can be difficult to migrate to the hosted-domain configuration. The config-commda program displays the following warning:

"The Organization DN you chose is the User/Group Suffix. Although this is a valid choice, if you ever decide to use hosted domains, there will be difficult migration issues. If you do wish to use hosted domains, then specify a DN one level below the User/Group suffix."

For more information, see ["Directory Structure Supporting a One-Tiered Hierarchy" on](#page-23-0) [page 24.](#page-23-0)

Click **Next** to continue, **Back** to return to the previous panel, or **Cancel** to exit.

#### <span id="page-70-0"></span>**Top-Level Administrator for the default organization 7**

Enter the user ID and password for the Top-Level Administrator that is to be created in the default domain (organization).

A **Confirm Password**field asks you to enter the password a second time.

Click **Next** to continue, **Back** to return to the previous panel, or **Cancel** to exit.

#### **Service Package and Organization Samples 8**

You can choose to add sample service packages and sample organizations to your LDAP directory.

**Load sample service packages**. Select this option if you want to use or modify sample service package templates to create your own Class-of-Service packages.

**Load sample organizations**. Select this option if you want your LDAP directory tree to contain sample provider organization nodes and subordinate organization nodes.

You can select

- Both the sample service packages and the sample organizations
- Only one of these options
- Neither option

**Preferred Mailhost for Sample**. Enter the name of the machine on which Messaging Server is installed.

For example: mymachine.siroe.com

If you chose to load the sample organizations into your LDAP directory, you must enter a preferred mail host name for these samples.

For information about service packages and organizations, see Chapter 2: "Delegated Administrator Overview."

After you run the configuration program, you must modify the service package templates to create your own Class-of-Service packages. For information about this post-configuration task, see ["Create Service Packages" on page 79.](#page-78-0)

# **Completing the Configuration**

Take the steps described in this section to finish running the configuration program.

## **To complete the configuration**

#### **Ready to Configure 1**

The verification panel displays the items that will be configured.

Click **Configure Now** to begin the configuration, **Back** to return to any previous panel to change information, or **Cancel** to exit.

#### **Task Sequence 2**

A sequence of tasks being performed is displayed on the Task Sequence Panel. This is when the actual configuration takes place.

When the panel displays "All Tasks Passed" you can click **Next** to continue or **Cancel** stop the tasks from being performed and exit.

A dialog box appears reminding you to restart the Web container in order for configuration changes to take effect.

#### **Installation Summary 3**

The Installation Summary panel displays the product installed and a **Details...** button that displays more information about this configuration.

A log file for the config-commda program is created in the /opt/SUNWcomm/install directory. The name of the log file is commda-config\_*YYYYMMDDHHMMSS*.log, where *YYYYMMDDHHMMSS* identifies the 4-digit year, month, date, hour, minute, and second of the configuration.

Click **Close** to complete the configuration.

# **Restarting theWeb Container**

After you complete the Delegated Administrator configuration, you must restart the Web container to which Delegated Administrator is deployed (one of the following):

- Sun Java System Web Server 6.*x*
- Sun Java System Web Server 7.*x*
- Application Server 7.x
- Application Server 8.x

# **Configuration and Log Files Deployed by the** config-commda **Program**

## **Configuration Files**

Using the information you provided in the panels, the config-commda program deploys the following configuration files for the three Delegated Administrator components:

- Delegated Administrator utility:
	- cli-usrprefs.properties
Location: *da-base*/data/config

- Delegated Administrator server:
	- resource.properties
- Delegated Administrator console:
	- daconfig.properties
	- Resources.properties
	- Security.properties
	- logger.properties

(The logger.properties file specifies the location of log files and whether or not logging is enabled. It is a configuration file, not a log file.)

The config-commda program deploys the configuration files to the application repository of the Web container where you deployed Delegated Administrator. For a list of the deployed locations of the files, see ["Deployed Locations of the Configuration Files" on page 95.](#page-94-0)

For information about the properties contained in the configuration files and how to edit these properties to customize your configuration, see [Chapter 4, "Customizing Delegated](#page-92-0) Administrator"

## **Log Files**

The Delegated Administrator console creates a runtime log file:

Default log file name: da.log

Default location: /opt/SUNWcomm/log

For more information about this and other Delegated Administrator log files, see [Appendix C,](#page-192-0) ["Debugging Delegated Administrator."](#page-192-0)

# **Perform Silent Installation**

The Delegated Administrator utility initial runtime configuration program automatically creates a silent installation state file (called saveState). This file contains internal information about the configuration program, and is used for running silent installs.

The silent installation saveState file is stored in the /opt/SUNWcomm/data/setup/commda-config\_*YYYYMMDDHHMMSS*/ directory, where *YYYYMMDDHHMMSS* identifies the 4-digit year, month, date, hour, minute, and second of the saveState file.

For example, once you have run the config-commda program once, you can run it in silent install mode:

*da-base*/sbin/config-commda -nodisplay -noconsole -state *fullpath*/saveState

The *fullpath* variable is the full directory path of where the saveState file is located.

# **Run Delegated Administrator Console and Utility**

# **Launching the Console**

The Delegated Administrator console is launched by accessing the Web container to which it is deployed.

## ▼ **To launch the Delegated Administrator console**

#### **Go to the following url: 1**

http://*host*:*port*/da

where

*host* is the Web container host machine

*port* is the Web container port

For example:

http://siroe.com:8080/da

The Delegated Administrator console log-in window appears.

**Note –** In previous releases of Delegated Administrator, the console was launched from the following url:

http://*host*:*port*/da/DA/Login

You can continue to use this url in the current release.

### **Log in to the Delegated Administrator console. 2**

You could use the Top-Level Administrator (TLA) user ID and password specified in the Delegated Administrator configuration program. This information was requested in the following panel:

**Top-Level Administrator for the default organization**

**Note –** Values set in Access Manager can determine session time-outs when you are running the Delegated Administrator console. For information on the session time-out values, see "Session Service Attributes," in the *Sun Java System Access Manager Administration Guide*. For information on viewing these values in the Access Manager console, see "Current Sessions" in the *Sun Java System Access Manager Administration Guide*.

**Note –** Do not set your browser to display the JavaScript Console or pop-up JavaScript errors. Doing so will display JavaScript errors that have no impact on the proper functioning of the Delegated Administrator console. To disable JavaScript errors, take these steps:

- In Internet Explorer, disable the following option: **Tools** → **Internet Options** → **Advanced** —> "Display a notification about every script error."
- In Mozilla, do not explicitly open the following option: **Tools** —> **JavaScript Console**

# **Running the Command-Line Utility**

You can run the Delegated Administrator utility by entering the command name, commadmin, from a terminal window.

## **To run the command-line utility**

- **Go to the** da-base/bin/ **directory. For example, go to** /opt/SUNWcomm/bin/**. 1**
- **Enter the** commadmin **command. 2**

#### Using commadmin to search for users **Example 3–1**

The following command searches for users in the varrius.com domain:

commadmin user search -D chris -w bolton -d varrius.com -n sesta.com

For details about this commadmin command, see ["commadmin user search" on page 159.](#page-158-0)

#### commadmin Return Codes **More Information**

**Tip –** When a commadmin operation success, an OK message is displayed on the command line.

If a failure occurs, the following message appears:

FAIL

*<message>*

Where *<message>* displays the error text.

# **Post-Configuration Tasks**

After you run the Delegated Administrator configuration program, you should perform the following tasks:

- "Add Mail and Calendar Services to the Default Domain" on page 76
- ["Enforce Unique Values for Mail Attributes" on page 77](#page-76-0)
- ["Create Service Packages" on page 79](#page-78-0)

Perform the following task only if you are using an LDAP directory in Schema 2 compatibility mode:

■ ["Add ACIs for Schema 2 Compatibility Mode" on page 85](#page-84-0)

# **Add Mail and Calendar Services to the Default Domain**

The config-commda program creates a default domain.

If you want to create users with mail service or calendar service in the default domain, you first must add mail service and calendar service to the domain.

To perform this task, use the commadmin domain modify command with the -S mail and -S cal options.

The following example shows how you can use commadmin domain modify to add mail and calendar services to the default domain:

commadmin domain modify -D chris -w bolton -n sesta.com -d siroe.com -S mail,cal -H test.siroe.com

For commadmin command syntax and details, see [Chapter 5, "Command Line Utilities."](#page-110-0)

# <span id="page-76-0"></span>**Enforce Unique Values for Mail Attributes**

Messaging Server uses the following mail attributes to identify a user's email address and alternate email addresses:

- mail
- mailAlternateAddress
- mailEquivalentAddress

Each user's mail attributes should be unique across the directory.

The following procedure shows how to modify a Directory Server ldif file to enforce the uniqueness of these attributes. Whenever Delegated Administrator (or any LDAP tool) adds an entry or modifies a mail attribute, the ldif plug-in checks that the mail attribute values are unique. If an operation would cause two entries to have the same mail-attribute values, it is terminated.

For definitions of the mail attributes, see [Chapter 3, "Messaging Server and Calendar Server](http://docs.sun.com/doc/819-4437/anoct?a=view) Attributes," in *[Sun Java Communications Suite 5 Schema Reference](http://docs.sun.com/doc/819-4437/anoct?a=view)*.

## To enforce the uniqueness of mail attributes

### **Before You Begin**

**Note –** If you are running Directory Server 5.2.5 (Java ES Release 4) or later, follow the procedures described below.

If you are running Directory Server 5.2.4 (Java ES Release 4), you need to apply patch 5.2\_Patch\_4\_6313027 before you begin the following procedure.

If you are running an earlier version of Directory Server, you need to upgrade to Directory Server 5.2.5 or later before you begin.

To access Directory Server patches, go to http://sunsolve.sun.com.

**Create a text file with the following lines. Replace the parameters shown in the file with values 1 specific to your installation:**

```
dn: cn=Uniqueness in Attribute Set,cn=plugins,cn=config
objectClass: top
objectClass: nsSlapdPlugin
objectClass: ds-signedPlugin
objectClass: extensibleObject
cn: Uniqueness in Attribute Set
nssldap-pluginPath: server_root/lif/uid-plugin.so
nsslapd-pluginInitfunc: NSUniqueAttrSet_Init
nsslapd-pluginType: preoperation
nsslapd-pluginEnabled: on
nsslapd-pluginarg0: attributeset=mail,mailalternateaddress,mailequivalentaddress
```
nsslapd-pluginarg1: **ugldapbasedn** nsslapd-plugin-depends-on-type: database nsslapd-pluginId: NSUniqueAttrSet nsslapd-pluginVersion: 5.2 nsslapd-pluginVendor: Sun Microsystems, Inc. nsslapd-pluginDescription: Enforce unique values among an attribute set

Change the following parameters:

Replace *server\_root* with the directory underneath which your Directory Server is installed. For example: /var/opt/mps/serverroot

Replace *ugldapbasedn*with your root suffix. Uniqueness checking is performed on all entries underneath this suffix.

#### **Stop Directory Server. 2**

#### **Add your modified text file to the Directory Server** dse.ldif **file. 3**

### **Location of the dse.ldif File:**

The dse. ldif file is located in the following directory:

*server\_root*/slapd-*machine\_name*/config

where

*server\_root* is the directory underneath which Directory Server is installed. For example: /var/opt/mps/serverroot

*machine\_name* is the name of the host machine where Directory Server is installed.

### **Where to Add Your Text File:**

Add your text file after the uid uniqueness section of the dse.ldif file. The first line of this section (the dn) is as follows:

dn: cn=uid uniquenss,cn=plugins,cn=config

#### **Restart Directory Server. 4**

When Directory Server starts, it installs the modified dse.ldif file in the directory.

If Directory Server does not start because the dse.ldif file has generated an error, check the values you used to replace the parameters in the sample text file. Your LDAP root suffix and the Directory Server installation path and host machine must be correct for your installation. **Troubleshooting**

> If Directory Server still does not start, you can, as a last resort, remove the text file from the dse.ldif file and restart Directory Server.

# <span id="page-78-0"></span>**Create Service Packages**

Each user and group provisioned in the LDAP directory with Delegated Administrator should have a service package. A user or group can have more than one service package.

## **Predefined Class-of-Service Templates**

When you run the Delegated Administrator configuration program (config-commda), you can choose to have the config-commda program install sample Class-of-Service templates in the directory.

For information about the sample Class-of-Service templates and the available mail attributes in a service package, see ["Service Packages" on page 28](#page-27-0) in [Chapter 1, "Delegated Administrator](#page-18-0) [Overview."](#page-18-0)

You can use the sample Class-of-Service templates to create and assign service packages. However, the sample templates are meant to be examples.

## **Creating Your Own Service Packages**

Most likely you will want to create your own service packages based on customized Class-of-Service templates with attribute values appropriate for the users and groups in your installation.

To create your own service packages, use the Class-of-Service templates stored in the da.cos.skeleton.ldif file, located in the following directory:

*da-base*/lib/config-templates

This file was created specifically for use as a template for writing customized Class-of-Service templates. It is not installed in the LDAP directory when Delegated Administrator is configured.

The da.cos.skeleton.ldif file contains a parameterized template for each Class-of-Service definition provided by Delegated Administrator:

- standardUserMail
- standardUserCalendar
- standardUserMailCalendar
- standardGroupMail
- standardGroupCalendar
- standardGroupMailCalendar

You can create your own Class-of-Service templates by using one or more of the parameterized templates in the da.cos.skeleton.ldif file.

The Class-of-Service templates in the da.cos.skeleton.ldif file are as follows:

```
# Templates for creating COS templates for service packages.
#
# There are six COS definitions :
# standardUserMail
# standardUserCalendar
# standardUserMailCalendar
# standardGroupMail
# standardGroupCalendar
# standardGroupMailCalendar
#
# Each definition can have zero or more COS templates which
# define specific values for the attributes listed in the
# COS definition.
#
# Each COS definition points to a corresponding subdirectory
# in which COS templates for that definition (and no other
# definition) are found. The templates directory structure
# is as follows:
# standardUserMail => o=mailuser,o=costemplates,<ugldapbasedn>
# standardUserCalendar => o=calendaruser,o=costemplates,
# <ugldapbasedn>
# standardUserMailCalendar => o=mailcalendaruser,o=costemplates,
# <ugldapbasedn>
# standardGroupMail => o=mailgroup,o=costemplates,
# <ugldapbasedn>
# standardGroupCalendar => o=calendargroup,o=costemplates,
# <ugldapbasedn>
# standardGroupMailCalendar => o=mailcalendargroup,o=costemplates,
# <ugldapbasedn>
#
# Thus, all COS templates for the user mail service are found in the
# o=mailuser,o=costemplates,<ugldapbasedn> directory, etc.
#
# It is not necessary to have any templates for a given definition.
# In that case default values are assumed for those attributes defined
# in the COS definition.
#
# If a template is created for a definition there should be at least
# one attribute with a defined value.
#
# Consult documentation for values for the attributes.
# Documentation includes units and default values.
#
# The finished COS derived from this skeleton is added to the
# directory with the following command:
#
# ldapmodify -D <directory manager> -w <password>
# -f <cos.finished.template.ldif>
```

```
#
#
############################################################
#
# standardMailUser COS template
#
############################################################
# There must be a least one of the following attributes:
# - mailMsgMaxBlocks
# - mailQuota
# - mailMsgQuota
# - mailAllowedServiceAccess
#
dn: cn=<service package name>,o=mailuser,o=cosTemplates,
    <ugldapbasedn>
changetype: add
objectclass: top
objectclass: LDAPsubentry
objectclass: extensibleobject
objectclass: cosTemplate
cn: <service package name>
mailMsgMaxBlocks: <mailMsgMaxBlocksValue>
mailQuota: <ma:ilQuotaValue>
mailMsgQuota: <mailMsgQuotaValue>
mailAllowedServiceAccess: <mailAllowedServiceAccessValue>
daServiceType: mail user#
#
############################################################
#
# standardCalendarUser COS template
#
############################################################
# There must be a least one of the following attributes:
# - icsPreferredHost
# - icsDWPHost
# - icsFirstDay
#
dn: cn=<service package name>,o=calendaruser,o=cosTemplates,
    <ugldapbasedn>
changetype: add
objectclass: top
objectclass: LDAPsubentry
objectclass: extensibleobject
objectclass: cosTemplate
cn: <service package name>
icsPreferredHost: <preferredHostValue>
icsDWPHost: <dwpHostValue>
icsFirstDay: <firstDayValue>
```

```
daServiceType: calendar user
#
#
############################################################
#
# standardMailCalendarUser COS template
#
############################################################
# There must be a least one of the following attributes:
# - mailMsgMaxBlocks
# - mailQuota
# - mailMsgQuota
# - mailAllowedServiceAccess
#
dn: cn=<service package name>,o=mailcalendaruser,o=cosTemplates,
    <ugldapbasedn>
changetype: add
objectclass: top
objectclass: LDAPsubentry
objectclass: extensibleobject
objectclass: cosTemplate
cn: <service package name>
mailMsgMaxBlocks: <mailMsgMaxBlocksValue>
mailquota: <mailQuotaValue>
mailmsgquota: <mailMsgQuotaValue>
mailAllowedServiceAccess: <mailAllowedServiceAccessValue>
daServiceType: calendar user
daServiceType: mail user
#
#
############################################################
#
# standardMailGroup COS template
#
############################################################
# There must be a least one of the following attributes:
# - mailMsgMaxBlocks
#
#
dn: cn=<service package name>,o=mailgroup,o=cosTemplates,
    <ugldapbasedn>
changetype: add
objectclass: top
objectclass: LDAPsubentry
objectclass: extensibleobject
objectclass: cosTemplate
cn: <service package name>
mailMsgMaxBlocks: <mailMsgMaxBlocksValue>
```

```
daServiceType: mail group
#
#
############################################################
#
# standardCalendarGroup COS template
#
############################################################
# There must be a least one of the following attributes:
# - icsdoublebooking
# - icsautoaccept
#
#
dn: cn=<service package name>,o=calendargroup,o=cosTemplates,
    <ugldapbasedn>
changetype: add
objectclass: top
objectclass: LDAPsubentry
objectclass: extensibleobject
objectclass: cosTemplate
cn: <service package name>
icsdoublebooking: <doubleBookingValue>
icsautoaccept: <autoAcceptValue>
daServiceType: calendar group
#
#
############################################################
#
# standardMailCalendarGroup COS template
#
############################################################
# There must be a least one of the following attributes:
# - icsdoublebooking
# - icsautoaccept
# - mailMsgMaxBlocks
#
#
dn: cn=<service package name>,o=mailcalendargroup,o=cosTemplates,
    <ugldapbasedn>
changetype: add
objectclass: top
objectclass: LDAPsubentry
objectclass: extensibleobject
objectclass: cosTemplate
cn: <service package name>
mailmsgmaxblocks: <mailMsgMaxBlocksValue>
icsdoublebooking: <doubleBookingValue>
icsautoaccept: <autoAcceptValue>
```
daServiceType: calendar group daServiceType: mail group

## **To create your own service packages**

**Copy and rename one of the parameterized templates in the** da.cos.skeleton.ldif **file. 1**

When you install Delegated Administrator, the da.cos.skeleton.ldif file is installed in the following directory:

*da-base*/lib/config-templates

Choose one of these templates in the da.cos.skeleton.ldif file to copy and rename:

```
standardUserMail
standardUserCalendar
standardUserMailCalendar
standardGroupMail
```
#### **Edit the following parameters in your copy of the template: 2**

■ <ugldapbasedn>

Change the root suffix parameter,<rootSuffix>, to your root suffix (such as o=usergroup). The <ugldapbasedn> parameter appears in the DN.

■ <service package name>

Change the <service package name> parameter to your own service package name.

The <service package name> parameter appears in the DN and the cn.

■ Mail attribute values:

<mailMsgMaxBlocksValue> <mailQuotaValue> <mailMsgQuotaValue> <mailAllowedServiceAccessValue>

Edit these values to your specifications.

For example, you could enter the following values for the mail attributes:

```
mailMsgMaxBlocks: 400
mailQuota: 400000000
mailMsgQuota: 5000
mailAllowedServiceAccess: imap:ALL$+pop:ALL$+smtp:ALL$+http:ALL
```
■ Calendar attribute values:

<preferredHostValue> <dwpHostValue> <firstDayValue>

<span id="page-84-0"></span>These parameters represent values for the icsPreferredHost, icsDWPHost, and icsFirstDay LDAP attributes.

Edit these values to your specifications.

For definitions and descriptions of these attributes, see "Chapter 3: Messaging Server and Calendar Server Attributes" in the *Sun Java Communications Suite Schema Reference*.

You must use at least one attribute in a customized Class-of-Service template. You do not have to use all four mail attributes in a custom template. You can delete one or more attributes from the service package.

**Use the LDAP directory tool** ldapmodify **to install the service package in the directory. 3**

For example, you could run the following command:

ldapmodify -D <directory manager> -w <password> -f <cos.finished.template.ldif>

where

<directory manager> is the name of the Directory Server administrator.

<password> is the password of the Directory Service administrator.

<cos.finished.template.ldif> is the name of the edited ldif file to be installed as a service package in the directory.

# **Add ACIs for Schema 2 Compatibility Mode**

If you are using an LDAP directory in Schema 2 compatibility mode, you must manually add ACIs to the directory to enable Delegated Administrator to provision in your directory. Take the following steps:

## **To add ACIs for Schema 2 compatibility mode**

**Add the following two ACIs to the OSI root. You can find the following two ACIs in the** usergroup.ldif **file, located in the** /opt/SUNWcomm/config **directory. 1**

Be sure to replace ugldapbasedn with your usergroup suffix. Add the edited usergroup.ldif into the LDAP directory.

```
#
# acis to limit Org Admin Role
#
########################################
# dn: <local.ugldapbasedn>
########################################
dn: <ugldapbasedn>
changetype: modify
```

```
add: aci
aci: (target="ldap:///($dn),<ugldapbasedn>")(targetattr="*")
(version 3.0; acl "Organization Admin Role access deny to org node";
deny (write,add,delete) roledn = "ldap:///cn=Organization Admin
Role,($dn),<ugldapbasedn>";)
dn: <ugldapbasedn>
changetype: modify
add: aci
aci: (target="ldap:///($dn),<ugldapbasedn>")(targetattr="*")
(version 3.0; acl "Organization Admin Role access allow read
to org node";
allow (read,search) roledn = "ldap:///cn=Organization Admin
Role,($dn),<ugldapbasedn>";)
```
**Add the following two ACIs to the DCTree root suffix. You can find the following two ACIs in the 2** dctree.ldif **file, located in the** /opt/SUNWcomm/lib/config-templates **directory.**

Be sure to replace *dctreebasedn* with your DC Tree root suffix and *ugldapbasedn* with your usergroup suffix. Add the edited dctree. Ldif into the LDAP directory.

```
#
# acis to limit Org Admin Role
#
########################################
# dn: <dctreebasedn>
########################################
dn: <dctreebasedn>
changetype: modify
add: aci
aci: (target="ldap:///($dn),<dctreebasedn>")(targetattr="*")
(version 3.0; acl "Organization Admin Role access deny to dc node";
deny (write,add,delete) roledn = "ldap:///cn=Organization Admin
Role,($dn),<ugldapbasedn>";)
dn: <dctreebasedn>
changetype: modify
add: aci
aci: (target="ldap:///($dn),<dctreebasedn>")(targetattr="*")
(version 3.0; acl "Organization Admin Role access allow read to dc
node"; allow (read,search) roledn = "ldap:///cn=Organization Admin
Role,($dn),<ugldapbasedn>";)
```
**Add the following additional ACIs to the DCTree root suffix. (These ACIs are not in the 3** dctree.ldif **file.)**

```
dn:<dctreebasedn>
changetype:modify
add:aci
aci: (target="ldap:///<dctreebasedn>")(targetattr="*")
```

```
(version 3.0; acl "S1IS Proxy user rights"; allow (proxy)
userdn = "ldap:///cn=puser,ou=DSAME Users,<ugldapbasedn>";)
dn:<dctreebasedn>
changetype:modify
add:aci
aci: (target="ldap:///<dctreebasedn>")(targetattr="*")
(version 3.0; acl "S1IS special dsame user rights for all under the
root suffix"; allow (all) userdn ="ldap:///cn=dsameuser,ou=DSAME
Users,<ugldapbasedn>";)
dn:<dctreebasedn>
changetype:modify
add:aci
aci: (target="ldap:///<dctreebasedn>")(targetattr="*")
(version 3.0; acl "S1IS Top-level admin rights";
allow (all) roledn = "ldap:///cn=Top-level Admin
```
**Set the** com.iplanet.am.domaincomponent **property in the** AMConfig.properties **file to your DCTree root suffix. 4**

For example, modify the following lines in the <*AM\_base\_directory*>/lib/AMConfig.properties file:

from

Role,<ugldapbasedn>";)

com.iplanet.am.domaincomponent=o=isp

to

com.iplanet.am.domaincomponent=o=internet

**Enable Access Manager to use compatibility mode. 5**

In the Access Manager Console, in the Administration Console Service page, check (enable) the **Domain Component Tree Enabled** check box.

**Add the** inetdomain **object class to all the DCTree nodes (such as** dc=com,o=internet**), as in 6 following example:**

```
/var/mps/serverroot/shared/bin 298% ./ldapmodify
-D "cn=Directory Manager" -w password
dn: dc=com,o=internet
changetype: modify
add: objectclass
objectclass: inetdomain
```
#### **Restart theWeb container. 7**

# **ConfiguringWeb Server to Run Delegated Administrator in SSL Mode**

If you have deployed the Delegated Administrator console to Web Server 6 or Web Server 7.*x*, you can run the Delegated Administrator console in SSL mode, over a secure port.

If the Delegated Administrator server is deployed to Web Server 6 or Web Server 7.*x*, you can run the Delegated Administrator utility (commadmin) in SSL mode.

To enable the Delegated Administrator console and utility to use SSL access:

- For the console, complete all the steps in the SSL-configuration procedure.
- For the utility, you only have to complete Step 1 in the SSL-configuration procedure. Use the -s option with the commadmin commands to run in SSL mode.

For Web Server 6, follow this procedure:

■ "To Configure Web Server 6 to Enable Delegated Administrator to Run in SSL Mode" on page 88

For Web Server 7.*x*, follow this procedure:

■ ["To Configure Web Server 7.x to Enable Delegated Administrator to Run in SSL Mode" on](#page-89-0) [page 90](#page-89-0)

# ▼ **To ConfigureWeb Server 6 to Enable Delegated Administrator to Run in SSL Mode**

In this procedure, the certificate truststore is created in the Delegated Administrator configuration directory. For example: /var/opt/SUNWcomm/config

#### **Request and install a certificate. 1**

In a production environment, you must request a certificate from a Certificate Authority (CA), which issues the certificate to you. Next, you install the certificate.

In a test environment, you can create and install a self-signed certificate.

For information about requesting and installing certificates for Web Server 6, see "Using Certificates and Keys" in the *Sun Java System Web Server 6.1 SP6 Administrator's Guide*.

After you complete this step, you can run the Delegated Administrator utility in SSL mode.

### **Export the specific certificate in ASCII encoding. 2**

For example:

```
/opt/SUNWwbsvr/bin/https/admin/bin/certutil -L -n Server-Cert -d \
-P https-host.domain-host-
/opt/SUNWwbsvr/alias -a > /tmp/host.cert
```
where

- Server-Cert is the default name created by the Administration interface
- *host* is the host name of the machine where Web Server 6 is running. For example: myhost.
- *host.domain* is the host and domain name of the machine where Web Server 6 is running. For example: myhost.siroe.com.

#### **Use the java** keytool **utility to import the certificate into a truststore. 3**

This step assumes that you are creating a new truststore in the Delegated Administrator configuration directory.

### **a. Import the certificate.**

For example: cd /var/opt/SUNWcomm/config keytool -import -alias Server-Cert -file /tmp/**host**.cert

-keystore truststore

- **b. Enter a password when the** keytool **prompts you for one.**
- **Define the** ssl.truststore **property in the JVM Setting for theWeb Server 6 instance 4 configuration.**

For example:

-Djavax.net.ssl.trustStore=/var/opt/SUNWcomm/config/truststore

Djavax.net.ssl.trustStorePassword=**password**

where *password* is the password you entered at the keytool prompt.

### **Modify the following property in the JVM Setting for theWeb Server 6 instance configuration. 5**

Change

-Djava.protocol.handler.pkgs=com.iplanet.services.comm

to the following value:

-Djava.protocol.handler.pkgs=com.sun.identity.protocol

#### <span id="page-89-0"></span>**Change the following properties in the** daconfig.properties **file: 6**

**a. Open the** daconfig.properties **file in a text editor.**

The daconfig.properties file is located by default in the Delegated Administrator configuration directory:

**da-base**/data/da/WEB-INF/classes/com/sun/comm/da/resources

(In a later step, you will deploy the daconfig.properties file to the Web Server 6 configuration directory.)

## **b. Change the property values as follows:**

commadminserver.host=**host.domain**

commadminserver.port=**port**

commadminserver.usessl=true

where *host.domain* is the host and domain name of the machine where Web Server 6 is running. For example: myhost.siroe.com.

And where *port* is the SSL port. For example: 443.

- **Deploy theWeb Server 6 configuration and restart the instance: 7**
	- **a. Run theWeb Server 6 deploy script:**

**/opt/SUNWcomm/sbin/config-wbsvr-da**

**b. Restart theWeb Server 6 instance.**

# ▼ **To ConfigureWeb Server 7.x to Enable Delegated Administrator to Run in SSL Mode**

In this procedure, the certificate truststore is created in the Delegated Administrator configuration directory. For example: /var/opt/SUNWcomm/config

#### **Request and install a certificate. 1**

In a production environment, you must request a certificate from a Certificate Authority (CA), which issues the certificate to you. Next, you install the certificate.

In a test environment, you can create and install a self-signed certificate.

For information about requesting and installing certificates for Web Server 7.*x*, see ["Managing](http://docs.sun.com/doc/819-2629/gdhfz?a=view) Certificates" in *[Sun Java System Web Server 7.0 Administrator's Guide](http://docs.sun.com/doc/819-2629/gdhfz?a=view)*.

After you complete this step, you can run the Delegated Administrator utility in SSL mode.

**Run the** certutil **utility to list all certificates in the certificate database. 2**

For example:

cd /var/opt/SUNWcomm/config

/usr/sfw/bin/certutil -L -d /var/opt/SUNWwbsvr7/https-**host.domain**/config

where *host.domain* is the host and domain name of the machine where Web Server 7.*x* is running. For example: myhost.siroe.com

## **Export the specific certificate in ASCII encoding. 3**

For example:

```
/usr/sfw/bin/certutil -L -n cert-host.domain -d
/var/opt/SUNWwbsvr7/https-host.domain/config
-a > host.cert
```
where *host* and *host.domain* are the host name or host and domain name of the machine where Web Server 7.*x* is running.

## **Use the java** keytool **utility to import the certificate into a truststore. 4**

This step assumes that you are creating a new truststore in the Delegated Administrator configuration directory.

### **a. Import the certificate.**

```
For example:
keytool -import -alias cert-host.domain -file host.cert
-keystore truststore
```
- **b. Enter a password when the** keytool **prompts you for one.**
- **Define the** ssl.truststore **property in the JVM Setting for theWeb Server 7.**x **instance 5 configuration.**

For example:

-Djavax.net.ssl.trustStore=/var/opt/SUNWcomm/config/truststore

-Djavax.net.ssl.trustStorePassword=**password**

where *password* is the password you entered at the keytool prompt.

**Modify the following property in the JVM Setting for theWeb Server 7.**x **instance configuration. 6** Change

-Djava.protocol.handler.pkgs=com.iplanet.services.comm

to the following value:

-Djava.protocol.handler.pkgs=com.sun.identity.protocol

- **Change the following properties in the** daconfig.properties **file: 7**
	- **a. Open the** daconfig.properties **file in a text editor.**

The daconfig.properties file is located by default in the Delegated Administrator configuration directory:

**da-base**/data/da/WEB-INF/classes/com/sun/comm/da/resources

(In a later step, you will deploy the daconfig.properties file to the Web Server 7.*x* configuration directory.)

### **b. Change the property values as follows:**

commadminserver.port=**port**

commadminserver.usessl=true

where *port* is the SSL port. For example: 443.

#### **Deploy theWeb Server 7.**x **configuration and restart the instance: 8**

- **a. Run theWeb Server 7.**x **deploy script: /opt/SUNWcomm/sbin/config-wbsvr7x-da**
- **b. Restart theWeb Server 7.**x **instance.**

## <span id="page-92-0"></span>**CHAPTER 4** 4

# Customizing Delegated Administrator

After you have installed and configured Delegated Administrator with the configuration program (config-commda), you can customize your configuration to meet your particular needs. This chapter offers examples of how to customize certain Delegated Administrator features.

You should back up any existing Delegated Administrator configuration file before you begin customizing it.

Also, customized configuration data can be lost when you upgrade Delegated Administrator. Therefore, you should preserve your customized configuration before you upgrade Delegated Administrator or rerun the Delegated Administrator configuration program. For more information, see ["Preserve an Existing Configuration" on page 54.](#page-53-0)

This chapter first lists the locations of the configuration files and explains how to redeploy a customized file to the proper location. The chapter then describes how to customize particular features. It includes the following topics:

- ["Deploying a Customized Configuration File" on page 94](#page-93-0)
- ["Configuring the Preferred Mail Host Using the Service-Wide Default" on page 99](#page-98-0)
- ["Adding Plug-ins for Delegated Administrator" on page 100](#page-99-0)
- ["Adding a Custom Object Class When You Create an LDAP Object" on page 102](#page-101-0)
- ["Customizing the User Log-In" on page 103](#page-102-0)
- ["Requiring Service Packages for New Users" on page 105](#page-104-0)
- ["Adding a New Calendar Time Zone" on page 105](#page-104-0)
- ["Preventing New Users from Having Access to Instant Messaging" on page 109](#page-108-0)

# <span id="page-93-0"></span>**Deploying a Customized Configuration File**

When you configure Delegated Administrator with the config-commda program, config-commda places the configuration files in a standard location for configuration data in the Delegated Administrator installation directory. The config-commda program then deploys the configuration files to the application repository of the Web container where you have deployed Delegated Administrator.

Thus, the deployed location of the configuration files varies, depending on which Web container you are using.

At runtime, Delegated Administrator uses the property values of the configuration files in their deployed locations——that is, in the Web container repository to which Delegated Administrator has been deployed.

To customize a configuration file, you will take these steps:

- 1. Edit the original configuration file located in the Delegated Administrator installation directory.
- 2. Use a script provided by Delegated Administrator to redeploy the configuration file to the Web container.

When you customize a configuration file, the new values do not take effect until the file has been redeployed to the Web container.

The remainder of this section describes the following topics:

- "Original (Standard) Locations of the Configuration Files" on page 94
- ["Deployed Locations of the Configuration Files" on page 95](#page-94-0)
- ["To Deploy a Customized Configuration File" on page 96](#page-95-0)
- ["Configuration File Deploy Scripts" on page 97](#page-96-0)

# **Original (Standard) Locations of the Configuration Files**

When Delegated Administrator is configured (after you run the config-commda program), the configuration files are located in the following directories:

- Delegated Administrator utility:
	- cli-usrprefs.properties

Location: *da-base*/data/config

Note: the cli-usrprefs.properties file is not deployed to a Web container. It remains in the Delegated Administrator installation path.

■ Delegated Administrator server:

<span id="page-94-0"></span>■ resource.properties

Location: *da-base*/data/WEB-INF/classes/sun/comm/cli/server/servlet

- Delegated Administrator console:
	- daconfig.properties
	- Resources.properties
	- Security.properties
	- logger.properties

Location: *da-base*/data/da/WEB-INF/classes/com/sun/comm/da/resources

# **Deployed Locations of the Configuration Files**

After you run the config-commda program, the configuration files are deployed to the following locations, depending on which Web container you have chosen to deploy Delegated Administrator.

## **Deployed Location of Delegated Administrator Server File**

## **(**resource.properties**)**

The resource.properties file is deployed to one of the following default locations:

```
Web Server 6.x
                        /opt/SUNWwbsvr/https-hostname/webapps/https-hostname \
                        /commcli/WEB-INF/classes/sun/comm/cli/server/servlet
Web Server 7.x
                        /var/opt/SUNWwbsvr7/https-hostname/webapps/hostname \
                        /commcli/WEB-INF/classes/sun/comm/cli/server/servlet
Application Server 7.x
                        /var/opt/SUNWappserver7/domains/domain1/server1 \
                        /applications/j2ee-modules \
                        /commcli/WEB-INF/classes/sun/comm/cli/server/servlet
Application Server 8.x
                        /var/opt/SUNWappserver/domains/domain1 \
                        /applications/j2ee-modules \
                        /commcli/WEB-INF/classes/sun/comm/cli/server/servlet
```
## <span id="page-95-0"></span>**Deployed Location of Delegated Administrator Console Configuration Files**

The following files are deployed to the same default location:

- daconfig.properties
- logger.properties
- Resources.properties
- Security.properties

These properties files are deployed to one of the following default locations, depending on the Web container you have chosen to deploy Delegated Administrator:

Web Server 6.*x*

/opt/SUNWwbsvr/https-**hostname**/webapps/https-**hostname** \ /da/WEB-INF/classes/com/sun/comm/da/resources

Web Server 7.*x*

/var/opt/SUNWwbsvr7/https-**hostname**/webapps/**hostname** \ /da/WEB-INF/classes/com/sun/comm/da/resources

Application Server 7.*x*

/var/opt/SUNWappserver7/domains/domain1/server1 \ /applications/j2ee-modules \ /Delegated\_Administrator/WEB-INF \ /classes/com/sun/comm/da/resources

Application Server 8.*x*

/var/opt/SUNWappserver/domains/domain1 \ /applications/j2ee-modules \ /Delegated\_Administrator/WEB-INF \ /classes/com/sun/comm/da/resources

# ▼ **To Deploy a Customized Configuration File**

#### **Log in as (or become) root and go to the following directory: 1**

/opt/SUNWcomm/sbin

<span id="page-96-0"></span>**Run the appropriate deploy script to redeploy your customized configuration file to theWeb 2 container used by Delegated Administrator.**

You must redeploy the configuration file to the Web container where you deployed Delegated Administrator the last time you ran the Delegated Administrator configuration program (config-commda).

Use the deploy script that applies both to your customized configuration file and to the correct Web container.

For example, to redeploy the resource.properties file to Web Server 6, run this command:

```
# ./config-wbsvr-commcli
```
For a list of the deploy scripts, see "Configuration File Deploy Scripts" on page 97.

# **Configuration File Deploy Scripts**

There are two deploy scripts for each Web container. One script deploys the Delegated Administrator server files. The other deploys Delegated Administrator console files:

- Delegated Administrator server configuration file: resource.properties.
- Delegated Administrator console configuration files: daconfig.properties, Security.properties, Resources.properties, and logger.properties.

The deploy scripts are as follows:

Web Server 6

■ Deploy script for Delegated Administrator server file (resource.properties):

config-wbsvr-commcli

■ Deploy script for Delegated Administrator console files:

config-wbsvr-da

To run the scripts, enter these commands:

- **# ./config-wbsvr-commcli**
- **# ./config-wbsvr-da**

Web Server 7.x

■ Deploy script for Delegated Administrator server file (resource.properties):

config-wbsvr7x-commcli

■ Deploy script for Delegated Administrator console files:

config-wbsvr7x-da

To run the scripts, enter these commands:

- **# ./config-wbsvr7x-commcli**
- **# ./config-wbsvr7x-da**

### Application Server 7.x

■ Deploy script for Delegated Administrator server file (resource.properties):

config-appsvr-commcli

■ Deploy script for Delegated Administrator console files:

config-appsvr-da

To run the scripts, enter these commands:

```
# ./config-appsvr-commcli deploy
# ./config-appsvr-da deploy
```
You must use the argument deploy with these commands.

### Application Server 8.x

■ Deploy script for Delegated Administrator server file (resource.properties):

config-appsvr8x-commcli

■ Deploy script for Delegated Administrator console files:

config-appsvr8x-da

To run the scripts, enter these commands:

- **# ./config-appsvr8x-commcli deploy**
- **# ./config-appsvr8x-da deploy**

You must use the argument deploy with these commands.

# <span id="page-98-0"></span>**Configuring the Preferred Mail Host Using the Service-Wide Default**

If you want the Preferred Mail Host and Preferred Mail Store to be set using the server-wide default, you can perform the tasks described in this section.

If you need to remove the Preferred Mail Host field from the console (specifically, from the New Organization Wizard and Organization Properties screens), you can should take the following steps:

- Edit the Security.properties file. This step is described in this section.
- Enable the MailHostStorePlugin. This step is described in the following section, ["Adding](#page-99-0)" [Plug-ins for Delegated Administrator" on page 100.](#page-99-0)

The Security.properties file lets you customize the Delegated Administrator console for all or for individual roles.

# **To remove the Preferred Mail Host from the console**

- **Add the lines shown below to the** Security.properties **file. 1**
	- # Remove Preferred Mail Host from UI
	- \*.NewOrganizationPage6.PreferredMailHostProperty=INVISIBLE
	- \*.NewOrganizationSummaryPage.PreferredMailHostSummaryProperty=INVISIBLE
	- \*.OrgProperties.MailHostName=INVISIBLE
	- \*.OrgProperties.MailHostNameText=INVISIBLE
	- \*.OrgProperties.MailHostValue=INVISIBLE

The Security.properties file is located in the following directory:

*da-base*/data/da/WEB-INF/classes/com/sun/comm/da/resources

CAUTION: You may add lines to this file for your own customization, but do not edit the lines already present. Editing existing lines could result in exceptions being thrown on the console.

**Redeploy the edited** Security.properties **file to theWeb container used by the Delegated 2 Administrator console.**

Before the change can take effect, you must run the script that deploys the customized Security.properties file to your Web container.

For instructions on how to deploy a customized properties file to a particular Web container, see ["To Deploy a Customized Configuration File" on page 96.](#page-95-0)

# <span id="page-99-0"></span>**Syntax and Values for** Security.properties **File Properties**

The properties in the file are of the form: *Security Element Name=Permission*

A Security Element Name is of the form:*Role Name*.*Container View Name*.*Console Element Name*

A Security Element specifies the Console element and role for which the permission is being defined. If you do not know an element name, view the source of a page to match the name on the page to the Console element you are interested in.

The names on the page are fully qualified names. You need to pick up only the last two elements of the name, which form *Container View Name*.*Console Element Name*.

Valid role names for Delegated Administrator are as follows:

"ProviderAdminRole" (SPA) For information about this role, see [Appendix A, "Service](#page-160-0) [Provider Administrator and Service Provider Organizations."](#page-160-0)

"OrganizationAdminRole" (OA)

"Top-levelAdminRole" (TLA)

"\*" (applies a permission to all roles unless it is overridden for a specific role)

A permission must be one of the following strings:

- EDITABLE– indicates that the security element is editable.
- NONEDITABLE-indicates that the security element is read-only.
- VISIBLE– indicates that the security element is visible and read-only.
- INVISIBLE– indicates that the security element is invisible.

# **Adding Plug-ins for Delegated Administrator**

You can customize Delegated Administrator to support the following plug-ins:

■ MailHostStorePlugin

By default, this plug-in is disabled. If no preferredmailhost is supplied when a business organization is created, an exception will be raised. If the plug-in is enabled, values from the flat file (described later in this section) will be used only if the corresponding attribute is absent.

MailDomainReportAddressPlugin

Uses the domain value to return the desired DSN address. The default implementation is to return the string MAILER-DAEMON@<*domain*>.

■ UidPlugin

Generates a unique id string. The default implementation generates a GUID to return to the caller.

# **Enabling the Plug-Ins**

To enable these plug-ins, edit the commcli servlet resource.properties file, located in the following directory:

```
da-base/data/WEB-INF/classes/sun/comm/cli/server/servlet/ \
resource.properties
```
(By default, *da-base* is /opt/SUNWcomm.)

The plug-ins are located in the resource.properties file in a section headed as follows:

```
########################
```
# Plugin Configuration # ##########################

Each has "plugin" as the suffix. The current list looks like:

```
jdapi-mailhoststoreplugin=disabled
```

```
jdapi-mailhoststorepluginclass=sun.comm.cli.server.util.MailHostStorePlugin
jdapi-mailhoststorepluginfile=/tmp/mailhostmailstore
jdapi-maildomainreportaddressplugin=enabled
jdapi-maildomainreportaddresspluginclass=sun.comm.cli.server.
  util.MailDomainReportAddressPlugin
jdapi-uidautogenerationplugin=disabled
jdapi-uidautogenerationpluginclass=sun.comm.cli.server.util.UidPlugin
```
After you edit the resource.properties file, redeploy it to the Web container used by the Delegated Administrator server.

Before the changes can take effect, you must run the script that deploys the customized resource.properties file to your Web container.

For instructions on how to deploy a customized properties file to a particular Web container, see ["To Deploy a Customized Configuration File" on page 96.](#page-95-0)

## <span id="page-101-0"></span>**Plug-In Format**

Each plug-in has at least two lines, which take the following form:

```
■ jdapi-<name>plugin= "enabled" | "disabled"
```
■

```
jdapi-<name>pluginclass=sun.comm.cli.server.util/ \
<java class name>
```
To enable a plug-in, change "disabled" to "enabled".

Plug-in classes are supplied for all the plug-ins listed in this section. The classes are located in the following directory:

*da-base*/data/WEB-INF/classes/sun/comm/cli/server/util

You do not need to do anything with these classes.

## **Additional Flat File Required for** MailHostStorePlugin

The MailHostStorePlugin requires a flat file, which is included in a third line for the plug-in. The plug-in reads the value in the flat file and uses it to set attribute values. If the plug-in is enabled, the file must be present, or an error will occur.

```
■
   jdapi-mailhoststoreplugin
       o jdapi-mailhoststoreplugininf=<full file name>
       o file has one line
       o value is that for :
           o preferredmailhost attribute
           o preferredmailmessagestore attribute
       o form
           o <mailhost>:<mailpartition>
```
# **Adding a Custom Object ClassWhen You Create an LDAP Object**

You can enable Delegated Administrator to add a custom object class to the LDAP entry of a new user, group, resource, or organization. To accomplish this task, you customize the appropriate object-creation template installed in the directory by Access Manager.

For example, the BasicUser creation template determines which object classes and attributes are added to a user entry when you create a new user. You can update the BasicUser creation

<span id="page-102-0"></span>template with your custom object class. Thereafter, the custom object class will be added to each new user entry together with the standard object classes.

The following procedure describes how to customize the BasicUser template. You can follow the same procedure to customize the BasicGroup, BasicResource, and BasicOrganization creation templates.

# **To add a custom object class to the user-creation process**

- **Make sure your custom object class is defined in the directory schema. 1**
- **Locate the following directory entry: 2**

```
ou=basicuser,ou=creationtemplates,ou=templates,ou=default,
ou=globalconfig,ou=1.0,ou=dai,ou=services,
o=$Root_Suffix
```
where *\$Root\_Suffix* is the root suffix of your directory.

**Add the following** *attribute:value* **to the entry: 3**

sunkeyValue: required=objectClass= $$Your$  Custom\_Objectclass.

where *\$Your\_Custom\_Objectclass* is your custom object class.

# **Customizing the User Log-In**

When you run the Delegated Administrator configure program (config-commda), the value you use to log in to Delegated Administrator is set to be a uid.

For example, if you intend to log in as the TLA, and the TLA's uid is john.doe, you would use john.doe to log in to Delegated Administrator.

You can customize Delegated Administrator to enable you to use additional values for the user log-in. For example, you could add the mail address (mail).

# **How the User Log-In Value Is Set**

The config-commda program sets this value to uid with the loginAuth-idAttr property in the resource.properties file, as shown in the following example:

```
loginAuth-searchBase=<$rootSuffix>
servicepackage-cosdefbasedn = <$rootSuffix>
loginAuth-idAttr-1=uid
```
where <*\$rootSuffix*> is the root suffix in your directory.

# **Adding a User Log-In Value**

You can set additional values for the user log-in by editing the resource.properties file.

The resource.properties file is located in

```
da-base/data/WEB-INF/classes/sun/comm/cli/server/servlet/ \
resource.properties
```
For example, to enable you to use a mail address (such as john.doe@sesta.com) to log in, you could add the following line to the resource.properties file:

```
loginAuth-searchBase=<$rootSuffix>
servicepackage-cosdefbasedn = <$rootSuffix>
loginAuth-idAttr-1=uid
loginAuth-idAttr-2=mail
```
where *<\$rootSuffix>* is the root suffix in your directory.

Note that you must add an increment to the loginAuth-idAttr property for each new value. In this example, a second value is added, so you add -2 to loginAuth-idAttr.

You can add multiple instances of the loginAuth-idAttr property:

```
loginAuth-idAttr-1=uid
loginAuth-idAttr-2=mail
|
loginAuth-idAttr-n=<login-in value>
```
After you edit the resource.properties file, redeploy it to the Web container used by the Delegated Administrator server.

Before the changes can take effect, you must run the script that deploys the customized resource.properties file to your Web container.

For instructions on how to deploy a customized properties file to a particular Web container, see ["To Deploy a Customized Configuration File" on page 96.](#page-95-0)

# <span id="page-104-0"></span>**Requiring Service Packages for New Users**

By default, Delegated Administrator lets you create a new user without assigning a service package to the user.

You can change the default setting so that all new users must have at least one service package assigned to them.

# **To require new users to have a service package assigned to them**

**Open the** daconfig.properties **file in a text editor. 1**

The daconfig.properties file is located by default in the following directory:

*da-base*/data/da/WEB-INF/classes/com/sun/comm/da/resources

**Change the value of the** user.atleastOneServicePackage **property from**false **to** true**.** By default, this value is false. **2**

For example:

user.atleastOneServicePackage=true

After you set this value to true, when you use the Create New User wizard in the Delegated Administrator console, you must assign at least one service package to successfully create the new user.

**Redeploy the edited** daconfig.properties **file to theWeb container used by the Delegated 3 Administrator console.**

Before the change can take effect, you must run the script that deploys the customized daconfig.properties file to your Web container.

For instructions on how to deploy a customized properties file to a particular Web container, see ["To Deploy a Customized Configuration File" on page 96.](#page-95-0)

# **Adding a New Calendar Time Zone**

You can customize Delegated Administrator by adding a new Calendar Server time zone. Delegated Administrator can then provision organizations, users, groups, and resources with the new time zone.

To add a new time zone, perform the following tasks. To administer the new time zone with the Delegated Administrator utility, you must perform only the first task. To administer the new time zone through Delegated Administrator console, you must perform both tasks.

- "To add a new time zone in Delegated Administrator" on page 106
- ["To display and administer the new time zone in the Delegated Administrator console" on](#page-106-0) [page 107](#page-106-0)

Once the time zone has been added, you can set it as the default time zone for newly created users by performing the following task:

■ ["To change the default time zone in Delegated Administrator" on page 109](#page-108-0)

# ▼ **To add a new time zone in Delegated Administrator**

You must perform this task before you can use either the commadmin utility or the Delegated Administrator console to provision users with the new time zone. This task updates Access Manager with the new time zone value. After this task is completed, you can use commadmin to assign the new time zone to users.

#### **Add the time zone in Calendar Server. 1**

To accomplish this step, you must edit the timezones.ics file and other Calendar Server files. For instructions, see "Adding a New Time Zone" in the chapter, "Managing Calendar Server Time Zones" in the *Sun Java System Calendar Server Administration Guide*.

**Back up the** UserCalendarService.xml **and** DomainCalendarService.xml **files. 2**

The xml files are located by default in the following directory:

*da-base*/lib/services

- **Edit the** UserCalendarService.xml **and** DomainCalendarService.xml **files to add the new time zone in Delegated Administrator. 3**
	- In both the UserCalendarService.xml and DomainCalendarService.xml files, find the following entry heading:

```
<AttributeSchema name="icstimezone"
                             type="single choice"
                             syntax="string"
                             any="optional|adminDisplay">
                             <ChoiceValues>
```
Add the new time zone value to the list of <ChoiceValues>.

<span id="page-106-0"></span>**Run the Access Manager** amadmin **utility to delete the current service and add the updated 4 service.**

For both the UserCalendarService.xml and DomainCalendarService.xml files, run the following amadmin commands:

./amadmin -u <admin> -w <password> -r **CalendarService**

./amadmin -u <admin> -w <password> -s **da\_base**/lib/services/**CalendarService**.xml

where *CalendarService* is either UserCalendarService or DomainCalendarService.

**Note –** If you also intend to make the new time zone your default, you can run these amadmin commands after you have performed both tasks. For details, see ["To change the default time](#page-108-0) [zone in Delegated Administrator" on page 109.](#page-108-0)

- **Restart yourWeb container to enable the changes to take effect. 5**
- **To enable the Delegated Administrator console to show the new time zone, see "To display and administer the new time zone in the Delegated Administrator console"on page 107. 6**

# ▼ **To display and administer the new time zone in the Delegated Administrator console**

This task adds the new time zone to the list of time zones displayed in the console. Next, the task enables the new time zone value to be saved in the directory.

To display the time zone in the console, you must add the new value to the Resources.properties file.

To allow the console to store the time zone in the directory, you must add the new value to two lists in the daconfig.properties file. The first list specifies the actual value stored in the LDAP directory. The second list enables the console to map the (possibly localized) display value of the time zone to the stored value.

**Edit the** Resources.properties **file, located under your Delegated Administrator data 1 directory.**

The Resources.properties file is located by default in the following directory:

**da-base**/data/da/WEB-INF/classes/com/sun/ \ comm/da/resources

To edit Resources.properties, search for the rsrc.Timezone property and add the new time zone to the appropriate list. You can localize this display value of the new time zone.

## **Locate the list of time zone values in the** daconfig.properties **file, located under your 2 Delegated Administrator data directory.**

The daconfig.properties file is located by default in the following directory:

```
da-base/data/da/WEB-INF/classes/com/sun/ \
comm/da/resources
```
To find the list of time zone values, search for the following line:

#Timezone values - only English

These are the values stored in the LDAP directory. The new time zone must be in English; this is the required format for the values stored in the directory.

#### **Add the new time zone to the list. 3**

For example, to add America/Miami to the list, assuming Timezone1 currently has 24 values, you would add

rsrc.Timezone1-25=America/Miami

This value would be the 25th time zone displayed in the Americas drop-down list in the console. Note that the time zone may be displayed in another language, depending on what you specified in the Resources.properties file in the preceding task.

#### **Locate the reverse-time zone mappings list in the** daconfig.properties **file. 4**

This list keys the localized time zone value (displayed in the console) to the actual value, which you specified in Step 2, above.

To find the list of reverse mappings, search for the following line:

#reverse timezone mappings - used by DA in getting localized tz value

### **Add the new value to the reverse-mapping list. 5**

For example, to add America/Miami to the list, you would add rsrcKey-America-Miami=rsrc.Timezone1-25

#### **Redeploy the edited** daconfig.properties **and** Resources.properties **files to theWeb container used by the Delegated Administrator console. 6**

Before the change can take effect, you must run the script that deploys the customized daconfig.properties file to your Web container.

For instructions on how to deploy a customized properties file to a particular Web container, see ["To Deploy a Customized Configuration File" on page 96.](#page-95-0)

After you edit and redeploy the daconfig.properties and Resources.properties files, the new time zone will appear in the appropriate list boxes in the Delegated Administrator console. It will be saved in the directory whenever you select the time zone in the Delegated Administrator console and click Save.
## **To change the default time zone in Delegated Administrator**

**In the** UserCalendarService.xml **and** DomainCalendarService.xml **files, edit the following value: 1**

```
<DefaultValues>
                <Value>America/Denver</Value>
</DefaultValues>
```
You can find <DefaultValues> under the following entry in the xml files:

<AttributeSchema name="icstimezone"

**Run the Access Manager** amadmin **utility to delete the current service and add the updated 2 service.**

For both the UserCalendarService.xml and DomainCalendarService.xml files, run the following amadmincommands:

./amadmin -u <admin> -w <password> -r DomainCalendarService

```
./amadmin -u <admin> -w <password>
-s da_base/lib/services/DomainCalendarService.xml
```
**Restart yourWeb container to enable the changes to take effect. 3**

## **Preventing New Users from Having Access to Instant Messaging**

If Sun Java System Instant Messaging (IM) is installed and configured to use LDAP for storing user properties, when Delegated Administrator creates a new user, the object classes required to provide access to IM service are automatically added to the user's LDAP entry.

You can prevent new users from being given the required IM object classes during user creation. To do so, you change a property value in the Delegated Administrator server resource.properties file.

## ▼ **To disable Instant Messaging service for new users**

#### **Open the** resource.properties **file in a text editor. 1**

The resource.properties file is located by default in the original (standard) location in the Delegated Administrator installation path:

*da-base*/data/WEB-INF/classes/sun/comm/cli/server/servlet

**Change the value of the** im-provision **property from**true **to** false**. 2**

By default, this value is true.

For example:

im-provision=false

**Redeploy the edited** resource.properties **file to theWeb container used by the Delegated 3 Administrator server.**

Before the change can take effect, you must run the script that deploys the customized resource.properties file to your Web container.

For instructions on how to deploy a customized properties file to a particular Web container, see ["To Deploy a Customized Configuration File" on page 96.](#page-95-0)

#### **CHAPTER 5** 5  $\bullet\quad \bullet\quad \bullet$

# Command Line Utilities

The Delegated Administrator command-line utilities enable the administrators to manage different communication services for users, groups, domains, and organizations. The command line tool set used to perform bulk operations such as create, modify, delete, and search on users, groups, domains, and organizations are discussed in this chapter.

## **Commands**

The commands are listed in the table shown below. The table consists of three columns; the first column lists the command, the second the description of the command, and the third lists the type of administrators permitted to execute the command.

The commadmin utility is located in the /opt/SUNWcomm/bin directory.

| Command                               | <b>Description</b>                                                               | Permission to Execute*                                 |
|---------------------------------------|----------------------------------------------------------------------------------|--------------------------------------------------------|
| "commadmin admin add" on page 115     | <b>Grants Organization</b><br>Administrator privileges to a<br>user              | Top-Level Administrator                                |
| "commadmin admin remove" on page 117  | Revokes Organization<br>Administrator privileges<br>from a user                  | Top-Level Administrator                                |
| "commadmin admin search" on page 118  | Searches and displays users<br>who have Organization<br>Administrator privileges | Top-Level Administrator,<br>Organization Administrator |
| "commadmin debug log" on page 119     | Creates a debug log                                                              | Top-Level Administrator                                |
| "commadmin domain create" on page 120 | Creates a domain                                                                 | Top-Level Administrator                                |

**TABLE 5–1** Delegated Administrator Command Line Interfaces

| Delegated Administrator Command Line Interfaces<br>TABLE 5-1                                                                       |                         | (Continued)                                            |
|----------------------------------------------------------------------------------------------------|-------------------------|--------------------------------------------------------|
| Command                                                                                                    | <b>Description</b>      | Permission to Execute*                                 |
| "commadmin domain delete" on page 123                                                                                              | Deletes a domain        | Top-Level Administrator                                |
| "commadmin domain modify" on page 124                                                                                              | Modifies a domain       | Top-Level Administrator                                |
| "commadmin domain purge" on page 127                                                                                               | Purges a domain         | Top-Level Administrator                                |
| "commadmin domain search" on page 132                                                                                              | Searches for a domain   | Top-Level Administrator                                |
| "commadmin group create" on page 133                                                                                               | Creates a group         | Top-Level Administrator,<br>Organization Administrator |
| "commadmin group delete" on page 137                                                                                               | Deletes a group         | Top-Level Administrator,<br>Organization Administrator |
| "commadmin group modify" on page 138                                                                                               | Modifies a group        | Top-Level Administrator,<br>Organization Administrator |
| "commadmin group search" on page 142                                                                                               | Searches for a group    | Anyone                                                 |
| "commadmin resource create" on page 144                                                                                            | Creates a resource      | Top-Level Administrator,<br>Organization Administrator |
| "commadmin resource modify" on page 148                                                                                            | Modifies a resource     | Top-Level Administrator,<br>Organization Administrator |
| "commadmin resource delete" on page 147                                                                                            | Deletes a resource      | Top-Level Administrator,<br>Organization Administrator |
| "commadmin resource search" on page 149                                                                                            | Searches for a resource | Anyone                                                 |
| "commadmin user create" on page 151                                                                                                | Creates a user          | Top-Level Administrator,<br>Organization Administrator |
| "commadmin user delete" on page 154                                                                                                | Deletes a user          | Top-Level Administrator,<br>Organization Administrator |
| "commadmin user search" on page 159                                                                                                | Searches for a user     | Anyone                                                 |
| "commadmin user modify" on page 156                                                                                                | Modifies a user         | Top-Level Administrator,<br>Organization Administrator |
| *This release of Delegated Administrator does<br>not support the Service Provider<br>Administrator's use of the commadmin utility. |                         |                                                        |

## **Execution Modes**

The command line execution has three possible modes:

■ Execute with options specified in a file

commadmin *object task* -i *inputfile*

Analyzes*inputfile* and executes it.

■ Interactive

commadmin *object task*

The administrator is queried for the remainder of the options and attributes.

■ Immediate or shell execution

commadmin *object task* [*options*]

When a commadmin operation succeeds, an OK message is displayed on the command line.

If a failure occurs, the following message appears:

**FATI** 

*<message>*

Where *<message>* displays the error text.

## **Command File Format**

The options can be specified within a file, using the -i option.

Within the file, option names are separated from option values by white space. The option value begins with the first non-white space character and extends to the end-of-line character. Option sets are separated by blank lines.

The general syntax is:

```
<option name><white space>[option value, if any]
<option name><white space>[option value, if any]
...
<option name><white space>[option value, if any]
<blank line>
<option name><white space>[option value, if any]
<option name><white space>[option value, if any]
...
<option name><white space>[option value, if any]
```
The option value given in the command line becomes the default for each option set. Alternatively, these options can be specified for each option set. The value then overrides any default specified on the command line.

Following is an example of the format and syntax for the file specified by the -i option for the commadmin user create command.

l newuser1 F new L user1 W secret l newuser2 F new L user2 W secret l newuser3 F new L user3 W secret <and so forth...>

## **Command Descriptions**

This section provides descriptions, syntax, and examples of the command line tools.

## **Mandatory commadmin Options**

The following are the mandatory options used for authenticating the administrator or the user.

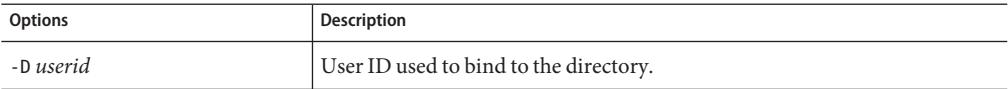

<span id="page-114-0"></span>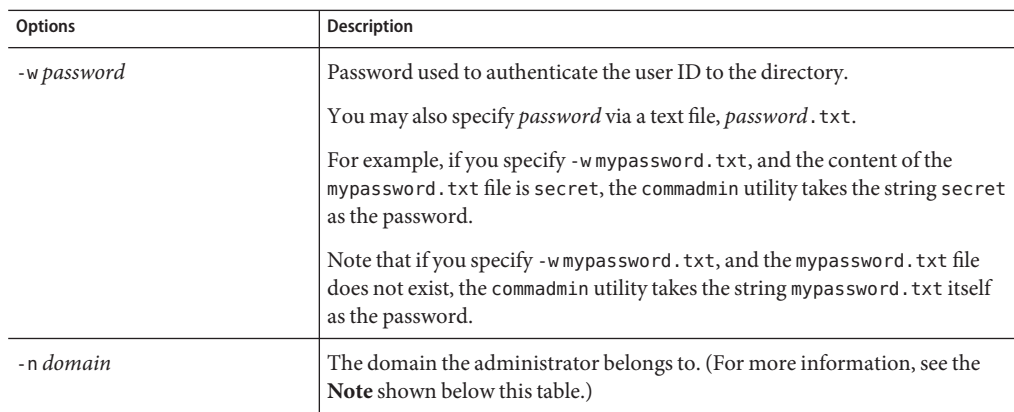

The Access Manager Host (-X), Access Manager Port (-p), and the default domain (-n) values are specified during installation and stored in the cli-userprefs.properties file.

**Note –** If the -X, -p, and -n options are not specified at the time when a commadmin command is executed, their values are taken from the cli-userprefs.properties file.

## **commadmin admin add**

The commadmin admin add command grants the Organization Administrators privileges to a user for a particular domain. Only a Top-Level Administrator or an ISP administrator can execute this command.

### **Syntax**

```
commadmin admin add -D login -l login -n domain -w password -d domain
    [-h] [-i inputfile] [-p AM port] [-X AM host] [-?] [-s] [-v] [-V]
```
### **Options**

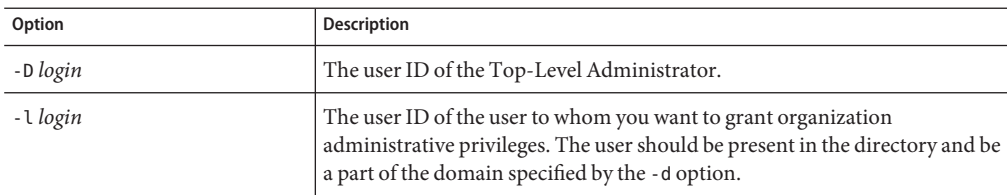

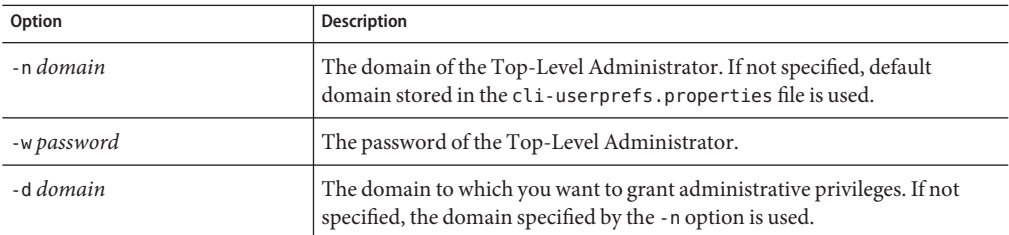

The following options are non-mandatory:

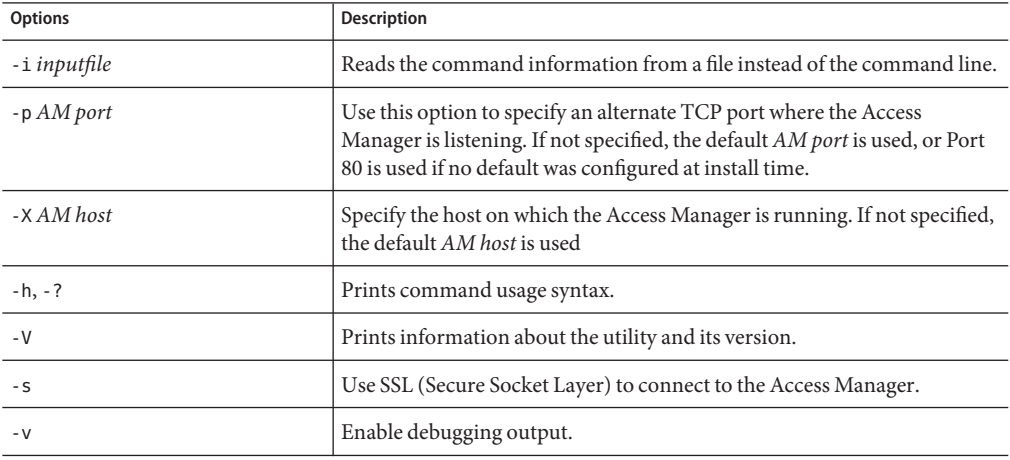

#### **Examples**

The following grants Organization Administrator privileges to the user with the user ID admin1.

commadmin admin add -D chris -n sesta.com -w bolton -l admin1 \ -d florizel.com

The following grants Organization Administrator privileges to the user with the user ID admin2 for the domain florizel.com.

commadmin add admin -D chris -w bolton -l admin2 -n varrius.com \ -d florizel.com

## <span id="page-116-0"></span>**commadmin admin remove**

The commadmin admin remove command removes the Organization Administrator privileges from an existing Organization Administrator. Only a Top-Level Administrator can execute this command.

To remove Organization Administrator privileges from multiple users, use the -i option.

### **Syntax**

```
commadmin admin remove -D login -l login -n domain -w password
   -d domain name [-h] [-?] [-i inputfile] [-p AM port] [-X AM host]
   [-s] [-v] [-V]
```
### **Options**

The following options are mandatory:

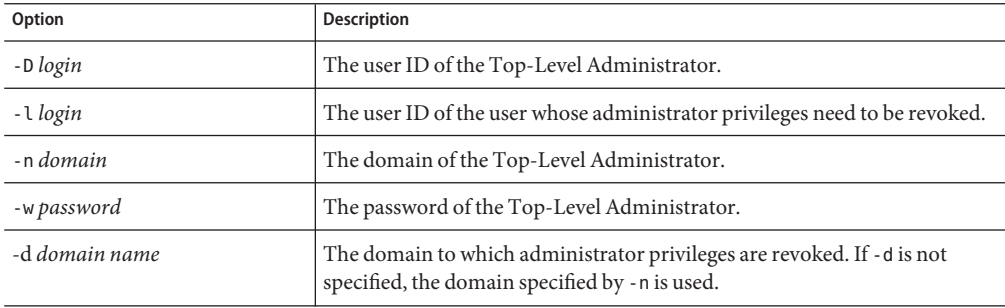

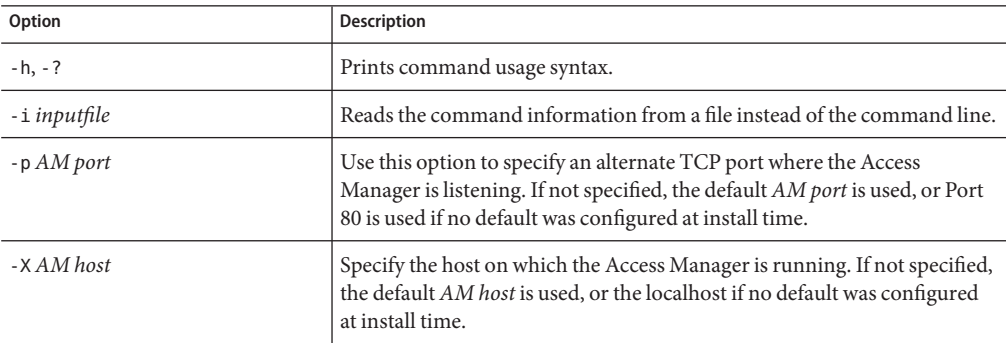

<span id="page-117-0"></span>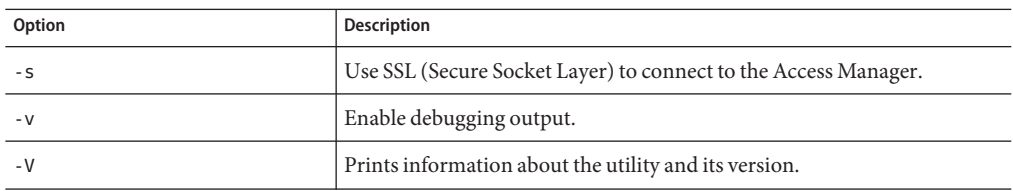

The following command removes Organization Administrator privileges from the administrator with user ID admin5:

```
commadmin admin remove -D chris -n sesta.com -w bolton -l admin5 -d test.com
```
## **commadmin admin search**

The commadmin admin search command searches and displays a specific or all Organization Administrators of a domain.

### **Syntax**

commadmin admin search -D *login* -n *domain* -w *password* [-l *login*] [-d *domain*]

### **Options**

The following options are mandatory:

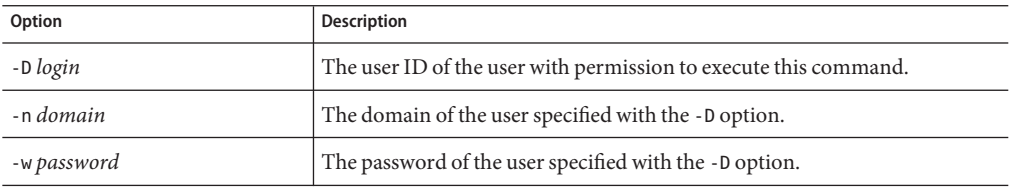

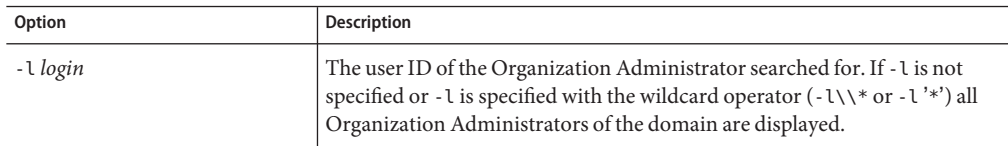

<span id="page-118-0"></span>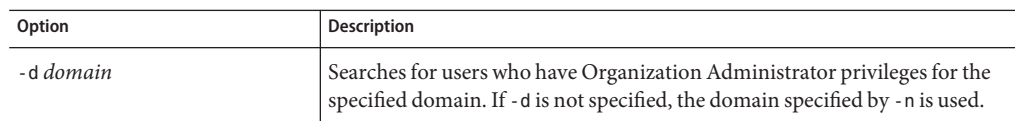

To search for all Organization Administrators of the test.com domain:

commadmin admin search -D chris -n sesta.com -w bolton -d test.com

## **commadmin debug log**

The commadmin debug log command creates a Delegated Administrator server log that contains debug statements generated by the Delegated Administrator servlets installed on the Web container.

### **Syntax**

commadmin debug log -D *login* -n *domain* -w *password* -t [ on|off ] -f *path and file name*

### **Options**

The following options are mandatory:

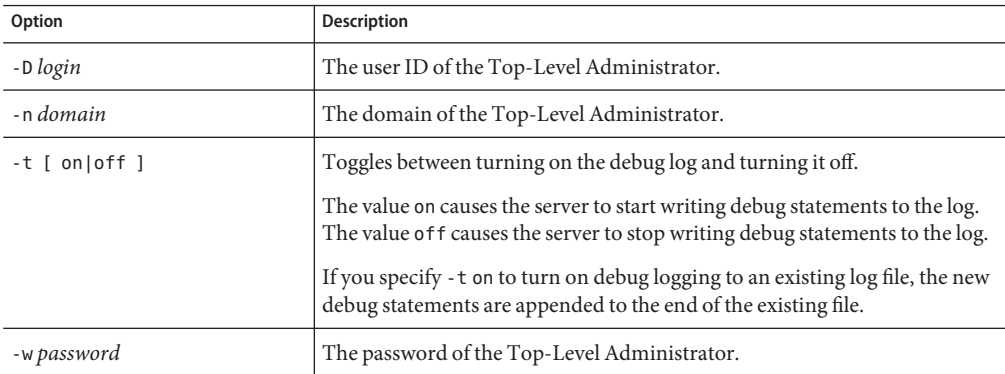

<span id="page-119-0"></span>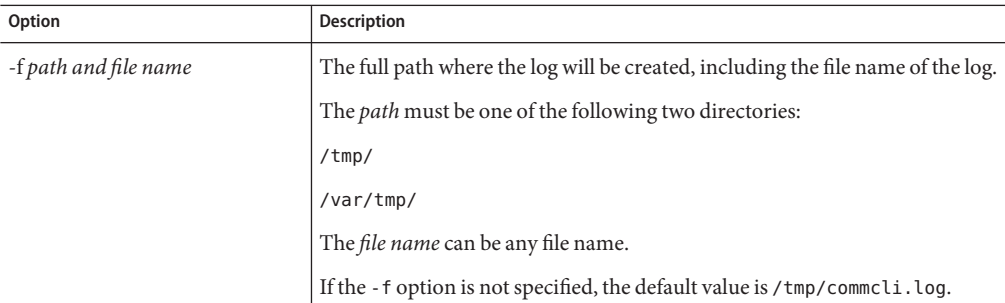

To create a new debug log, enter:

```
commadmin debug log -D paul -n sesta.com -w bolton \
-t on -f /tmp/debug.log
```
To turn off logging to an existing log file, enter:

```
commadmin debug log -D paul -n sesta.com -w bolton \
-t off
```
You do not have to specify the file name when you turn off the log.

## **commadmin domain create**

The commadmin domain create command creates a single domain on the Access Manager. To create multiple domains, use the -i option.

#### **Syntax**

commadmin domain create -D *login* -d *domain name* -n *domain* -w *password*

- [-A [+] *attributename*:*value*] [-h] [-?] [-i *inputfile*] [-o *organization RDN*]
- [-p *AM port*] [-s] [-v] [-V] [-X *AM host*]
- [-S mail -H *preferred mailhost*]
- [-S cal [-B *backend calendar data server*] [-C *searchable domains*] [-g *access control string*]
- [-P *propertyname*[:*value*]] [-R *right*[:*value*]] [-T *calendar time zone string*]]

#### **Options**

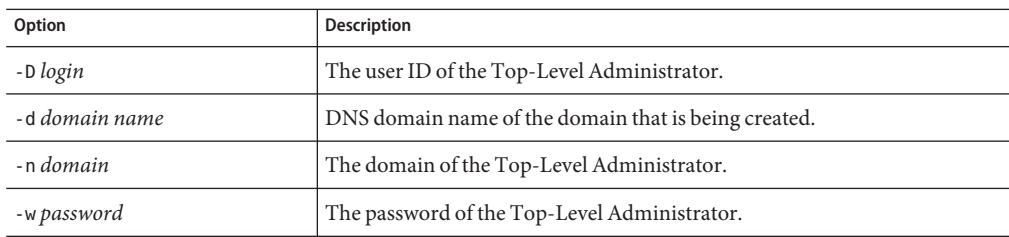

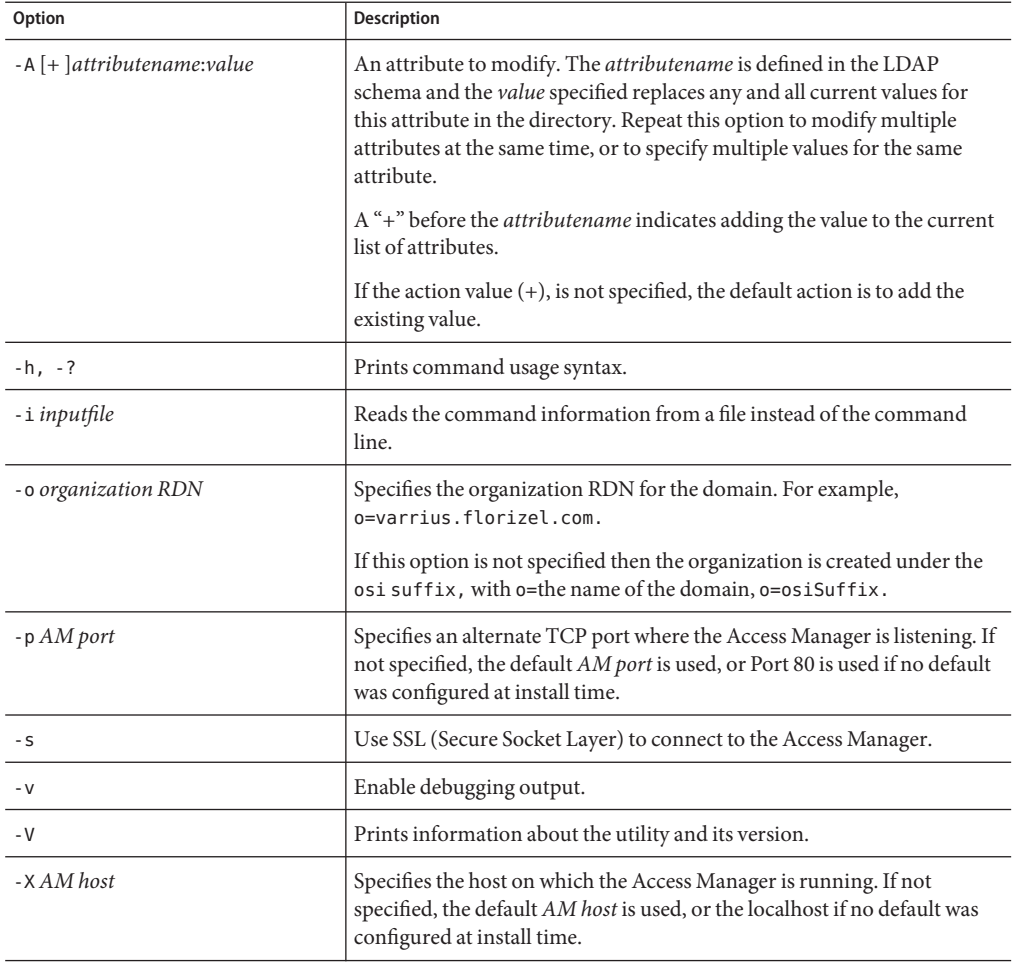

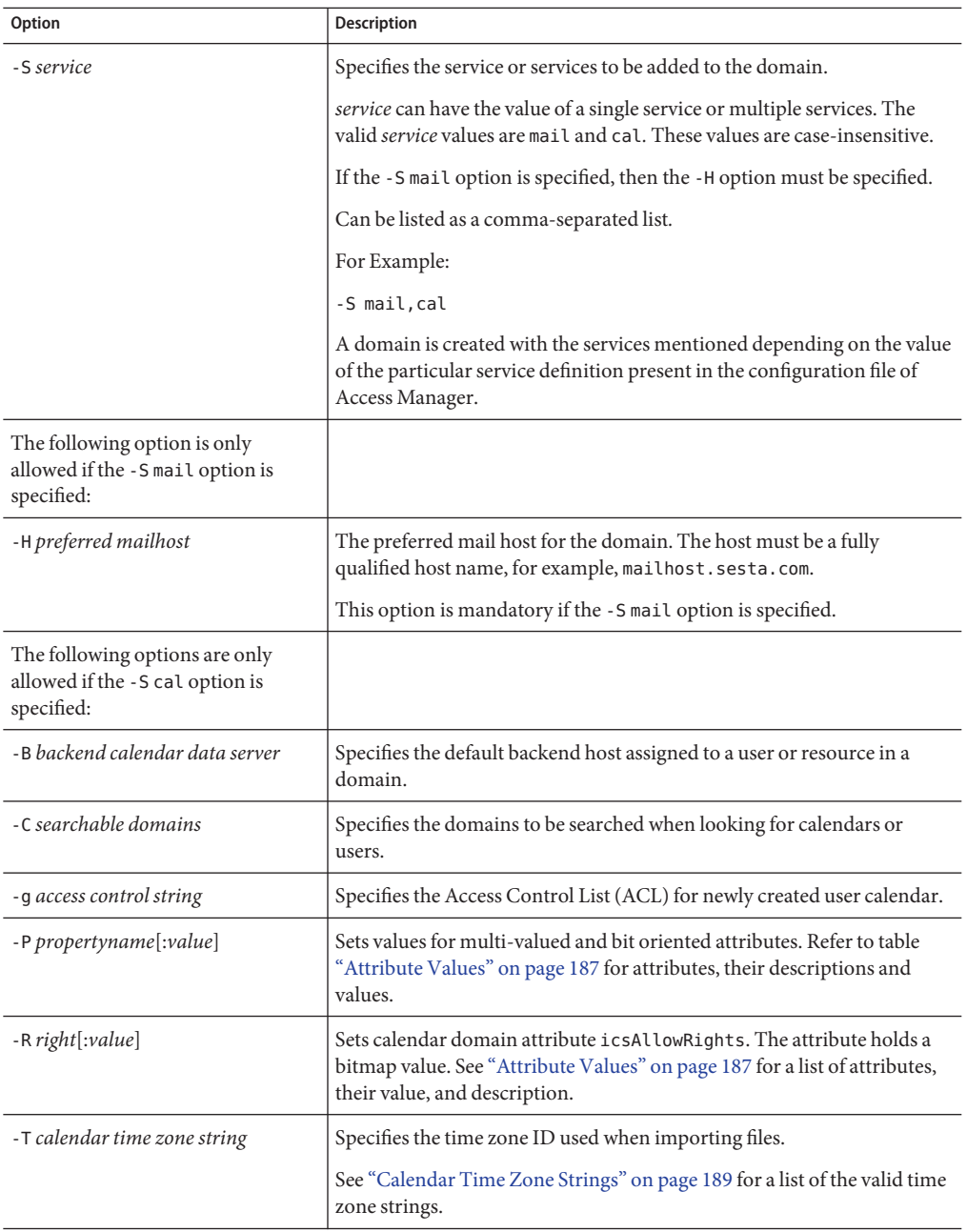

To create a new domain with mail and calendar services, enter:

```
commadmin domain create -D chris -d florizel.com -n sesta.com -w bolton \
-S mail,cal -H mailhost.sesta.com
```
## **commadmin domain delete**

The commadmin domain delete command marks a single hosted domain as deleted from the server. To mark multiple hosted domains as deleted, use the -i option.

When you mark a domain as deleted, all user and group entries in the domain are marked as deleted.

The ["commadmin domain purge" on page 127](#page-126-0) command will permanently remove the domain.

To disable Organization Administrators usage of a service like calendar service or mail service, use the -S option. Here S is in uppercase.

#### **Syntax**

```
commadmin domain delete -D login -d domain name -n domain -w password [-h] [-?]
   [-i inputfile] [-p AM port] [-s] [-S service] [-v] [-V] [-X AM host]
```
#### **Options**

The following options are mandatory:

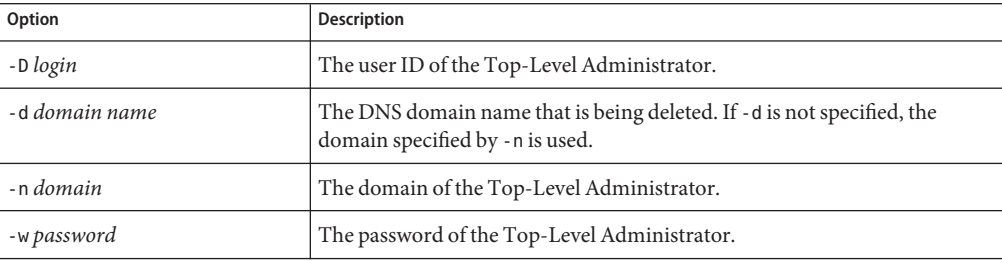

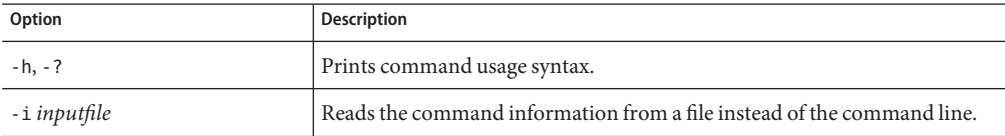

<span id="page-123-0"></span>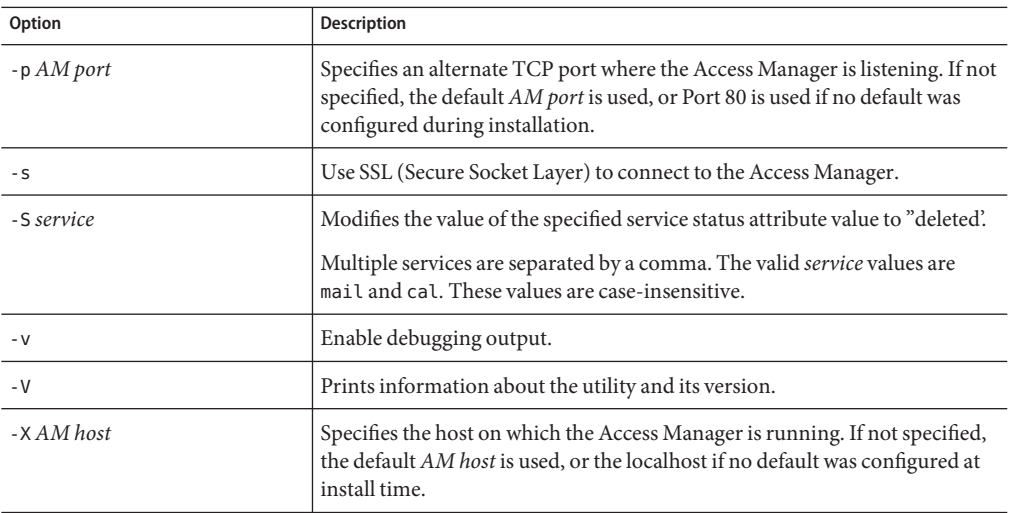

To delete an existing domain:

commadmin domain delete -D chris -w bolton -d florizel.com -n sesta.com

To delete just the mail service from the florizel.com domain:

```
commadmin domain delete -D chris -w bolton -d florizel.com -n sesta.com \
-S mail
```
## **commadmin domain modify**

The commadmin domain modify command modifies attributes of a single domain's directory entry. To modify multiple domains, use the -i option.

### **Syntax**

commadmin domain modify -D *login* -d *domain* -n *domain* -w *password*

[-A [+|-]*attributename*:*value*] [-h] [?] [-i *inputfile*] [-p *AM port*] [-s] [-v] [-V]

[-X *AM host*]

- [-S mail -H *preferred mailhost*]
- [-S cal [-g *access string*] [-C *cross domain search domains*] [-B *backend calendar data server*]
- [-P [*action*]*propertyname*[:*value*]] [-R *propertyname*[:*value*]] [-T *calendar time zone string*]]

#### **Options**

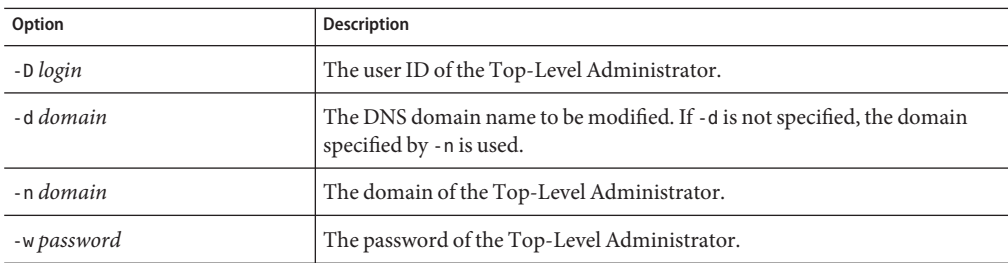

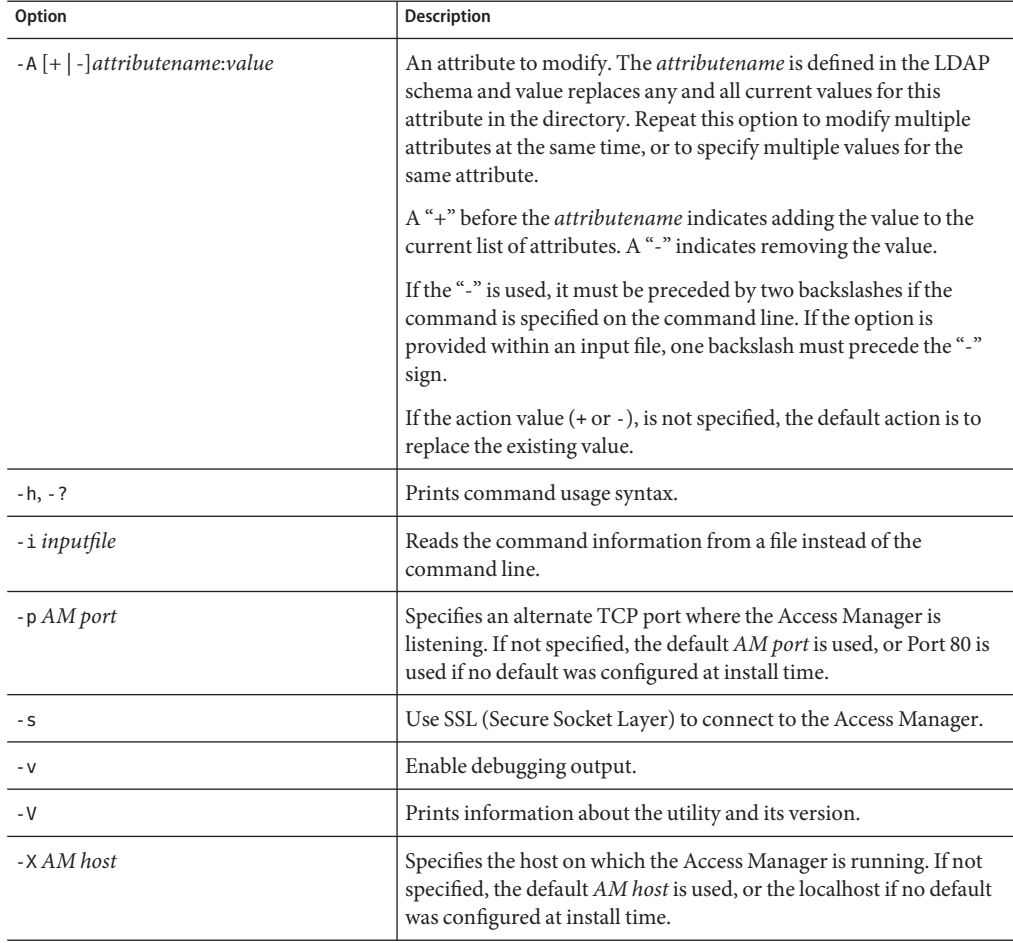

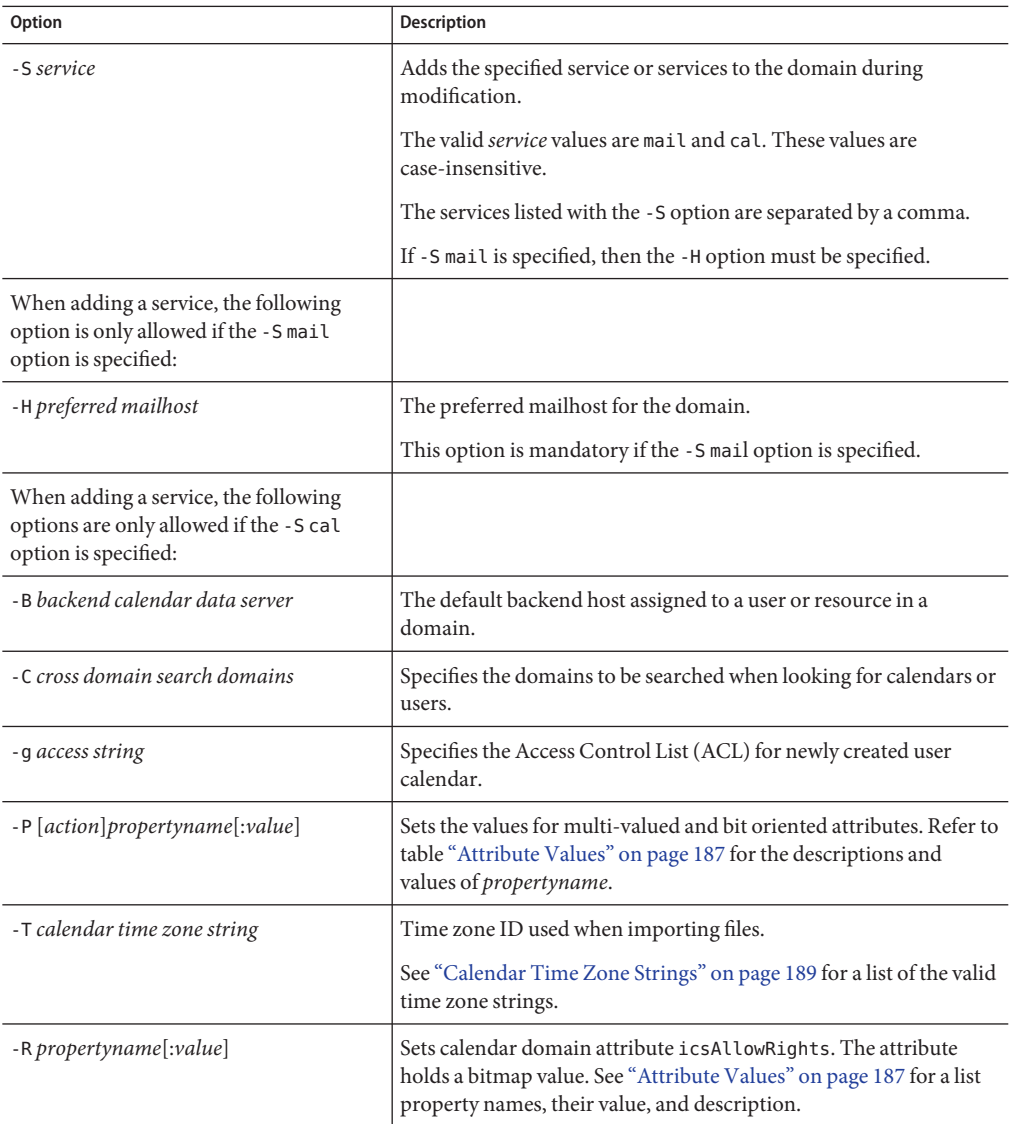

To modify an existing domain:

```
commadmin domain modify -D chris -w bolton -n sesta.com -d varrius.com \
-A preferredmailhost:test.siroe.com
```
## <span id="page-126-0"></span>**commadmin domain purge**

The commadmin domain purge command permanently removes all entries or service of entries that have been marked for removal. This can include domains, users, groups, and resources.

As part of periodic maintenance operations, use the commadmin domain purge command to remove all entries that have been deleted for a time period that is longer than the specified grace period.

You can perform a purge at any time by invoking the command manually.

When you invoke the command, the directory is searched and a list of domains is created whose entries include domains that have been marked for deletion longer than the specified grace period. The default value for the grace period is set to 5 days.

If the -d\* option is specified, all domains are searched for users and domains that are marked as deleted. Users that are marked as deleted will be purged from their domain, but the domain will not be purged unless it is also marked as deleted. If a domain is marked as deleted, it will be purged along with all users within that domain.

After a service has been marked as deleted, a utility that removes resources such as mailboxes or calendars must be run before the service can be purged from the directory. For mail services, the program is called msuserpurge. Refer to the *Sun Java System Messaging Server Administration Reference* for information about the msuserpurge utility. For calendar services, the program is csclean. Refer to the *Sun Java System Calendar Server Administration Guide* for information about the csclean utility.

**Note –** The commadmin domain purge command must be run by the Top-Level Administrator.

### **To remove users, groups, and Calendar resources from a domain**

This procedure permanently removes users, groups, and Calendar resources from a domain. The domain itself remains intact in the LDAP directory. Only the LDAP entries selected for deletion are removed.

#### **Mark the users, groups, and resources as deleted. 1**

For example, to mark selected entries as deleted in the florizel.com domain:

```
commadmin user delete -D chris -w bolton -d florizel.com \
-n sesta.com -i deletedusers
commadmin group delete -D chris -w bolton -d florizel.com \
-n sesta.com -i deletedgroups
commadmin resource delete -D chris -w bolton -d florizel.com \
-n sesta.com -i deletedresources
```
In the preceding examples, deletedusers, deletedgroups, and deletedresources are input files listing the entries marked for deletion.

You also can use the Delegated Administrator console to delete entries:

- **a. Navigate to the specified organization.**
- **b. Click the Users tab (if it is not already displayed), select the users to be deleted, and click Delete.**
- **c. Click the Groups tab, select the groups to be deleted, and click Delete.**
- **d. Click the Resources tab, select the resources to be deleted, and click Delete.**
- **Remove resources from the selected users, groups, and calendars in the domain. 2**

A resource can be a mailbox or a calendar.

For mail services, run the msuserpurge utility.

Refer to the *Sun Java System Messaging Server Administration Reference* for information about the msuserpurge utility.

For calendar services, run the csclean utility.

Refer to the *Sun Java System Calendar Server Administration Guide* for information about the csclean utility.

#### **Permanently remove the selected entries from the domain by invoking the ["commadmin](#page-126-0) 3 [domain purge"on page 127](#page-126-0) command.**

For example, to remove selected users, groups, and resources from the florizel.com domain: commadmin domain purge -D chris -w bolton -d florizel.com -n sesta.com

In the preceding command, the florizel.com domain remains intact. Only the entries specified in the deletedusers, deletedgroups, and deletedresources input files are removed.

#### **To remove services from a domain**

This procedure permanently removes mail and calendar services from a domain and from each user, group, and resource in the domain. The domain itself, including its subordinate LDAP entries, remains intact in the directory.

**Mark the service(s) in the domain as deleted by running the** commadmin domain delete **command. 1**

For example, to mark mail and calendar services as deleted in the florizel.com domain:

```
commadmin domain delete -D chris -w bolton -d florizel.com -n sesta.com \
-S mail,cal
```
**Remove resources from all users, groups, and resources in the domain. 2**

A resource can be a mailbox or a calendar.

For mail services, run the msuserpurge utility.

Refer to the *Sun Java System Messaging Server Administration Reference* for information about the msuserpurge utility.

For calendar services, run the csclean utility.

Refer to the *Sun Java System Calendar Server Administration Guide* for information about the csclean utility.

**Note –** If the mailbox or calendar of any user in the domain is *not*removed, the service cannot be purged from the domain. For example, for mail service, be sure that the grace period has been reached and that the msuserpurge utility has been run on all mail message stores encompassed by the domain.

**Permanently remove the service(s) from the domain by invoking the ["commadmin domain](#page-126-0) [purge"on page 127](#page-126-0) command. 3**

For example, to remove mail and calendar services from the florizel.com domain: commadmin domain purge -D chris -w bolton -d florizel.com -n sesta.com \ -S mail,cal

#### **To permanently remove an entire domain**

This procedure permanently removes a domain from the directory. All user, group, and resource entries in the domain are also removed from the directory.

**Mark the domain as deleted by running the** commadmin domain delete **command. 1**

For example, to mark the florizel.com domain as deleted:

commadmin domain delete -D chris -w bolton -d florizel.com -n sesta.com

You also can use the Delegated Administrator console to mark the domain for deletion by selecting the organization on the Organizations page and clicking **Delete**.

#### **Remove resources from all users, groups, and resources in the domain. 2**

A resource can be a mailbox or a calendar.

For mail services, run the msuserpurge utility.

Refer to the *Sun Java System Messaging Server Administration Reference* for information about the msuserpurge utility.

For calendar services, run the csclean utility.

Refer to the *Sun Java System Calendar Server Administration Guide* for information about the csclean utility.

**Note –** If the mailbox or calendar of any user in the domain is *not*removed, the domain cannot be removed. For example, for mail service, be sure that the grace period has been reached and that the msuserpurge utility has been run on all mail message stores encompassed by the domain.

**Permanently remove the domain by invoking the ["commadmin domain purge"on page 127](#page-126-0) 3 command.**

For example, to remove the florizel.com domain: commadmin domain purge -D chris -w bolton -d florizel.com -n sesta.com

#### **Syntax**

commadmin domain purge -D *login* -n *domain* -w *password* -d *domain* [-g *grace*] [-h] [-?] [-i *inputfile*] [-p *AM port*] [-s] [-S *service*] [-v] [-V] [-X *AM host*]

#### **Options**

The following options are mandatory:

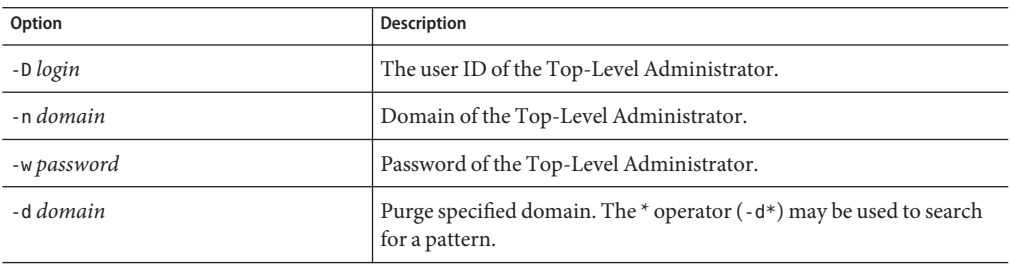

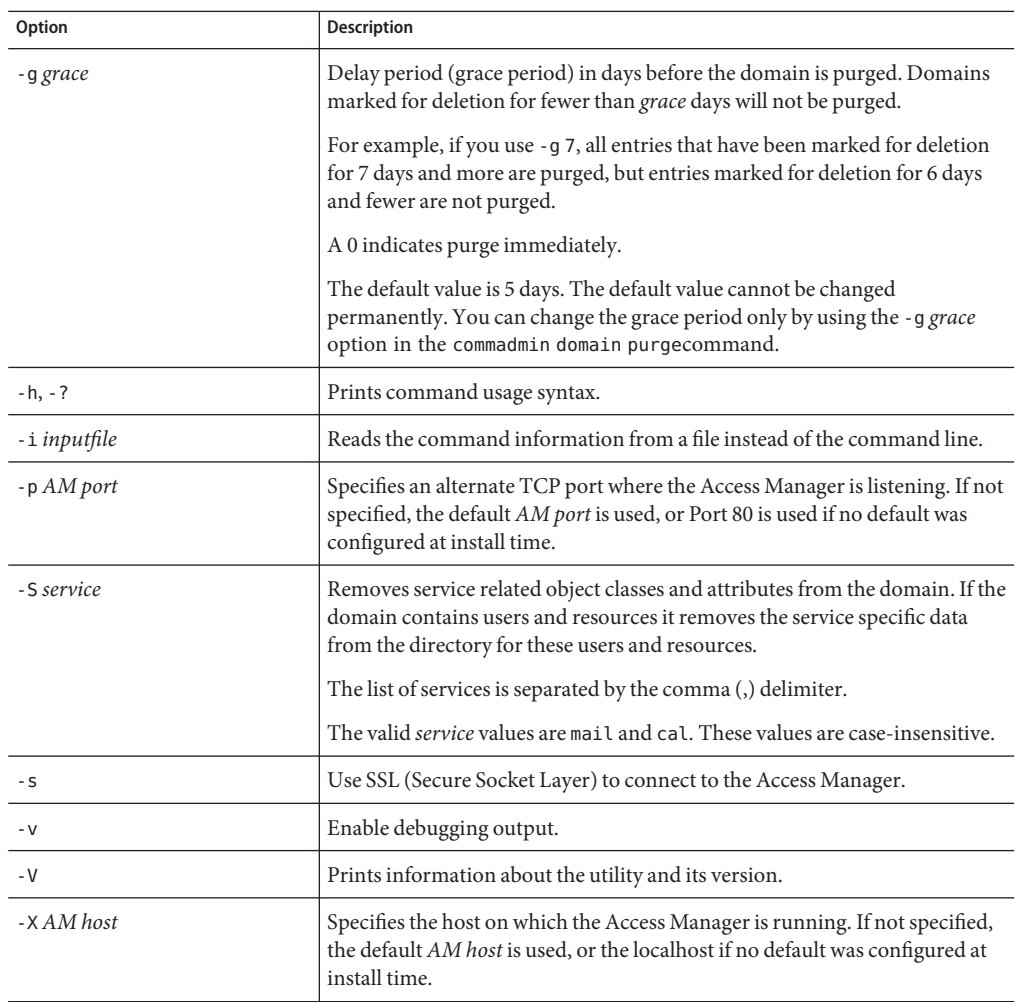

In the following example, the siroe.com domain is purged and all entries within the domain are also removed:

commadmin domain purge -D chris -d siroe.com -n sesta.com -w bolton

## <span id="page-131-0"></span>**commadmin domain search**

The commadmin domain search command obtains all the directory properties associated with a single domain. To obtain all the directory properties for multiple domains, use the -i option. When - S is specified in this command, only the domains having active specified services are displayed.

### **Syntax**

```
commadmin domain search -D login -n domain -w password [-d domain] [-h] [-?]
   [-i inputfile] [-p AM port] [-s] [-S service] [-t Search Template] [-v] [-V]
   [-X AM host]
```
### **Options**

The following options are mandatory:

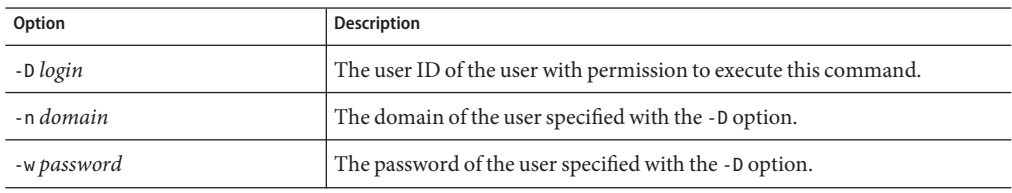

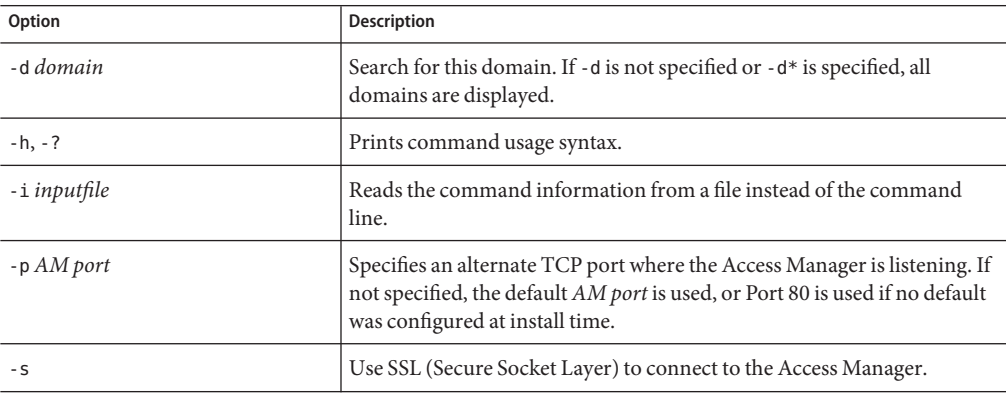

<span id="page-132-0"></span>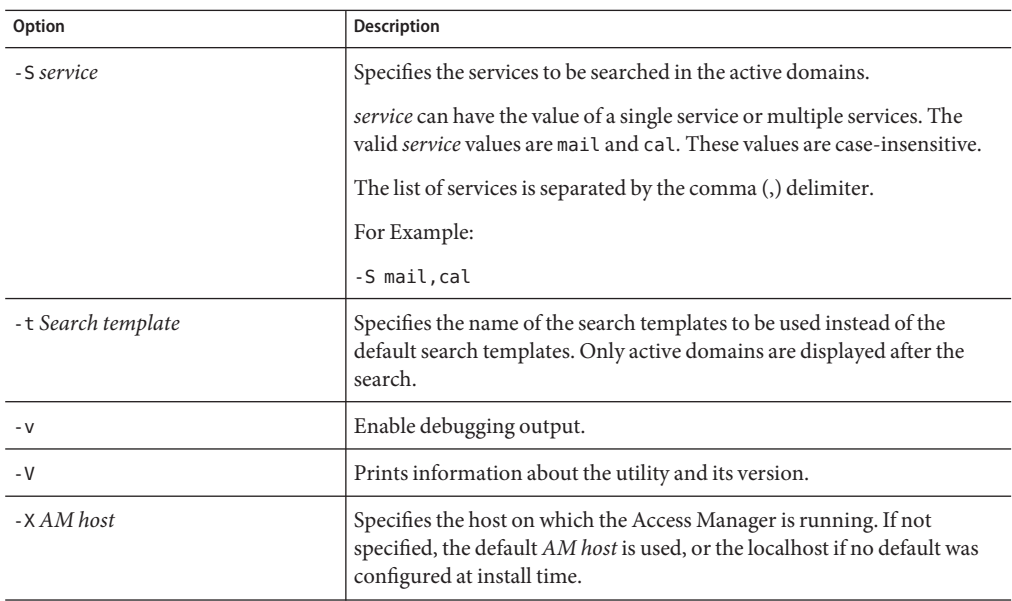

### **commadmin group create**

The commadmin group create command adds a single group to the Access Manager. To create multiple groups, use the -i option.

If a group is created without any members, by default, it is a static group.

**Note –** Groups cannot contain both static and dynamic members.

An email distribution list is one type of group. When a message is sent to the group address, Access Manager sends the message to all members in the group.

### **Syntax**

```
commadmin group create -D login -G groupname -n domain -w password
   [-A [+]attributename:value] [-d domain] [-f ldap-filter] [-h] [-?]
   [-i inputfile] [-m internal-member] [-p AM port] [-s] [-v] [-V] [-X AM host]
   [-S service [-H mailhost] [-E email] [-M external-member] [-o owner] [-r moderator]]
   [-a true|false ] [-b true|false ] [-c group id]
   [-j DWPHost] [-q secondary owner] [-t time zone]
```
### **Options**

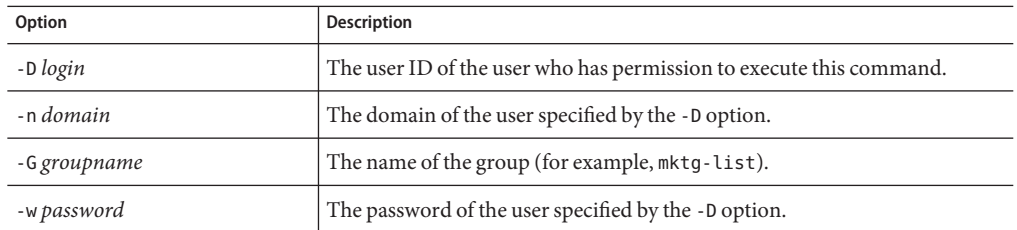

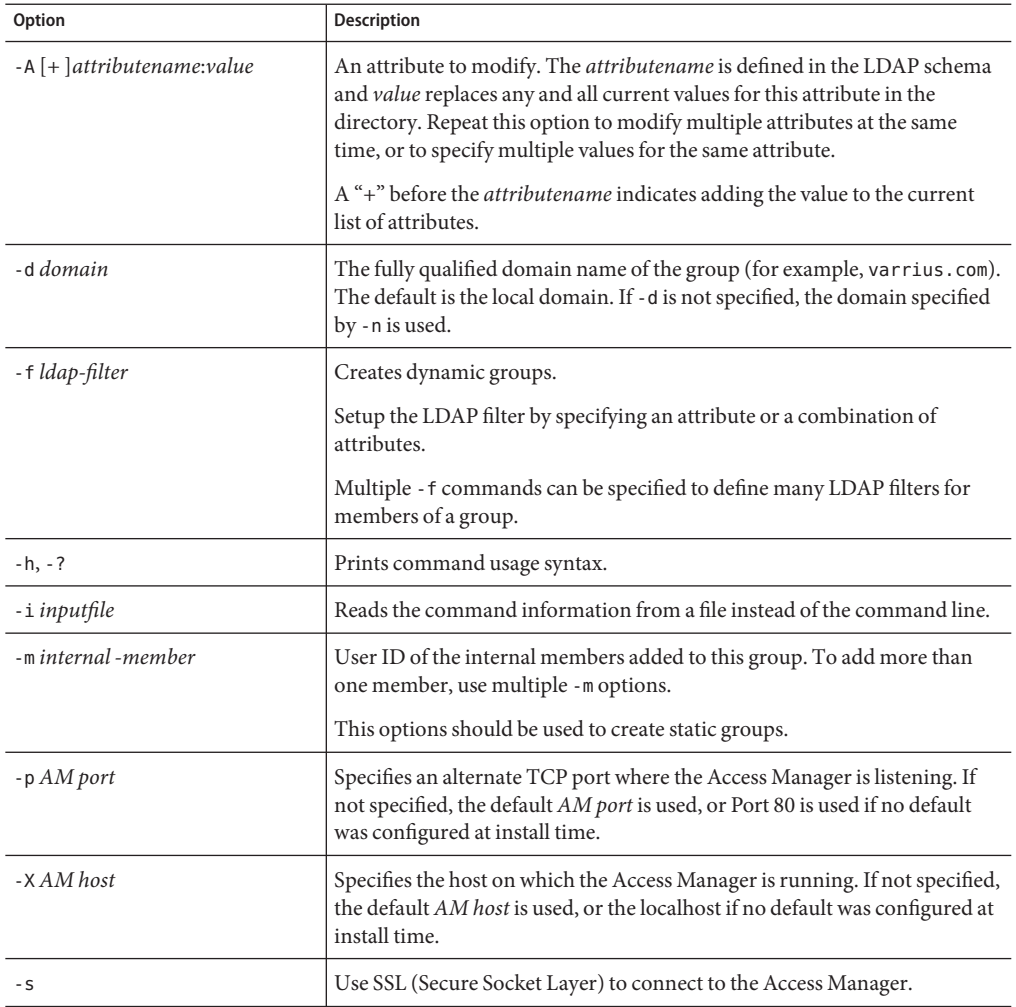

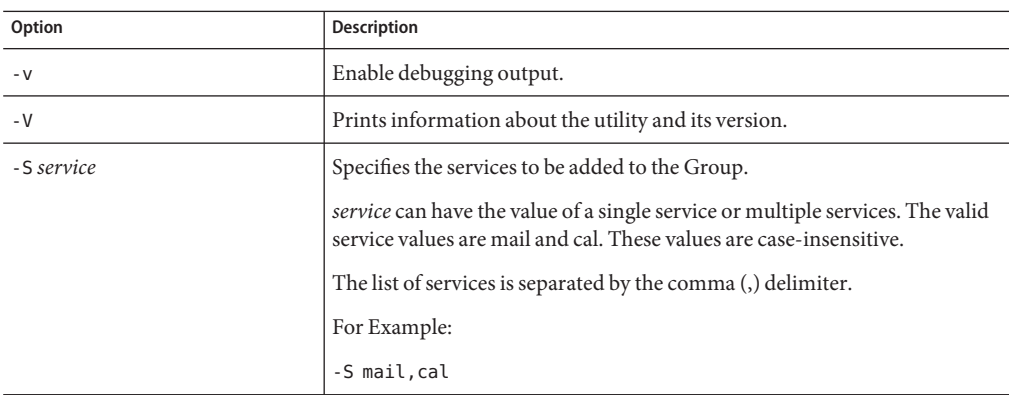

If the -S mail option is specified, the following options are allowed:

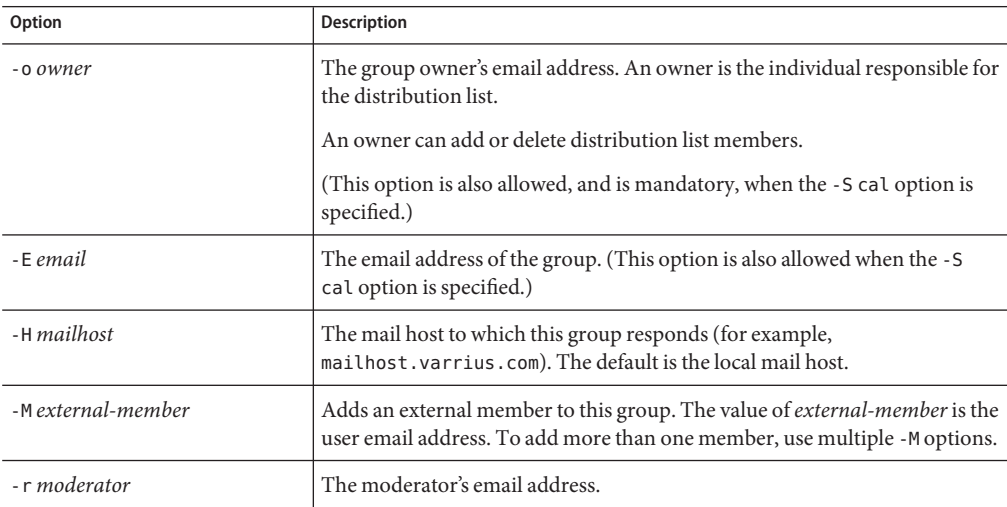

If the -S cal option is specified, the following option is mandatory:

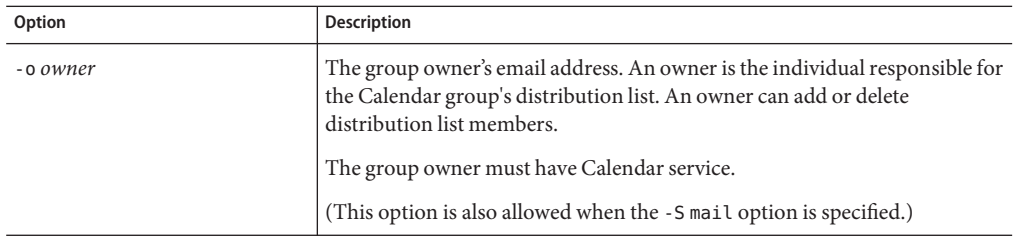

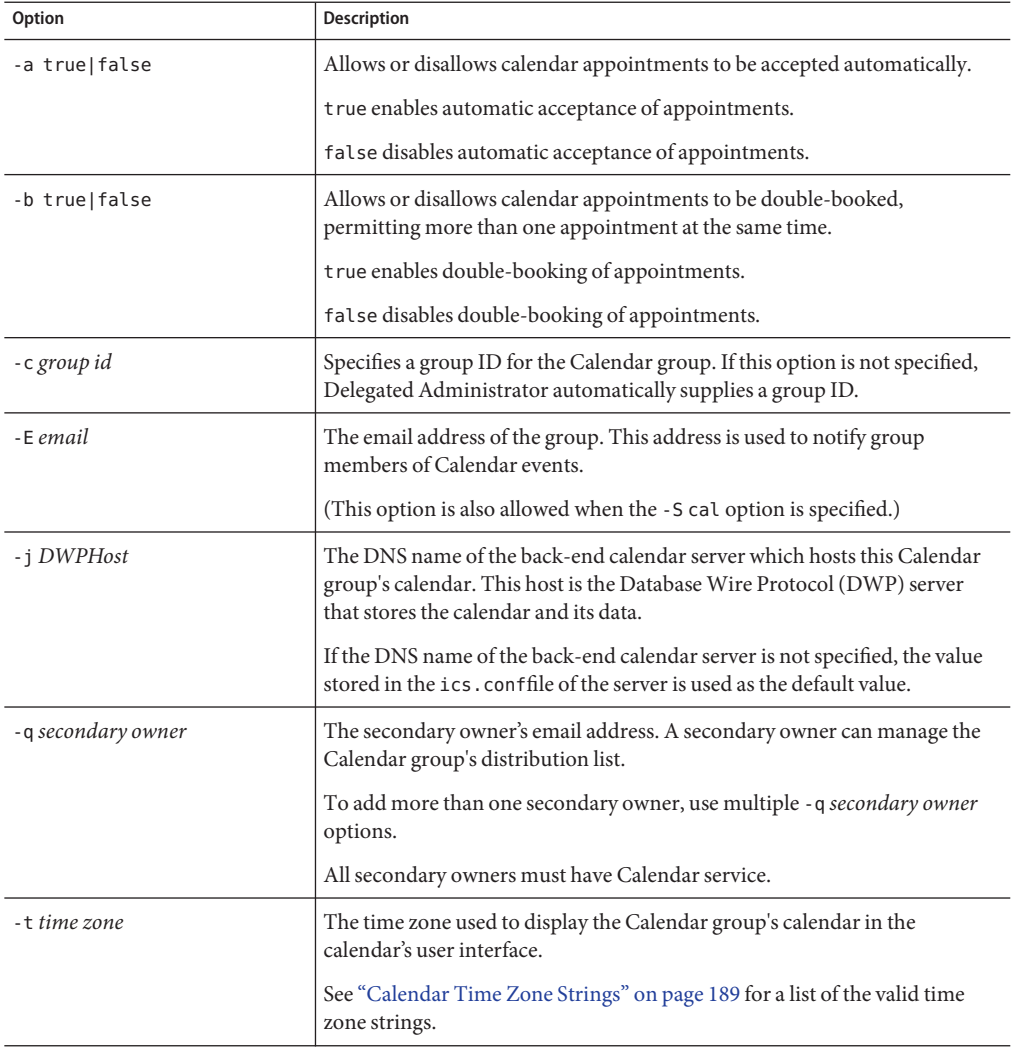

If the -S cal option is specified, the following non-mandatory options are allowed:

#### **Example**

To create a group testgroup in the domain sesta.com:

```
commadmin group create -D chris -n sesta.com -w bolton -G testgroup \
-d sesta.com -m lorca@sesta.com -S mail,cal -M achiko@varrius.com \
-o achiko@varrius.com -c calgroup1
```
## <span id="page-136-0"></span>**commadmin group delete**

The commadmin group delete command marks a single group as deleted. To mark multiple groups as deleted, use the -i option.

To disable a group's usage of services such as Calendar Server or Messaging Server use the -S option. Here S is in uppercase.

**Note –** In order to permanently remove a group, you must run the following command: ["commadmin domain purge" on page 127.](#page-126-0)

### **Syntax**

commadmin group delete -D *login* -G *groupname* -n *domain* -w *password* [-d *domain*] [-h] [-?] [-i *inputfile*] [-p *AM port*] [-s] [-S *service*] [-v] [-V] [-X *AM host*]

### **Options**

The following are mandatory options:

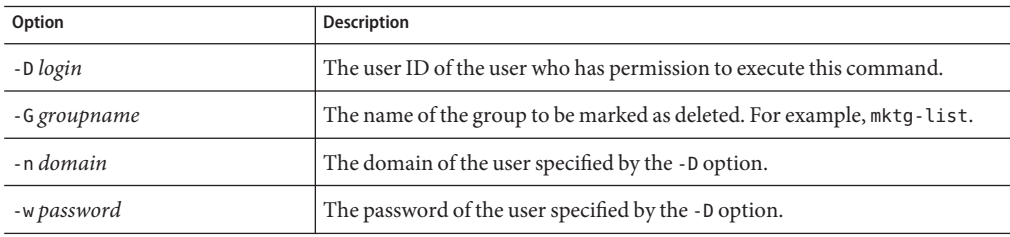

The following are non-mandatory options:

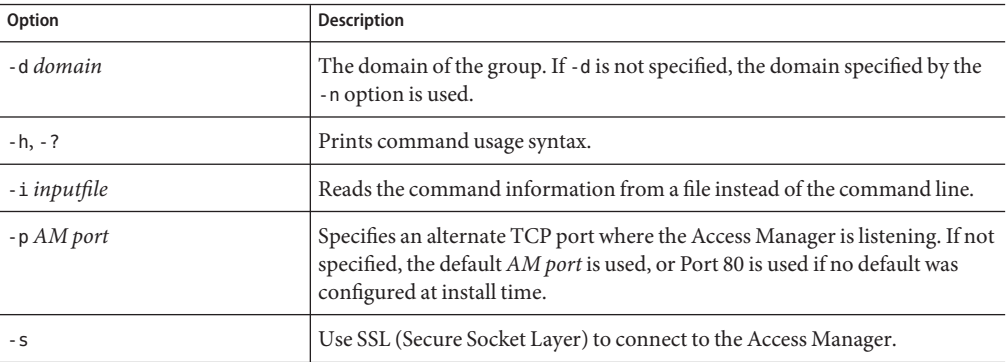

<span id="page-137-0"></span>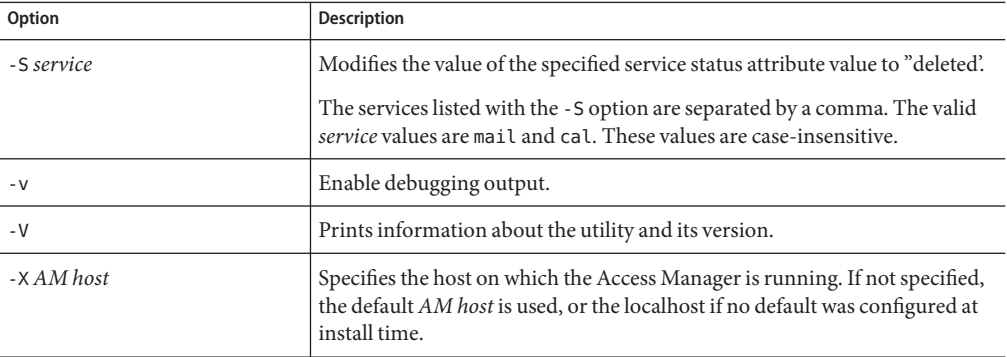

The following example marks the group testgroup@varrius.com as deleted:

```
commadmin group delete -D chris -n sesta.com -w bolton -G testgroup \
-d varrius.com
```
The following example marks the mail service for testgroup@varrius.com as deleted:

```
commadmin group delete -D chris -n sesta.com -w bolton -G testgroup \
-d varrius.com -S mail
```
### **commadmin group modify**

The commadmin group modify command changes the attributes of a single group that already exists in the Access Manager. To change the attributes of multiple groups, use the -i option.

A mailing list is one type of group. When a message is sent to the group address, Access Manager sends the message to all members in the group.

#### **Syntax**

commadmin group modify -D *login* -G *groupname* -n *domain* -w *password* [-A [+|-]*attributename*:*value*] [-d *domain*] [-f [*action*]*ldap-filter*] [-h] [-?] [-i *inputfile*] [-m [+|-]*internal-member*] [-p *AM port*] [-s] [-v] [-V] [-X *AM host*] [-S mail [-o *owner*] [-E *email*] [-H *mailhost*] [-M *external-member*] [-r *moderator*] [-a true|false ] [-b true|false ] [-c *group id*] [-j *DWPHost*] [-q *secondary owner*] [-t *time zone*]

#### **Options**

The following are mandatory options:

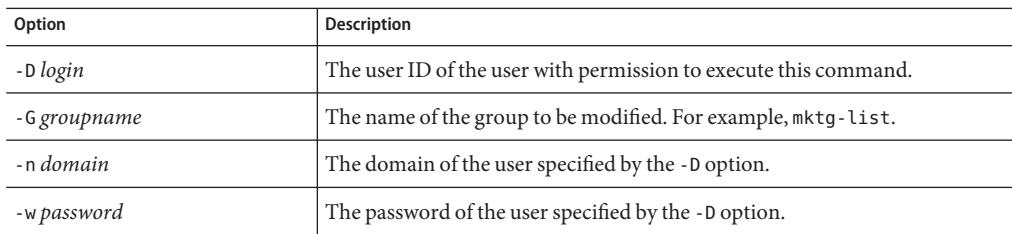

The following are non-mandatory options:

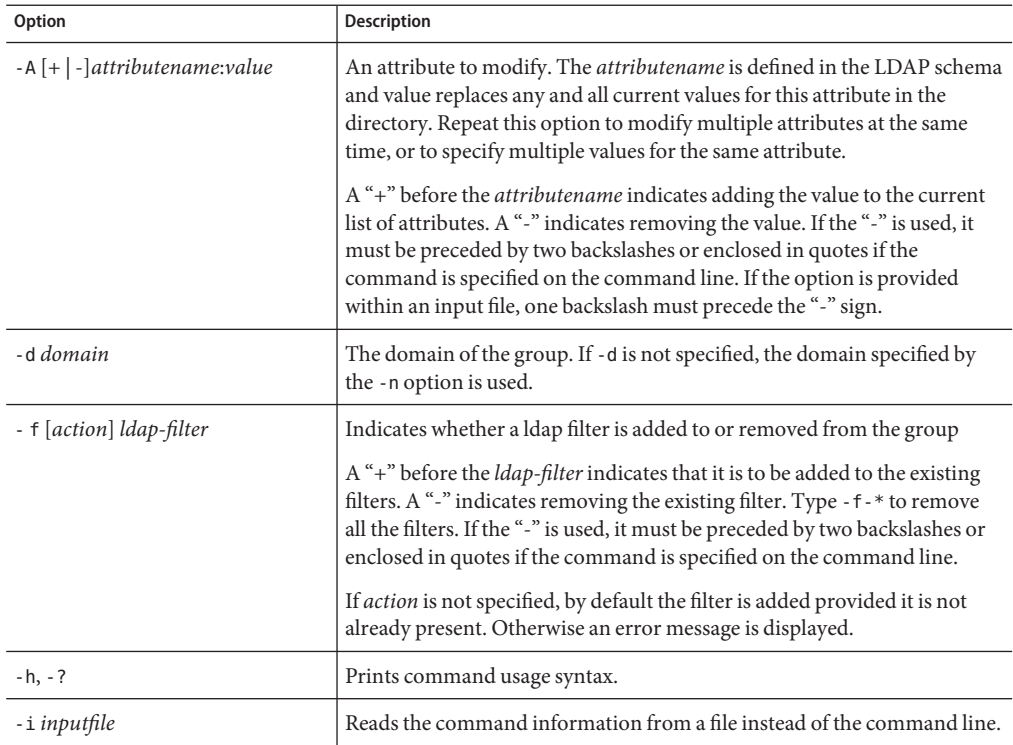

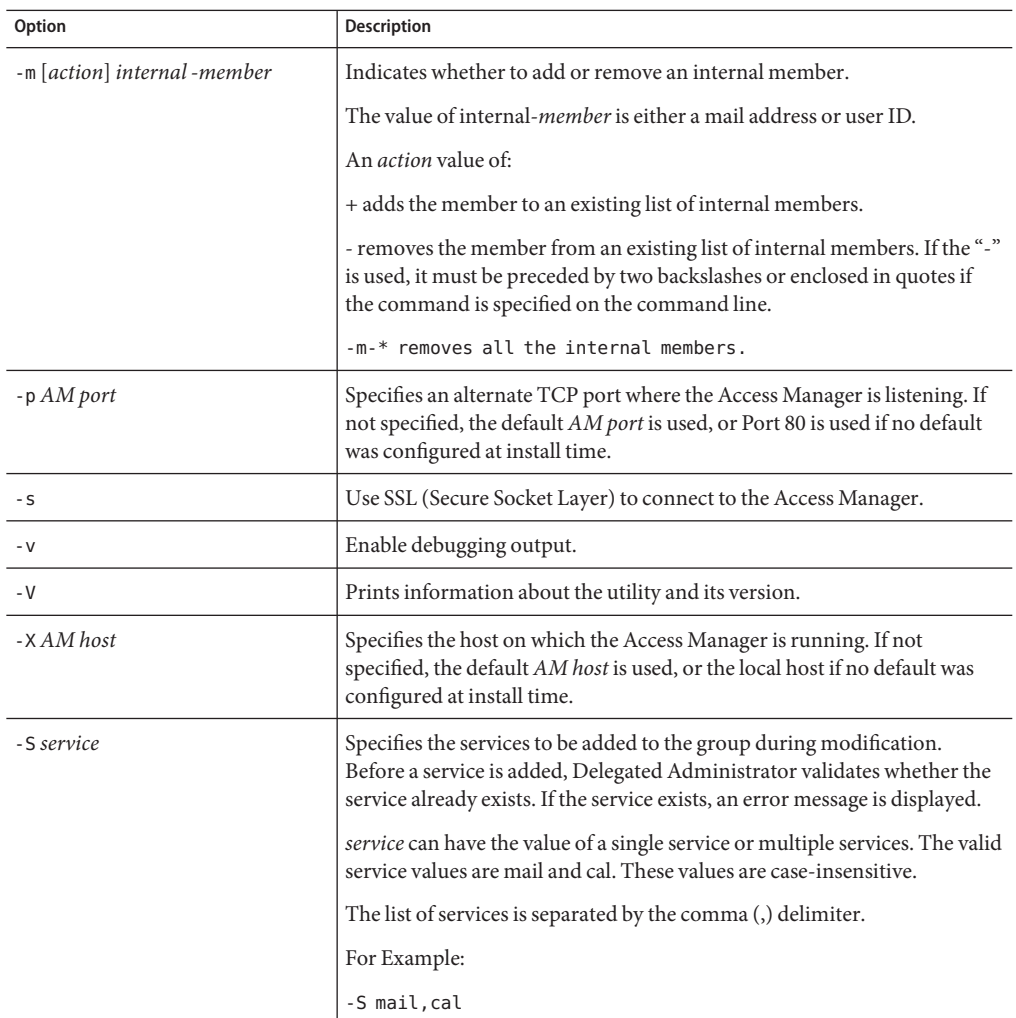

If the -S mail option is specified, the following options are allowed:

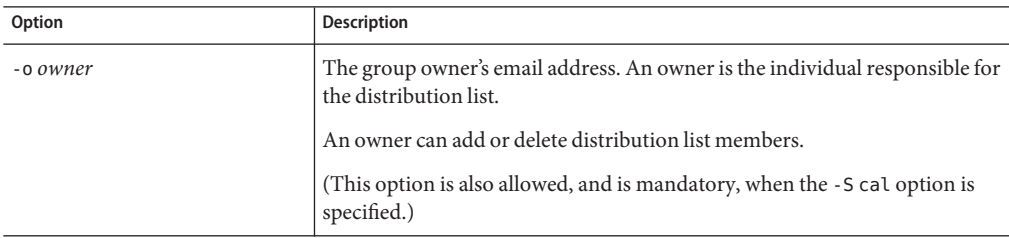

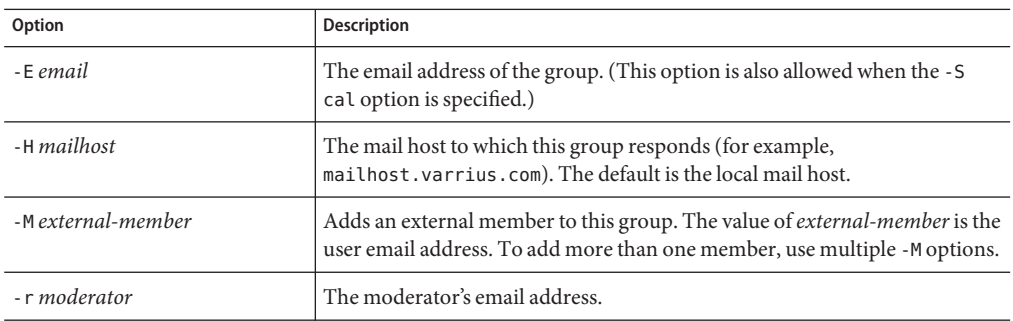

If the -S cal option is specified, the following option is mandatory:

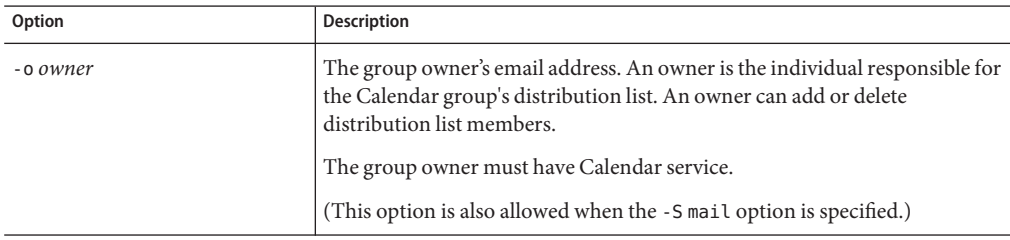

If the -S cal option is specified, the following non-mandatory options are allowed:

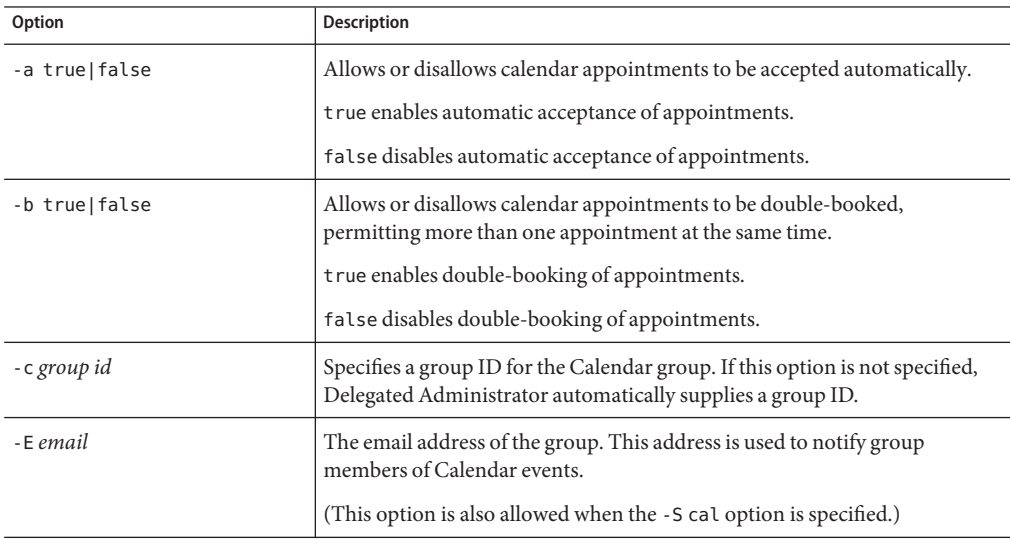

<span id="page-141-0"></span>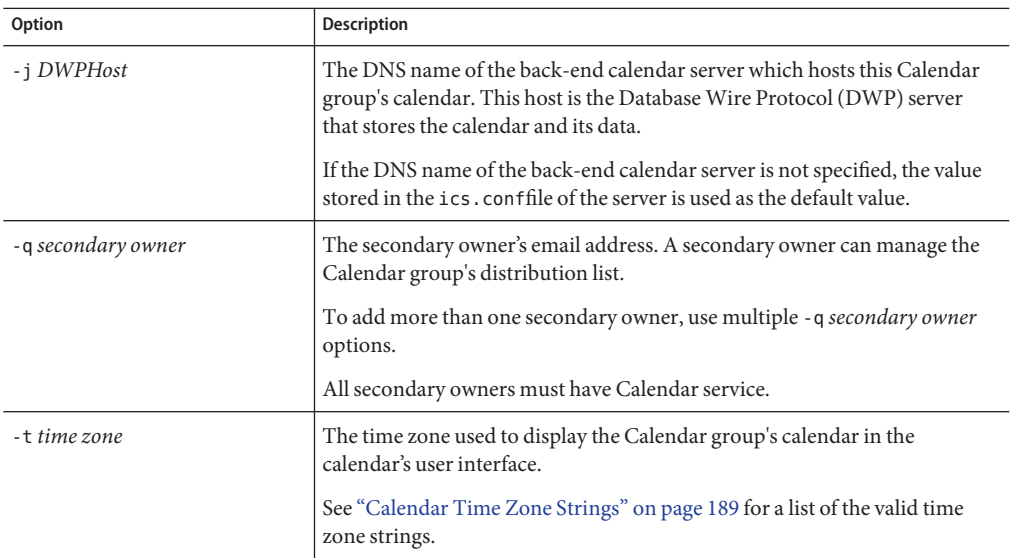

To remove an internal member (jsmith) from the group testgroup within the domain varrius.com:

commadmin group modify -D chris -d varrius.com -G testgroup -n sesta.com \ -w bolton -m \\-jsmith

To add Calendar service to the group testgroup within the domain varrius.com:

```
commadmin group modify -D chris -d varrius.com -G testgroup -n sesta.com \
-w bolton -S cal -o achiko@varrius.com -c calgroup1
```
### **commadmin group search**

The commadmin group search command obtains all the directory properties associated with a single group. To obtain all the directory properties for multiple groups, use the -i option.

### **Syntax**

```
commadmin group search -D login -n domain -w password [-d domain] [-E string]
   [-G string] [-h] [-?] [-i inputfile] [-p AM port] [-s] [-S service]
   [-t search template] [-v] [-V] [-X AM host]
```
#### **Options**

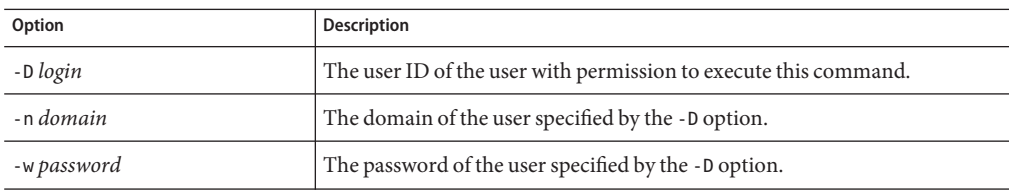

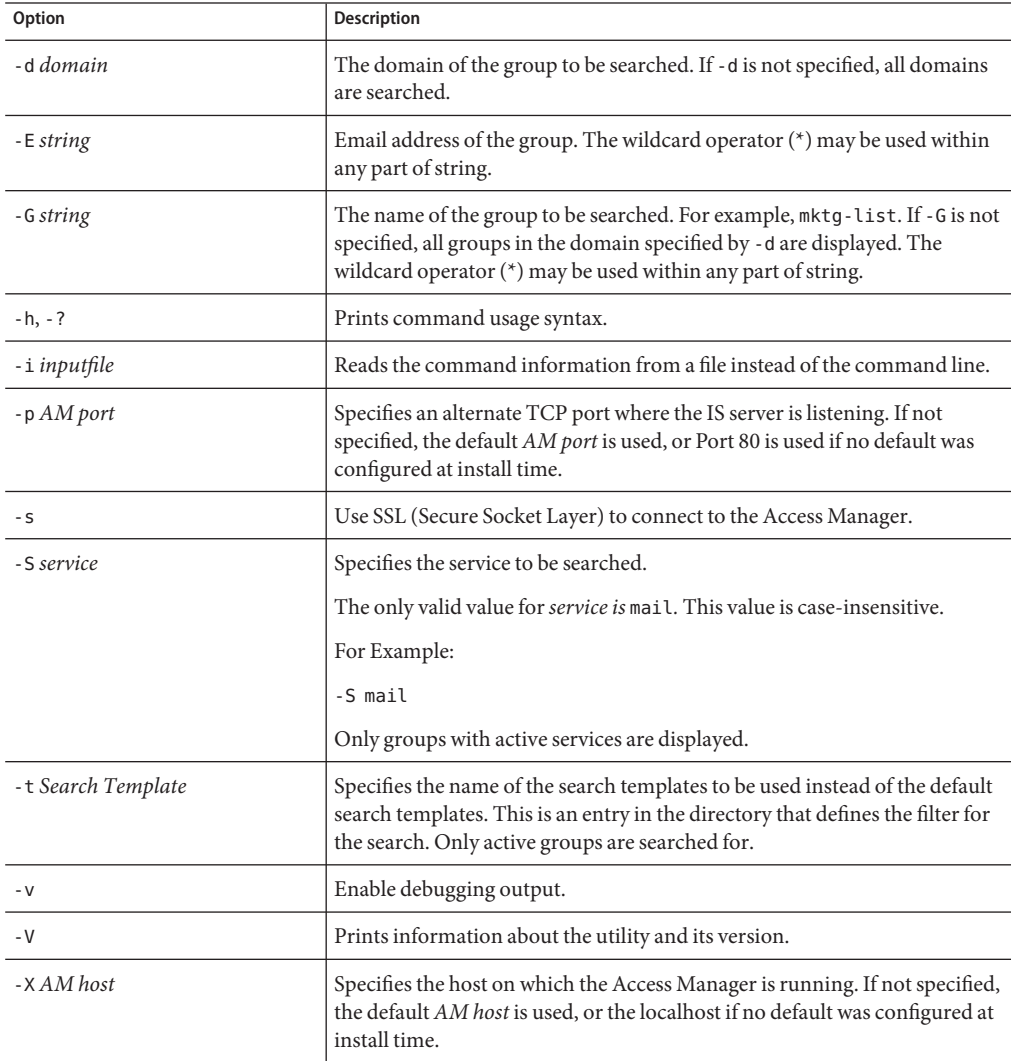

<span id="page-143-0"></span>To search for a group named developers under the siroe.com domain:

```
commadmin group search -D chris -n sesta.com -w password -G developers \
-d siroe.com
```
## **commadmin resource create**

The commadmin resource create command creates a directory entry for a resource.

For instructions on creating a resource, see ["Creating a Resource" on page 146.](#page-145-0)

#### **Syntax**

commadmin resource create -D *login* -n *domain* -w *password* -u *identifier* -N *name*

[-c *calendar identifier*] [-A [+]*attributename*:*value*] [-C *DWPHost*]

[-d *domainname* ] [-h] [-?] [-i *inputfile*][-p *AM port*] [-s] [-T *time zone*] [-v]

```
[-V] [-X AM host]
```
#### **Options**

The following options are mandatory:

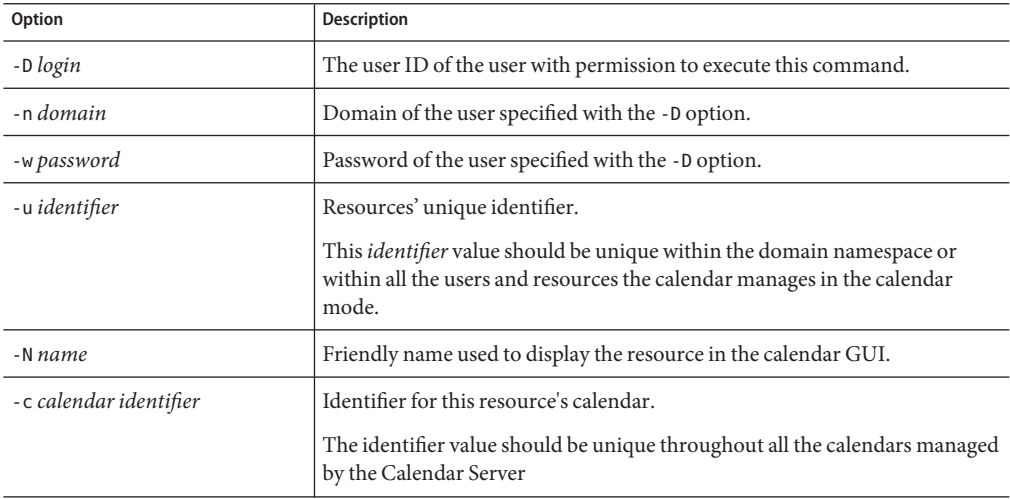
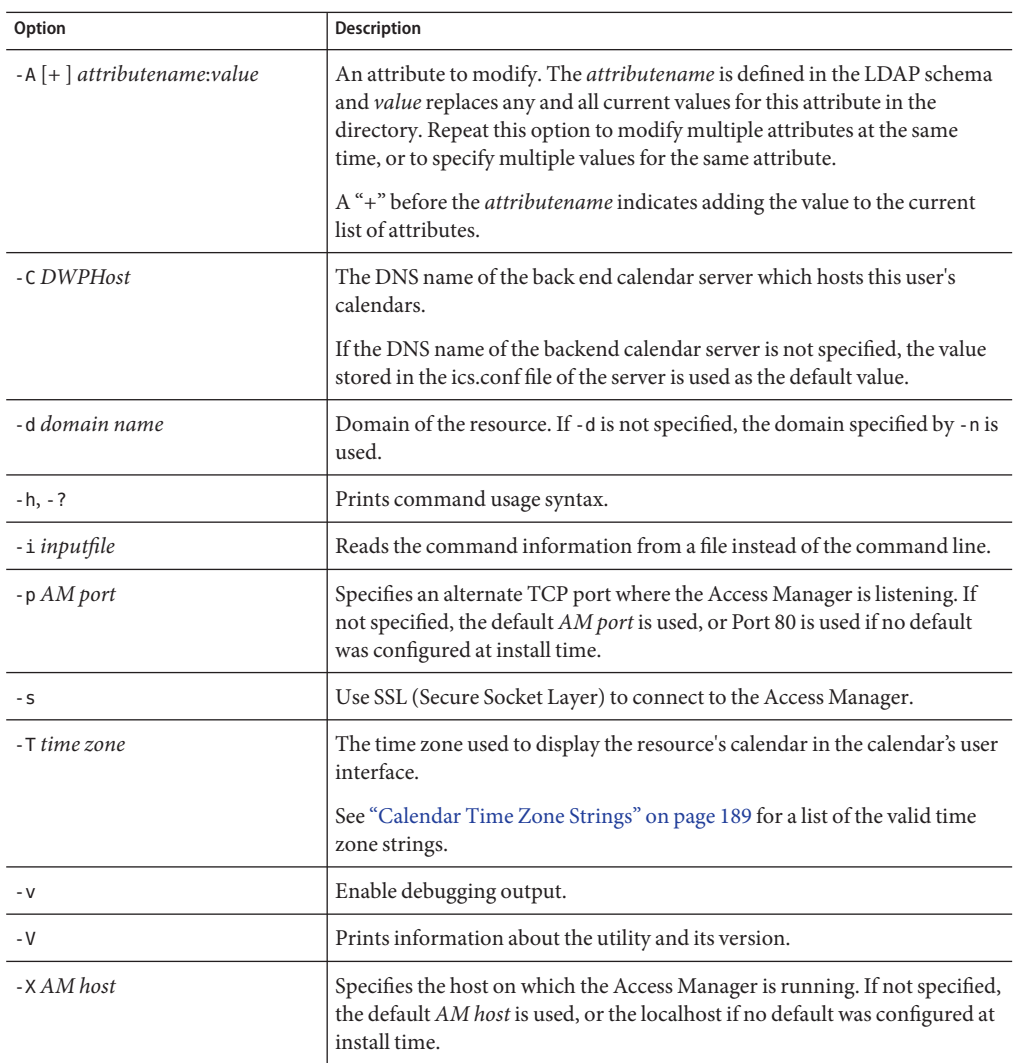

To create a resource with Name peter in the calendar cal.siroe.com under the domain varrius.com:

```
commadmin resource create -D chris -n sesta.com -w bolton \
-d varrius.com -u id -c calid -N peter -C cal.siroe.com
```
#### **Creating a Resource**

A resource consists of two data descriptions: a directory entry and a calendar in the Calendar Server database. The directory entry has an attribute, icsCalendar, whose value is the name of the calendar associated with the resource.

You can create a resource with the two data descriptions, using either of the following methods:

■ Use commadmin resource create to create a directory entry.

The calendar for the resource is created automatically when the resource is first invited to an event. The ics.conf parameter, resource.invite.autoprovision, determines whether a resource's calendar is created automatically when the resource is invited to an event. By default, the value of this parameter is set to Yes.

To create the resource's calendar before any invitations are sent to the resource, use the cscal utility.

#### **Example**

Use commadmin resource create to create a directory entry:

```
commadmin resource create -D amadmin -w ampassword -n blink.sesta.com \
-X blink -p 5555 -d varrius.com -u resourceOne \
-N firstResource -c resourceOneCalendar
```
The directory entry is as follows:

```
dn: uid=resourceONE,ou=People,o=varrius,o=domainroot
uid: resrouceONE
objectClass: icsCalendarResource
objectClass: top
cn: firstResource
icsStatus: active
icsCalendar: resourceOne
```
■ Use the csresource utility by itself. The csresource utility creates a directory entry and a calendar.

However, using csresource to create both the directory entry and the calendar is only recommended if the directory is in a Schema 1 environment and you are not using Access Manager.

You can now log in as any user and invite the resource to an event.

For a detailed description of the csresource and cscal utilities, see [Appendix D, "Calendar](http://docs.sun.com/doc/819-4654/acanm?a=view) [Server Command-Line Utilities Reference," in](http://docs.sun.com/doc/819-4654/acanm?a=view) *Sun Java System Calendar Server 6.3 [Administration Guide](http://docs.sun.com/doc/819-4654/acanm?a=view)*.

# **commadmin resource delete**

The commadmin resource delete command marks the resource as deleted.

**Note –** To permanently remove the resource, run the ["commadmin domain purge" on page 127.](#page-126-0)

#### **Syntax**

commadmin resource delete -D *login* -u *identifier* -n *domain* -w *password* [-d *domainname*] [-h] [-?] [-i *inputfile*] [-p *AM port*] [-s] [-v] [-V] [-X *AM host*]

#### **Options**

The following options are mandatory:

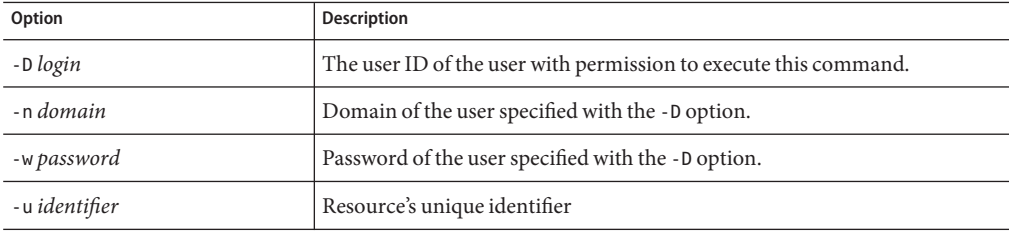

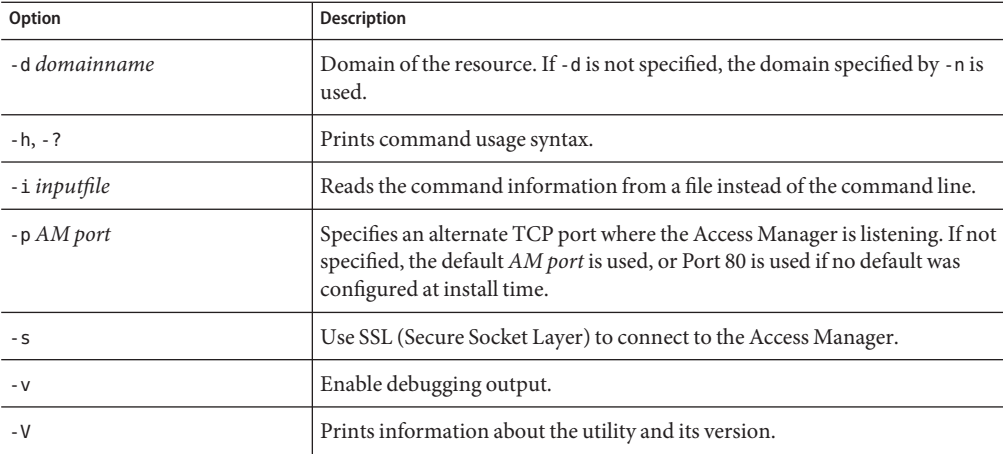

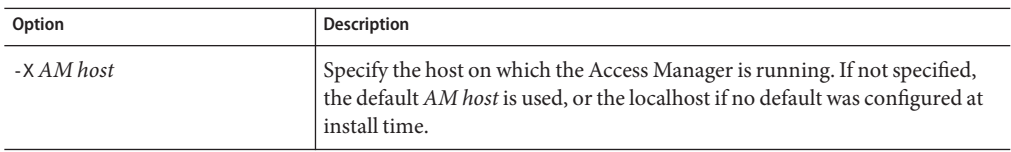

To mark a resource as deleted:

commadmin resource delete -D chris -n sesta.com -w bolton -u bill023

### **commadmin resource modify**

The commadmin resource modify command modifies the resource.

#### **Syntax**

```
commadmin resource modify -D login -n domain -w password -u identifier
   [-A [+|-]attributename:value] [-d domainname ] [-h] [-?] [-i inputfile]
  [-N name] [-p AM port] [-s] [-T time zone] [-v] [-V] [-X sAM host]
```
#### **Options**

The following options are mandatory:

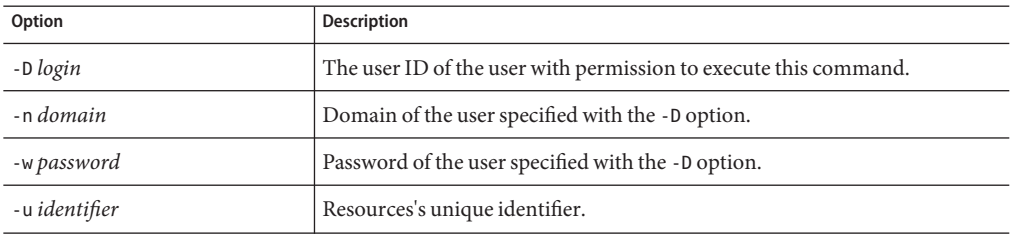

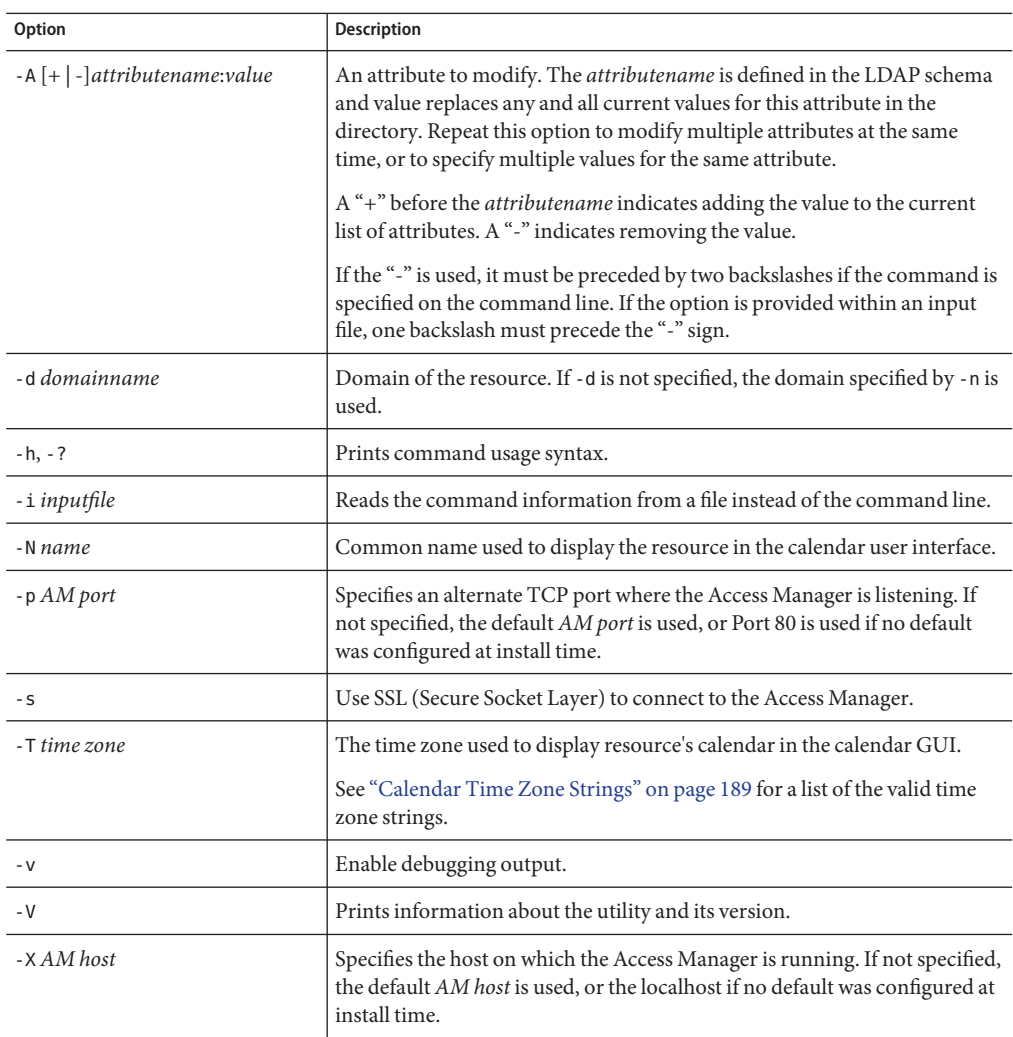

To modify a resource with the unique identifier bill023 with a new common name bjones:

```
commadmin resource modify -D chris -n sesta.com -w bolton -d test.com \
-u bill023 -N bjones
```
### **commadmin resource search**

The commadmin resource search command searches for a resource.

#### **Syntax**

commadmin resource search -D *login* -n *domain* -w *password* [-d *domain*] [-h] [-?] [-i *inputfile*] [-N *string*] [-p *AM port*] [-s] [-t *Search Template*] [-u *string*] [-V] [-v] [-X *AM host*]

#### **Options**

The following options are mandatory:

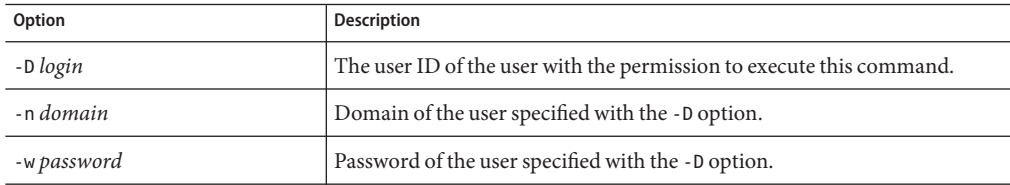

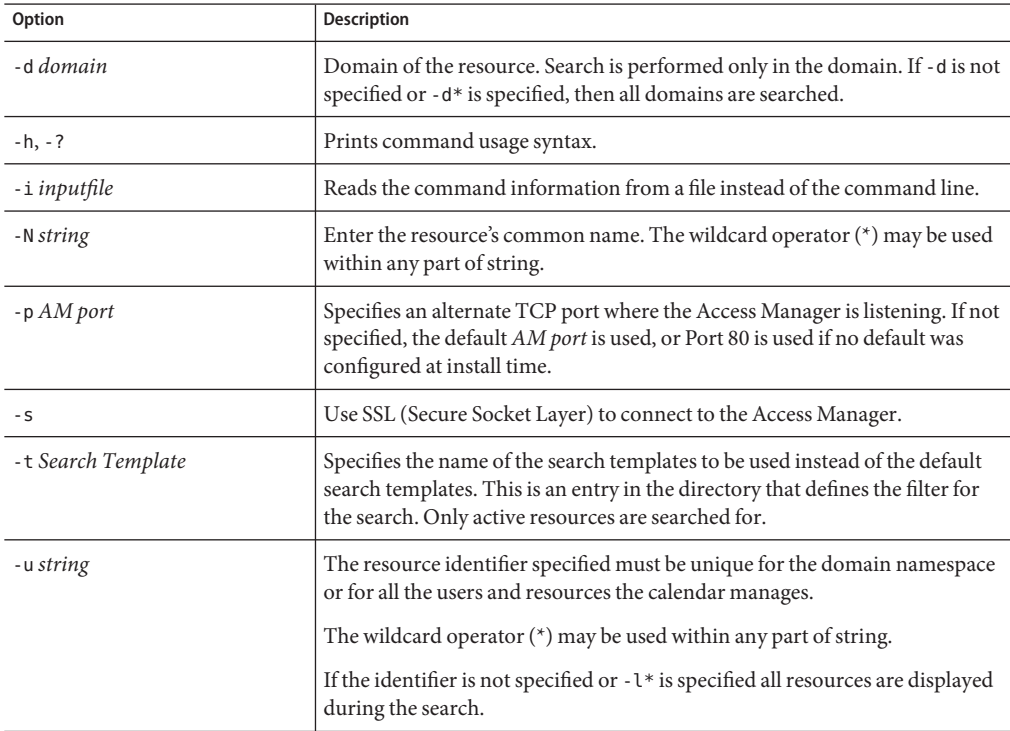

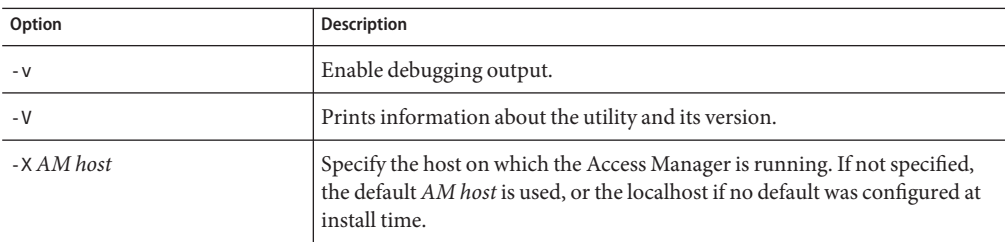

To search for a resource arabella in the domain sesta.com:

```
commadmin resource search -D serviceadmin -w serviceadmin -n sesta.com \s
-d sesta.com -u arabella
```
### **commadmin user create**

The commadmin user create command creates a single user in the Access Manager system. To create multiple users, use the -i option.

### **Syntax**

```
commadmin user create -D login -F firstname -n domain -L lastname -l userid
   -w password -W password [-A [+]attributename:value] [-d domain]
   [-I initial] [-h] [-?] [-i inputfile] [-p AM port] [-s] [-v] [-V] [-X AM host]
   [-S mail [-E email] [-H mailhost]]
   [-S cal [-B DWPHost] [-E email] [-k calid_type] [-J First Day of Week] [-T time zone]
```
### **Options**

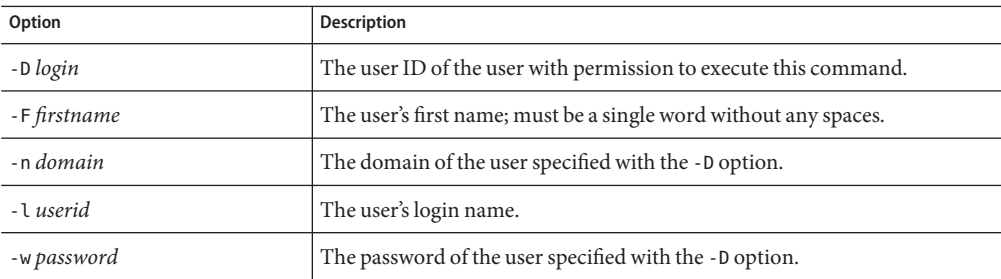

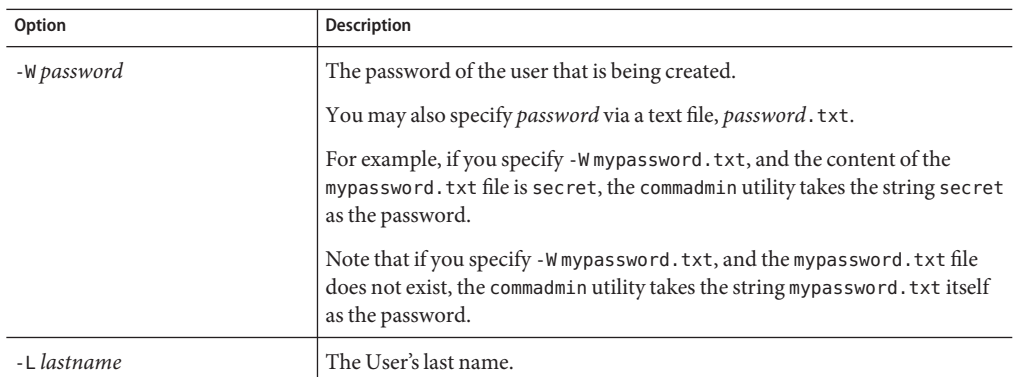

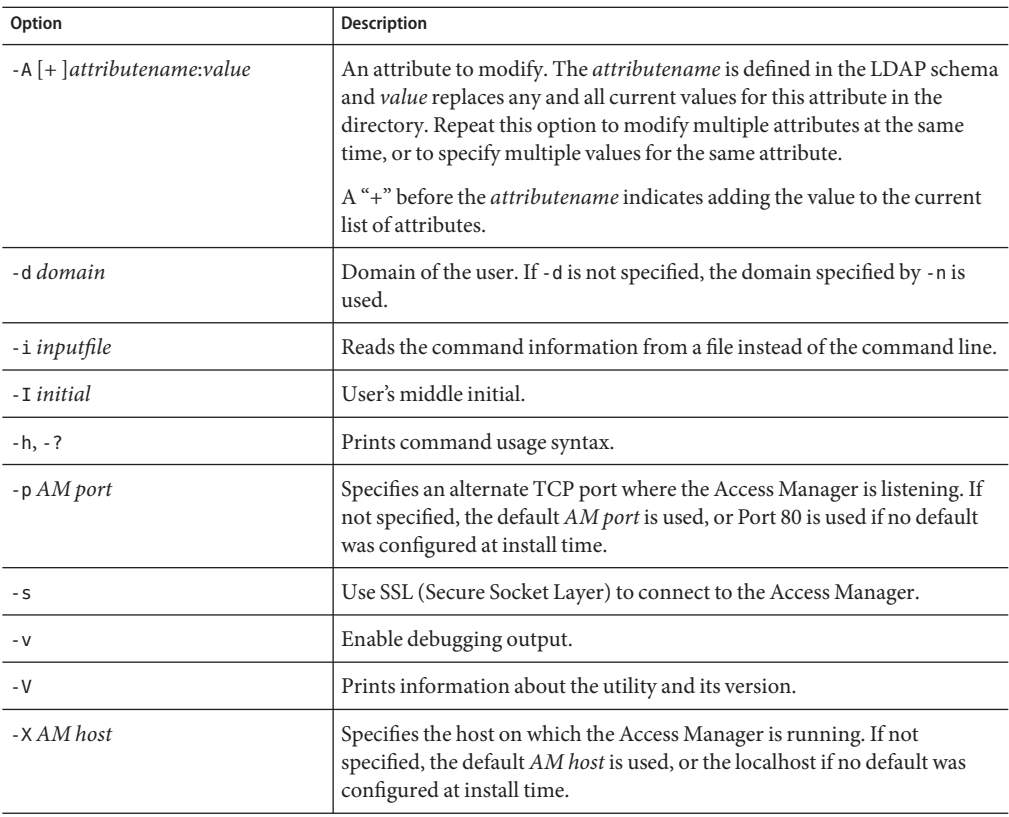

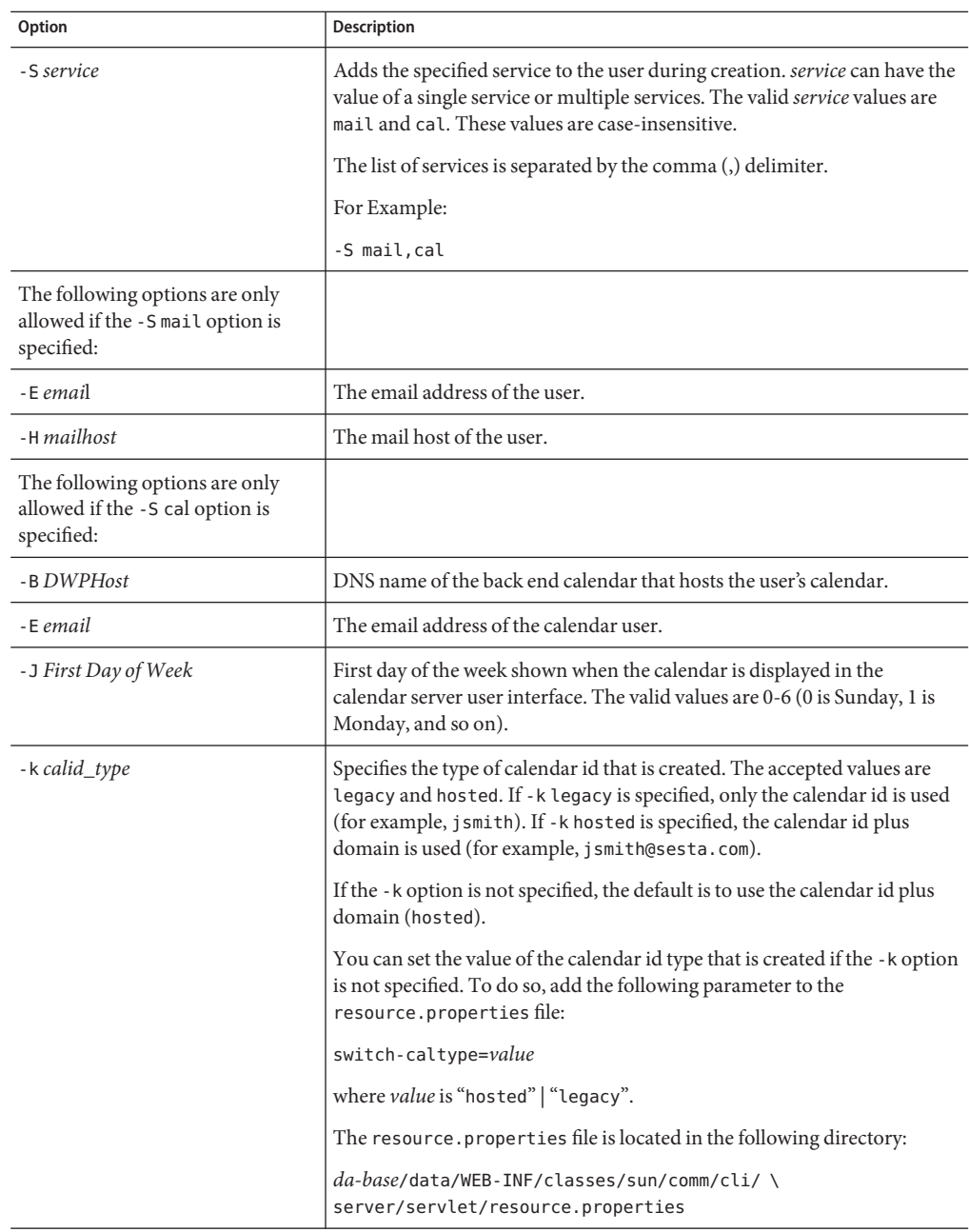

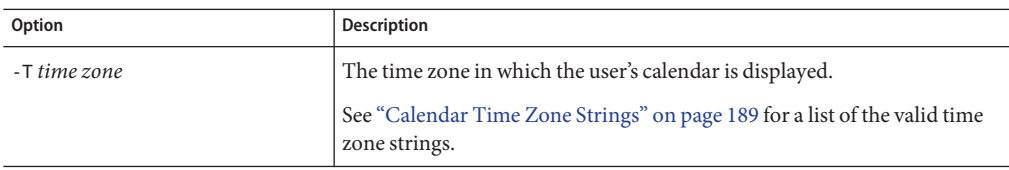

To create a new user, smith, enter:

```
commadmin user create -D chris -n sesta.com -w secret -F smith -l john \
-L major -W secret -S mail -H mailhost.siroe.com
```
### **commadmin user delete**

The commadmin user delete command marks a single user as deleted. To mark multiple users as deleted, use the -i option.

No undelete utility exists. However, you can use the ldapmodify command to change the status attribute of a user entry to active at any time before the purge grace period has expired and a purge is set to run against the entry.

#### **To remove a user**

- **Mark the user as deleted by running the** commadmin user delete **command. 1**
- **Remove resources from the user. 2**

A resource can be a mailbox or a calendar.

For mail services, the program is called msuserpurge. Refer to the *Sun Java System Messaging Server Administration Reference* for information about the msuserpurge utility.

For calendar services, the program is csclean. Refer to the *Sun Java System Calendar Server Administration Guide* for information about the csclean utility.

#### **Permanently remove the user, by invoking the following command:["commadmin domain](#page-126-0) 3 [purge"on page 127.](#page-126-0)**

For more information about removing users, see ["commadmin domain purge" on page 127.](#page-126-0)

#### **Syntax**

commadmin user delete -D *login* -n *domain* -l *login name* -w *password* [-d *domain*] [-h] [-?] [-i *inputfile*] [-p *AM port*] [-s] [-S *service*] [-v] [-V] [-X *AM host*]

### **Options**

The following options are mandatory:

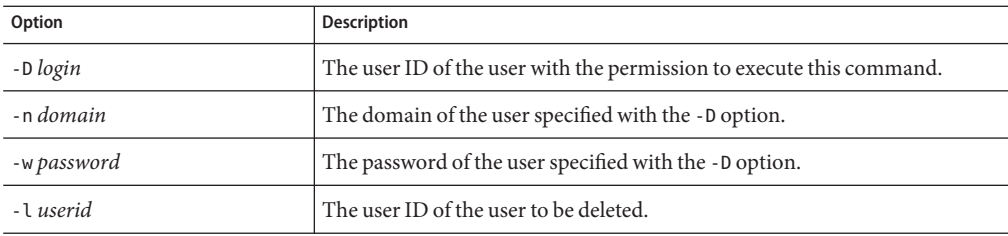

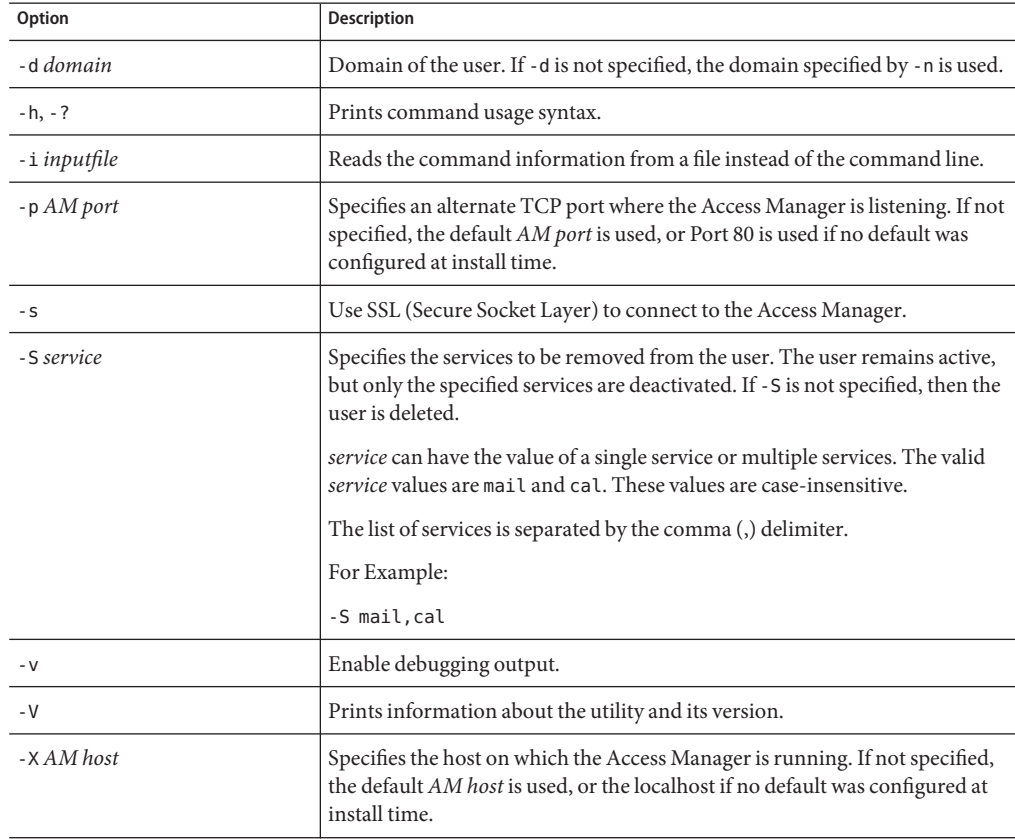

To mark an existing user as deleted:

commadmin user delete -D chris -n sesta.com -w bolton -l smith

To delete the mail services only from user smith:

commadmin user delete -D chris -n sesta.com -w bolton -l smith -S mail

### **commadmin user modify**

The commadmin user modify command modifies attributes of a single user's directory entry. To modify multiple user, use the -i option.

#### **Syntax**

```
commadmin user modify -D login -n domain -l userid -w password
  [-A [+|-]attributename:value] [-d domain] [-h] [-?] [-i inputfile] [-p AM port]
  [-s] [-v] [-V] [-X AM host]
  [-S mail -H mailhost [-E email]]
  [-S cal [-B DWPHost] [-E email] [-k calid_type] [-J First Day of Week]
  [-T time zone]]
```
#### **Options**

The following options are mandatory:

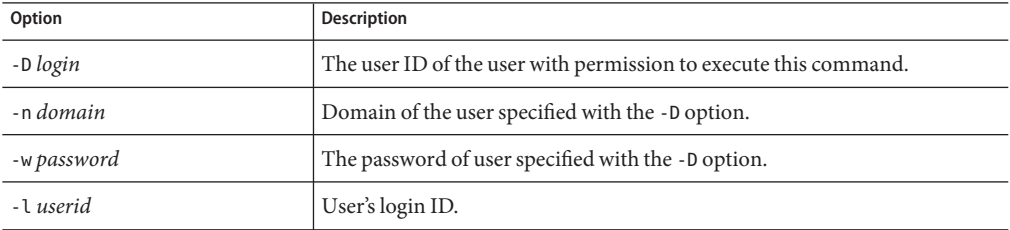

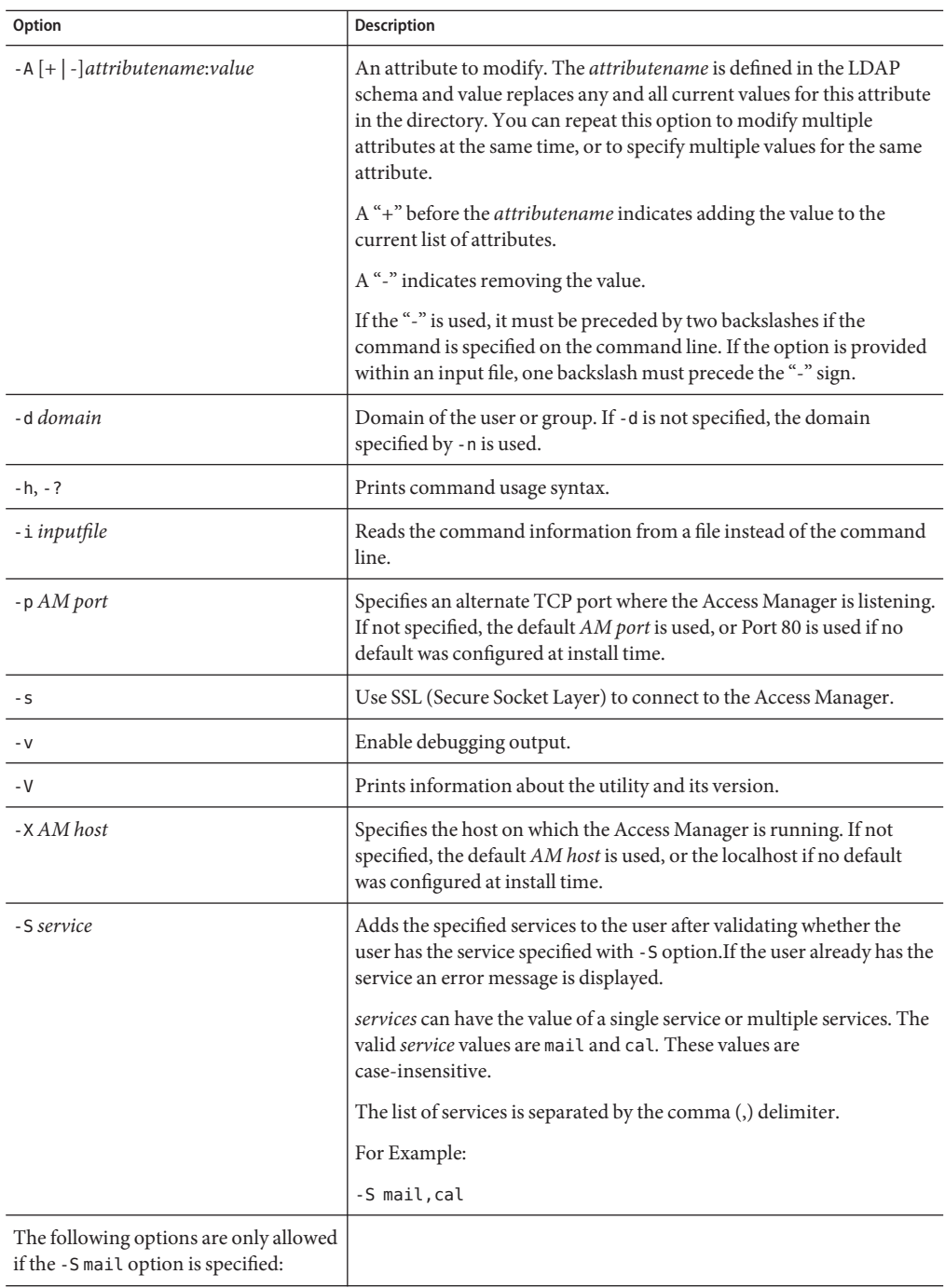

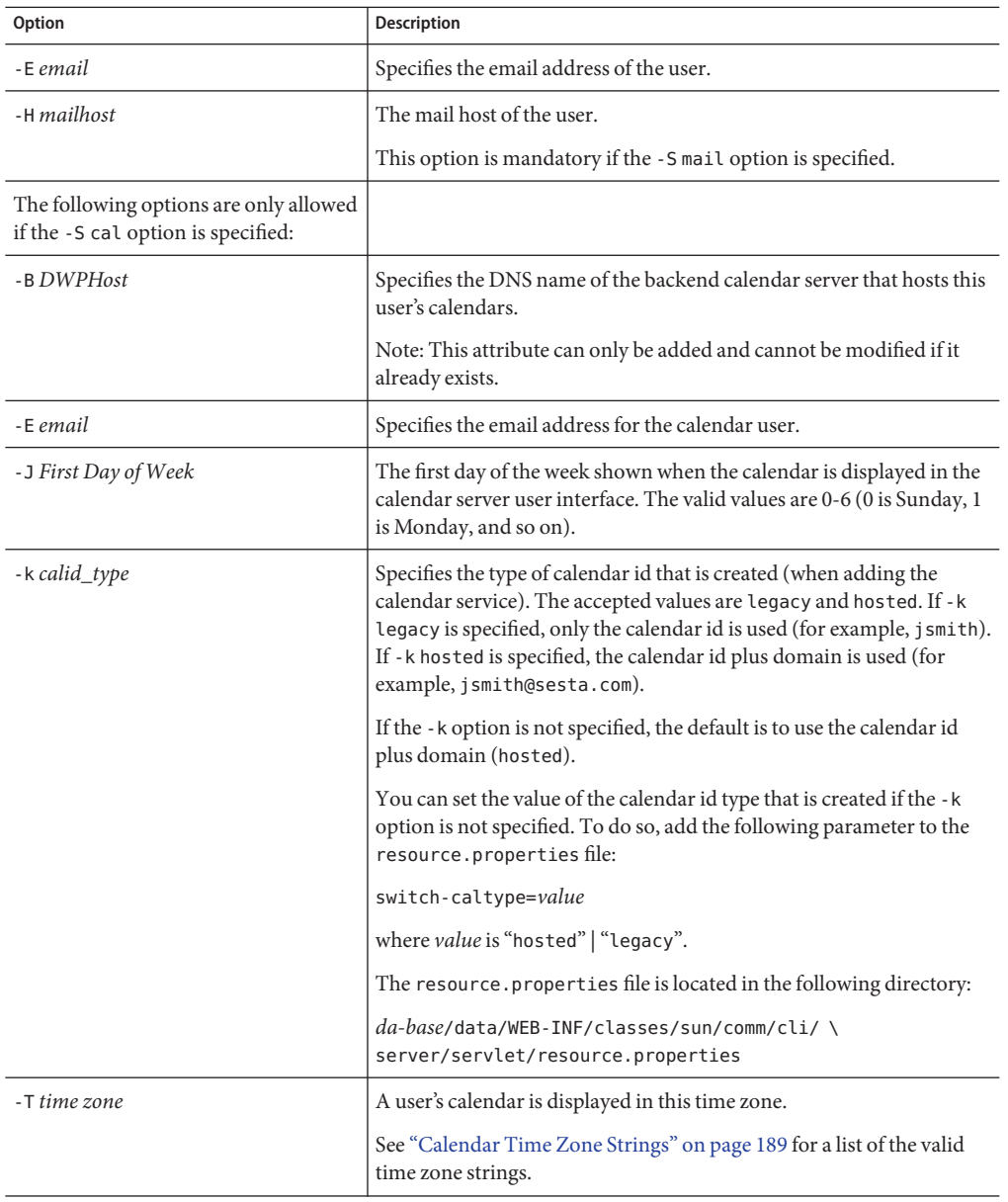

The following example adds a mail service for the user smith:

```
commadmin user modify -D chris -n sesta.com -w bolton -l smith \
-A description:"new description" -S mail -H mailhost.siroe.com
```
In this example, a mail forwarding address is added for user smith:

```
commadmin user modify -D chris -n sesta.com -w bolton -l smith \
-A +mailforwardingaddress:tsmith@siroe.com
```
### **commadmin user search**

The commadmin user search command obtains all the directory properties associated with a single user. To obtain all the directory properties for multiple users, use the -i option. Only active users are displayed after a search.

#### **Syntax**

commadmin user search -D *login* -n *domain* -w *password* [-d *domain*] [-E *string*] [-F *string*] [-h] [-?] [-i *inputfile*] [-L *string*] [-l *string*] [-p *AM port*] [-s] [-S *service*] [-t *Search Template*] [-v] [-V] [-X *AM host*]

#### **Options**

The following options are mandatory:

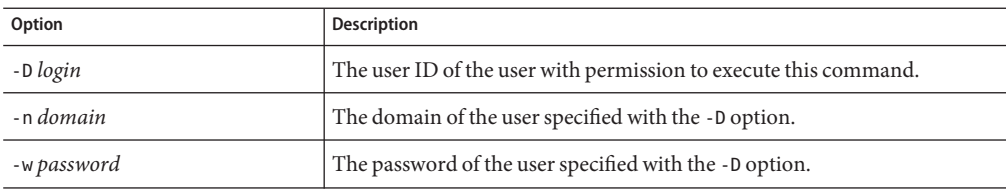

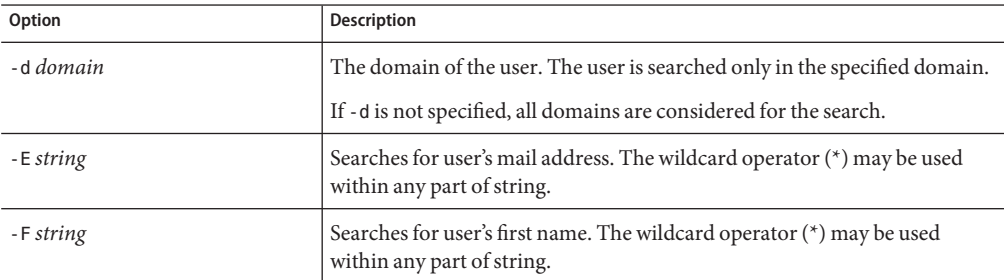

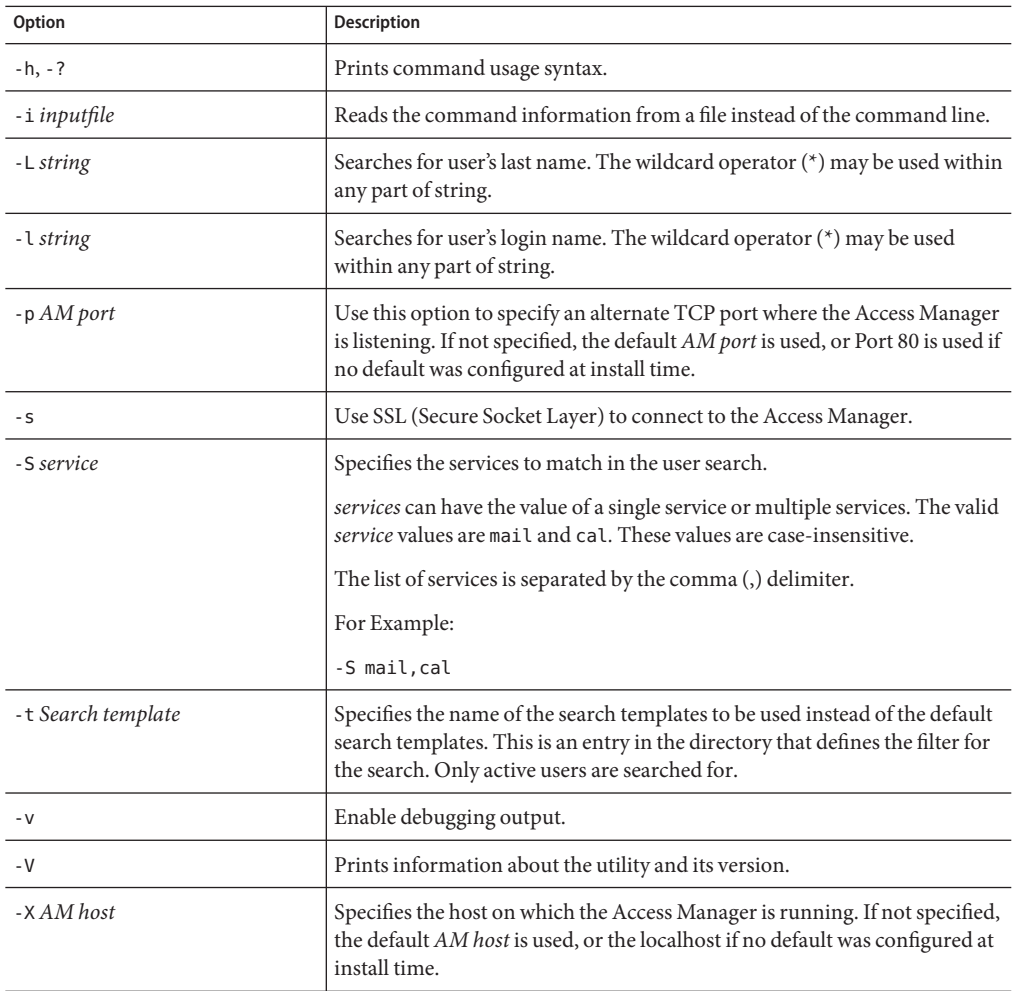

The following example searches for users in the varrius.com domain:

commadmin user search -D chris -w bolton -d varrius.com -n sesta.com

#### **APPENDIX A** A

# Service Provider Administrator and Service Provider Organizations

The Delegated Administrator console provides a new administrator role, the Service Provider Administrator (SPA), as well as new types of organizations that can be created in the directory.

This appendix describes the following topics:

- "Service Provider Administrator" on page 161
- ["Organizations Managed by the Service Provider Administrator" on page 165](#page-164-0)
- ["Creating a Provider Organization and Service Provider Administrator" on page 166](#page-165-0)
- ["Creating Shared and Full Subordinate Organizations" on page 181](#page-180-0)
- ["Sample Service-Provider Organization Data" on page 182](#page-181-0)

This appendix describes the Service Provider Administrator role and the new organization types and explains how to create them in Delegated Administrator.

# **Service Provider Administrator**

The Delegated Administrator console lets you delegate administrative tasks to a new role, the Service Provider Administrator (SPA), who can create and manage new types of subordinate organizations.

The SPA's scope of authority lies between that of the Top-Level Administrator (TLA) and the Organization Administrator (OA).

With the SPA, you can create a three-tiered administrative hierarchy, as described in ["Three-Tiered Hierarchy" on page 22](#page-21-0) in [Chapter 1, "Delegated Administrator Overview."](#page-18-0)

This second level of delegation can ease the management of a large customer base supported by a large LDAP directory. For example, an ISP may offer services to hundreds or thousands of small businesses, each of which requires its own organization. Each day, dozens of new organizations might have to be added to the directory.

If you used a two-tiered hierarchy, the TLA would have to create all these new organizations. Now the TLA can delegate these tasks to SPAs.

<span id="page-161-0"></span>The SPAs can create subordinate organizations for new customers and assign OAs to manage users in those organizations.

Figure A–1 shows a logical view of a sample three-tiered organizational hierarchy.

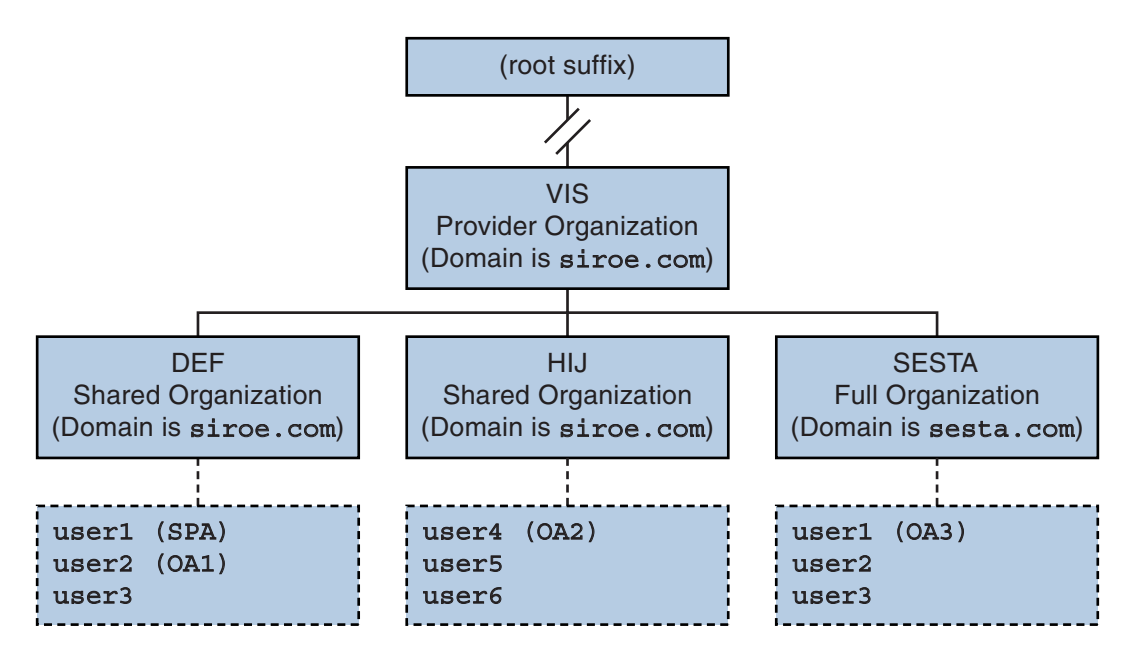

**FIGURE A–1** Directory Using a Service Provider Administrator: Logical View

The example in Figure A–1 shows one provider organization. However, a directory can contain multiple provider organizations.

In this example, administrative tasks are delegated as follows:

- The SPA has the authority to manage the VIS provider organization and all organizations under it. The SPA role is assigned to user1 in the DEF organization.
- The Organization Administrator named OA1 manages DEF, a shared organization. This OA role is assigned to user2 in the DEF organization.
- OA2 manages HIJ, a shared organization. This OA role is assigned to user4 in the HIJ organization.
- OA3 manages SESTA, a full organization. This OA role is assigned to user1 in the SESTA organization.

SESTA is a full organization and has its own unique namespace. user1 in SESTA (in the sesta.com domain) has a unique user ID.

For definitions of provider and subordinate organizations, see ["Organizations Managed by the](#page-164-0) [Service Provider Administrator" on page 165.](#page-164-0)

### **Service Provider Administrator Role**

The SPA can perform the following tasks:

■ Create, delete, and modify shared and full organizations in the provider organization in which the SPA has administrative authority.

In the example shown in [Figure A–1,](#page-161-0) the SPA for the VIS provider organization can

- Modify or delete the DEF, HIJ, and SESTA organizations
- Create additional organizations under the VIS provider organization.
- Create, delete, and modify users in any organization under the provider organization.
- Create, delete, and modify groups in any organization under the provider organization.
- Create, delete, and modify Calendar resources in any organization under the provider organization.
- Assign OA roles to users.

For example, in the sample organization shown in [Figure A–1,](#page-161-0) the SPA could assign an OA role to user2 in the SESTA organization. user2 could then manage users in the SESTA organization.

The SPA also can remove the OA role from a user.

- Assign the SPA role to other legitimate users under the provider organization (and remove the SPA role).
- Allocate service packages to organizations.

For information about service packages, see ["Service Packages" on page 28](#page-27-0) in [Chapter 1,](#page-18-0) ["Delegated Administrator Overview."](#page-18-0)

The SPA can assign specified types of service packages to an organization and determine the maximum number of each package that can be used in that organization.

For example, the SPA could assign the following service packages:

■ In the DEF organization:

1,000 gold packages 500 platinum packages

■ In the HIJ organization:

2,500 topaz packages 500 platinum packages 500 emerald packages 1,000 ruby packages

■ In the SESTA organization:

2,000 silver packages 1,500 gold packages 100 platinum packages

The SPA can use the Delegated Administrator console to perform these tasks. In this release, the Delegated Administrator utility does not include command options to perform these tasks.

**Note –** The TLA can modify or delete any existing shared organization or full organization. The TLA also can manage users in those organizations.

The TLA can remove the SPA role from a user but cannot assign the SPA role through the console. For a list of constraints in this release of Delegated Administrator, see "Considerations for This Release" on page 164.

For a complete description of the administrative tasks performed by the TLA, see ["Administrator Roles and the Directory Hierarchy" on page 24](#page-23-0) in [Chapter 1, "Delegated](#page-18-0) [Administrator Overview."](#page-18-0)

#### **Assigning the SPA Role to a User**

The SPA role must be assigned to a user in an organization designated for SPAs and subordinate to the provider organization that the SPA will manage.

In the example shown in [Figure A–1,](#page-161-0) assume you need to create an SPA for the provider organization named VIS. You could assign the SPA role to user1 in the organization DEF.

The SPA must reside in a subordinate organization because a provider organization node does not contain any users.

Thus, before a provider organization can be managed by an SPA, at least one organization must be created under it. This organization should be designated to hold users who are assigned the SPA role. For more information, see ["Creating a Provider Organization and Service Provider](#page-165-0) [Administrator" on page 166.](#page-165-0)

# **Considerations for This Release**

In this release of Delegated Administrator, you cannot use the Delegated Administrator console or utility to create an SPA or a provider organization.

To create an SPA or provider organization, you must manually modify the custom service-provider template, da.provider.skeleton.ldif.

For instructions on using the custom service-provider template to perform these tasks, see ["Creating a Provider Organization and Service Provider Administrator" on page 166,](#page-165-0) later in this appendix.

# <span id="page-164-0"></span>**Organizations Managed by the Service Provider Administrator**

The SPA can create, modify, and delete the following types of organizations that are subordinate to the SPA's provider organization:

- ["Full Organization" on page 166](#page-165-0)
- ["Shared Organization" on page 166](#page-165-0)

The provider organization, full organization, and shared organization are described in the sections that follow.

### **Provider Organization**

A provider organization is a node in the LDAP directory that logically contains full organizations and shared organizations. The provider organization node has attributes that allow the SPA to manage subordinate organizations.

In the LDAP directory, a provider organization must be located under a mail domain. For an example, see ["Sample Service-Provider Organization Data" on page 182,](#page-181-0) later in this appendix.

A provider organization cannot contain user entries. Instead, users are provisioned in the organizations created under the provider organization.

A provider organization stores directory information about the organizations created under it. For example:

- Whether the provider organization can contain shared organizations, full organizations, or both
- Domain names that can be used by the shared organizations created under this provider organization
- The types and number of Class-of-Services packages available to the organizations created under this provider organization
- The organization designated to be the home of the SPA for the provider organization.

### <span id="page-165-0"></span>**Full Organization**

A full organization has the following characteristics:

- It is subordinate to the provider organization and is created by the SPA.
- Users can be provisioned in a full organization.

In the example shown in Figure  $A-1$ , user 2 belongs to the sesta.com domain and has a mail address of user2@sesta.com.

■ As a full organization, it has its own domain that no other organization can share, and it has its own unique namespace.

In the example shown in [Figure A–1,](#page-161-0) the full organization, SESTA, has the domain name sesta.com.

# **Shared Organization**

A shared organization has the following characteristics:

- It is subordinate to the provider organization and is created by the SPA.
- Users can be provisioned in a shared organization.

In the example shown in [Figure A–1,](#page-161-0) user5 belongs to the siroe.com domain and has a mail address of user5@siroe.com.

■ It uses one or more of the shared domain names from the list provided by the provider organization.

In the example shown in [Figure A–1,](#page-161-0) the shared organization DEF uses the domain name siroe.com.

- Other shared organizations can share the domain name used by this organization. In the example shown in [Figure A–1,](#page-161-0) both the DEF and HIJ organizations belong to the siroe.com domain.
- A shared organization does not have a unique namespace.

# **Creating a Provider Organization and Service Provider Administrator**

In this release of Delegated Administrator, you must use the custom service-provider template (da.provider.skeleton.ldif) provided by Delegated Administrator to create your own provider organizations and SPAs.

**Note –** You also can install a sample provider organization (with subordinate organizations) and a sample SPA in your directory when you run the Delegated Administrator configuration program. You do this by choosing to **Load Sample Organizations**in the configuration program.

However, the sample organization template (da. sample. data. ldif) is meant to be used as an example, not as a template for creating your own provider organizations. For details about this example, see ["Sample Service-Provider Organization Data" on page 182,](#page-181-0) later in this appendix.

Once you have created a provider organization and an SPA, the SPA can log into the Delegated Administrator console, create and manage subordinate organizations, and assign the SPA role to other users in the SPA's organization. However, these SPAs can only manage the same provider organization.

To create another provider organization and an SPA to manage it, you should use the custom service-provider template again.

This section contains the following topics:

- "Entries Created by the Template" on page 167 shows an example of the organizations created when an edited copy of the template is installed in the directory.
- ["Information Needed to Create a Provider Organization, Subordinate Organization, and](#page-167-0) [SPA" on page 168](#page-167-0) defines the parameters in the template required to create a provider organization, a subordinate shared organization, and an SPA.
- ["Steps for Creating a Provider Organization and Service Provider Administrator" on page 173](#page-172-0) explains how to edit the template and install the information in your directory.
- ["Custom Service-Provider Template" on page 176](#page-175-0) is a listing of the template.

### **Entries Created by the Template**

When you install your edited copy of the custom service-provider template in the directory, the following entries are created:

- A provider organization
- A subordinate shared organization designated to hold the SPA user
- One user in the subordinate organization to whom the SPA role is assigned
- A placeholder node under which full organizations can be created. These full organizations will be managed by the SPA for this provider organization.

[Figure A–2](#page-167-0) shows an example of the entries created by installing the template. It is a Directory Information Tree (DIT) view of the organizations.

<span id="page-167-0"></span>Figure A–2 is only an example. Your organization names, SPA user name, and DIT structure should be specific to your own installation.

```
o=usergroup
  o=varrius.com
  o=siroe.com
    o=MyProviderOrg
      o=MySPAUserOrg
        ou=People
           uid=user1
  o=MyProviderOrgDomainsRoot
```
**FIGURE A–2** Custom Service-Provider Template: Directory Information Tree View

#### **Nodes in the Sample Installed Custom Service-Provider Template**

The nodes in the example shown in Figure A–2 are as follows:

- o=usergroup The root suffix for user/group data.
- o=varrius.com The default mail domain.
- o=siroe.com The mail domain used by the provider organization.
- o=MyProviderOrg The provider organization node.
- o=MySPAUserOrg The subordinate shared organization designated to hold the provider organization users, including the user assigned the SPA role.
- ou=people The standard LDAP organization unit required for containing users.
- uid=user1 The uid of the user in the MySPAUserOrg organization who is assigned to be the SPA.
- o=MyProviderOrgDomainsRoot The placeholder node for holding full organizations subordinate to the MyProviderOrg provider organization.

# **Information Needed to Create a Provider Organization, Subordinate Organization, and SPA**

To create a provider organization, one subordinate organization, and an SPA, you need to replace parameters in the custom service-provider template with information specific to your installation.

<span id="page-168-0"></span>As you read about these parameters, you can look at a listing of the da.provider.skeleton.ldif shown in ["Custom Service-Provider Template" on page 176.](#page-175-0) Or open the actual ldif file, located in the following directory:

```
da-base/lib/config-templates
```
For definitions of the attributes associated with these parameters, see "Chapter 5: Communications Suite Delegated Administrator Classes and Attributes (Schema 2)" and "Chapter 3: Messaging Server and Calendar Server Attributes" in the *Sun Java Communications Suite Schema Reference*.

#### **Parameters Defining the Provider and Subordinate Organization**

To create a provider organization and subordinate organization, edit the following parameters:

■ *ugldapbasedn*

Root suffix of user/group data in your directory.

Examples:

o=usergroup

dc=red,dc=iplanet,dc=com

■ *maildomain dn* 

Complete DN of the mail domain underneath which the provider organization will be created.

Examples:

o=siroe.com, o=usergroup

o=sesta.com,o=SharedDomainsRoot,o=Business,dc=red, \ dc=iplanet,dc=com

■ *maildomain dn str* 

The mail domain DN with all commas (,) replaced by underscores (\_).

For example, if the mail domain DN is

o=siroe.com,o=SharedDomainsRoot,o=Business,dc=red, \ dc=iplanet,dc=com

The mail domain DN string will be

o=siroe.com\_o=SharedDomainsRoot\_o=Business\_dc=red\_ \ dc=iplanet\_dc=com

■ *providerorg*

Name of the provider organization. The directory node where the provider organization resides will be given this name.

This parameter is used multiple times in the da.provider.skeleton.ldif template.

Examples:

sunProviderOrgDN: o=MyProviderOrg,o=siroe.com,o=usergroup

o=MyProviderOrg

sunBusinessOrgBase: o=MyProviderOrgdomainsroot, o=usergroup

■ *servicepackage*

Name of a service package that can be assigned to users in the organizations subordinate to the provider organization. This is a multivalued parameter.

In the "Provider Organization" section of the da.provider.skeleton.ldif file, you will see the following attribute:

sunIncludeServices: <servicepackage>

For each service package you want to include in the provider organization, add one instance of the sunIncludeServices attribute and *servicepackage* parameter. Only those service packages listed here can be assigned to users in subordinate organizations.

Example:

```
sunIncludeServices: gold
sunIncludeServices: platinum
sunIncludeServices: ruby
sunIncludeServices: silver
```
If you do not use the sunIncludeServices attribute (if you delete the line containing the *servicepackage* parameter), all service packages in the directory can be assigned.

■ *domain\_name*

Domain name that can be assigned to subordinate organizations in the provider organization. This is a multivalued parameter.

In the "Provider Organization" section of the da.provider.skeleton.ldif file, you will see the following attribute:

```
sunAssignableDomains: <domain_name>
```
The domain names in the sunAssignableDomains attribute are a subset (some or all) of the names listed in the mail domain organization's sunPreferredDomain and associatedDomain attributes. (The mail domain is the organization under which this provider organization is created.)

For each domain name you want to include in the provider organization, add one instance of the sunAssignableDomains attribute and *domain\_name* parameter. Only the domain names listed here can be assigned to subordinate organizations.

Example:

```
sunAssignableDomains: siroe.com
sunAssignableDomains: siroe.net
```

```
sunAssignableDomains: varrius.com
sunAssignableDomains: sesta.com
sunAssignableDomains: sesta.net
```
■ *provider\_sub\_org*

Name of the shared organization in which the SPA user resides. When you install the edited ldif information in the directory, this organization is created as shared and subordinate to the provider organization. It is designated as the organization that contains the SPA user. Other users who are assigned the SPA role for this provider organization must reside in this subordinate shared organization.

In the "Provider Organization" section of the da.provider.skeleton.ldif file, you will see the following attribute:

```
sunProviderOrgDN:
o=<provider_sub_org>,o=<providerorg>,<maildomain_dn>
```
The sunProviderOrgDN attribute identifies the organization designated for provider organization users, particularly the SPA user.

Example:

sunProviderOrgDN: o=MySPAUserOrg,o=MyProviderOrg,o=siroe.com,o=usergroup

■ *preferredmailhost*

Machine name of the preferred mail host for the provider organization's subordinate organization (in which the SPA user resides). You must use a fully qualified domain name (FQDN).

In the "Shared Subordinate Organization" section of the da.provider.skeleton.ldif file, you will see the following attribute:

preferredMailHost: <preferredmailhost>

Example:

preferredMailHost: mail.siroe.com

■ *available\_domain\_name*

Domain name that can be assigned to a user in a particular subordinate organization. This is a multivalued parameter.

The values for *available\_domain\_name* are a proper subset of the values given for the sunAssignableDomains: <domain\_name> attribute and parameter. Whereas *domain\_name* applies to the entire provider organization, *available\_domain\_name* applies to a single subordinate organization.

In the "Shared Subordinate Organization" section of the da.provider.skeleton.ldif file, you will see the following attribute:

sunAvailableDomainNames: <available domain name>

For each domain name you want this subordinate organization to inherit from the list of domain names in the provider organization's sunAssignableDomains attribute, add one instance of the sunAvailableDomains attribute and *available\_domain\_name* parameter. Only the domain names listed here can be assigned to the subordinate organization.

Example:

sunAvailableDomainNames: siroe.com sunAvailableDomainNames: siroe.net sunAvailableDomainNames: varrius.com

■ *available\_services*

Service package available to a particular subordinate organization. This is a multivalued parameter.

The service packages assigned to the subordinate organization are a subset of those assigned to the entire provider organization with the sunIncludeServices attribute.

In the "Shared Subordinate Organization" section of the da.provider.skeleton.ldif file, you will see the following attribute:

sunAvailableServices: <available services>

The format of the *available\_services* parameter is

*service package name: count*

where *count* is an integer. If count is absent, the default value is an unlimited number.

For each service package you want this subordinate organization to inherit from the service packages available in the provider organization's sunIncludeServices attribute, add one instance of the sunAvailableServices attribute and *available\_services* parameter.

Example:

```
sunAvailableServices: gold:1500
sunAvailableServices: platinum:2000
sunAvailableServices: silver:5000
```
### **Parameters Defining the SPA**

To create an SPA, edit the following parameters:

■ *spa\_uid*

The user ID for the SPA user.

Example:

uid: user1

■ *spa\_password* The password for the SPA user.

userPassword: x12P3&qrS

<span id="page-172-0"></span>■ *spa\_firstname* The first name of the SPA user.

Example:

givenname: John

■ *spa\_lastname*

The last name of the SPA user.

Example:

sn: Smith

■ *spa\_servicepackage*

The service package assigned to the SPA user. For information about service packages, see ["Service Packages" on page 28](#page-27-0) in [Chapter 1, "Delegated Administrator Overview."](#page-18-0)

Example:

inetCos: platinum

■ *spa\_mailaddress*

The mail address of the SPA user. The domain part of the mail address must be one of the domain values that replace the *available\_domain\_name* parameter. That is, it must be a domain that has been made available for use in the subordinate organization in which the SPA user resides. For more information, see ["Parameters Defining the Provider and](#page-168-0) [Subordinate Organization" on page 169.](#page-168-0)

Example:

mail: user1@siroe.com

For instructions in how to edit the custom service-provider template and install the information in your directory, see "Steps for Creating a Provider Organization and Service Provider Administrator" on page 173.

### **Steps for Creating a Provider Organization and Service Provider Administrator**

You use an ldif file, da.provider.skeleton.ldif, to perform the following procedure.

### **To create a provider organization and Service Provider Administrator**

This procedure assumes that you have already installed a root suffix and a default mail domain in the directory, as shown in the following example:

o=usergroup o=varrius.com

#### **Create a mail domain in the directory. 1**

If you have not already done so, create a mail domain in your directory. The provider organization and its subordinate shared organizations will use this mail domain.

*Example:*

In the following example, siroe.com is a new mail domain under which the da.provider.skeleton.ldif file will install the provider organization and Service Provider Administrator.

o=usergroup o=varrius.com o=siroe.com

**Copy and rename the** da.provider.skeleton.ldif **file. 2**

When you install Delegated Administrator, the da.provider.skeleton.ldif file is installed in the following directory:

*da-base*/lib/config-templates

**Edit the following parameters in your copy of the** da.provider.skeleton.ldif **file. Replace the parameters with the correct values for your installation. 3**

For definitions of the parameters, see ["Information Needed to Create a Provider Organization,](#page-167-0) [Subordinate Organization, and SPA" on page 168.](#page-167-0)

Some parameters are used more than once in the ldif file. You must search for and replace all instances of each parameter.

A few parameters represent values for multivalued attributes. You can copy and edit these parameters, together with their associated attribute names, to allow multiple instances of these attributes in your ldif file. Multivalued parameters are noted below.

- <ugldapbasedn>
- <maildomain\_dn>
- <maildomain dn str>
- <providerorg>
- <servicepackage> (multivalued)
- <domain\_name> (multivalued)
- <provider\_sub\_org>
- <preferredmailhost>
- <available domain name> (multivalued)
- <available services> (multivalued)
- <spa\_uid>
- <spa\_password>
- <spa\_firstname>
- <spa\_lastname>
- <spa\_servicepackage>
- <spa\_mailaddress>

For definitions of the attributes associated with these parameters, see "Chapter 5: Communications Suite Delegated Administrator Classes and Attributes (Schema 2)" and "Chapter 3: Messaging Server and Calendar Server Attributes" in the *Sun Java Communications Suite Schema Reference*.

**Use the LDAP directory tool** ldapmodify **to install the provider organization and SPA in the 4 directory.**

For example, you could run the following command:

```
ldapmodify -D <directory manager> -w <password> \
-f <da.provider.finished.ldif>
```
where

<directory manager> is the name of the Directory Server administrator.

<password> is the password of the Directory Service administrator.

 $\le$ da.provider.finished.ldif> is the name of the edited ldif file to be installed as a new provider organization and SPA in the directory.

#### *Example:*

The following example shows organization nodes and a Service Provider Administrator user installed under the siroe.com mail domain:

```
o=usergroup
   o=varrius.com
   o=siroe.com
     o=MyProviderOrg
       o=MySPAUserOrg
         ou=People
            uid=user1
   o=MyProviderOrgDomainsRoot
```
Note that the MyProviderOrgDomainsRoot organization is located under the root suffix, usergroup. MyProviderOrgDomainsRoot is the placeholder node created by the ldif; it holds full organizations subordinate to the MyProviderOrgorganization.

### <span id="page-175-0"></span>**Custom Service-Provider Template**

The template (da.provider.skeleton.ldif) contains parameters that you must modify to create a new provider organization and SPA.

The listing below shows the sections of the ldif file that have parameters. The listing does not include the entire file. Entries and ACIs required to support Access Manager are not included here.

You should only modify the parameters in the ldif file. Do not modify the sections of the file related to Access Manager.

**da.provider.skeleton.ldif File (Relevant Sections)**

```
#
# The following parameterized values must be replaced.
#
# <ugldapbasedn> :: Root suffix for user/group data
# <maildomain dn> :: Complete dn of the mail domain underneath
# which the provider organization will be
# created.
# <maildomain dn str> :: The maildomain dn with all ',' replaced
\# by ''. E.g.
# dn --\> o=siroe.com,o=SharedDomainsRoot,
# o=Business,dc=red,dc=iplanet,dc=com
# dn str --> o=siroe.com o=SharedDomainsRoot
# o=Business_dc=red_dc=iplanet_dc=com
# <providerorg> : Organization value for provider node.
# <servicepackage> :: One for each service package to include.
# All service packages in the system
# may be assigned by leaving this value empty.
# <domain name> :: One for each DNS name which may be assigned
# to a subordinate organization.
# These names form a proper subset (some or
# all) of the names listed in the <maildomain>
# organization's sunpreferreddomain
# and associateddomain attributes.
# <provider_sub_org> :: Organization value for the shared subordinate
# organization in which the Provider
# Administrator resides.
# <preferredmailhost> :: Name of the preferred mail host for the
# provider's subordinate organization.
# <available domain name> :: one for each DNS name that an organization
# allows an organization admin to use when
# creating a user's mail address. This is
# a proper subset of the values given for
# <domain_name> (sunAssignableDomains attribute).
# <available_services> :: One for each service packags available to an
```

```
# organization (sunAvailableServices attribute).
# These service packages form a proper subset
# of the ones assigned to a provider organization
# - <servicepackage> (sunIncludeServices
# attribute). Form is
# <service package name>:<count>
# where count is an integer. If count is absent
# then default is unlimited.
# <spa uid> :: The uid for the service provider administrator.
# <spa password> :: The password for the service provider
# administrator.
# <spa firstname> :: First name of the service provider
# administrator.
# <spa_lastname> :: Last name of the service provider
# administrator.
# <spa servicepackage> :: Service package assigned to the service
# provider administrator.
# <spa mailaddress> :: The spa's mail address. The domain part of the
# mail address must be one of the values used for
# \epsilon <available domain name>.
#
```
#### #

```
# Provider Organization
#
dn: o=<providerorg>,<maildomain_dn>
changetype: add
o: <providerorg>
objectClass: top
objectClass: sunismanagedorganization
objectClass: sunmanagedorganization
objectClass: organization
objectClass: sunManagedProvider
sunAllowBusinessOrgType: full
sunAllowBusinessOrgType: shared
sunBusinessOrgBase: o=<providerorg>domainsroot,<ugldapbasedn>
sunIncludeServices: <servicepackage>
sunAssignableDomains: <domain_name>
sunAllowMultipleDomains: true
sunAllowOutsideAdmins: false
sunProviderOrgDN: o=<provider sub org>,o=<providerorg>,<maildomain dn>
# .
## [Entries and ACIs required by Access Manager]
# .
#.
```

```
#
# Full Organizations node
#
dn: o=<providerorg>DomainsRoot,<ugldapbasedn>
changetype: add
o: <providerorg>DomainsRoot
objectClass: top
objectClass: organization
objectClass: sunmanagedorganization
#.
#.
# [Entries and ACIs required by Access Manager]
#.
#.
#
# Provider Admin Role shared organizations
#
dn: cn=Provider Admin Role,o=<providerorg>,<maildomain_dn>
changetype: add
cn: Provider Admin Role
objectClass: ldapsubentry
objectClass: nssimpleroledefinition
objectClass: nsroledefinition
objectClass: nsmanagedroledefinition
objectClass: iplanet-am-managed-role
objectClass: top
iplanet-am-role-description: Provider Admin
#
# Provider Admin Role full organizations
#
dn: cn=Provider Admin Role,o=<providerorg>DomainsRoot,<ugldapbasedn>
changetype: add
cn: Provider Admin Role
objectClass: ldapsubentry
objectClass: nssimpleroledefinition
objectClass: nsroledefinition
objectClass: nsmanagedroledefinition
objectClass: iplanet-am-managed-role
objectClass: top
iplanet-am-role-description: Provider Admin
#
# Shared Subordinate Organization. Includes 1 user who is
# the Provider Administrator.
#
dn: o=<provider_sub_org>,=<providerorg>,<maildomain_dn>
```

```
changetype: add
preferredMailHost: <preferredmailhost>
sunNameSpaceUniqueAttrs: uid
o: <provider sub org>
objectClass: inetdomainauthinfo
objectClass: top
objectClass: sunismanagedorganization
objectClass: sunnamespace
objectClass: sunmanagedorganization
objectClass: organization
objectClass: sunDelegatedOrganization
objectClass: sunMailOrganization
sunAvailableDomainNames: <available domain name>
sunAvailableServices: <available services>
sunOrgType: shared
sunMaxUsers: -1
sunNumUsers: 1
sunMaxGroups: -1
sunNumGroups: 0
sunEnableGAB: true
sunAllowMultipleServices: true
inetDomainStatus: active
sunRegisteredServiceName: GroupMailService
sunRegisteredServiceName: DomainMailService
sunRegisteredServiceName: UserMailService
sunRegisteredServiceName: iPlanetAMAuthService
sunRegisteredServiceName: UserCalendarService
sunRegisteredServiceName: iPlanetAMAuthLDAPService
sunRegisteredServiceName: DomainCalendarService
#.
#.
# [Entries and ACIs required by Access Manager]
#.
# .
dn: ou=People, o=<provider sub org>, o=<providerorg>, <maildomain dn>
changetype: add
ou: People
objectClass: iplanet-am-managed-people-container
objectClass: organizationalUnit
objectClass: top
dn: ou=Groups, o=<provider_sub_org>, o=<providerorg>, <maildomain_dn>
changetype: add
ou: Groups
objectClass: iplanet-am-managed-group-container
objectClass: organizationalUnit
objectClass: top
```

```
##.
# [Entries and ACIs required by Access Manager]
# .
#.
#
# User - provider administrator
#
dn: uid=<spa_uid>, ou=People, o=<provider_sub_org>, o=<providerorg>, \
        <maildomain_dn>
changetype: add
sn: <spa_lastname>
givenname: <spa_firstname>
cn: <spa_firstname> <spa_lastname>
uid: <spa_uid>
iplanet-am-modifiable-by: cn=Top-level Admin Role,<ugldapbasedn>
objectClass: inetAdmin
objectClass: top
objectClass: iplanet-am-managed-person
objectClass: iplanet-am-user-service
objectClass: iPlanetPreferences
objectClass: person
objectClass: organizationalPerson
objectClass: inetuser
objectClass: inetOrgPerson
objectClass: ipUser
objectClass: inetMailUser
objectClass: inetLocalMailRecipient
objectClass: inetSubscriber
objectClass: userPresenceProfile
objectClass: icsCalendarUser
mailhost: <preferredmailhost>
mail: <spa mailaddress>
maildeliveryoption: mailbox
mailuserstatus: active
inetCos: <spa_servicepackage>
inetUserStatus: Active
nsroledn: cn=Provider Admin Role,o=<providerorg>,<maildomain_dn>
userPassword: <spa_password>
```
# **Creating Shared and Full Subordinate Organizations**

Once you have created a provider organization and an SPA, the SPA can create and manage both shared and full organizations subordinate to the provider organization. The SPA uses the Delegated Administrator console to accomplish these tasks.

The following task outlines the key steps in creating a shared organization or a full organization. This task does not describe how to enter all the information displayed when you create an organization with the Create New Organization wizard. For detailed descriptions of the Create New Organization wizard, see the Delegated Administrator console online help.

### ▼ **To create a shared or full subordinate organization**

#### **Launch the Delegated Administrator console. 1**

Go to the following url:

http://*host*:*port*/da

where

*host* is the Web container host machine

*port* is the Web container port

For example:

http://siroe.com:8080/da

The Delegated Administrator console log-in window appears.

#### **Log in to the Delegated Administrator console using the SPA login ID and password. 2**

The preceding section,["Creating a Provider Organization and Service Provider Administrator"](#page-165-0) [on page 166,](#page-165-0) describes how to create an SPA.

The Service Provider Administrator page appears. The Organizations tab is selected by default. The page displays the organizations subordinate to the SPA's provider organization.

#### **Click New Organization. 3**

The Create New Organization wizard appears. For details about entering and selecting information in the Create New Organization wizard, see the Delegated Administrator console online help.

#### **Enter information in the Organization Information panel and click Next. 4**

The Contact Information panel appears.

**Enter information in the Contact Information panel and click Next. 5**

The Account Information panel appears.

**Choose whether to create a shared organization or full organization. 6**

In the Account Information panel, you determine whether the new organization will be shared or full.

A shared organization uses an existing domain shared with other organizations.

A full organization has its own unique domain.

■ To create a shared organization, click the **Select from available domains**radio button. From the drop-down list, choose a domain.

**Note –** When you create a shared organization, the Calendar service details are inherited from the existing parent domain. Therefore, you will not enter Calendar service information for the new organization. The Calendar Service Details panel will not appear in the Create New Organization wizard. Furthermore, after the shared organization is created, Calendar Service Details do not appear in the organization's Properties page.

- To create a full organization, click the **New domain** radio button. In the text box, enter a new mail domain name. For example: siroe.com. If you wish, enter alias names for the new domain in the **Alias Names for the New Domain** text box.
- **Enter information in the remaining panels of the Create New Organization wizard.** For details about these panels, see the Delegated Administrator console online help. **7**

### **Sample Service-Provider Organization Data**

You can choose to install sample organization data (defined in an ldif file) in your directory when you run the Delegated Administrator configuration program, config-commda. (When you run the configuration program, select **Load sample organizations**in the **Service Package and Organization Samples** panel.) The configuration program adds the da.sample.data.ldif file to the LDAP directory tree.

This ldif file is meant to be used as an example, not as a template for creating your own provider organizations. To create a new provider organization, see ["Information Needed to Create a](#page-167-0) [Provider Organization, Subordinate Organization, and SPA" on page 168.](#page-167-0)

### **Organizations Provided by the Sample Data**

[Figure A–1s](#page-161-0)hows a logical view of the organizational structure provided by the sample ldif file. [\(Figure A–1](#page-161-0) adds a shared organization, HIJ, that does not exist in the file.)

The sample ldif file contains the following organizations under the root-suffix nodes:

- VIS provider organization. The following organizations are managed by the SPA for the VIS provider organization:
	- SESTA, a full organization. The SESTA organization has its own domain, sesta.com.
	- DEF, a shared organization. The DEF organization uses the shared domain, siroe.com.
- ESG provider organization. No subordinate organizations are defined for this provider organization.

The ldif file defines the following administrator roles for these organizations:

- An SPA for the VIS provider organization (user2@abc.com)
- An SPA for the ESG provider organization (user2\_def)
- An OA for the SESTA organization (user1@abc.com)
- An OA for the DEF organization (user1\_def)

#### **Logical Hierarchy and the Directory Information Tree**

In a three-tiered directory hierarchy, a Directory Information Tree (DIT) does not look exactly like the logical view shown in [Figure A–1.](#page-161-0) Organizations are implemented in the DIT in a somewhat different hierarchy.

For example, in a DIT, full domains must reside directly under the root suffix. Therefore, domain nodes are added under the root suffix to store LDAP information for shared domains (used by shared organizations) and for full organizations (which have their own domains).

#### **Sample Organization Data: Directory Information Tree View**

[Figure A–3](#page-183-0) shows a Directory Information Tree (DIT) view of the sample organization data.

The example shown in [Figure A–3,](#page-183-0) like the logical view shown in [Figure A–1,](#page-161-0) contains the following organizations:

- VIS and ESG (provider organizations)
- DEF, a shared organization subordinate to the VIS provider organization
- SESTA, a full organization subordinate to the VIS provider organization

<span id="page-183-0"></span>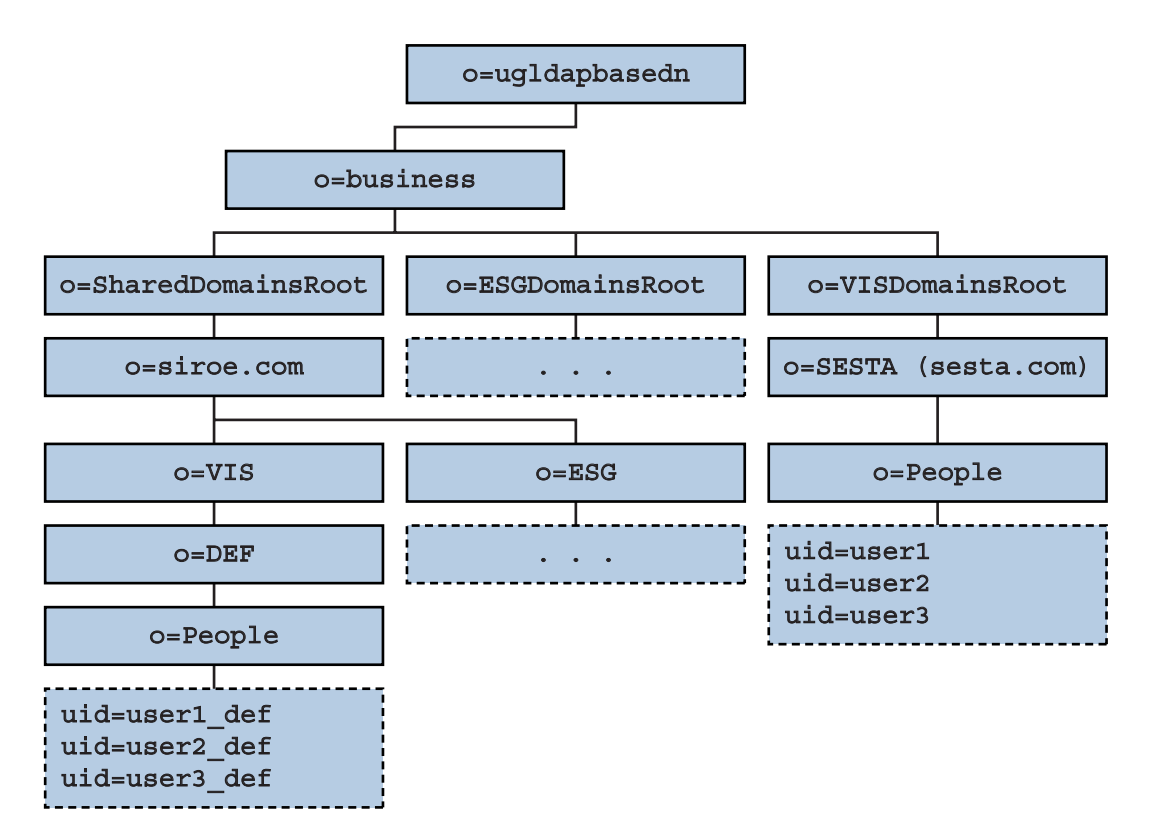

**FIGURE A–3** Sample Organization Data: Directory Information Tree View

#### **Nodes in the Sample Directory InformationTree**

The nodes in the sample organization file (da. sample.data.ldif) are as follows:

- ugldapbasedn This parameter represents the root suffix.
- o=business A node that contains all businesses in the directory.
- o=SharedDomainsRoot A node needed to contain the domains used by shared organizations.

In this Directory Information Tree, shared organizations subordinate to different service provider organizations can use the same shared domain. This can be done because both the provider organizations have nodes under the SharedDomainsRoot node.

■ o=ESGDomainsRoot and o=VISDomainsRoot - These nodes contain any full organizations that are subordinate to the ESG and VIS provider organizations.

Each provider organization that manages full organizations must have a node at this level (under the root suffix).

Multiple full organizations, each with its own domain, can exist under ESGDomainsRoot or VISDomainsRoot.

- o=siroe.com The shared domain. It is used by the shared organization, DEF.
- o=VIS and o=ESG These provider organization nodes contain any shared organizations subordinate to the VIS and ESG provider organizations.

For example, the shared organization, DEF, is subordinate to the VIS provider organization.

- o=SESTA The full organization. It has its own domain, sesta.com.
- o=DEF The shared organization. It uses the domain siroe.com.
- ou=people The standard LDAP organization unit required for containing users.

#### **User DNs in the Sample Directory InformationTree**

Some user DNs in the sample organization file shown in [Figure A–3](#page-183-0) are as follows:

■ For the user named user1 def, who belongs to the DEF organization:

dn: uid=user1 def,ou=People,o=DEF,o=VIS,o=siroe.com, \ o=SharedDomainsRoot,o=Business,*ugldapbasedn*

■ For the user named user1, who belongs to the SESTA organization:

dn: uid=user1,ou=People,o=SESTA,o=VISDomainsRoot, \ o=Business,*ugldapbasedn*

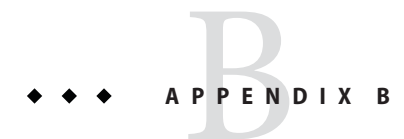

# Attribute Values and Calendar Time Zones

### **Attribute Values**

The attributes listed in Table B–1 can be used with the -P option for the following commands: ["commadmin domain create" on page 120](#page-119-0) and ["commadmin domain modify" on page 124.](#page-123-0) The attributes are either bit oriented attributes or multivalued attributes.

| <b>Attribute</b>        | Value  | Description                                                                                                    |
|-------------------------|--------|----------------------------------------------------------------------------------------------------|
| createl owerCase        | yes/no | Specifies whether or not a lowercase calendar is to<br>be created for a new user. Also, when looking up<br>calendar, whether to lookup lowercase calendars<br>or not. |
| filterPrivateEvents     | yes/no | Specifies whether or not to filter the private or<br>confidential events when querying the server                                                                     |
| fbIncludeDefCal         | yes/no | Specifies whether or not user's default calendar is<br>included in user's freebusy-calendar-list.                                                                     |
| subIncludeDefCal        | yes/no | Specifies whether or not the user's default<br>calendar is to be included in user's<br>subscribed-calendar-list or not                                                |
| resourceDefaultAcl      | yes/no | Specifies whether to use the default ACL for<br>resource calendars.                                                                                                   |
| calmasterCred           | string | Credentials of user specified as the Calendar<br>Server administrator.                                                                                                |
| calmasterUid            | string | service.admin.calmaster.userid                                                                                                    |
| calmasterAccessOverride | yes/no | Specifies whether or not the Calendar Server<br>administrator can override access control.                                                                            |

**TABLE B–1** Attributes for -P Option

| <b>Attribute</b> | Value  | Description                                                                                                    |
|------------------|--------|----------------------------------------------------------------------------------------------------|
| setPublicRead    | yes/no | Sets the default user calendars to public read or<br>private write. If no is selected, sets user calendars<br>to private read or private write.                                                                                                    |
| uiBaseUrl        | string | BaseServerAddress, for example,<br>"https://proxyserver/"                                                                                                    |
| uiConfigFile     | string | Configuration file for the user interface.                                                                                                    |
| uiProxyUrl       | string | Proxy Server Address to append in the HTML<br>user interfaces' JavaScript file. For example,<br>https://web portal.iplanet.com/                                                                                                    |
| domainAccess     | string | Access control string for domain. Used in cross<br>domain searching. An access control information<br>(ACI) string comprises one or more ACI<br>segments separated by semicolons.<br>The ACI is used in cross-domain searches to<br>permit external domains to search this domain.<br>Note that the ACI string may include specified<br>external domain name(s).<br>For more information about Calendar Server<br>ACIs, see "Access Control Information" in<br>"Chapter 2: Calendar Server WCAP Common<br>Topics" in the Sun Java System Calendar Server<br>WCAP Developer's Guide. |
| uiAllowAnyone    | yes/no | Specifies whether or not to allow the HTML user<br>interface to show and use the "Everybody" ACL.                                                                                                    |
| allowProxyLogin  | yes/no | Specify whether to allow proxy login                                                                                                    |

**TABLE B–1** Attributes for -P Option *(Continued)*

The attributes listed in Table B–2 can be used with the -R option for the following commands: ["commadmin domain create" on page 120](#page-119-0) and ["commadmin domain modify" on page 124.](#page-123-0) The attributes have a bit-oriented value.

For information about WCAP and the WCAP set-userprefs command, see the *Sun Java System Calendar Server Developer's s Guide*.

**TABLE B–2** Attributes for -R Option

| Attribute           | Value | <b>Description</b>                                                             |
|---------------------|-------|--------------------------------------------------------------------------------|
| allowUserDoubleBook | bit 8 | Allows this calendar to be scheduled more than<br>once for the same time slot. |

| <b>Attribute</b>             | Value            | <b>Description</b>                                                                      |
|------------------------------|------------------|-----------------------------------------------------------------------------------------|
| allowResourceDoubleBook      | bit 9            | Allows this resource calendar to be scheduled<br>more than once for the same time slot. |
| allowModifyUserPreferences   | bit 4            | Allows the Calendar Server administrator to<br>modify user preferences for users.       |
| allowModifyPassword          | bit 5            | Allows users to change their password via this<br>server.                               |
| allowCalendarCreation        | bit <sub>0</sub> | Allows calendars to be created.                                                         |
| allowCalendarDeletion        | bit 1            | Allows calendars to be deleted.                                                         |
| allowPublicWritableCalendars | bit 2            | Allows users to own publicly writable calendars.                                        |
| allowSetCn                   | bit 10           | Allows set-userprefs. wcap to modify the cn<br>user preference.                         |
| allowSetGivenName            | bit 11           | Allows set_userprefs.wcap to modify the<br>givenname user preference.                   |
| allowSetGivenMail            | bit 12           | Allows set_userprefs.wcap to modify the<br>mail user preference.                        |
| allowSetPrefLang             | bit 13           | Allows set userprefs. wcap to modify the<br>preferredlanguage user preference.          |
| allowSetSn                   | bit 14           | Allows set-userprefs. weap to modify the sn<br>user preference.                         |

**TABLE B–2** Attributes for -R Option *(Continued)*

### **Calendar Time Zone Strings**

The following time zone strings can be used with the -T time zone option for the ["commadmin](#page-119-0) [domain create" on page 120,](#page-119-0) ["commadmin domain modify" on page 124,](#page-123-0) ["commadmin](#page-143-0) [resource create" on page 144,](#page-143-0)["commadmin resource modify" on page 148,](#page-147-0)["commadmin user](#page-150-0) [create" on page 151,](#page-150-0) and ["commadmin user modify" on page 156](#page-155-0) commands:

You also can add a new time zone and set it as the default time zone. For details, see ["Adding a](#page-104-0) [New Calendar Time Zone" on page 105.](#page-104-0)

- Africa/Cairo
- Africa/Casablanca
- Africa/Johannesburg
- Africa/Lagos
- Africa/Tripoli
- Africa/Windhoek
- America/Adak
- America/Anchorage
- America/Buenos Aires
- America/Caracas
- America/Chicago
- America/Costa Rica
- America/Cuiaba
- America/Denver
- America/Godthab
- America/Grand Turk
- America/Halifax
- America/Havana
- America/Indianapolis
- America/Los\_Angeles
- America/Miquelon
- America/New York
- America/Phoenix
- America/Port-au-Prince
- America/Santiago
- America/Sao\_Paulo
- America/St\_Johns
- Asia/Alma-Ata
- Asia/Amman
- Asia/Anadyr
- Asia/Aqtau
- Asia/Aqtobe
- Asia/Baku
- Asia/Bangkok
- Asia/Beirut
- Asia/Bishkek
- Asia/Calcutta
- Asia/Dacca
- Asia/Irkutsk
- Asia/Jerusalem
- Asia/Kabul
- Asia/Kamchatka
- Asia/Karachi
- Asia/Katmandu
- Asia/Krasnoyarsk
- Asia/Magadan
- Asia/Novosibirsk
- Asia/Rangoon
- Asia/Riyadh
- Asia/Shanghai
- Asia/Tokyo
- Asia/Ulan\_Bator
- Asia/Vladivostok
- Asia/Yakutsk
- Asia/Yekaterinburg
- Asia/Yerevan
- Atlantic/Azores
- Atlantic/Cape\_Verde
- Atlantic/South\_Georgia
- Atlantic/Stanley
- Australia/Adelaide
- Australia/Brisbane
- Australia/Darwin
- Australia/Hobart
- Australia/Lord Howe
- Australia/Sydney
- Europe/Bucharest
- Europe/Istanbul
- Europe/London
- Europe/Minsk
- Europe/Moscow
- Europe/Paris
- Europe/Riga
- Europe/Samara
- Europe/Simferopol
- Europe/Warsaw
- Pacific/Apia
- Pacific/Auckland
- Pacific/Chatham
- Pacific/Easter
- Pacific/Fiji
- Pacific/Gambier
- Pacific/Guadalcanal
- Pacific/Honolulu
- Pacific/Kiritimati
- Pacific/Marquesas
- Pacific/Norfolk
- Pacific/Noumea
- Pacific/Pitcairn
- Pacific/Rarotonga
- Pacific/Tongatapu

**APPENDIX C** C

# Debugging Delegated Administrator

You can obtain log information for Delegated Administrator by examining log files generated by the Delegated Administrator components, by the Web container to which Delegated Administrator has been deployed, and by Directory Server and Access Manager.

This appendix includes the following topics:

- "Debugging the Command-Line Utilities" on page 193
- "Delegated Administrator Console Log" on page 193
- ["Delegated Administrator Server Log" on page 194](#page-193-0)
- ["Web Container Server Logs" on page 195](#page-194-0)
- ["Directory Server and Access Manager Logs" on page 196](#page-195-0)

# **Debugging the Command-Line Utilities**

To debug the Delegated Administrator utility (commadmin), you can print debug messages in the client by using the -v option with the commadmin command.

# **Delegated Administrator Console Log**

The Delegated Administrator console creates a runtime log file:

- Default log file name: da.log
- Default location: /opt/SUNWcomm/log

You can specify your own log file by editing a log properties file named logger.properties.

# <span id="page-193-0"></span>**To specify your own Delegated Administrator console log file**

#### **Open the** logger.properties **file in a text editor. 1**

The logger.properties file is located by default in the following directory:

*da-base*/data/da/WEB-INF/classes/com/sun/comm/da/resources

#### **You can change the following properties in the logger.properties file: 2**

■ da.logging.enable=yes or no

where yes enables logging and no disables logging.

By default, logging is disabled. To turn on logging, you must set this value to yes.

■ da.log.file=*full pathname*

specifies the directory and file to which logging statements are written. This property changes da.log to a file name and location you specify.

#### **Redeploy the edited** logger.properties **file to theWeb container used by the Delegated 3 Administrator console.**

Before the change can take effect, you must run the script that deploys the customized logger.properties file to your Web container.

For instructions on how to deploy a customized properties file to a particular Web container, see ["To Deploy a Customized Configuration File" on page 96.](#page-95-0)

# **Delegated Administrator Server Log**

You can create a Delegated Administrator server log that contains debug statements generated by the Delegated Administrator servlets installed on the Web container.

To do so, you enable a Debug servlet to log debug messages from the Delegated Administrator servlet execution.

You use the commadmin debug log command to write Delegated Administrator server messages to a debug log.

The -f option specifies the full path and file name of the log.

The -t option allows you to toggle between writing debug messages to the log and turning off the debug logging.

For example, enter the following command:

```
commadmin debug log -D paul -n sesta.com -w bolton \
-t on -f /tmp/debug.log
```
The preceding command would log Debug servlet messages to the following path and file:

/tmp/debug.log

The log can only be created in the /tmp/ or /var/tmp/ directory.

Whenever you restart the Web container, you must run the commadmin debug log command again.

#### **Web Container Server Logs**

You can debug Delegated Administrator further by examining the server logs generated by your Web container.

#### **Web Server 6.**x

Web Server 6.*x* maintains access and error logs, located in the following path:

*web\_server6\_base*/https-*host.domain*/logs

where

- *web\_server6\_base* is the path where Web Server 6.*x* software is installed. For example: /opt/SUNWwbsvr.
- *host.domain* is the host and domain name of the machine where Web Server 6.*x* is running.

#### **Web Server 7.**x

Web Server 7.*x* maintains access and error logs, located in the following path:

*web\_server7\_config\_base*/https-*host.domain*/logs

where

- *web\_server7\_config\_base* is the path where Web Server 7.*x* configuration and log files are installed. For example: /var/opt/SUNWwbsvr7.
- *host.domain* is the host and domain name of the machine where Web Server 7.*x* is running.

### <span id="page-195-0"></span>**Application Server 7.**x

Application Server 7.*x* maintains access and error logs, located in the following path:

*/application\_server7\_base*/domains/domain1/server1/logs

where

■ *application\_server7\_base* is the path where Application Server 7.*x* software is installed.

# **Application Server 8.**x

Application Server 8.*x* maintains access and error logs, located in the following paths.

Server log:

*/application\_server8\_base*/domains/domain1/logs

Access log:

*/application\_server8\_base*/domains/domain1/logs/access/server\_access\_log

where

■ *application\_server8\_base* is the path where Application Server 8.*x* software is installed.

### **Directory Server and Access Manager Logs**

You can debug Delegated Administrator further by examining the logs generated by Directory Server and Access Manager.

# **Directory Server**

Directory Server maintains access and error logs, located in the following path:

/var/opt/mps/serverroot/slapd-*hostname*/logs

where

hostnameis the name of the machine where Directory Server is running.

# **Access Manager**

Access Manager maintains log files in the following paths:

/var/opt/SUNWam/debug

The preceding path contains the amProfile and amAuth logs.

/var/opt/SUNWam/logs

The preceding path contains the amAdmin.access and amAdmin.error logs.

# **APPENDIX D** D

# Delegated Administrator Performance Tuning

The following topics describe how you can tune Delegated Administrator and related software to improve Delegated Administrator performance:

- "Speed Up Display of Users, Groups, and Organizations" on page 199
- ["Increase JVM Heap Size" on page 201](#page-200-0)
- ["Raise Directory Server Indexing Threshold" on page 203](#page-202-0)

In addition to following the guidelines described in this appendix, you can improve Directory Server performance by consolidating and reducing the number of default ACIs in the directory. For information, see [Appendix E, "Consolidating ACIs for Directory Server Performance."](#page-204-0)

# **Speed Up Display of Users, Groups, and Organizations**

If an organization contains many users, the Delegated Administrator console may take time to display the User list page. If you try to create or edit a user while the page is still loading the existing users, an error occurs. Do not click any buttons or links until the page is ready.

Similarly, it can take time to open the Organization page or Group page if your directory contains many organizations or groups.

If these pages take too long to load, you can set wild-card search properties to a sufficiently low value to allow the pages to load quickly.

The properties are

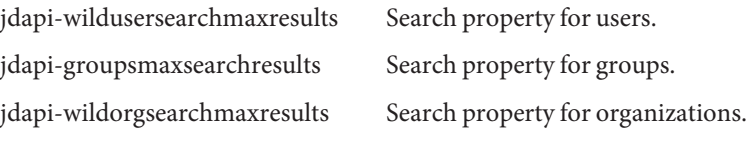

The wild-card search property limits are as follows:

- -1 Return all results. (Display all users, groups, or organizations.) -1 is the default value.
- 0 Do not search. (Display no users, groups, or organizations.)
- $n$  (>0) Return  $n$  (the specified number of results).

### ▼ **To display the User page more quickly**

**Open the** resource.properties **file. 1**

> The resource.properties file is located in the following directory: *da-base*/data/WEB-INF/classes/sun/comm/cli/server/servlet

**Set the value of** jdapi-wildusersearchmaxresults **to a low value. For example: 2** jdapi-wildusersearchmaxresults=50

Alternatively, you can set the value to 0 to display no users. In the Delegated Administrator console, use the **Search** drop-down list to search for specified users.

**Redeploy the edited** resource.properties **file to theWeb container used by the Delegated Administrator server. 3**

Before the change can take effect, you must run the script that deploys the customized resource.properties file to your Web container.

For instructions on how to deploy a customized properties file to a particular Web container, see ["To Deploy a Customized Configuration File" on page 96.](#page-95-0)

# **To display the Group page more quickly**

**Open the** resource.properties **file. 1**

The resource.properties file is located in the following directory: *da-base*/data/WEB-INF/classes/sun/comm/cli/server/servlet

**Set the value of** jdapi-groupsmaxsearchresults **to a low value. For example: 2**

jdapi-groupsmaxsearchresults=50

Alternatively, you can set the value to 0 to display no groups. In the Delegated Administrator console, use the **Search** drop-down list to search for specified groups.

<span id="page-200-0"></span>**Redeploy the edited** resource.properties **file to theWeb container used by the Delegated 3 Administrator server.**

Before the change can take effect, you must run the script that deploys the customized resource.properties file to your Web container.

For instructions on how to deploy a customized properties file to a particular Web container, see ["To Deploy a Customized Configuration File" on page 96.](#page-95-0)

# **To display the Organization page more quickly**

**Open the** resource.properties **file. 1**

The resource.properties file is located in the following directory: *da-base*/data/WEB-INF/classes/sun/comm/cli/server/servlet

**Set the value of** jdapi-wildorgsearchmaxresults **to a low value. For example: 2** jdapi-wildorgsearchmaxresults=10

Alternatively, you can set the value to 0 to display no organizations. In the Delegated Administrator console, use the **Search** drop-down list to search for specified organizations.

**Redeploy the edited** resource.properties **file to theWeb container used by the Delegated Administrator server. 3**

Before the change can take effect, you must run the script that deploys the customized resource.properties file to your Web container.

For instructions on how to deploy a customized properties file to a particular Web container, see ["To Deploy a Customized Configuration File" on page 96.](#page-95-0)

### **Increase JVM Heap Size**

To improve the performance of common Delegated Administrator functions such as displaying pages and performing searches, you can increase the Java Virtual Machine (JVM) heap size used by the Web container to which Delegated Administrator is deployed. When the Web container's JVM heap size is too small, performance can be affected.

The JVM heap size is set by the following JVM option:

-Xmx*<n>*m

where  $\langle n \rangle$  is the heap size in megabytes.

Typically, *<n>* is set to 256m.

The following tasks outline how to set a higher JVM heap size for Web Server and Application Server.

#### **To increase the Web Server 6.x JVM heap size**

- **Log in to theWeb Server Administration Server. 1**
- **Under the Java tab, select JVM Options. 2**
- **Edit the** -Xmx256m **option.** This option sets the JVM heap size. **3**
- **Set the** -Xmx256m **option to a higher value, such as** Xmx1024m**. 4**
- **Save the new setting. 5**

#### Web Server Documentation **More Information**

See the *Sun Java System Web Server Administration Guide* and *Web Server Performance Tuning, Sizing, and Scaling Guide* for more information about using the Web Server Administration Server and setting JVM options.

#### ▼ **To increase theWeb Server 7.**x **JVM heap size**

- **Log in to theWeb Server Administration Server. 1**
- **Under the ConfigurationTasks section, select Edit Java Settings. 2**
- **Click the JVM Settings tab to display the JVM options. 3**
- **Edit the** -Xmx256m **option.** This option sets the JVM heap size. **4**
- **Set the** -Xmx256m **option to a higher value, such as** Xmx1024m**. 5**
- **Save the new setting. 6**

#### <span id="page-202-0"></span>Web Server Documentation **More Information**

See the *Sun Java System Web Server Administration Guide* and *Web Server Performance Tuning, Sizing, and Scaling Guide* for more information about using the Web Server Administration Server and setting JVM options.

# **To increase the Application Server JVM heap size**

- **Log in to the Application Server Administration Server. 1**
- **Navigate to the JVM options. 2**
- **Edit the** -Xmx256m **option.** This option sets the JVM heap size. **3**
- **Set the** -Xmx256m **option to a higher value, such as** Xmx1024m**. 4**
- **Save the new setting. 5**

#### Application Server Documentation **More Information**

For more information about using the Application Server Administration Server and setting JVM options, go to the *Sun Java System Application Server Documentation Center* and select "JVM Advanced Settings." Alternatively, see "Tuning the Java Runtime System" in the *Sun Java System Application Server Enterprise Edition 8.1 2005Q4 Performance Tuning Guide*

# **Raise Directory Server Indexing Threshold**

To improve performance of Delegated Administrator functions such as searching and displaying users, you can increase the threshold for indexes used by Directory Server to search the directory.

When Directory Server searches a large number of LDAP objects, if the threshold is set to a low value, the index might run out of space before the search is completed. The remainder of the search is performed without indexing, which slows down the search operation.

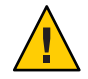

**Caution –** Perform this operation only if you are an experienced Directory Server administrator.

To set the index threshold to a higher value, change the value of the nssldap-allidsthreshold option in the dse.ldif file

This option might be set to a value such as the following:

nssldap-allidsthreshold: 4000

Set nssldap-allidsthreshold to a higher value. For example:

nssldap-allidsthreshold: 200000

For more information about the All IDs Threshold, see "Managing Indexes" in "Indexing Directory Data" in the *Sun Java System Directory Server Administration Guide*. For a definition of the nssldap-allidsthreshold option, see "Database Configuration Attributes" in "Server Configuration Reference" in the *Sun Java System Directory Server Administration Reference*.

<span id="page-204-0"></span>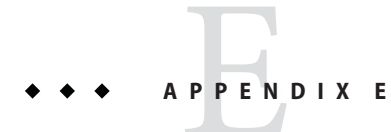

# Consolidating ACIs for Directory Server Performance

This appendix describes the following topics:

- "Introduction" on page 205
- ["Consolidating and Removing ACIs" on page 206](#page-205-0)
- ["Analysis of the Existing ACIs" on page 211](#page-210-0)
- ["Analysis of How ACIs Are Consolidated" on page 228](#page-227-0)
- ["List of Unused ACIs to be Discarded" on page 236](#page-235-0)

# **Introduction**

When you install Access Manager with Messaging Server and use an LDAP Schema 2 directory, a large number of Access Control Instructions (ACIs) initially are installed in the directory. Many default ACIs are not needed or used by Messaging Server.

The need to check these ACIs at runtime can affect the performance of Directory Server, which can, in turn, affect the performance of Messaging Server look-ups and other directory operations.

You can improve the performance of the Directory Server by consolidating and reducing the number of default ACIs in the directory. Consolidating the ACIs also makes them easier to manage.

The approach to reducing ACIs is as follows:

- Combine, optimize, and simplify redundant ACIs
- Modify ACIs to use a simpler, more efficient syntax
- Consolidate ACIs with other ACIs (at the root suffix)
- Eliminate unused ACIs
- For directories with many organizations, allows organization ACIs to be removed on individual organization nodes.

<span id="page-205-0"></span>This appendix first describes how to use an ldif file (replacment.acis.ldif) to consolidate ACIs at the root suffix and remove unused ACIs from the directory. For details, see "Consolidating and Removing ACIs" on page 206, below.

Next, the appendix analyzes each ACI and recommends a method for handling it: removing it, revising it to make it more efficient, or rewriting it.

Note the following constraints in these recommendations:

- There is no end-user access for the Directory console
- There is no end-user access to the Access Manager console.

Given these constraints, you must determine for yourself (according to the requirements of your installation) whether you can use the ldif file to consolidate and remove ACIs, or whether you need to retain certain ACIs as they now exist in the directory.

For more information, see ["Analysis of the Existing ACIs" on page 211,](#page-210-0) later in this appendix.

Next, this appendix describes the ACIs that are consolidated by the replacement.acis.ldif file. It lists the existing ACIs before they are consolidated and the modified ACIs after they are consolidated. For more information, see ["Analysis of How ACIs Are Consolidated" on page 228,](#page-227-0) later in this appendix.

Finally, the appendix lists the ACIs discarded by the replacement.acis.ldif. For more information, see ["List of Unused ACIs to be Discarded" on page 236,](#page-235-0) later in this appendix.

# **Consolidating and Removing ACIs**

The ldif file listed in this section, replacement.acis.ldif, installs consolidated ACIs at the root suffix and deletes unused ACIs from the directory. This ldif file is provided by Delegated Administrator, located in the following directory:

*da-base*/lib/config-templates

When you apply the replacement.acis.ldif file to the directory (with ldapmodify), the ldapmodify command removes all instances of the aci attribute at the root suffix and replaces these ACIs with the ACIs in the replacement.acis.ldif file.

Thus, this procedure will initially remove *all* ACIs from the root suffix and then replace them with the set of ACIs listed below. If the directory contains ACIs generated by another application such as Portal Server, you should save those ACIs to a file and reapply them to the directory after you apply the replacement.acis.ldif file.

For instructions in using this ldif file to clean up your ACIs, see ["Steps for Replacing ACIs" on](#page-208-0) [page 209.](#page-208-0)

#### **replacement.acis.ldif File**

```
dn: $rootSuffix
changetype: modify
replace: aci
aci: (targetattr = "*")(version 3.0; acl "Configuration Administrator";
   allow (all)
   userdn="ldap:///uid=admin,ou=Administrators,ou=TopologyManagement,
o=NetscapeRoot";)
aci: (target=""ldap:///$rootSuffix")
  (targetfilter=(!(objectclass=sunServiceComponent)))
  (targetattr != "userPassword||passwordHistory
   ||passwordExpirationTime||passwordExpWarned||passwordRetryCount
  ||retryCountResetTime||accountUnlockTime||passwordAllowChangeTime")
  (version 3.0; acl "anonymous access rights";
   allow (read,search,compare)
   userdn = "ldap:///anyone"; )
aci: (targetattr != "nsroledn||aci||nsLookThroughLimit||nsSizeLimit
  ||nsTimeLimit||nsIdleTimeout||passwordPolicySubentry||passwordExpiration
    Time
  ||passwordExpWarned||passwordRetryCount||retryCountResetTime
  ||accountUnlockTime||passwordHistory||passwordAllowChangeTime||uid||mem
    berOf
  ||objectclass||inetuserstatus||ou||owner||mail||mailuserstatus
  ||memberOfManagedGroup||mailQuota||mailMsgQuota||mailhost
  ||mailAllowedServiceAccess||inetCOS||mailSMTPSubmitChannel")
  (version 3.0; acl "Allow self entry modification";
  allow (write)
  userdn ="ldap:///self";)
aci: (targetattr != " aci || nsLookThroughLimit || nsSizeLimit
  || nsTimeLimit|| nsIdleTimeout")
  (version 3.0; acl "Allow self entry read search";
  allow(write)
  userdn ="ldap:///self";)
aci: (target="ldap:///$rootSuffix")
  (targetattr="*")
  (version 3.0; acl "S1IS Proxy user rights";
  allow (proxy)
  userdn = "ldap:///cn=puser,ou=DSAME Users,
  $rootSuffix"; )
aci: (target="ldap:///$rootSuffix")
  (targetattr="*")
  (version 3.0; acl "S1IS special dsame user rights for all under the root
   suffix";
  allow (all)
  userdn = "ldap:///cn=dsameuser,ou=DSAME Users,
  $rootSuffix"; )
aci: (target="ldap:///$rootSuffix")
```

```
(targetattr="*")
  (version 3.0; acl "S1IS special ldap auth user rights";
  allow (read,search)
  userdn = "ldap:///cn=amldapuser,ou=DSAME Users,
  $rootSuffix"; )
aci: (target="ldap:///$rootSuffix")
  (targetattr="*")
  (version 3.0; acl "S1IS Top-level admin rights";
  allow (all)
  roledn = "ldap:///cn=Top-level Admin Role,
  $rootSuffix"; )
aci: (targetattr="*")
  (version 3.0; acl "Messaging Server End User Administrator Read Only
  Access";
 allow (read,search)
 groupdn="ldap:///cn=Messaging End User Administrators Group,ou=Groups,
  $rootSuffix";)
aci: (targetattr="objectclass || mailalternateaddress || Mailautoreplymode
   || mailprogramdeliveryinfo || preferredlanguage || maildeliveryoption
   || mailforwardingaddress || mailAutoReplyTimeout
   || mailautoreplytextinternal
   || mailautoreplytext || vacationEndDate || vacationStartDate
   || mailautoreplysubject || maxPabEntries || mailMessageStore
   || mailSieveRuleSource || sunUCDateFormat || sunUCDateDeLimiter
   || sunUCTimeFormat || mailuserstatus || maildomainstatus
   || nswmextendeduserprefs || pabURI")
  (version 3.0; acl "Messaging Server End User Administrator All Access";
  allow (all)
 groupdn = "ldap:///cn=Messaging End User Administrators Group,ou=Groups,
  $rootSuffix";)
aci: (targetattr = "**")
  (version 3.0;acl "Allow Read-Only Access";
 allow (read,search,compare)
 groupdn = "ldap:///cn=Read-Only,ou=Groups,
  $rootSuffix";)
aci: (target="ldap:///cn=Organization Admin Role,($dn),$rootSuffix")
  (targetattr="*")
  (version 3.0; acl "S1IS Organization Admin Role access deny";
 deny (write,add,delete,compare,proxy)
  roledn = "ldap:///cn=Organization Admin Role,($dn),
  $rootSuffix";)
aci: (target="ldap:///($dn),$rootSuffix")
  (targetattr="*")
  (version 3.0; acl "Organization Admin Role access allow read";
 allow(read,search)
  roledn = "ldap:///cn=Organization Admin Role,[$dn],
 $rootSuffix" ;)
aci: (target="ldap:///($dn),$rootSuffix")
```

```
(targetfilter=(!(|(nsroledn=cn=Top-level Admin Role,$rootSuffix)
(entrydn=($dn),$rootSuffix))))
( targetattr = "*")
(version 3.0; acl "S1IS Organization Admin Role access allow";
allow (all)
roledn = "ldap:///cn=Organization Admin Role.[$dn].
$rootSuffix";)
```
# **Steps for Replacing ACIs**

#### **Before You Begin**

Before you begin this procedure, we recommend that you examine the existing ACIs in your directory. You should determine whether you might need to keep any ACIs that would be deleted by the procedure.

This procedure will initially remove *all* ACIs from the root suffix and then replace them with the set of ACIs listed below. If the directory contains ACIs generated by applications other than Messaging Server, you should save those ACIs to a file and reapply them to the directory after you apply the replacement.acis.ldif file.

To help you analyze existing ACIs generated by Access Manager and Messaging Server, see the following sections later in this appendix:

- ["Analysis of the Existing ACIs" on page 211](#page-210-0)
- ["Analysis of How ACIs Are Consolidated" on page 228](#page-227-0)
- ["List of Unused ACIs to be Discarded" on page 236](#page-235-0)

#### **Replacing ACIs**

The following procedure describes how to consolidate ACIS in the root suffix and remove unused ACIs.

#### **To replace ACIs**

#### **Save your existing ACIs currently on the root suffix. 1**

You can use the ldapsearch command, as in the following example:

```
ldapsearch -D "cn=Directory Manager" -w <password> -s base -b <$rootSuffix> aci=*
aci ><filename>
```
where

<password> is the password of the Directory Server administrator.

<\$rootSuffix> is your root suffix, such as o=usergroup.

<filename> is the name of the file into which the saved ACIs will be written.

**Copy and rename the** replacement.acis.ldif **file. 2**

When you install Delegated Administrator, the replacement.acis.ldif file is installed in the following directory:

*da-base*/lib/config-templates

**Edit the** \$rootSuffix **entries in your copy of the** replacement.acis.ldif **file. 3**

Change the root suffix parameter, \$rootSuffix, to your root suffix (such as o=usergroup). The \$rootSuffix parameter appears multiple times in the ldif file; each instance must be replaced.

#### **Use the LDAP directory tool** ldapmodify **to replace the ACIs. 4**

For example, you could run the following command:

```
ldapmodify -D <directory manager> -w <password> -f
<replacement.acis.finished.ldif>
```
where

<directory manager> is the name of the Directory Server administrator.

<password> is the password of the Directory Service administrator.

<replacement.acis.finished.ldif> is the name of the edited ldif file that consolidates and removes ACIs in the directory.

#### **Eliminating Dynamic Organization ACIs**

When you use the Delegated Administrator console to create an organization, a group of ACIs is created on the organization node.

The replacement ACIs installed in the preceding procedure eliminate the need for these per-organization ACIs. You can prevent the creation of the per-organization ACIs by using the Access Manager console.

#### **To eliminate dynamic organization ACIs**

#### **Log in to the AM console as** amadmin**. 1**

The AM console is located at the following url:

http://<*machine name*>:<*port*>/amconsole

where

<*machine name*> is machine where Access Manager is running

<*port*> is the port

<span id="page-210-0"></span>**Select the Service Configuration tab. 2**

By default, the Administration configuration page is displayed.

- **In the right side of the console, scroll down to Dynamic Administrative Role ACIs. 3**
- **Select and delete all ACIs in the text box for Dynamic Administrative Role ACIs. 4**
- **Save the edited settings. 5**

### **Analysis of the Existing ACIs**

The listing in this section shows the ACIs installed in the directory when you install Access Manager and Messaging Server. It also describes the function of each ACI and recommends whether an ACI can be retained, consolidated, or discarded.

The ACIs are divided into the following categories:

- "Root Suffix" on page 211
- ["Access Manager" on page 213](#page-212-0)
- ["Top-level Help Desk Admin Role" on page 216](#page-215-0)
- ["Top-level Policy Admin Role" on page 216](#page-215-0)
- ["AM Self" on page 218](#page-217-0)
- ["AM Anonymous" on page 220](#page-219-0)
- ["AM Deny Write Access" on page 221](#page-220-0)
- ["AM Container Admin Role" on page 222](#page-221-0)
- ["Organization Help Desk" on page 223](#page-222-0)
- ["AM Organization Admin Role" on page 224](#page-223-0)
- ["AM Miscellaneous" on page 226](#page-225-0)
- ["Messaging Server" on page 227](#page-226-0)

#### **Root Suffix**

```
-------------------------------------------------------------------------------------------------------------
dn: $rootSuffix
#
# consolidate
#
aci:
(targetattr != "nsroledn || aci || nsLookThroughLimit || nsSizeLimit ||
nsTimeLimit || nsIdleTimeout || passwordPolicySubentry
|| passwordExpirationTime
|| passwordExpWarned || passwordRetryCount || retryCountResetTime
```

```
|| accountUnlockTime || passwordHistory || passwordAllowChangeTime")
(version 3.0; acl "Allow self entry modification except for nsroledn, aci,
resource limit attributes, passwordPolicySubentry and password policy state
attributes";
allow (write)
userdn ="ldap:///self";)
```
Action: Consolidate.

There is no requirement for self access to this suffix. This ACI is duplicated; it can be incorporated into the self ACIs on the root suffix.

```
------------------------------------------------------------------------------------------------------------
-------------------------------------------------------------------------------------------------------------
#
# retain
#
aci:
(targetattr = "**")(version 3.0; acl "Configuration Administrator";
allow (all)
userdn = "ldap:///uid=admin, ou=Administrators,
ou=TopologyManagement,o=NetscapeRoot";)
```
Action: Retain.

This is the "admin" user who would authenticate via Pass-Through Authentication to the slapd-config instance. If all configuration is to be performed as Directory Manager, using comm and line utilities, this ACI is not required. On the chance that someone needs to authenticate to the console as this user, this ACI can be kept here. Similar ACIs can be removed.

```
-------------------------------------------------------------------------------------------------------------
-------------------------------------------------------------------------------------------------------------
#
# discard
#
aci:
(targetattr = "*")(version 3.0;acl "Configuration Administrators Group";
allow (all)
(groupdn = "ldap:///cn=Configuration Administrators, ou=Groups,
ou=TopologyManagement, o=NetscapeRoot");)
```
Action: Discard on all DB back-ends.

<span id="page-212-0"></span>This is the "Configuration Administrators" group that would have privileges if the console were being used to delegate server-administration privileges.

```
------------------------------------------------------------------------------------------------------------
-------------------------------------------------------------------------------------------------------------
#
# discard
#
aci:
(targetattr = "**")(version 3.0;acl "Directory Administrators Group";
allow (all)
(groupdn = "ldap:///cn=Directory Administrators, $rootSuffix");)
```
Action: Discard on all DB back-ends.

This is the general "Directory Administrators" group privilege definition.

-------------------------------------------------------------------------------------------------------------

-------------------------------------------------------------------------------------------------------------

```
#
# discard
#
aci:
(targetattr = "**")(version 3.0; acl "SIE Group";
allow (all)
groupdn = "ldap:///cn=slapd-whater, cn=Sun ONE Directory Server,
cn=Server Group, cn=whater.red.iplanet.com, ou=red.iplanet.com,
o=NetscapeRoot";)
```
Action: Discard on all DB back-ends.

This is a Console/Administration server-related group privilege definition.

-------------------------------------------------------------------------------------------------------------

-------------------------------------------------------------------------------------------------------------

#### **Access Manager**

# retain # aci: (target="ldap:///\$rootSuffix")

```
(targetattr="*")
(version 3.0; acl "S1IS Proxy user rights";
allow (proxy)
userdn = "ldap:///cn=puser,ou=DSAME Users,$rootSuffix"; )
Action: Retain.
This ACI grants access to a system user for Access Manager.
                                                          --#
# retain
#
aci:
(target="ldap:///$rootSuffix")
(targetattr="*")
(version 3.0; acl "S1IS special dsame user rights for all under the
root suffix";
allow (all)
userdn = "ldap:///cn=dsameuser,ou=DSAME Users,$rootSuffix"; )
Action: Retain.
This ACI grants access to a system user for Access Manager.
                                                          ----------------------------------------------------------------------------------------------------
-------------------------------------------------------------------------------------------------------------
#
# retain
#
aci:
(target="ldap:///$rootSuffix")(targetattr="*")|
(version 3.0;acl "S1IS special ldap auth user rights";
allow (read,search)
userdn = "ldap:///cn=amldapuser,ou=DSAME Users,$rootSuffix"; )
Action: Retain.
This ACI grants access to a system user for Access Manager.
-------------------------------------------------------------------------------------------------------------
-------------------------------------------------------------------------------------------------------------
```

```
#
# discard
#
aci:
(target="ldap:///cn=amldapuser,ou=DSAME Users,$rootSuffix")
(targetattr = "**")(version 3.0;
acl "S1IS special ldap auth user modify right";
deny (write)
roledn != "ldap:///cn=Top-level Admin Role,$rootSuffix";)
```
#### Action: Discard.

This ACI prevents the Top-Level Administrator (TLA) from modifying the amldapuser account.

```
-------------------------------------------------------------------------------------------------------------
-------------------------------------------------------------------------------------------------------------
#
# retain
#
aci:
(target="ldap:///$rootSuffix")
(targetattr="*")
(version 3.0; acl "S1IS Top-level admin rights";
allow (all)
roledn = "ldap:///cn=Top-level Admin Role,$rootSuffix"; )
Action: Retain.
This ACI grants access to the Top-Level Administrator role.
                                                        ----------------------------------------------------------------------------------------------------
#
# discard
#
aci:
(targetattr="iplanet-am-saml-user || iplanet-am-saml-password")
(targetfilter="(objectclass=iplanet-am-saml-service)")
(version 3.0; acl "S1IS Right to modify saml user and password";
deny (all)
(roledn != "ldap:///cn=Top-level Admin Role,$rootSuffix")
AND (userdn != "ldap:///cn=dsameuser,ou=DSAME Users,$rootSuffix")
AND (userdn != "ldap:///cn=puser,ou=DSAME Users,$rootSuffix"); )
```
<span id="page-215-0"></span>Action: Discard.

This ACI protects SAML-related attributes.

-------------------------------------------------------------------------------------------------------------

-------------------------------------------------------------------------------------------------------------

#### **Top-level Help Desk Admin Role**

# # discard # aci: (target="ldap:///\$rootSuffix") (targetfilter=(!(nsroledn=cn=Top-level Admin Role,\$rootSuffix)))  $(targetattr = "**")$ (version 3.0; acl "S1IS Top-level Help Desk Admin Role access allow"; allow (read,search) roledn = "ldap:///cn=Top-level Help Desk Admin Role,\$rootSuffix";) Action: Discard. ---------------------------------------------------------------------------------------------------- ---------------------------------------------------------------------------------------------------- # # discard # aci: (target="ldap:///\$rootSuffix") (targetfilter=(!(nsroledn=cn=Top-level Admin Role,\$rootSuffix))) (targetattr = "userPassword") (version 3.0; acl "S1IS Top-level Help Desk Admin Role access allow"; allow (write) roledn = "ldap:///cn=Top-level Help Desk Admin Role,\$rootSuffix";)

Action: Discard.

-------------------------------------------------------------------------------------------------------------

-------------------------------------------------------------------------------------------------------------

#### **Top-level Policy Admin Role**

# # discard #
```
aci:
target="ldap:///$rootSuffix")
(targetfilter=(!(|(nsroledn=cn=Top-level Admin Role,$rootSuffix))))
(targetattr = "**")(version 3.0; acl "S1IS Top-level Policy Admin Role access allow";
allow (read,search)
roledn = "ldap:///cn=Top-level Policy Admin Role,$rootSuffix";)
```
This ACI pertains to the Top-level Policy Admin role.

```
-------------------------------------------------------------------------------------------------------------
-------------------------------------------------------------------------------------------------------------
#
# discard
#
aci:
(target="ldap:///ou=iPlanetAMAuthService,ou=services,*$rootSuffix")
(targetattr = "**")(version 3.0; acl "S1IS Top-level Policy Admin Role access Auth Service
deny";
deny (add,write,delete)
roledn = "ldap:///cn=Top-level Policy Admin Role,$rootSuffix";)
Action: Discard.
This ACI pertains to the Top-level Policy Admin role.
                                                     ----------------------------------------------------------------------------------------------------
#
# discard
#
aci:
(target="ldap:///ou=services,*$rootSuffix")
(targetattr = "**")(version 3.0; acl "S1IS Top-level Policy Admin Role access allow";
allow (all)
roledn = "ldap:///cn=Top-level Policy Admin Role,$rootSuffix";)
Action: Discard.
This ACI pertains to the Top-level Policy Admin role.
-------------------------------------------------------------------------------------------------------------
```

```
#
# discard
#
aci:
(target="ldap:///$rootSuffix")
(targetfilter="(objectclass=sunismanagedorganization)")
(targetattr = "sunRegisteredServiceName")
(version 3.0; acl "S1IS Top-level Policy Admin Role access allow";
allow (read,write,search)
roledn = "ldap:///cn=Top-level Policy Admin Role,$rootSuffix";)
```
This ACI pertains to the Top-level Policy Admin role.

-------------------------------------------------------------------------------------------------------------

-------------------------------------------------------------------------------------------------------------

## **AM Self**

-------------------------------------------------------------------------------------------------------------

```
#
# consolidate
#
aci:
(targetattr = "**")(version 3.0;
acl "S1IS Deny deleting self";
deny (delete)
userdn ="ldap:///self";)
```
Action: Consolidate into a single self-write ACI. The explicit deny is not required, since end users do not have permission to delete any entry, including themselves.

This is one of several ACIs that set self-privileges. The explicit deny prevents any entry from deleting itself.

```
-------------------------------------------------------------------------------------------------------------
-------------------------------------------------------------------------------------------------------------
#
# consolidate
#
aci:
(targetattr = "objectclass || inetuserstatus
```

```
|| iplanet-am-user-login-status
|| iplanet-am-web-agent-access-allow-list
|| iplanet-am-domain-url-access-allow
|| iplanet-am-web-agent-access-deny-list || iplanet-am-user-account-life
|| iplanet-am-session-max-session-time || iplanet-am-session-max-idle-time
|| iplanet-am-session-get-valid-sessions
|| iplanet-am-session-destroy-sessions
|| iplanet-am-session-add-session-listener-on-all-sessions
|| iplanet-am-user-admin-start-dn
|| iplanet-am-auth-post-login-process-class")
(targetfilter=(!(nsroledn=cn=Top-level Admin Role,$rootSuffix)))
(version 3.0; acl "S1IS User status self modification denied";
deny (write)
userdn ="ldap:///self";)
```
Action: Consolidate into a single self-write ACI.

This is one of several ACIs that set self-write privileges.

```
-------------------------------------------------------------------------------------------------------------
-------------------------------------------------------------------------------------------------------------
#
# consolidate
#
aci:
(targetattr != "iplanet-am-static-group-dn || uid || nsroledn || aci
|| nsLookThroughLimit || nsSizeLimit || nsTimeLimit || nsIdleTimeout
|| memberOf || iplanet-am-web-agent-access-allow-list
|| iplanet-am-domain-url-access-allow
|| iplanet-am-web-agent-access-deny-list")
(version 3.0; acl "S1IS Allow self entry modification except for nsroledn,
aci, and resource limit attributes";
allow (write)
userdn ="ldap:///self";)
Action: Consolidate into a single self-write ACI.
This is one of several ACIs that set privileges.
```
 $-$ ---------------------------------------------------------------------------------------------------- # # consolidate # aci:

```
(targetattr != "aci || nsLookThroughLimit || nsSizeLimit || nsTimeLimit
|| nsIdleTimeout || iplanet-am-domain-url-access-allow")
(version 3.0; acl "S1IS Allow self entry read search except for nsroledn,
aci, resource limit and web agent policy attributes";
allow (read,search)
userdn ="ldap:///self";)
```
Action: Consolidate into a single self-write ACI.

This is one of several ACIs that set self-write privileges.

-------------------------------------------------------------------------------------------------------------

#### **AM Anonymous**

```
-------------------------------------------------------------------------------------------------------------
```

```
#
# consolidate
#
aci:
(target="ldap:///ou=services,$rootSuffix")
(targetfilter=(!(objectclass=sunServiceComponent)))
(targetattr = "**")(version 3.0; acl "S1IS Services anonymous access";
allow (read, search, compare)
userdn = "ldap:///anyone";)
```
Action: Consolidate into a single anonymous ACI.

This is one of several ACIs that grant anonymous privileges.

```
--------------------------------------------------------------------------------------------------------------
#
# consolidate
#
aci:
(target="ldap:///ou=iPlanetAMAdminConsoleService,*,$rootSuffix")
(targetattr = "**")(version 3.0; acl "S1IS iPlanetAMAdminConsoleService anonymous access";
allow (read, search, compare)
userdn = "ldap:///anyone";)
```
Action: Consolidate into a single anonymous ACI.

This is one of several ACIs that grant anonymous privileges.

------------------------------------------------------------------------------------------------------------- ---------------------------------------------------------------------------------------------------- # # discard # aci: (target="ldap:///\$rootSuffix") (targetfilter=(entrydn=\$rootSuffix)) (targetattr="\*") (version 3.0; acl "S1IS Default Organization delete right denied"; deny (delete) userdn = "ldap:///anyone"; )

#### Action: Discard.

This ACI prevents any user (other than the rootdn) from deleting the default organization.

-------------------------------------------------------------------------------------------------------------

 $-$ 

```
#
# discard
#
aci:
(target="ldap:///cn=Top-level Admin Role,$rootSuffix")
(targetattr="*")
(version 3.0; acl "S1IS Top-level admin delete right denied";
deny(delete)
userdn = "ldap:///anyone"; )
```
Action: Discard.

This ACI prevents any user (other than the rootdn) from deleting the Top-Level Administrator role.

#### ----------------------------------------------------------------------------------------------------

-------------------------------------------------------------------------------------------------------------

# **AM DenyWrite Access**

# # discard # aci: (targetattr =  $"**"$ )

```
(version 3.0; acl "S1IS Deny write to anonymous user";
deny (add,write,delete)
roledn ="ldap:///cn=Deny Write Access,$rootSuffix";)
```
This ACI pertains to the Deny Write Access Role.

-------------------------------------------------------------------------------------------------------------

# **AM Container Admin Role**

```
-------------------------------------------------------------------------------------------------------------
#
# discard
#
aci:
(target="ldap:///($dn),$rootSuffix")
(targetfilter=(!(|(nsroledn=cn=Top-level Admin Role,$rootSuffix)
(nsroledn=cn=Top-level Help Desk Admin Role,$rootSuffix)
(nsroledn=cn=Top-level Policy Admin Role,$rootSuffix))))
(targetattr != "nsroledn")
(version 3.0; acl "S1IS Container Admin Role access allow";
allow (all)
roledn = "ldap:///cn=Container Admin Role,[$dn],$rootSuffix";)
```
Action: Discard.

This ACI pertains to the Container Admin Role.

-------------------------------------------------------------------------------------------------------------

-------------------------------------------------------------------------------------------------------------

-------------------------------------------------------------------------------------------------------------

```
#
# discard
#
aci:
(target="ldap:///cn=Container Admin Role,($dn),$rootSuffix")
(targetattr="*")
(version 3.0; acl "S1IS Container Admin Role access deny";
deny (write,add,delete,compare,proxy)
roledn = "ldap:///cn=Container Admin Role,($dn),$rootSuffix";)
Action: Discard.
```
This ACI pertains to the Container Admin Role.

```
-------------------------------------------------------------------------------------------------------------
#
# discard
#
aci:
 (target="ldap:///ou=People,$rootSuffix")
(targetfilter=(!(|(nsroledn=cn=Top-level Admin Role,$rootSuffix)
(nsroledn=cn=Top-level Help Desk Admin Role,$rootSuffix)
(nsroledn=cn=Top-level Policy Admin Role,$rootSuffix)
(nsroledn=cn=Organization Admin Role,$rootSuffix)
(nsroledn=cn=Container Admin Role,$rootSuffix))))
(targetattr != "iplanet-am-web-agent-access-allow-list
|| iplanet-am-domain-url-access-allow
|| iplanet-am-web-agent-access-deny-list || nsroledn")
(version 3.0; acl "S1IS Group and people container admin role";
allow (all)
roledn = "ldap:///cn=ou=People dc=red dc=iplanet dc=com, $rootSuffix";)
```
This ACI pertains to the Group and People Container Admin Role.

-------------------------------------------------------------------------------------------------------------

# **Organization Help Desk**

```
-------------------------------------------------------------------------------------------------------------
#
# discard
#
aci: (extra verses dreambig)
(target="ldap:///$rootSuffix")
(targetfilter=(!(|(nsroledn=cn=Top-level Admin Role,$rootSuffix)
(nsroledn=cn=Top-level Help Desk Admin Role,$rootSuffix)
(nsroledn=cn=Top-level Policy Admin Role,$rootSuffix)
(nsroledn=cn=Organization Admin Role,$rootSuffix))))
(targetattr = "**")(version 3.0; acl "S1IS Organization Help Desk Admin Role access allow";
allow (read,search)
roledn = "ldap:///cn=Organization Help Desk Admin Role,$rootSuffix";)
Action: Discard.
```
This ACI pertains to the Organization Help Desk Admin Role.

------------------------------------------------------------------------------------------------------------- ----------------------------------------------------------------------------------------------------

```
#
# discard
#
aci:
(target="ldap:///$rootSuffix")
(targetfilter=(!(|(nsroledn=cn=Top-level Admin Role,$rootSuffix)
(nsroledn=cn=Top-level Help Desk Admin Role,$rootSuffix)
(nsroledn=cn=Top-level Policy Admin Role,$rootSuffix)
(nsroledn=cn=Organization Admin Role,$rootSuffix))))
(targetattr = "userPassword")
(version 3.0; acl "S1IS Organization Help Desk Admin Role access allow";
allow (write)
roledn = "ldap:///cn=Organization Help Desk Admin Role,$rootSuffix";)
```
This ACI pertains to the Organization Help Desk Admin Role.

-------------------------------------------------------------------------------------------------------------

## **AM Organization Admin Role**

-------------------------------------------------------------------------------------------------------------

```
#
# consolidate
#
aci: (different name - "allow all" instead of "allow")
(target="ldap:///($dn),$rootSuffix")
(targetfilter=(!(|(nsroledn=cn=Top-level Admin Role,$rootSuffix)
(nsroledn=cn=Top-level Help Desk Admin Role,$rootSuffix)
(nsroledn=cn=Top-level Policy Admin Role,$rootSuffix))))
(targetattr != "nsroledn")
(version 3.0; acl "S1IS Organization Admin Role access allow all";
allow (all)
roledn ="ldap:///cn=Organization Admin Role,[$dn],$rootSuffix";)
Action: Consolidate.
-------------------------------------------------------------------------------------------------------------
-------------------------------------------------------------------------------------------------------------
#
# consolidate
#
aci:
(target="ldap:///cn=Organization Admin Role,($dn),$rootSuffix")
(targetattr="*")
```

```
(version 3.0; acl "S1IS Organization Admin Role access deny";
deny (write,add,delete,compare,proxy)
roledn = "ldap:///cn=Organization Admin Role,($dn),$rootSuffix";)
Action: Consolidate.
This ACI pertains to the Organization Admin Role.
-------------------------------------------------------------------------------------------------------------
-------------------------------------------------------------------------------------------------------------
#
# consolidate
#
aci: (missing)
(target="ldap:///($dn),$rootSuffix")
(targetattr="*")
(version 3.0; acl "Organization Admin Role access allow read to org node";
allow (read,search)
roledn = "ldap:///cn=Organization Admin Role,($dn),$rootSuffix" ;)
Action: Consolidate.
This ACI pertains to the Organization Admin Role.
-------------------------------------------------------------------------------------------------------------
-------------------------------------------------------------------------------------------------------------
#
# consolidate
#
aci:
(target="ldap:///($dn),$rootSuffix")
(targetfilter=(!(|(nsroledn=cn=Top-level Admin Role,$rootSuffix)
(nsroledn=cn=Top-level Help Desk Admin Role,$rootSuffix))))
(targetattr != "nsroledn")
(version 3.0; acl "Organization Admin Role access allow";
allow (all)
roledn = "ldap:///cn=Organization Admin Role,[$dn],$rootSuffix";)
Action: Consolidate.
This ACI pertains to the Organization Admin Role.
-------------------------------------------------------------------------------------------------------------
```
-------------------------------------------------------------------------------------------------------------

```
#
# consolidate
#
aci:
(target="ldap:///($dn),$rootSuffix")
(targetattr!="businessCategory || description || facsimileTelephoneNumber
|| postalAddress || preferredLanguage || searchGuide || postOfficeBox ||
postalCode
|| registeredaddress || street || l || st || telephonenumber
||maildomainreportaddress
|| maildomainwelcomemessage || preferredlanguage || sunenablegab")
(version 3.0; acl "Organization Admin Role access deny to org node";
deny (write,add,delete)
roledn = "ldap:///cn=Organization Admin Role,($dn),$rootSuffix" ;)
```
Action: Consolidate.

This ACI pertains to the Organization Admin Role.

-------------------------------------------------------------------------------------------------------------  $-$ 

```
#
# consolidate
#
aci:
(target="ldap:///($dn),$rootSuffix")
(targetfilter=(!(|(nsroledn=cn=Top-level Admin Role,$rootSuffix)
(nsroledn=cn=Top-level Help Desk Admin Role,$rootSuffix))))
(targetattr != "nsroledn")
(version 3.0; acl "S1IS Organization Admin Role access allow all";
allow (all)
roledn = "ldap:///cn=Organization Admin Role,[$dn],$rootSuffix";)
```
Action: Consolidate.

-------------------------------------------------------------------------------------------------------------

-------------------------------------------------------------------------------------------------------------

### **AM Miscellaneous**

```
#
#
# discard
#
aci:
(target="ldap:///$rootSuffix")
```

```
(targetattr!="nsroledn")
(version 3.0; acl "S1IS Group admin's right to the users he creates";
allow (all)
userattr = "iplanet-am-modifiable-by#ROLEDN";)
```
Discarding this ACI disables the associated privileges to the attribute iplanet-am-modifiable-by.

```
-------------------------------------------------------------------------------------------------------------
```
# **Messaging Server**

```
-------------------------------------------------------------------------------------------------------------
#
# consolidate
#
aci:
(target="ldap:///$rootSuffix")
(targetattr="*")
(version 3.0; acl "Messaging Server End User Administrator Read
Access Rights -
product=SOMS, schema 2 support, class=installer, num=1, version=1";
allow (read,search)
groupdn="ldap:///cn=Messaging End User Administrators Group, ou=Groups,
$rootSuffix";)
```
#### Action: Consolidate.

This ACI grants permission to the Messaging End User Administrators Group.

```
-------------------------------------------------------------------------------------------------------------
-------------------------------------------------------------------------------------------------------------
#
# consolidate
#
aci:
(target="ldap:///$rootSuffix")
(targetattr="objectclass||mailalternateaddress||mailautoreplymode
||mailprogramdeliveryinfo||nswmextendeduserprefs||preferredlanguage
||maildeliveryoption||mailforwardingaddress
||mailAutoReplyTimeout||mailautoreplytextinternal||mailautoreplytext
||vacationEndDate||vacationStartDate||mailautoreplysubject||pabURI
||maxPabEntries||mailMessageStore||mailSieveRuleSource||sunUCDateFormat
||sunUCDateDeLimiter||sunUCTimeFormat")
```

```
(version 3.0; acl "Messaging Server End User Adminstrator Write
Access Rights -
product=SOMS,schema 2 support,class=installer,num=2,version=1";
allow (all)
groupdn="ldap:///cn=Messaging End User Administrators Group, ou=Groups,
$rootSuffix";)
Action: Consolidate.
This ACI grants permission to the Messaging End User Administrators Group.
-------------------------------------------------------------------------------------------------------------
-------------------------------------------------------------------------------------------------------------
#
# consolidate
#
aci:
(targetattr="uid||ou||owner||mail||mailAlternateAddress
||mailEquivalentAddress||memberOf
||inetuserstatus||mailuserstatus||memberOfManagedGroup||mailQuota
||mailMsgQuota||inetSubscriberAccountId||dataSource||mailhost
||mailAllowedServiceAcces||pabURI||inetCOS||mailSMTPSubmitChannel
||aci")
(targetfilter=(&(objectClass=inetMailUser)(!(nsroledn=cn=Organization
Admin Role,*))))
(version 3.0; acl "Deny write access to users over Messaging Server
protected attributes -
product=SOMS, schema 2 support, class=installer, num=3, version=1 ";
deny (write)
userdn = "ldap://self";)
```
Action: Consolidate.

This is one of several ACIs that set self privileges.

# **Analysis of How ACIs Are Consolidated**

The listing in this section shows the ACIs that have been consolidated in the replacement ldif file, replacement.acis.ldif, which you can use to consolidate ACIs in the directory. For instructions in how to replace ACIs, see ["Steps for Replacing ACIs" on page 209.](#page-208-0)

-------------------------------------------------------------------------------------------------------------

The ACIs are divided into pairs. For each category, first the original ACIs and then the consolidated ACIs are listed:

- "Original Anonymous Access Rights" on page 229
- ["Consolidated Anonymous Access Rights" on page 230](#page-229-0)
- ["Original Self Acis" on page 230](#page-229-0)
- ["Consolidated Self Acis" on page 232](#page-231-0)
- ["Original Messaging Server ACIs" on page 232](#page-231-0)
- ["Consolidated Messaging Server ACIs" on page 233](#page-232-0)
- ["Original Organization Admin ACIs" on page 234](#page-233-0)
- ["Consolidated Organization Admin ACIs" on page 236](#page-235-0)

# **Original Anonymous Access Rights**

```
aci:
(targetattr != "userPassword || passwordHistory || passwordExpirationTime
|| passwordExpWarned || passwordRetryCount || retryCountResetTime ||
accountUnlockTime || passwordAllowChangeTime ")
(version 3.0; acl "Anonymous access";
allow (read, search, compare)
userdn = "ldap:///anyone";)
aci:
(target="ldap:///cn=Top-level Admin Role,$rootSuffix")
(targetattr="*")
version 3.0; acl "S1IS Top-level admin delete right denied";
deny (delete)
userdn = "ldap:///anyone"; )
aci:
(target="ldap:///$rootSuffix")
(targetfilter=(entrydn=$rootSuffix))
(targetattr="*")
(version 3.0; acl "S1IS Default Organization delete right denied";
deny (delete)
userdn = "ldap:///anyone"; )
```

```
aci:
(target="ldap:///ou=services,$rootSuffix")
(targetfilter=(!(objectclass=sunServiceComponent)))
(tarpetattr = "**")(version 3.0; acl "S1IS Services anonymous access";
allow (read, search, compare)
userdn = "ldap:///anyone";)
```

```
(target="ldap:///ou=iPlanetAMAdminConsoleService,*,$rootSuffix")
(tardetattr = "**")(version 3.0; acl "S1IS iPlanetAMAdminConsoleService anonymous access";
allow (read, search, compare)
userdn = "ldap:///anyone";)
```
# **Consolidated Anonymous Access Rights**

```
aci:
(target="ldap:///$rootSuffix")
(targetfilter=(!(objectclass=sunServiceComponent)))
(targetattr != "userPassword||passwordHistory
||passwordExpirationTime||passwordExpWarned||passwordRetryCount
||retryCountResetTime||accountUnlockTime||passwordAllowChangeTime")
(version 3.0; acl "anonymous access rights";
allow (read,search,compare)
userdn = "ldap:///anyone"; )
```
Analysis: This ACI, which is on the root, allows the same access as the original collection of anonymous ACIs. It does this by listing a set of excluded attributes. This replacement ACI improves performance by eliminating the (\*) in the target.

# **Original Self Acis**

```
aci:
(targetattr != "nsroledn || aci || nsLookThroughLimit || nsSizeLimit ||
nsTimeLimit || nsIdleTimeout || passwordPolicySubentry ||
passwordExpirationTime
|| passwordExpWarned || passwordRetryCount || retryCountResetTime ||
accountUnlockTime || passwordHistory || passwordAllowChangeTime")
(version 3.0; acl "Allow self entry modification except for nsroledn, aci,
resource limit attributes, passwordPolicySubentry and password policy
state attributes";
allow (write)
userdn ="ldap:///self";)
aci:
(targetattr = "**")(version 3.0; acl "S1IS Deny deleting self";
deny (delete)
userdn ="ldap:///self";)
aci:
(targetattr = "objectclass || inetuserstatus ||
planet-am-web-agent-access-allow-list
|| iplanet-am-domain-url-access-allow
```

```
|| iplanet-am-web-agent-access-deny-list
|| iplanet-am-user-account-life || iplanet-am-session-max-session-time
|| iplanet-am-session-max-idle-time
|| iplanet-am-session-get-valid-sessions
|| iplanet-am-session-destroy-sessions
|| iplanet-am-session-add-session-listener-on-all-sessions
|| iplanet-am-user-admin-start-dn
|| iplanet-am-auth-post-login-process-class")
(targetfilter=(!(nsroledn=cn=Top-levelAdmin Role,$rootSuffix)))
(version 3.0; acl "S1IS User status self modification denied";
deny (write)
userdn ="ldap:///self";)
```
#### aci:

```
(targetattr != "iplanet-am-static-group-dn || uid || nsroledn || aci
|| LookThroughLimit
|| nsSizeLimit || nsTimeLimit || nsIdleTimeout || memberOf ||
planet-am-web-agent-access-allow-list
|| iplanet-am-domain-url-access-allow ||
planet-am-web-agent-access-deny-list")
(version 3.0; acl "S1IS Allow self entry modification except
for nsroledn, aci, and resource limit attributes";
allow (write)
userdn ="ldap:///self";)
```
#### aci:

```
(targetattr != "aci || nsLookThroughLimit || nsSizeLimit || nsTimeLimit
|| nsIdleTimeout || iplanet-am-domain-url-access-allow")
(version 3.0; acl "S1IS Allow self entry read search except for
nsroledn, aci, resource limit and web agent policy attributes";
allow (read,search)
userdn ="ldap:///self";)
```
#### aci:

```
(targetattr="uid||ou||owner||mail||mailAlternateAddress
||mailEquivalentaddress||memberOf
||inetuserstatus||mailuserstatus||memberOfManagedGroup||mailQuota
||mailMsgQuota
||inetSubscriberAccountId||dataSource||mailhost||mailAllowedServiceAccess
||pabURI||inetCOS||mailSMTPSubmitChannel||aci")
(targetfilter=(&(objectClass=inetMailUser)(!(nsroledn=cn=Organization Admin
role,*))))
(version 3.0; acl "Deny write access to users over Messaging Server
protected attributes -
product=SOMS, schema 2 support, class=installer, num=3, version=1 ";
```

```
deny (write)
userdn = "ldap:///self";)
```
## **Consolidated Self Acis**

```
aci:
(targetattr != "nsroledn || aci || nsLookThroughLimit || nsSizeLimit
|| nsTimeLimit || nsIdleTimeout || passwordPolicySubentry ||
asswordExpirationTime
|| passwordExpWarned || passwordRetryCount || retryCountResetTime
|| accountUnlockTime || passwordHistory || passwordAllowChangeTime ||
id || memberOf
|| objectclass || inetuserstatus || ou || owner || mail || mailuserstatus
|| memberOfManagedGroup ||mailQuota || mailMsgQuota || mailhost
|| mailAllowedServiceAccess || inetCOS || mailSMTPSubmitChannel")
(version 3.0; acl "Allow self entry modification";
allow (write)
userdn ="ldap:///self";)
```

```
aci:
(targetattr != " aci || nsLookThroughLimit || nsSizeLimit
|| nsTimeLimit|| nsIdleTimeout")
(version 3.0; acl "Allow self entry read search";
allow(read,search)
userdn ="ldap:///self";)
```
Analysis: Missing all the iplanet-am-\* attributes. Since deny is the default if an ACI is not present, all deny ACIs are removed. The ones that allow write are consolidated into a single ACI.

## **Original Messaging Server ACIs**

```
aci:
(target="ldap:///$rootSuffix")
(targetattr="*")
(version 3.0; acl "Messaging Server End User Administrator Read
Access Rights -
product=SOMS, schema 2 support, class=installer, num=1, version=1";
allow (read,search)
groupdn="ldap:///cn=Messaging End User Administrators Group, ou=Groups,
rootSuffix";)
```

```
aci:
(target="ldap:///$rootSuffix")
(targetattr="objectclass||mailalternateaddress||mailautoreplymode||
mailprogramdeliveryinfo
```

```
||nswmextendeduserprefs||preferredlanguage||maildeliveryoption||
mailforwardingaddress
||mailAutoReplyTimeout||mailautoreplytextinternal||mailautoreplytext||
vacationEndDate
||vacationStartDate||mailautoreplysubject||pabURI||maxPabEntries||
mailMessageStore
||mailSieveRuleSource||sunUCDateFormat||sunUCDateDeLimiter||
sunUCTimeFormat")
(version 3.0; acl "Messaging Server End User Adminstrator Write
Access Rights -
product=SOMS,schema 2 support,class=installer,num=2,version=1";
allow (all)
groupdn="ldap:///cn=Messaging End User Administrators Group, ou=Groups,
rootSuffix";)
```

```
aci:
(targetattr="uid||ou||owner||mail||mailAlternateAddress||
mailEquivalentAddress||memberOf
||inetuserstatus||mailuserstatus||memberOfManagedGroup||mailQuota||
mailMsgQuota
||inetSubscriberAccountId||dataSource||mailhost||mailAllowedServiceAccess
||pabURI||inetCOS||mailSMTPSubmitChannel||aci")
(targetfilter=(&(objectClass=inetMailUser)(!(nsroledn=cn=Organization Admin
Role,*))))
(version 3.0; acl "Deny write access to users over Messaging Server
protected attributes -
product=SOMS, schema 2 support, class=installer, num=3, version=1 ";
deny (write)
userdn = "ldap:///self";)
```
# **Consolidated Messaging Server ACIs**

The self ACI is handled in the self ACIs.

```
aci:
(targetattr="*")
(version 3.0; acl "Messaging Server End User Administrator
Read Only Access";
allow (read,search)
groupdn = "ldap:///cn=Messaging End User Administrators
group,ou=Groups,$rootSuffix"; )
```

```
aci:
```

```
(targetattr="objectclass || mailalternateaddress || Mailautoreplymode
|| mailprogramdeliveryinfo || preferredlanguage || maildeliveryoption
|| mailforwardingaddress || mailAutoReplyTimeout
```

```
|| mailautoreplytextinternal
|| mailautoreplytext || vacationEndDate || vacationStartDate
|| mailautoreplysubject || maxPabEntries || mailMessageStore
|| mailSieveRuleSource || sunUCDateFormat || sunUCDateDeLimiter
|| sunUCTimeFormat || mailuserstatus || maildomainstatus
|| nswmextendeduserprefs || pabURI")
(version 3.0; acl "Messaging Server End User Administrator All Access";
allow (all)
groupdn = "ldap:///cn=Messaging End User Administrators
group,ou=Groups,$rootSuffix";)
```
Analysis: Same as the original ACIs.

# **Original Organization Admin ACIs**

```
aci: (different name - "allow all" instead of "allow")
(target="ldap:///($dn),$rootSuffix")
(targetfilter=(!(|(nsroledn=cn=Top-level Admin Role,$rootSuffix)
(nsroledn=cn=Top-level Help Desk Admin Role,$rootSuffix)
(nsroledn=cn=Top-level Policy Admin Role,$rootSuffix))))
(targetattr != "nsroledn")
(version 3.0; acl "S1IS Organization Admin Role access allow all";
allow (all)
roledn ="ldap:///cn=Organization Admin Role,[$dn],$rootSuffix";)
```

```
aci: (missing)
(target="ldap:///($dn),$rootSuffix")
(targetattr="*")
(version 3.0; acl "Organization Admin Role access allow read to org node";
allow (read,search)
roledn = "ldap:///cn=Organization Admin Role,($dn),$rootSuffix" ;)
```

```
aci:
```

```
(target="ldap:///($dn),$rootSuffix")
(targetfilter=(!(|(nsroledn=cn=Top-level Admin Role,$rootSuffix)
(nsroledn=cn=Top-level Help Desk Admin Role,$rootSuffix))))
(targetattr != "nsroledn")
(version 3.0; acl "Organization Admin Role access allow";
allow (all)
roledn = "ldap:///cn=Organization Admin Role,[$dn],$rootSuffix";)
```

```
aci:
(target="ldap:///($dn),$rootSuffix")
(targetattr!="businessCategory || description || facsimileTelephoneNumber
|| postalAddress || preferredLanguage || searchGuide || postOfficeBox
```

```
|| postalCode
|| registeredaddress || street || l || st || telephonenumber
|| maildomainreportaddress
|| maildomainwelcomemessage || preferredlanguage || sunenablegab")
(version 3.0; acl "Organization Admin Role access deny to org node";
deny (write,add,delete)
roledn = "ldap:///cn=Organization Admin Role,($dn),$rootSuffix" ;)
aci: (duplicate of per organization aci)
(target="ldap:///cn=Organization Admin Role,($dn),$rootSuffix")
(targetattr="*")
(version 3.0; acl "S1IS Organization Admin Role access deny";
deny (write,add,delete,compare,proxy)
roledn = "ldap:///cn=Organization Admin Role,($dn),$rootSuffix";)
aci:
(target="ldap:///cn=Organization Admin
Role,($dn),dc=red,dc=iplanet,dc=com")
(targetattr="*")
(version 3.0; acl "S1IS Organization Admin Role access deny";
deny (write, add, delete, compare, proxy)
roledn = "ldap:///cn=Organization Admin Role,($dn),$rootSuffix";)
aci:
(target="ldap:///o=fullOrg1,o=VIS,o=siroe.com,o=SharedDomainsRoot,
o=Business,rootSuffix")
(targetfilter=(!(|(nsroledn=cn=Top-level Admin Role,$rootSuffix)
(nsroledn=cn=Top-level Help Desk Admin Role,dc=red,dc=iplanet,dc=com))))
(targetattr = "nsroledn")
(targattrfilters="add=nsroledn:(nsroledn=*,o=fullOrg1,o=VIS,o=siroe.com,
o=SharedDomainsRoot,o=Business,$rootSuffix),
del=nsroledn:(nsroledn=*,o=fullOrg1,o=VIS,o=siroe.com,o=SharedDomainsRoot,
o=Business,$rootSuffix)")
(version 3.0;
acl "S1IS Organization Admin Role access allow";
allow (all)
roledn = "ldap:///cn=Organization Admin
Role,o=fullOrg1,o=VIS,o=siroe.com,o=SharedDomainsRoot,o=Business,
$rootSuffix";)
aci:
(target="ldap:///($dn),$rootSuffix")
(targetfilter=(!(|(nsroledn=cn=Top-level Admin Role,$rootSuffix)
```
(nsroledn=cn=Top-level Help Desk Admin Role,\$rootSuffix))))

```
(targetattr != "nsroledn")
(version 3.0; acl "S1IS Organization Admin Role access allow all";
allow (all)
roledn = "ldap:///cn=Organization Admin
Role,[$dn],dc=red,dc=iplanet,dc=com";)
```
# **Consolidated Organization Admin ACIs**

```
aci:
(target="ldap:///cn=Organization Admin Role,($dn),$rootSuffix")
(targetattr="*")
(version 3.0; acl "S1IS Organization Admin Role access deny";
deny (write,add,delete,compare,proxy)
roledn = "ldap:///cn=Organization Admin Role,($dn),$rootSuffix";)
```

```
aci:
(target="ldap:///($dn),$rootSuffix")
(targetattr="*")
(version 3.0; acl "Organization Admin Role access allow read";
allow(read,search)
roledn = "ldap:///cn=Organization Admin Role,[$dn],$rootSuffix" ;)
```

```
aci:
(target="ldap:///($dn),$rootSuffix")
(targetfilter=(!(|(nsroledn=cn=Top-level Admin Role,$rootSuffix)
(entrydn=($dn),$rootSuffix))))
( targetattr = "*")
(version 3.0; acl "S1IS Organization Admin Role access allow";
allow (all)
roledn = "ldap:///cn=Organization Admin Role,[$dn],$rootSuffix";)
```
# **List of Unused ACIs to be Discarded**

The listing in this section shows the unused default ACIs that are discarded from the directory when you apply the replacement.acis.ldif file to the directory.

The ACIs to be discarded are divided into the following categories:

- ["Suffix" on page 237](#page-236-0)
- ["Top-level Help Desk Admin Role" on page 238](#page-237-0)
- ["Top-level Policy Admin Role" on page 238](#page-237-0)
- ["Access Manager Anonymous" on page 239](#page-238-0)
- ["Access Manager Deny Write Access" on page 240](#page-239-0)
- ["Access Manager Container Admin Role" on page 240](#page-239-0)
- <span id="page-236-0"></span>■ ["Organization Help Desk" on page 241](#page-240-0)
- ["Access Manager Miscellaneous" on page 242](#page-241-0)

# **Suffix**

```
# discard
#
aci:
(tardetattr = "**")(version 3.0;acl "Configuration Administrators Group";
allow (all)
(groupdn = "ldap:///cn=Configuration Administrators, ou=Groups,
ou=TopologyManagement, o=NetscapeRoot");)
#
# discard
#
aci:
(tarepsilon = "*")(version 3.0;acl "Directory Administrators Group";
allow (all)
(groupdn = "ldap:///cn=Directory Administrators, $rootSuffix");)
#
# discard
#
aci:
(targetattr = "**")(version 3.0;
acl "SIE Group";
allow (all)
groupdn = "ldap:///cn=slapd-whater, cn=Sun ONE Directory Server, cn=Server
Group, cn=whater.red.iplanet.com, ou=red.iplanet.com, o=NetscapeRoot";)
```
#### #

```
# discard - prevents TLA from modifying the amldapuser account.
#
aci:
(target="ldap:///cn=amldapuser,ou=DSAME Users,$rootSuffix")
(targetattr = "**")(version 3.0;
acl "S1IS special ldap auth user modify right";
deny (write)
roledn != "ldap:///cn=Top-level Admin Role,$rootSuffix";)
```

```
#
# discard - protects SAML related attributes
#
aci:
(targetattr="iplanet-am-saml-user || iplanet-am-saml-password")
(targetfilter="(objectclass=iplanet-am-saml-service)")
(version 3.0; acl "S1IS Right to modify saml user and password";
deny (all)
(roledn != "ldap:///cn=Top-level Admin Role,$rootSuffix")
AND (userdn != "ldap:///cn=dsameuser,ou=DSAME Users,$rootSuffix")
AND (userdn != "ldap:///cn=puser,ou=DSAME Users,$rootSuffix"); )
```
# **Top-level Help Desk Admin Role**

```
#
# discard
#
aci:
(target="ldap:///$rootSuffix")
(targetfilter=(!(nsroledn=cn=Top-level Admin Role,$rootSuffix)))
(targetattr = "**")(version 3.0; acl "S1IS Top-level Help Desk Admin Role access allow";
allow (read,search)
roledn = "ldap:///cn=Top-level Help Desk Admin Role,$rootSuffix";)
#
# discard
#
aci:
(target="ldap:///$rootSuffix")
(targetfilter=(!(nsroledn=cn=Top-level Admin Role,$rootSuffix)))
(targetattr = "userPassword")
(version 3.0; acl "S1IS Top-level Help Desk Admin Role access allow";
allow (write)
roledn = "ldap:///cn=Top-level Help Desk Admin Role,$rootSuffix";)
```
# **Top-level Policy Admin Role**

```
#
# discard
#
aci:
(target="ldap:///$rootSuffix")
(targetfilter=(!(|(nsroledn=cn=Top-level Admin Role,$rootSuffix))))
(targetattr = "**")
```

```
(version 3.0; acl "S1IS Top-level Policy Admin Role access allow";
allow (read,search)
roledn = "ldap:///cn=Top-level Policy Admin Role,$rootSuffix";)
#
# discard
#
aci:
(target="ldap:///ou=iPlanetAMAuthService,ou=services,*$rootSuffix")
(targetattr = "**")(version 3.0; acl "S1IS Top-level Policy Admin Role access
Auth Service deny";
deny (add,write,delete)
roledn = "ldap:///cn=Top-level Policy Admin Role,$rootSuffix";)
#
# discard
#
aci:
(target="ldap:///ou=services,*$rootSuffix")
(tareta t) = "*")
(version 3.0; acl "S1IS Top-level Policy Admin Role access allow";
allow (all)
roledn = "ldap:///cn=Top-level Policy Admin Role,$rootSuffix";)
#
# discard
#
aci:
(target="ldap:///$rootSuffix")
(targetfilter="(objectclass=sunismanagedorganization)")
(targetattr = "sunRegisteredServiceName")
(version 3.0; acl "S1IS Top-level Policy Admin Role access allow";
allow (read,write,search)
roledn = "ldap:///cn=Top-level Policy Admin Role,$rootSuffix";)
```
# **Access Manager Anonymous**

```
#
# discard - prevents anyone other than rootdn from deleting
# default organization.
#
aci:
(target="ldap:///$rootSuffix")
(targetfilter=(entrydn=$rootSuffix))
```

```
(targetattr="*")
(version 3.0; acl "S1IS Default Organization delete right denied";
deny (delete)
userdn = "ldap:///anyone"; )
#
# discard - prevents any user other than rootdn from deleting the
# TLA admin role.
#
aci:
(target="ldap:///cn=Top-level Admin Role,$rootSuffix")
(targetattr="*")
version 3.0; acl "S1IS Top-level admin delete right denied";
deny(delete)
userdn = "ldap:///anyone"; )
```
# **Access Manager DenyWrite Access**

```
#
# discard
#
aci:
(targetattr = "**")(version 3.0; acl "S1IS Deny write to anonymous user";
deny (add,write,delete)
roledn ="ldap:///cn=Deny Write Access,$rootSuffix";)
```
# **Access Manager Container Admin Role**

```
#
# discard
#
aci:
(target="ldap:///($dn),$rootSuffix")
(targetfilter=(!(|(nsroledn=cn=Top-level Admin Role,$rootSuffix)
(nsroledn=cn=Top-level Help Desk Admin Role,$rootSuffix)
(nsroledn=cn=Top-level Policy Admin Role,$rootSuffix))))
(targetattr != "nsroledn")
(version 3.0; acl "S1IS Container Admin Role access allow";
allow (all)
roledn = "ldap:///cn=Container Admin Role,[$dn],$rootSuffix";)
#
# discard
#
```
aci:

```
(target="ldap:///cn=Container Admin Role,($dn),$rootSuffix")
(targetattr="*")
(version 3.0; acl "S1IS Container Admin Role access deny";
deny (write, add, delete, compare, proxy)
roledn = "ldap:///cn=Container Admin Role,($dn),$rootSuffix";)
#
# discard
#
aci:
(target="ldap:///ou=People,$rootSuffix")
(targetfilter=(!(|(nsroledn=cn=Top-level Admin Role,$rootSuffix)
(nsroledn=cn=Top-level Help Desk Admin Role,$rootSuffix)
(nsroledn=cn=Top-level Policy Admin Role,$rootSuffix)
(nsroledn=cn=Organization Admin Role,$rootSuffix)
(nsroledn=cn=Container Admin Role,$rootSuffix))))
(targetattr != "iplanet-am-web-agent-access-allow-list
|| iplanet-am-domain-url-access-allow
|| iplanet-am-web-agent-access-deny-list || nsroledn")
(version 3.0; acl "S1IS Group and people container admin role";
allow (all)
roledn = "ldap:///cn=ou=People_dc=red_dc=iplanet_dc=com,$rootSuffix";)
```
# **Organization Help Desk**

```
#
# discard
#
aci: (extra verses dreambig)
(target="ldap:///$rootSuffix")
(targetfilter=(!(|(nsroledn=cn=Top-level Admin Role,$rootSuffix)
(nsroledn=cn=Top-level Help Desk Admin Role,$rootSuffix)
(nsroledn=cn=Top-level Policy Admin Role,$rootSuffix)
(nsroledn=cn=Organization Admin Role,$rootSuffix))))
(targetattr = "**")(version 3.0; acl "S1IS Organization Help Desk Admin Role access allow";
allow (read,search)
roledn = "ldap:///cn=Organization Help Desk Admin Role,$rootSuffix";)
#
```

```
# discard
#
aci:
(target="ldap:///$rootSuffix")
(targetfilter=(!(|(nsroledn=cn=Top-level Admin Role,$rootSuffix)
(nsroledn=cn=Top-level Help Desk Admin Role,$rootSuffix)
```

```
(nsroledn=cn=Top-level Policy Admin Role,$rootSuffix)
(nsroledn=cn=Organization Admin Role,$rootSuffix))))
(targetattr = "userPassword")
(version 3.0; acl "S1IS Organization Help Desk Admin Role access allow";
allow (write)
roledn = "ldap:///cn=Organization Help Desk Admin Role,$rootSuffix";)
```
# **Access Manager Miscellaneous**

```
#
# discard - Removal disables the associated privileges to the attribute
# iplanetam-modifiable-by
#
aci:
(target="ldap:///$rootSuffix")
(targetattr!="nsroledn")
(version 3.0; acl "S1IS Group admin's right to the users he creates";
allow (all)
userattr = "iplanet-am-modifiable-by#ROLEDN";)
```
# Index

### **A**

Access Manager, [50](#page-49-0) logs, [197](#page-196-0) Application Server JVM options, [203](#page-202-0) setting the JVM heap size, [203](#page-202-0) Application Server 7.x configuration options, [48-49](#page-47-0) configuring for Delegated Administrator, [65](#page-64-0) logs, [196](#page-195-0) restarting, [72](#page-71-0) Application Server 8.x configuration options, [49-50](#page-48-0) configuring for Delegated Administrator, [67](#page-66-0) logs, [196](#page-195-0) restarting, [72](#page-71-0) assigning service packages, [33](#page-32-0)

## **C**

Calendar Server, configuration, [52](#page-51-0) calendar service adding to default domain, [76](#page-75-0) removing, [128-129](#page-127-0) user calendar service, [39](#page-38-0) certutil utility, Web Server 7.x, [91](#page-90-0) Class-of-Service definitions, [39](#page-38-0) Class of Service packages creating, [79](#page-78-0) location in the DIT, [44](#page-43-0) sample templates, [30](#page-29-0)

Class of Service packages*(Continued)* template for creating Service packages, [79](#page-78-0) cli-usrprefs.properties file, [72,](#page-71-0) [94](#page-93-0) comm\_dssetup.pl, [51](#page-50-0) commadmin, running, [75](#page-74-0) commadmin admin add, [115-116](#page-114-0) commadmin admin remove, [117-118](#page-116-0) commadmin admin search, [118-119](#page-117-0) commadmin debug log, [119-120,](#page-118-0) [194](#page-193-0) commadmin domain create, [120-123](#page-119-0) commadmin domain delete, [123-124](#page-122-0) commadmin domain modify, [124-126](#page-123-0) commadmin domain purge, [127-131](#page-126-0) commadmin domain search, [132-133](#page-131-0) commadmin group create, [133-136](#page-132-0) commadmin group delete, [137-138](#page-136-0) commadmin group modify, [138-142](#page-137-0) commadmin group search, [142-144](#page-141-0) commadmin resource create, [144-146](#page-143-0) commadmin resource delete, [147-148](#page-146-0) commadmin resource modify, [148-149](#page-147-0) commadmin resource search, [149-151](#page-148-0) commadmin user create, [151-154](#page-150-0) commadmin user delete, [154-156](#page-153-0) commadmin user modify, [156-159](#page-155-0) commadmin user search, [159-160](#page-158-0) command-line utilities commadmin admin add, [115-116](#page-114-0) commadmin admin remove, [117-118](#page-116-0) commadmin admin search, [118-119](#page-117-0) commadmin debug log, [119-120](#page-118-0) commadmin domain create, [120-123](#page-119-0)

command-line utilities*(Continued)* commadmin domain delete, [123-124](#page-122-0) commadmin domain modify, [124-126](#page-123-0) commadmin domain purge, [127-131](#page-126-0) commadmin domain search, [132-133](#page-131-0) commadmin group create, [133-136](#page-132-0) commadmin group delete, [137-138](#page-136-0) commadmin group modify, [138-142](#page-137-0) commadmin group search, [142-144](#page-141-0) commadmin resource create, [144-146](#page-143-0) commadmin resource delete, [147-148](#page-146-0) commadmin resource modify, [148-149](#page-147-0) commadmin resource search, [149-151](#page-148-0) commadmin user create, [151-154](#page-150-0) commadmin user delete, [154-156](#page-153-0) commadmin user modify, [156-159](#page-155-0) commadmin user search, [159-160](#page-158-0) running, [75](#page-74-0) Communications Suite, documentation, [15](#page-14-0) Communications Suite Installer, [50-51](#page-49-0) config-appsvr-commcli script, [98](#page-97-0) config-appsvr-da script, [98](#page-97-0) config-appsvr8x-commcli script, [98](#page-97-0) config-appsvr8x-da script, [98](#page-97-0) config-commda, [60](#page-59-0) config-wbsvr-commcli script, [97](#page-96-0) config-wbsvr-da script, [97](#page-96-0) config-wbsvr7x-commcli script, [97](#page-96-0) config-wbsvr7x-da script, [97](#page-96-0) configuration files customizing, [94-98](#page-93-0) deploy scripts, [97-98](#page-96-0) deployed locations, [95-96](#page-94-0) original locations, [94-95](#page-93-0) redeploying to a Web container, [96-97](#page-95-0) configuration information Application Server 7.x, [48-49](#page-47-0) Application Server 8.x, [49-50](#page-48-0) required options, [46-47](#page-45-0) Web Server 6.x, [47-48](#page-46-0) Web Server 7.x, [48](#page-47-0) configuration program, [59-73](#page-58-0) configuring Calendar Server, [52](#page-51-0) configuring Messaging Server, [52](#page-51-0)

cos.sample.ldif, [30](#page-29-0) creating a resource, [146](#page-145-0) cscal, [146](#page-145-0) csresource, [146](#page-145-0) custom service packages, [33](#page-32-0) custom service-provider template creating an SPA, [166](#page-165-0) definition, [176](#page-175-0) ldif file, [176](#page-175-0) organizations created by, [167](#page-166-0) customizing, user-log-in, [103](#page-102-0)

### **D**

da-base, [51](#page-50-0) da.cos.skeleton.ldif file, [79](#page-78-0) da.log file, [73,](#page-72-0) [193](#page-192-0) da.provider.skeleton.ldif, [176](#page-175-0) da.sample.data.ldif file description, [184](#page-183-0) organizations provided by, [182](#page-181-0) daconfig.properties file default location, [96](#page-95-0) deploy scripts, [97-98](#page-96-0) redeploying to a Web container, [96-97](#page-95-0) DC Tree root suffix, adding ACIs for compatibility mode, [86](#page-85-0) Debug servlet, [194](#page-193-0) Delegated Administrator components, [45](#page-44-0) configuration program, [59-73](#page-58-0) installation directory, [51](#page-50-0) LDAP attributes, [20](#page-19-0) LDAP object classes, [20](#page-19-0) product version, [60](#page-59-0) Delegated Administrator console configuration file, [73,](#page-72-0) [95](#page-94-0) configuring, [62](#page-61-0) daconfig.properties, [73,](#page-72-0) [95](#page-94-0) description, [20](#page-19-0) launching, [74](#page-73-0) logging in, [74](#page-73-0) Resources.properties, [95](#page-94-0) Security.properties, [95](#page-94-0)

Delegated Administrator server configuration file, [73,](#page-72-0) [95](#page-94-0) configuring, [69](#page-68-0) log file, [194](#page-193-0) resource.properties file, [73,](#page-72-0) [95](#page-94-0) Delegated Administrator utility cli-usrprefs.properties, [72,](#page-71-0) [94](#page-93-0) configuration file, [72,](#page-71-0) [94](#page-93-0) description, [20](#page-19-0) running, [75](#page-74-0) deploy scripts, configuration files, [97-98](#page-96-0) Directory Information Tree custom service-provider template, [167](#page-166-0) one-tiered hierarchy, [24,](#page-23-0) [25](#page-24-0) three-tiered hierarchy, [183](#page-182-0) two-tiered hierarchy, [25](#page-24-0) Directory Server dse.ldif file, [203-204](#page-202-0) improving search performance, [203-204](#page-202-0) index threshold, [203-204](#page-202-0) logs, [196](#page-195-0) nssldap-allidsthreshold option, [203-204](#page-202-0) Directory Server setup script, [51](#page-50-0) documentation where to find Communications Suite documentation, [15](#page-14-0) where to find Messaging Server documentation, [14](#page-13-0) domainAccess, definition, [188](#page-187-0) domains, removing, [129-130](#page-128-0) dse.ldif file, [78,](#page-77-0) [203-204](#page-202-0)

#### **E**

extended domain preferences, domainAccess, [188](#page-187-0)

#### **F**

full organization creating, [181-182](#page-180-0) description, [166](#page-165-0)

#### **G**

Group page, display performance, [199](#page-198-0) groups definition, [30](#page-29-0) removing, [127-128](#page-126-0)

#### **H**

heap size, JVM, [201](#page-200-0)

### **I**

inetCOS attribute, [34](#page-33-0) inetdomain object class, [87](#page-86-0) installing Access Manager, [50](#page-49-0) installing Communications Suite, [50-51](#page-49-0) Instant Messaging disabling IM service for new users, [109-110](#page-108-0) support for, [20](#page-19-0) iPlanet Delegated Administrator administrator roles, [27](#page-26-0) comparison to current Delegated Administrator, [27](#page-26-0)

#### **J**

Java Virtual Machine heap size, [201](#page-200-0) JavaScript Console, displaying in Delegated Administrator, [75](#page-74-0) jdapi-groupmaxsearchresults, [199](#page-198-0) jdapi-wildorgsearchmaxresults, [199](#page-198-0) jdapi-wildusersearchmaxresults, [199](#page-198-0) JVM heap size, [201](#page-200-0)

### **L**

LDAP object classes and attributes, [20](#page-19-0) ldapmodify using to create a provider organization, [175](#page-174-0) using to create a Service package, [85](#page-84-0) log files da.log, [73,](#page-72-0) [193](#page-192-0)

log files*(Continued)* logger.properties file, [193](#page-192-0) logger.properties file default location, [96](#page-95-0) deploy scripts, [97-98](#page-96-0) redeploying to a Web container, [96-97](#page-95-0) logging in to Delegated Administrator, [74](#page-73-0)

#### **M**

mail attribute, enforcing uniqueness, [77-78](#page-76-0) mail service adding to default domain, [76](#page-75-0) attributes, [34](#page-33-0) group mail service, [39](#page-38-0) mail services in sample CoS templates, [34](#page-33-0) removing, [128-129](#page-127-0) user mail service, [39](#page-38-0) mail services in sample CoS templates, [34](#page-33-0) mailAllowedServiceAccess, [35](#page-34-0) mailAlternateAddress attribute, enforcing uniqueness, [77-78](#page-76-0) MailDomainReportAddressPlugin, [100](#page-99-0) mailEquivalentAddress attribute, enforcing uniqueness, [77-78](#page-76-0) MailHostStorePlugin, [100](#page-99-0) mailMsgMaxBlocks, [35](#page-34-0) mailMsgQuota, [35](#page-34-0) mailQuota, [35](#page-34-0) Messaging Server configuration, [52](#page-51-0) documentation, [14](#page-13-0)

#### **N**

nssldap-allidsthreshold option, [203-204](#page-202-0)

#### **O**

one-tiered hierarchy, [21](#page-20-0) Organization Administrator description, [27](#page-26-0)

Organization Administrator*(Continued)* tasks performed by, [27](#page-26-0) Organization page, display performance, [199](#page-198-0) organizations, removing, [129-130](#page-128-0)

# **P**

plug-ins adding, [100](#page-99-0) MailDomainReportAddressPlugin, [100](#page-99-0) MailHostStorePlugin, [100](#page-99-0) UidPlugin, [101](#page-100-0) post configuration tasks, [76-87](#page-75-0) preferred mail host configuring, [99](#page-98-0) removing from the console, [99](#page-98-0) product version, [60](#page-59-0) properties files customizing, [94-98](#page-93-0) deploy scripts, [97-98](#page-96-0) deployed locations, [95-96](#page-94-0) original locations, [94-95](#page-93-0) redeploying to a Web container, [96-97](#page-95-0) property names, [187-189,](#page-186-0) [193-197](#page-192-0) provider organization creating, [166](#page-165-0) description, [165](#page-164-0)

## **R**

resource.properties file adding plug-ins, [101](#page-100-0) adding user log-in values, [103](#page-102-0) deploy scripts, [97-98](#page-96-0) deployed location, [95](#page-94-0) jdapi-groupmaxsearchresults, [200](#page-199-0) jdapi-wildorgsearchmaxresults, [201](#page-200-0) jdapi-wildusersearchmaxresults, [200](#page-199-0) original location, [95](#page-94-0) redeploying to a Web container, [96-97](#page-95-0) resources creating, [146](#page-145-0) removing, [127-128](#page-126-0)

Resources.properties file default location, [96](#page-95-0) deploy scripts, [97-98](#page-96-0) redeploying to a Web container, [96-97](#page-95-0)

#### **S**

sample CoS templates, [30](#page-29-0) mail services provided by, [34](#page-33-0) sample service-provider organization description, [182](#page-181-0) organizations provided by the template, [183](#page-182-0) saveState file, [73](#page-72-0) Schema 2 compatibility mode, adding ACIs, [85](#page-84-0) search properties, [199](#page-198-0) Security.properties file default location, [96](#page-95-0) deploy scripts, [97-98](#page-96-0) location, [99](#page-98-0) redeploying to a Web container, [96-97](#page-95-0) removing the preferred mail host, [99](#page-98-0) Service packages available mail services, [39](#page-38-0) service packages creating custom packages, [33](#page-32-0) Service packages creating your own, [79](#page-78-0) definition, [28](#page-27-0) service packages guidelines, [33](#page-32-0) upgrade customized packages, [55](#page-54-0) Service Provider Administrator assigning to a user, [164](#page-163-0) creating, [166](#page-165-0) description, [163](#page-162-0) organizations managed by, [165](#page-164-0) overview, [161](#page-160-0) session time-outs, [74](#page-73-0) shared organization creating, [181-182](#page-180-0) description, [166](#page-165-0) silent installation, [73-74](#page-72-0) SSL configuring Web Server 6 for, [88-90](#page-87-0)

SSL *(Continued)* configuring Web Server 7.x for, [90-92](#page-89-0) Sun Java System Calendar Server, configuration, [52](#page-51-0) Sun Java System Messaging Server, configuration, [52](#page-51-0)

#### **T**

three-tiered hierarchy logical view, [162](#page-161-0) overview, [22](#page-21-0) time-out values, [74](#page-73-0) time zones, [189-191](#page-188-0) Top-Level Administrator description, [26](#page-25-0) tasks performed by, [26](#page-25-0) two-tiered hierarchy, [21](#page-20-0)

#### **U**

ugldapbasedn parameter, [84](#page-83-0) UidPlugin, [101](#page-100-0) uniqueness, enforcing for mail attributes, [77-78](#page-76-0) upgrade, customized service packages, [55](#page-54-0) user log-in, customizing, [103](#page-102-0) User page, display performance, [199](#page-198-0) users, removing, [127-128](#page-126-0)

#### **V**

version of Delegated Administrator, [60](#page-59-0)

#### **W**

Web Server, restarting, [72](#page-71-0) Web Server 6, configuring for SSL, [88-90](#page-87-0) Web Server 6.x configuration options, [47-48](#page-46-0) configuring for Delegated Administrator, [63](#page-62-0) JVM options, [202](#page-201-0) logs, [195](#page-194-0) setting the JVM heap size, [202](#page-201-0)

Web Server 7.x configuration options, [48](#page-47-0) configuring for Delegated Administrator, [64](#page-63-0) configuring for SSL, [90-92](#page-89-0) JVM options, [202-203](#page-201-0) logs, [195](#page-194-0) setting the JVM heap size, [202-203](#page-201-0)